**Virtual Private Network**

## **API Reference**

**Issue** 01 **Date** 2024-04-03

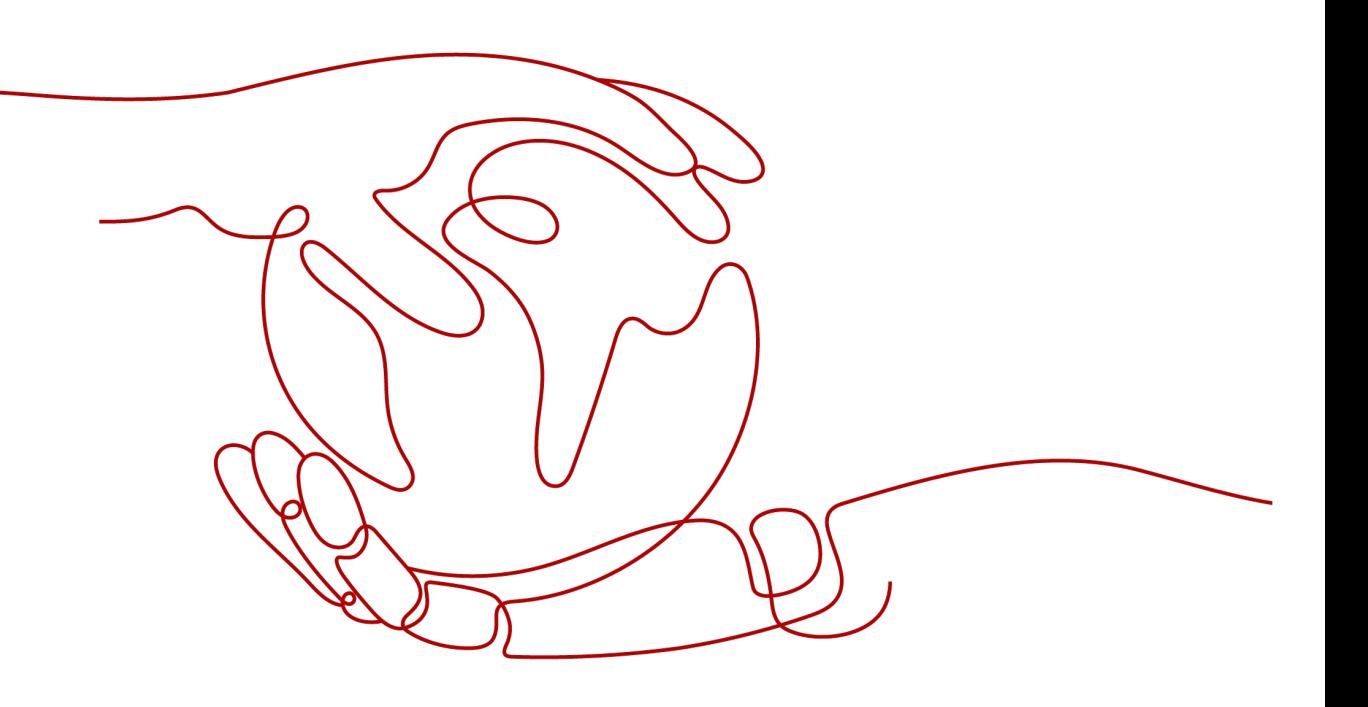

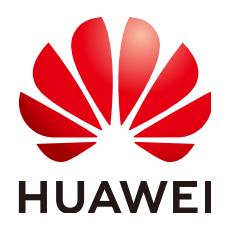

**HUAWEI TECHNOLOGIES CO., LTD.**

#### **Copyright © Huawei Technologies Co., Ltd. 2024. All rights reserved.**

No part of this document may be reproduced or transmitted in any form or by any means without prior written consent of Huawei Technologies Co., Ltd.

#### **Trademarks and Permissions**

**ND** HUAWEI and other Huawei trademarks are trademarks of Huawei Technologies Co., Ltd. All other trademarks and trade names mentioned in this document are the property of their respective holders.

#### **Notice**

The purchased products, services and features are stipulated by the contract made between Huawei and the customer. All or part of the products, services and features described in this document may not be within the purchase scope or the usage scope. Unless otherwise specified in the contract, all statements, information, and recommendations in this document are provided "AS IS" without warranties, guarantees or representations of any kind, either express or implied.

The information in this document is subject to change without notice. Every effort has been made in the preparation of this document to ensure accuracy of the contents, but all statements, information, and recommendations in this document do not constitute a warranty of any kind, express or implied.

## **Security Declaration**

#### **Vulnerability**

Huawei's regulations on product vulnerability management are subject to the Vul. Response Process. For details about this process, visit the following web page:

<https://www.huawei.com/en/psirt/vul-response-process>

For vulnerability information, enterprise customers can visit the following web page: <https://securitybulletin.huawei.com/enterprise/en/security-advisory>

## **1 Before You Start**

## **1.1 Overview**

A Virtual Private Network (VPN) establishes an encrypted, Internet-based communication tunnel between your network and a Virtual Private Cloud (VPC). By default, Elastic Cloud Servers (ECSs) in a VPC cannot communicate with devices in your on-premises data center or private network. To enable communication between them, you can enable a VPN.

This document describes how to use application programming interfaces (APIs) to perform operations on VPNs, such as creating, querying, deleting, and updating VPNs. For details about all supported operations, see **[API Overview](#page-6-0)**.

If you plan to use APIs of the VPN service, ensure that you are familiar with concepts of VPN. For details, see **[Service Overview](https://support.huaweicloud.com/eu/productdesc-vpn/en-us_topic_0035391393.html)** in the VPN product documentation.

#### $\Box$  note

There are two editions of VPN: Classic VPN and Enterprise Edition VPN. This document applies only to Enterprise Edition VPN.

## **1.2 API Calling**

VPN supports Representational State Transfer (REST) APIs, allowing you to call APIs using HTTPS. For details, see **[Calling APIs](#page-7-0)**.

## **1.3 Endpoints**

An endpoint is the request address for calling an API. Endpoints vary according to services and regions.

## **1.4 Constraints**

The number of VPN resources that you can create is determined by your quota. You can view or increase the quota by referring to **[What Quotas Does a VPN](https://support.huaweicloud.com/eu/vpn_faq/vpn_faq_00184.html) [Have?](https://support.huaweicloud.com/eu/vpn_faq/vpn_faq_00184.html)**.

For more constraints, see description of each API.

## **1.5 Basic Concepts**

**Account** 

An account is created upon successful registration. The account has full access permissions on all of its cloud services and resources. It can be used to reset user passwords and grant user permissions. The account is a payment entity, and using it to perform routine management is not recommended. Instead, you are advised to create Identity and Access Management (IAM) users and grant routine management permissions to the users.

**User** 

You can use your account to create IAM users for routine management of specific cloud services. These users have their own identity credentials (such as passwords and access keys).

To view your account ID and IAM user ID, log in to the console, click your account in the upper right corner, and choose **My Credentials**. The account name, username, and password will be required for API authentication.

**Region** 

Regions are divided based on geographical locations and network latency. Public services, such as ECS, Elastic Volume Service (EVS), Object Storage Service (OBS), VPC, Elastic IP (EIP), and Image Management Service (IMS), are shared within the same region.

Regions are classified into universal regions and dedicated regions.

- A universal region provides universal cloud services for common tenants.
- A dedicated region provides specific services for specific tenants.
- Availability zone (AZ)

An AZ comprises one or more physical data centers equipped with independent cooling, fire extinguishing, moisture-proof, and electricity facilities. Compute, network, storage, and other resources in an AZ are logically divided into multiple clusters. AZs within a region are connected using high-speed optical fibers, allowing you to build highly available systems across AZs.

Project

Projects group and isolate resources (including compute, storage, and network resources) across physical regions. A default project is provided for each region. Users can be granted permissions to access all resources in a specific project. If you need more refined access control, create subprojects under a default project and create resources in subprojects. Then, you can assign users the permissions to access resources only in the specific subprojects.

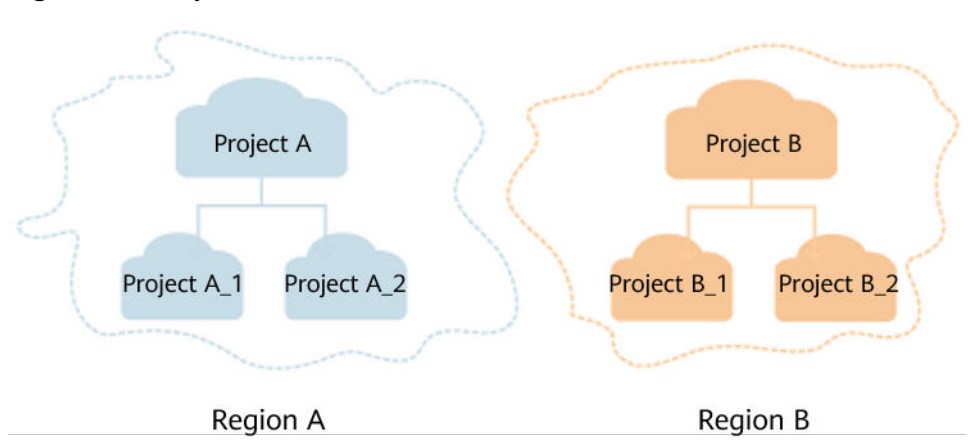

**Figure 1-1** Project isolation model

To view a project ID, log in to the console, click your account in the upper right corner, and choose **My Credentials**.

● Enterprise project

Enterprise projects group and manage resources across regions. Resources in different enterprise projects are logically isolated. An enterprise project can contain resources across multiple regions, and resources can be added to or removed from enterprise projects.

For more information about enterprise projects and how to obtain enterprise project IDs, see the **[Enterprise Management User Guide](https://support.huaweicloud.com/eu/usermanual-em/em_am_0006.html)**.

## **2 API Overview**

<span id="page-6-0"></span>**Table 2-1** lists the APIs provided by the VPN service. For details about API permissions, see **[Permission Policies and Supported Actions](#page-171-0)**.

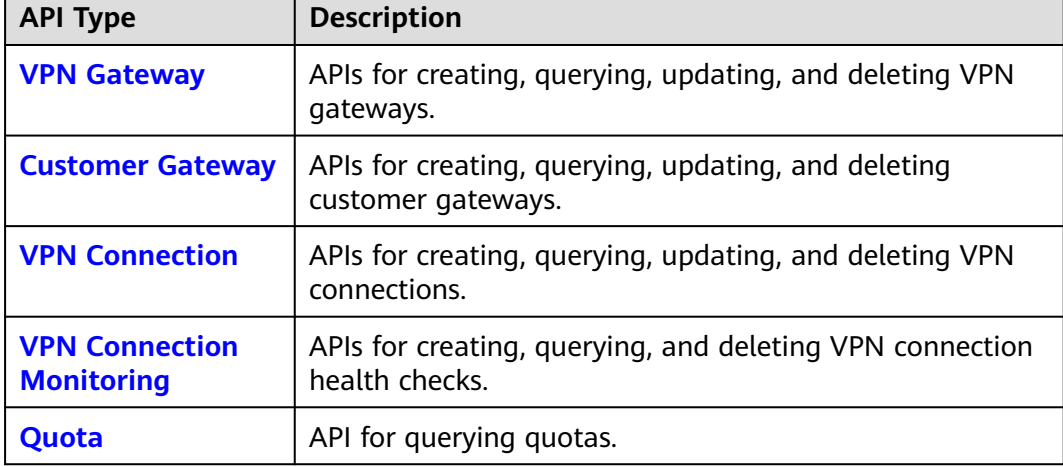

**Table 2-1** VPN APIs

# **3 Calling APIs**

## <span id="page-7-0"></span>**3.1 Request**

This section describes the structure of a REST API request, and uses the IAM API for **[obtaining a user token](https://support.huaweicloud.com/eu/api-iam/iam_30_0001.html)** as an example to demonstrate how to call an API. The obtained token can then be used to authenticate the calling of other APIs.

#### **Request URI**

A request URI is in the following format:

#### **{URI-scheme}://{Endpoint}/{resource-path}?{query-string}**

Although a request URI is included in the request header, most programming languages or frameworks require the request URI to be separately transmitted.

| <b>Paramet</b><br>er | <b>Description</b>                                                                                                    |
|----------------------|----------------------------------------------------------------------------------------------------|
| URI-<br>scheme       | Protocol used to transmit requests. All APIs use HTTPS.                                                                                                    |
| Endpoint             | Domain name or IP address of the server bearing the REST service.<br>The endpoint varies between services in different regions.                                                                                                    |
| resource<br>-path    | Resource path of an API. Obtain the path from the URI of an API. For<br>example, the resource-path of the API for obtaining a user token<br>is /v3/auth/tokens.                                                                                                    |
| query-<br>string     | (Optional) Query parameter. Ensure that a question mark (?) is<br>included in front of each query parameter, which is in the format of<br><i>Parameter name=Parameter value.</i> For example, ?limit=10 indicates<br>that a maximum of 10 data records can be queried. |

**Table 3-1** Parameters in a URI

#### $\Box$  Note

To simplify the URI display, this document provides only the **resource-path** and request method in the URI of each API. The **URI-scheme** of all APIs is **https**, and the endpoints in a region are the same.

#### **Request Methods**

The HTTP protocol defines the following request methods for sending requests to a server.

| <b>Method</b> | <b>Description</b>                                                                                                    |
|---------------|----------------------------------------------------------------------------------------------------|
| <b>GET</b>    | Requests a server to return specified resources.                                                                                                    |
| <b>PUT</b>    | Requests a server to update specified resources.                                                                                                    |
| <b>POST</b>   | Requests a server to add resources or perform special<br>operations.                                                                                              |
| <b>DELETE</b> | Requests a server to delete a specified resource (for<br>example, an object).                                                                                     |
| <b>HEAD</b>   | Requests resource headers from a server.                                                                                                    |
| <b>PATCH</b>  | Requests a server to update part of specified resources.<br>If the requested resource does not exist, the server may<br>create a resource using the PATCH method. |

**Table 3-2** HTTP methods

For example, in the URI used to **[obtain a user token](https://support.huaweicloud.com/eu/api-iam/iam_30_0001.html)**, the request method is POST. The request is as follows:

POST https://iam.cn-north-1.myhuaweicloud.com/v3/auth/tokens

#### **Request Header**

You can add additional fields, such as the fields required by a specified URI or HTTP method, to a request header. For example, to request authentication information, you can add **Content-Type** to specify the type of the request body.

For details about common request headers, see **[Table 3-3](#page-9-0)**.

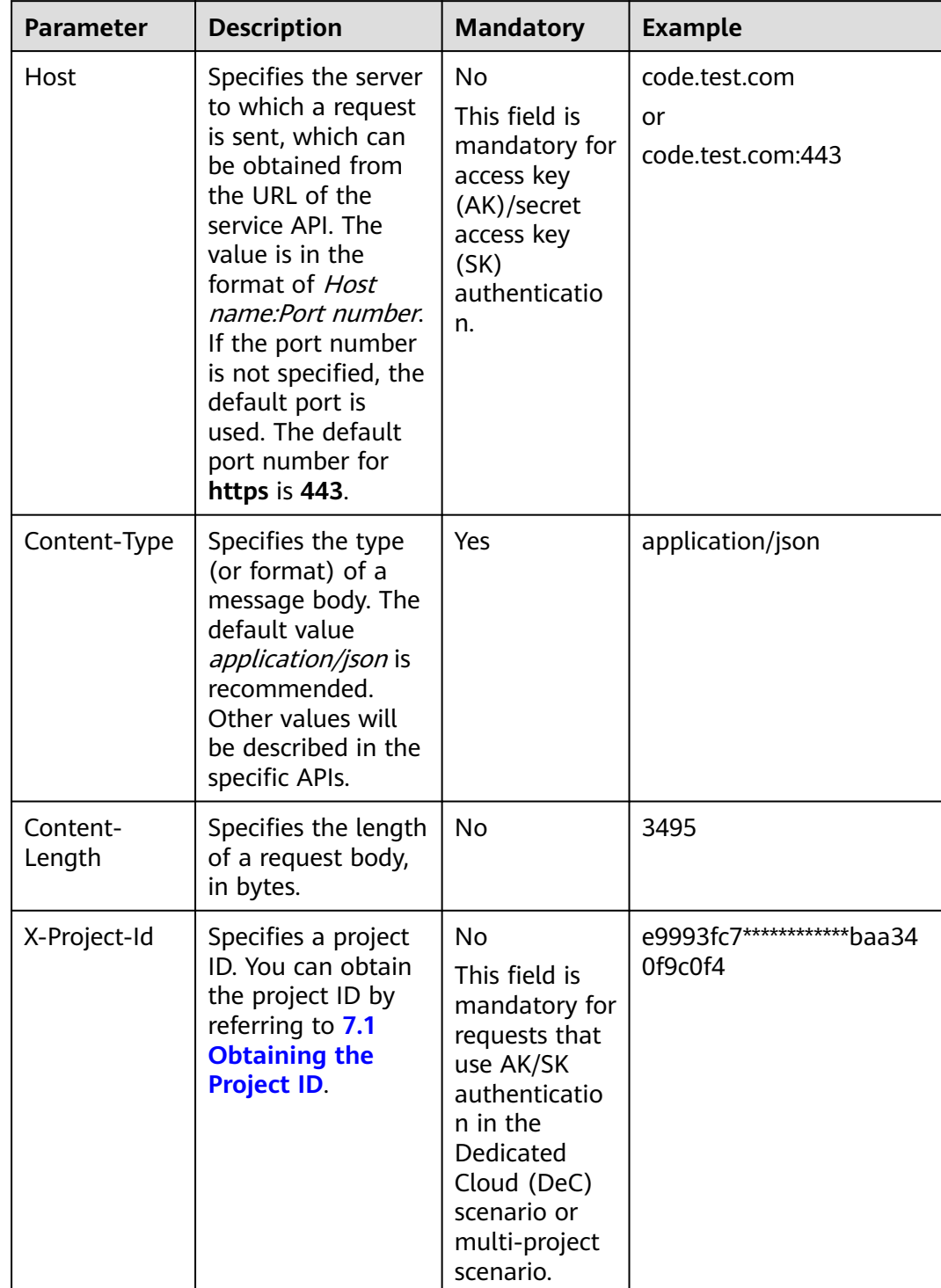

<span id="page-9-0"></span>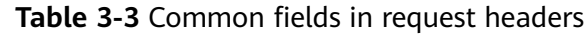

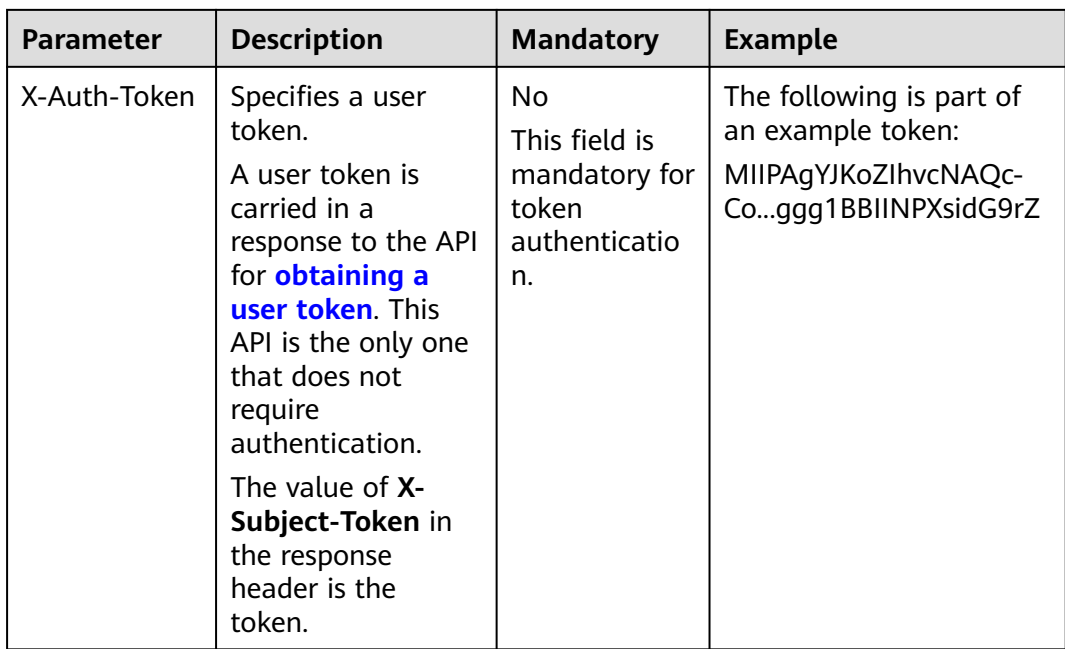

#### $\Box$  Note

APIs also support AK/SK authentication, which uses SDKs to sign a request. During the signature, the **Authorization** (signature authentication) and **X-Sdk-Date** (time when a request is sent) headers are automatically added to the request.

For details about AK/SK authentication, see **[Authentication](https://support.huaweicloud.com/eu/api-vpc/vpc_api00_0010.html#vpc_api00_0010)**.

The API for **[obtaining a user token](https://support.huaweicloud.com/eu/api-iam/iam_30_0001.html)** does not require authentication. As such, only the **Content-Type** field needs to be added to the requests for calling this API. An example of such requests is as follows:

POST https://iam.cn-north-1.myhuaweicloud.com/v3/auth/tokensContent-Type:application/json

#### **Request Body**

This part is optional. A request body is generally sent in a structured format (for example, JSON or XML), which is specified by **Content-Type** in the request header. It is used to transfer content other than the request header. If the request body contains full-width characters, these characters must be coded in UTF-8.

Request bodies vary according to APIs. Some APIs do not require a request body, such as the APIs called using the GET and DELETE methods.

For the API used to **[obtain a user token](https://support.huaweicloud.com/eu/api-iam/iam_30_0001.html)**, you can obtain the request parameters and parameter description from the API request. The following provides an example request with a body included. Replace **username**, **domainname**, **\*\*\*\*\*\*\*\*** (login password), and **xxxxxxxxxxxxxxxxxx** (project name, for example, **cnnorth-1**) with the actual values.

#### $\Box$  note

{

The **scope** field specifies where a token takes effect. In the following example, the token takes effect only for the resources in a specified project. For more information about this API, see **[Obtaining a User Token](https://support.huaweicloud.com/eu/api-iam/iam_30_0001.html)**.

POST https://iam.cn-north-1.myhuaweicloud.com/v3/auth/tokensContent-Type:application/json

```
 "auth":{
      "identity":{
         "methods":[
             "password"
         ],
          "password":{
             "user":{
               "name":"username",
               "password":"********",
               "domain":{
                   "name":"domainname"
\qquad \qquad \} }
         }
      },
       "scope":{
         "project":{
            "name":"xxxxxxxxxxxxxxxxxx"
         }
      }
   }
```
If all data required by an API request is available, you can send the request to call the API through **[curl](https://curl.haxx.se/)**, **[Postman](https://www.getpostman.com/)**, or coding. In the response to the API for obtaining a user token, **x-subject-token** carries a user token. You can use this token to authenticate the calling of other APIs.

## **3.2 Authentication**

}

Requests for calling an API can be authenticated using either of the following methods:

- Token authentication: Requests are authenticated using tokens.
- AK/SK authentication: Requests are encrypted using AK/SK pairs. AK/SK authentication is recommended as it is more secure than token authentication.

#### **Token Authentication**

#### $\Box$  note

A token is valid for 24 hours. When using a token for authentication, cache it to avoid frequent calling.

A token is used to acquire temporary permissions. During API authentication using a token, the token is added to the request header to get permissions for calling the API. You can obtain a token by calling the API used to **[obtain a user token](https://support.huaweicloud.com/eu/api-iam/iam_30_0001.html)**.

A cloud service can be deployed as either a project-level service or global service.

- For a project-level service, you need to obtain a project-level token by setting **auth.scope** in the request body to **project**.
- For a global service, you need to obtain a global token by setting **auth.scope** in the request body to **domain**.

A project-level token is required for calling APIs of the VPN service. As such, set **auth.scope** in the request body to **project** when you call the API for **[obtaining a](https://support.huaweicloud.com/eu/api-iam/iam_30_0001.html) [user token](https://support.huaweicloud.com/eu/api-iam/iam_30_0001.html)**.

{ "auth": {

```
 "identity": {
         "methods": [
            "password"
         ],
          "password": {
             "user": {
               "name": "username",
                "password": "********",
               "domain": {
                   "name": "domainname"
\qquad \qquad \} }
         }
      },
       "scope": {
         "project": {
           "name": "xxxxxxxx"
         }
      }
   }
```
After obtaining a token, add the **X-Auth-Token** field specifying the token to the request header when calling other APIs. For example, when the token is **ABCDEFJ....**, add **X-Auth-Token: ABCDEFJ....** to the request header as follows:

```
POST https://iam.cn-north-1.myhuaweicloud.com/v3/auth/projects
Content-Type: application/json
X-Auth-Token: ABCDEFJ....
```
#### **AK/SK Authentication**

#### $\Box$  Note

}

AK/SK authentication supports API requests with a body size not larger than 12 MB. For API requests with larger sizes, use token authentication.

In AK/SK-based authentication, AK/SK is used to sign requests, and the signature is then added to the request header for authentication.

- AK: access key, which is a unique identifier used together with an SK to sign requests cryptographically.
- SK: secret access key, which is used together with an AK to sign requests cryptographically. It identifies a request sender and prevents the requests from being modified.

In AK/SK authentication, you can use an AK/SK to sign requests based on the signature algorithm or using the signing SDK. For details about how to sign requests and use the signing SDK, see **[API Request Signing Guide](https://support.huaweicloud.com/eu/devg-apisign/api-sign-provide.html)**.

#### $\Box$  Note

Different from the SDKs provided by services, the signing SDK is used only for signing.

### **3.3 Response**

#### **Status Code**

After sending a request, you can receive a response, including a status code, response header, and response body.

A status code is a group of digits, ranging from 1xx to 5xx. It indicates the status of a response. For more information, see **[7.2 Status Codes](#page-176-0)**.

For example, if status code **201** is returned after you call the API for **[obtaining a](https://support.huaweicloud.com/eu/api-iam/iam_30_0001.html) [user token](https://support.huaweicloud.com/eu/api-iam/iam_30_0001.html)**, the request is successful.

#### **Response Header**

Like a request, a response also has a header, for example, **Content-Type**.

**Figure 3-1** shows the response header for the API used to **[obtain a user token](https://support.huaweicloud.com/eu/api-iam/iam_30_0001.html)**. The **x-subject-token** field carries a user token. You can use this token to authenticate the calling of other APIs.

**Figure 3-1** Response header for the API used to obtain a user token

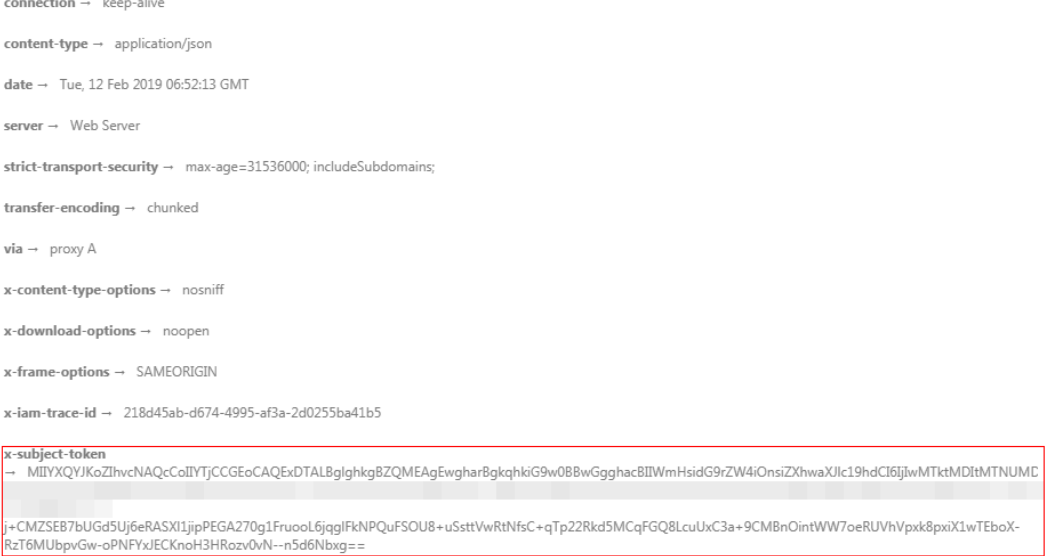

 $x$ -xss-protection  $\rightarrow$  1; mode=block;

#### **Response Body**

This part is optional. A response body is generally returned in a structured format (for example, JSON or XML), which is specified by **Content-Type** in the response header. It is used to transfer content other than the response header.

The following is part of a response body for the API used to **[obtain a user token](https://support.huaweicloud.com/eu/api-iam/iam_30_0001.html)**.

```
{
   "token": {
       "expires_at": "2022-09-10T06:52:13.855000Z",
       "methods": [
         "password"
      ],
       "catalog": [
         {
            "endpoints": [
               {
                  "region_id": "cn-north-04",
......
```
If an error occurs during API calling, an error code and an error message will be displayed. The following is an example of an error response body.

```
{
 "error_msg": "The format of message is error",
 "error_code": "AS.0001"
}
```
**error\_code** specifies an error code, and **error\_msg** describes the error.

# <span id="page-15-0"></span>**4 APIs of Enterprise Edition VPN**

## **4.1 VPN Gateway**

## **4.1.1 Creating a VPN Gateway**

#### **Function**

This API is used to create a VPN gateway.

#### **Calling Method**

For details, see **[3 Calling APIs](#page-7-0)**.

#### **URI**

POST /v5/{project\_id}/vpn-gateways

#### **Table 4-1** Parameter description

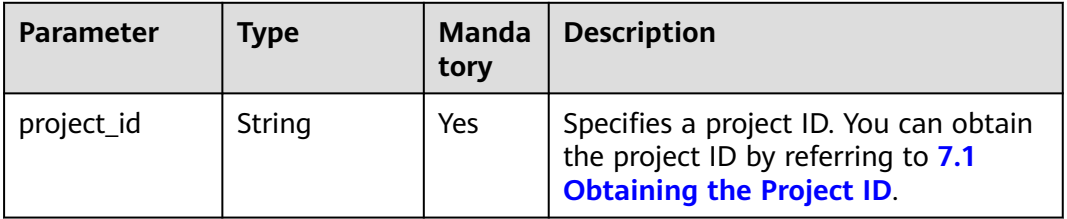

#### **Request**

Request parameters

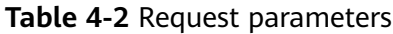

| <b>Parameter</b> | <b>Type</b>                                                 | <b>Mand</b><br>atory | <b>Description</b>                |
|------------------|-------------------------------------------------------------|----------------------|-----------------------------------|
| vpn_gateway      | <b>CreateVgwR</b><br>equestBody<br><b>Content</b><br>object | Yes                  | Specifies the VPN gateway object. |

**Table 4-3** CreateVgwRequestBodyContent

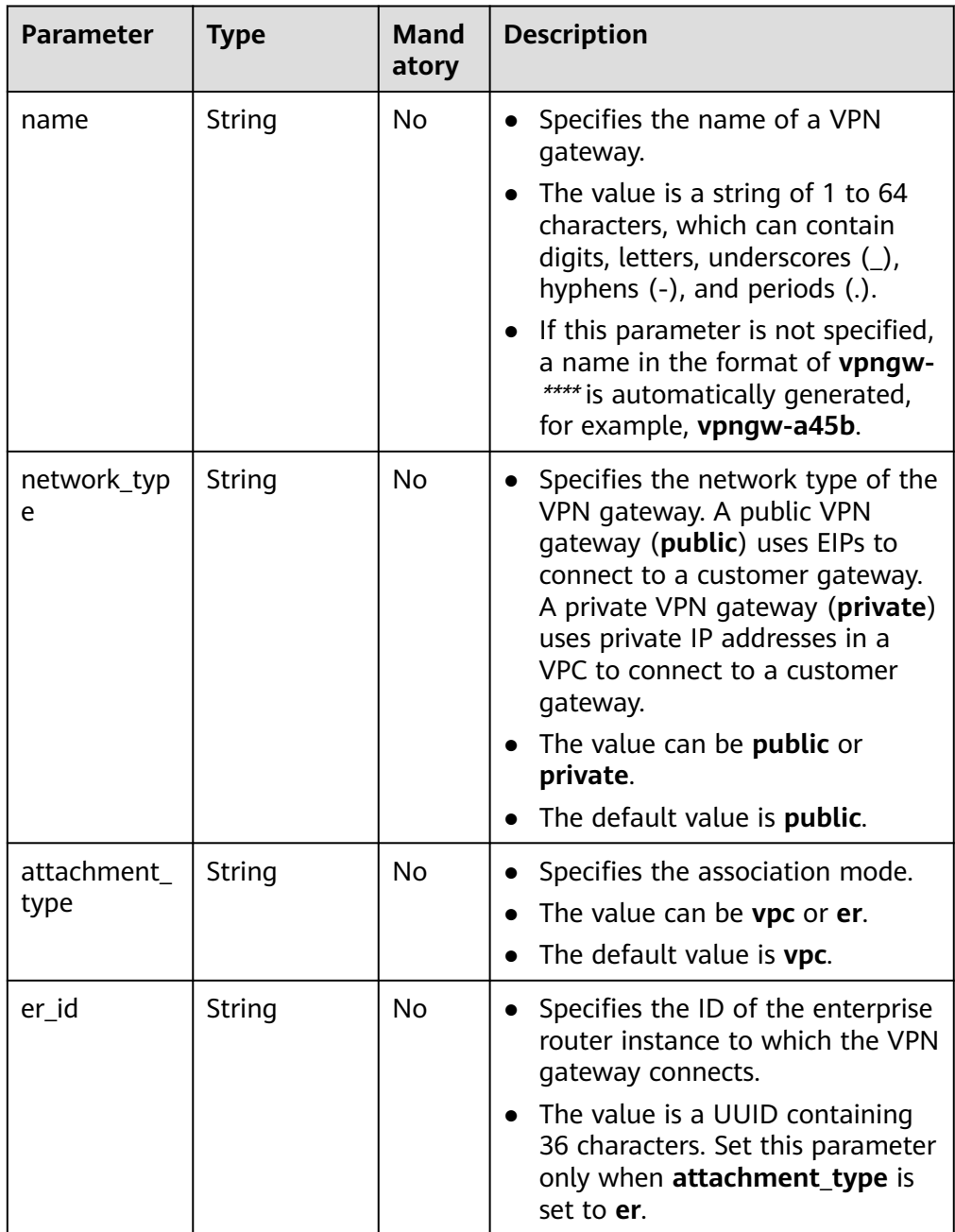

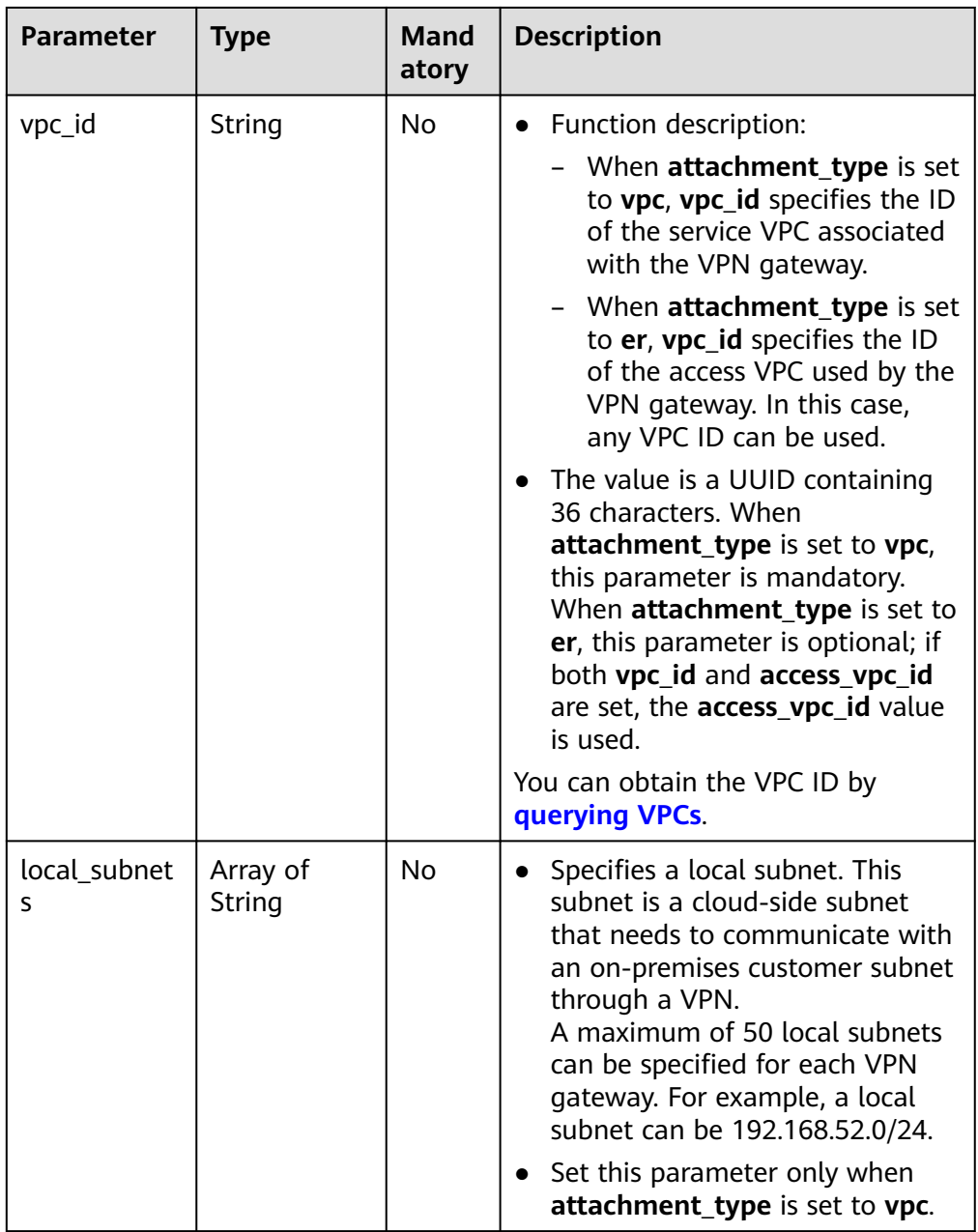

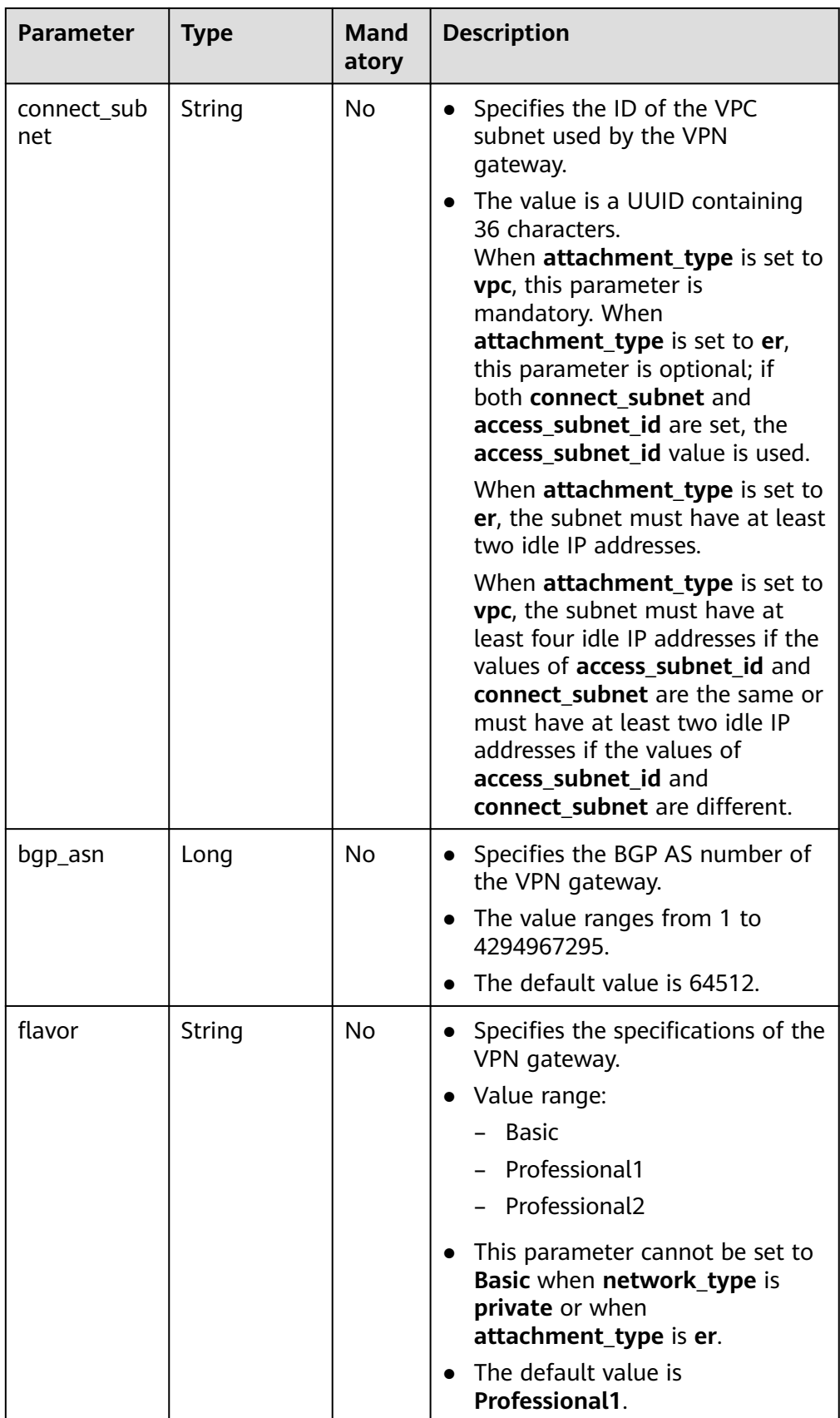

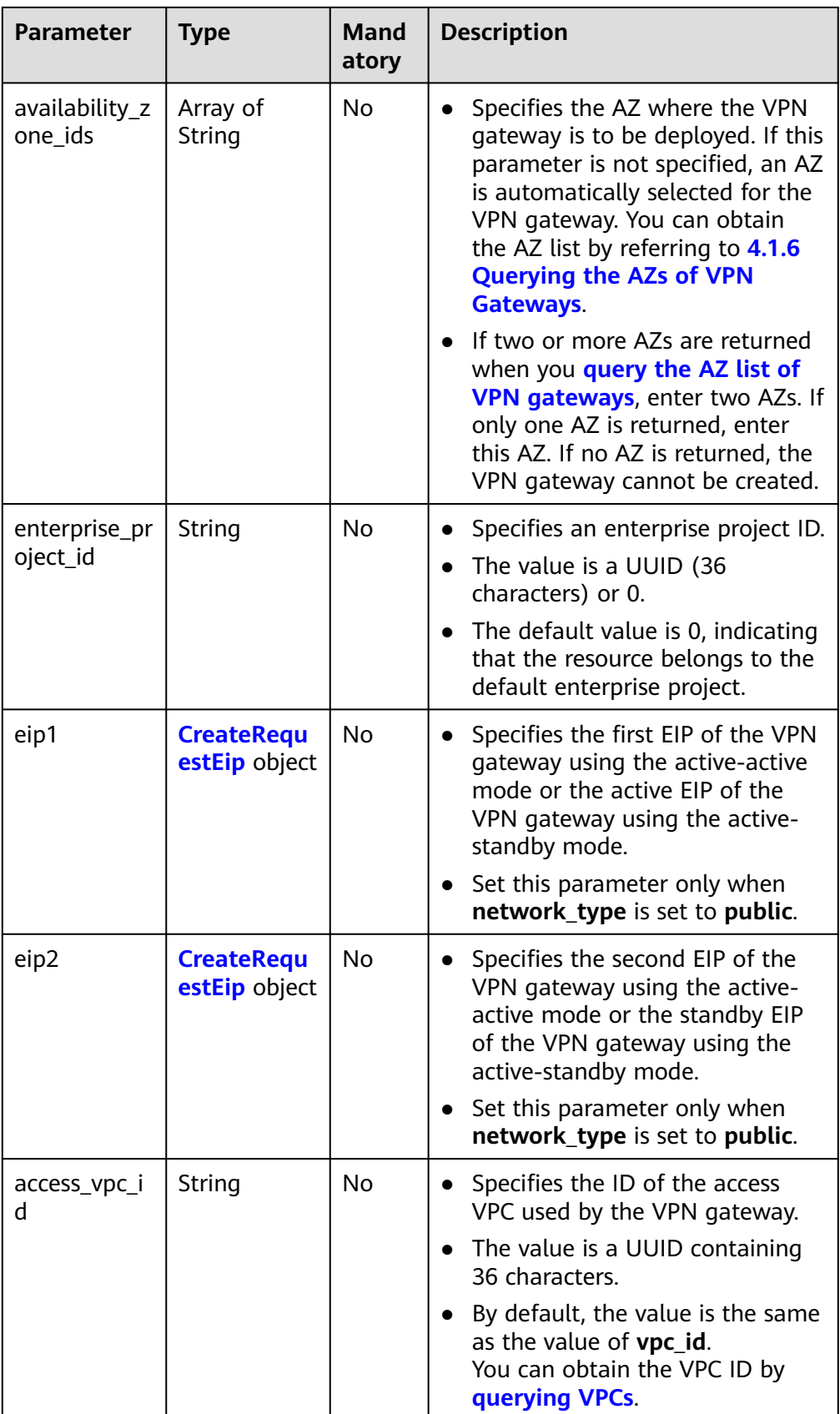

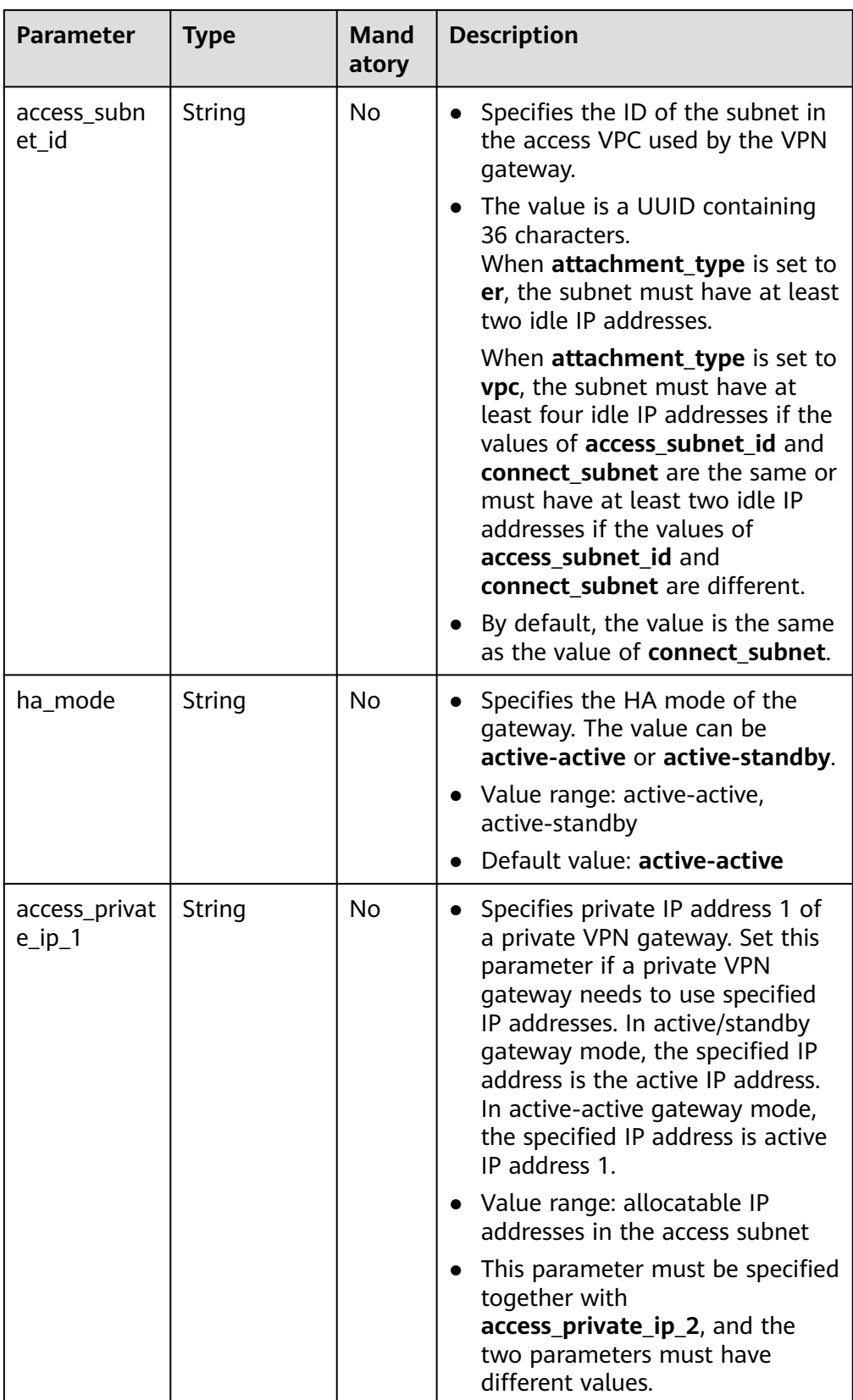

<span id="page-21-0"></span>

| <b>Parameter</b>           | <b>Type</b>                                          | <b>Mand</b><br>atory | <b>Description</b>                                                                                                    |
|----------------------------|------------------------------------------------------|----------------------|----------------------------------------------------------------------------------------------------|
| access_privat<br>$e$ _ip_2 | String                                               | No                   | Specifies private IP address 2 of<br>a private VPN gateway. Set this<br>parameter if a private VPN<br>gateway needs to use specified<br>IP addresses. In active/standby<br>gateway mode, the specified IP<br>address is the standby IP<br>address. In active-active gateway<br>mode, the specified IP address is<br>active IP address 2.<br>Value range: allocatable IP<br>addresses in the access subnet |
|                            |                                                      |                      | This parameter must be specified<br>together with<br>access_private_ip_1, and the<br>two parameters must have<br>different values.                                                                                                    |
| tags                       | Array of<br><b>VpnResourc</b><br><b>eTag</b> objects | No.                  | Specifies a tag list.<br>A maximum of 20 tags can be<br>specified.                                                                                                    |

**Table 4-4** CreateRequestEip

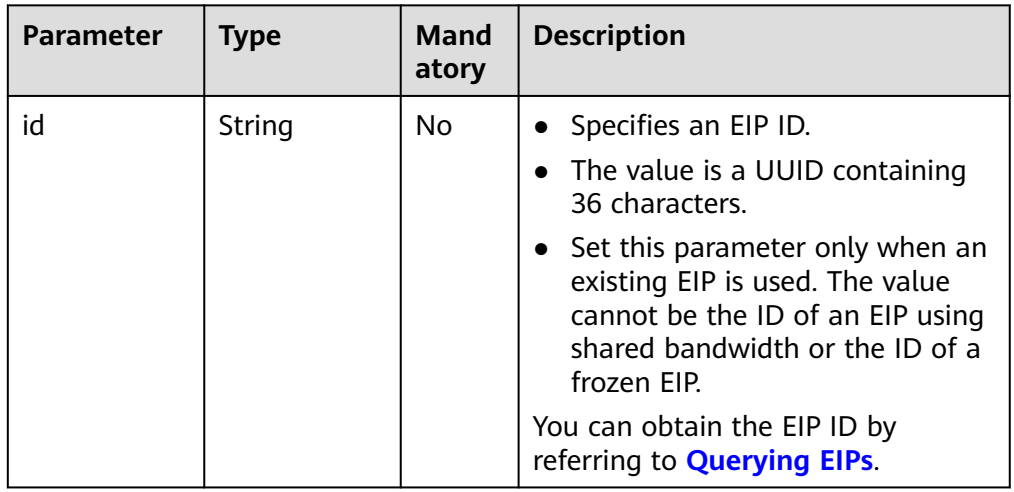

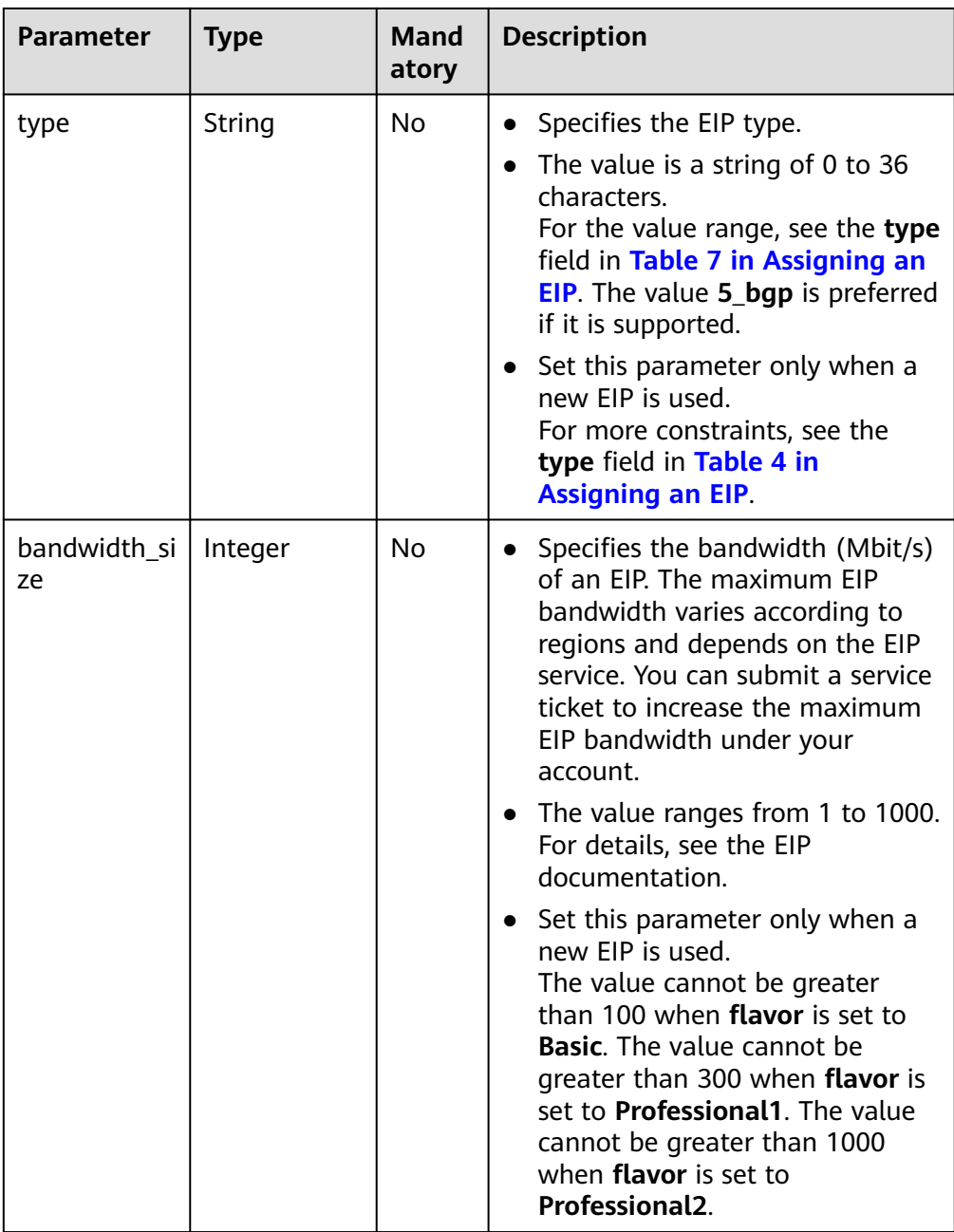

<span id="page-23-0"></span>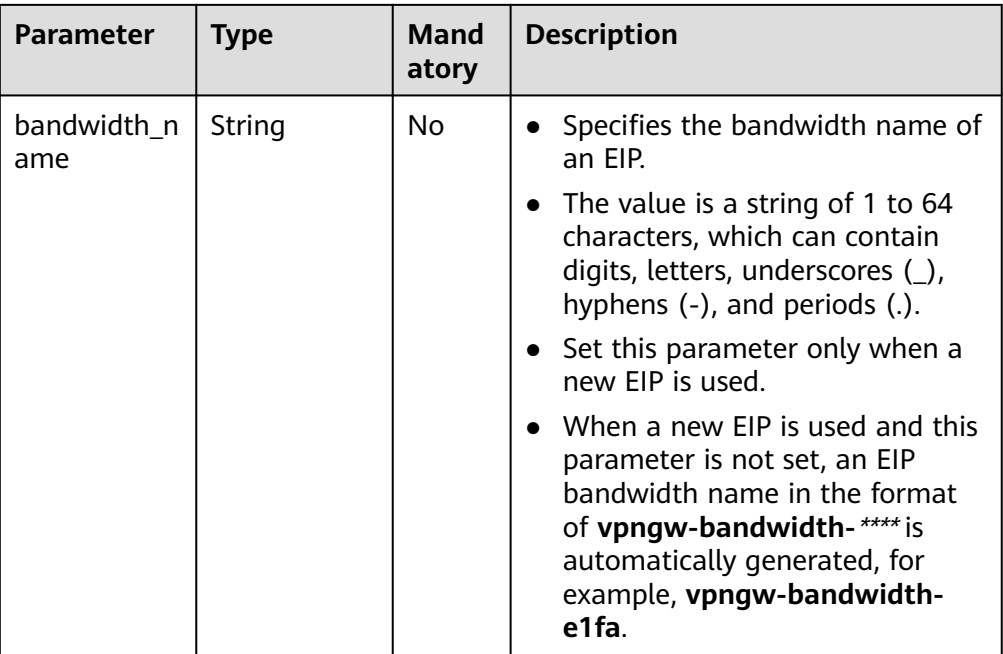

#### **Table 4-5** VpnResourceTag

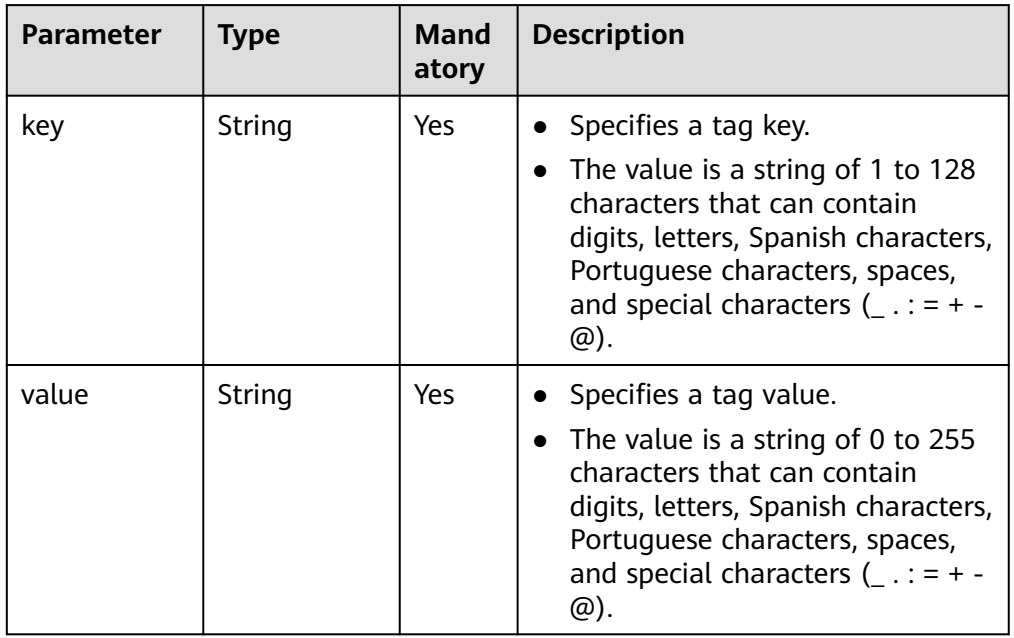

#### ● Example requests

a. Create a VPN gateway that uses existing EIPs and is associated with a VPC.

```
POST https://{Endpoint}/v5/{project_id}/vpn-gateways
```

```
{
 "vpn_gateway": {
 "vpc_id": "cb4a631d-demo-a8df-va86-ca3fa348c36c",
 "local_subnets": [
 "192.168.0.0/24", "192.168.1.0/24"
     ],
```

```
 "connect_subnet": "f5741286-demo-a8df-va86-2c82bd9ee114",
           "eip1": {
              "id": "cff40e5e-demo-a8df-va86-7366077bf097"
           },
            "eip2": {
              "id": "d290f1ee-demo-a8df-va86-d701748f0851"
           }
        }
     }
b. Create a VPN gateway that uses new EIPs and is associated with an
     enterprise router.
     POST https://{Endpoint}/v5/{project_id}/vpn-gateways
     {
         "vpn_gateway": {
           "name": "vpngw-1234",
           "attachment_type": "er",
           "er_id": "cb4a631d-demo-a8df-va86-ca3fa348c36c",
           "vpc_id": "584a238f-demo-a8df-va86-edca746f6277",
           "connect_subnet": "f5741286-demo-a8df-va86-2c82bd9ee114",
           "bgp_asn": 65533,
           "flavor": "Professional2",
           "availability_zone_ids": [
              "cn-south-1f",
              "cn-south-1e"
           ],
           "eip1": {
             .<br>"type": "5_bgp",
              "charge_mode": "bandwidth",
              "bandwidth_size": 1000,
              "bandwidth_name": "vpngw-bandwidth-1391"
           },
            "eip2": {
             .<br>"type": "5_bgp"
              "charge_mode": "bandwidth",
              "bandwidth_size": 1000,
              "bandwidth_name": "vpngw-bandwidth-1392"
           }
        }
     }
c. Create a private VPN gateway associated with a VPC.
     POST https://{Endpoint}/v5/{project_id}/vpn-gateways
     {
         "vpn_gateway": {
            "vpc_id": "cb4a631d-demo-a8df-va86-ca3fa348c36c",
           "local_subnets": [
              "192.168.0.0/24", "192.168.1.0/24"
           ],
           "connect_subnet": "f5741286-demo-a8df-va86-2c82bd9ee114",
           "network_type": "private"
        }
     }
```
#### **Response**

Response parameters Returned status code 201: successful operation

| <b>Parameter</b> | Type                                           | <b>Description</b>                |
|------------------|------------------------------------------------|-----------------------------------|
| vpn_gateway      | <b>ResponseVpn</b><br><b>Gateway</b><br>object | Specifies the VPN gateway object. |
| request_id       | String                                         | Specifies a request ID.           |

<span id="page-25-0"></span>**Table 4-6** Parameters in the response body

#### **Table 4-7** ResponseVpnGateway

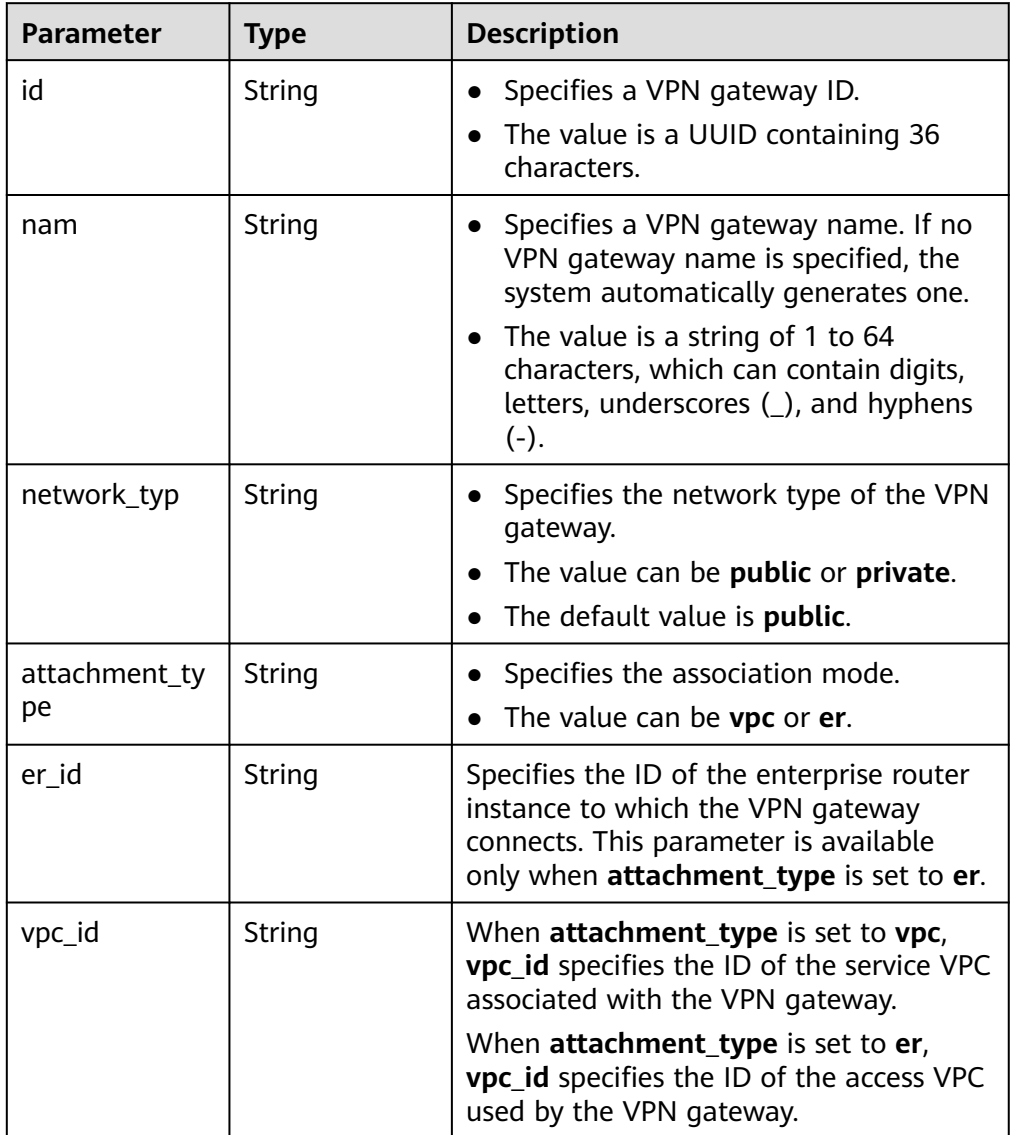

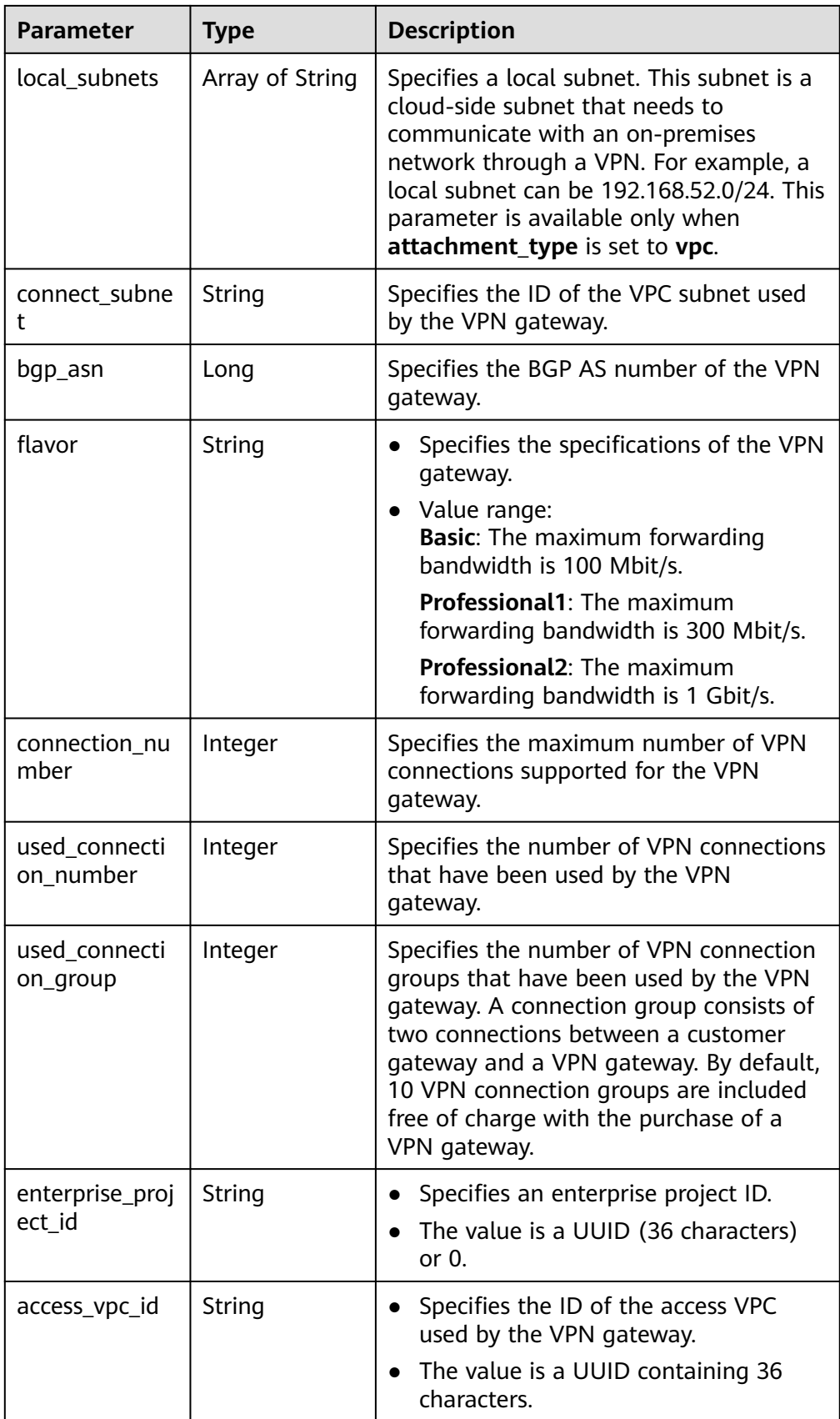

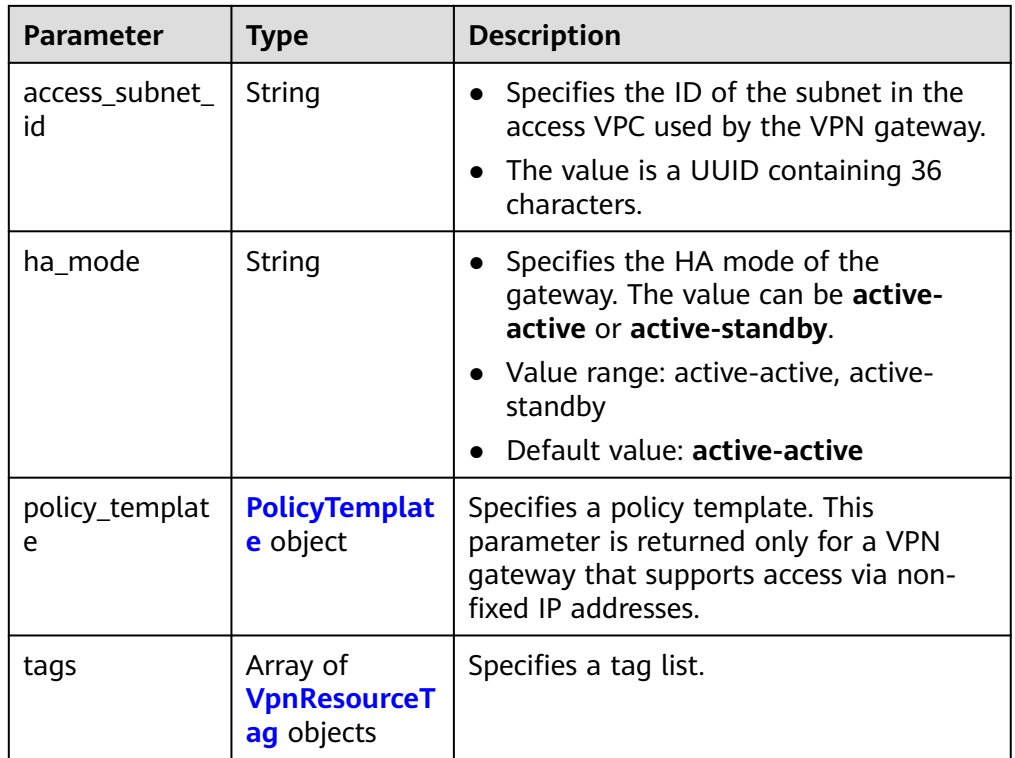

#### **Table 4-8** VpnResourceTag

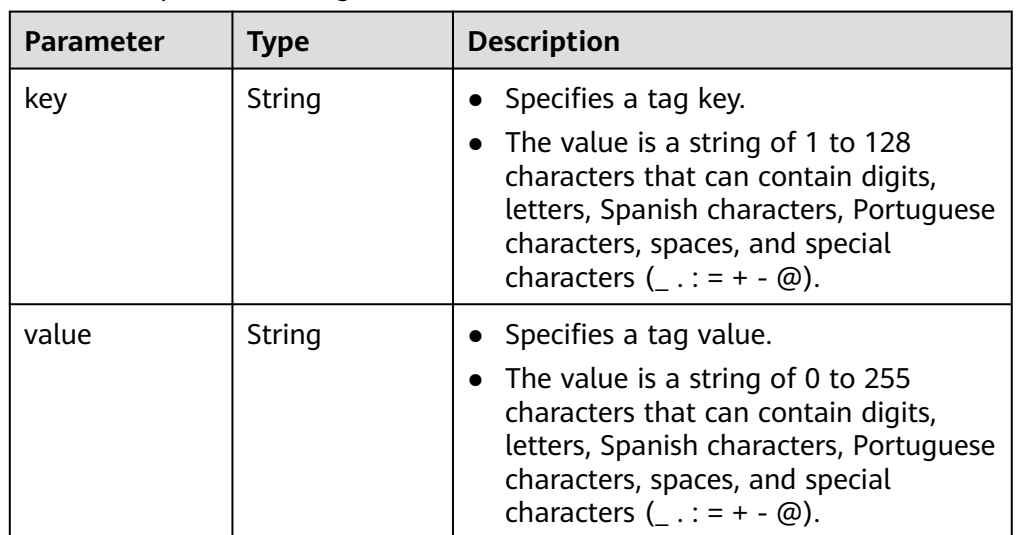

#### **Table 4-9** PolicyTemplate

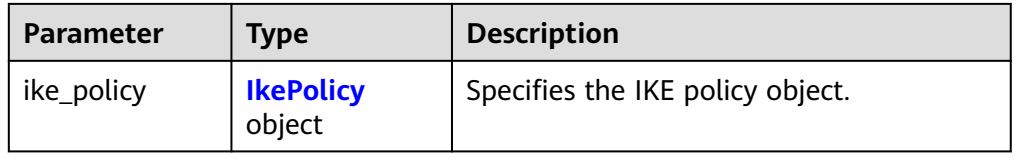

<span id="page-28-0"></span>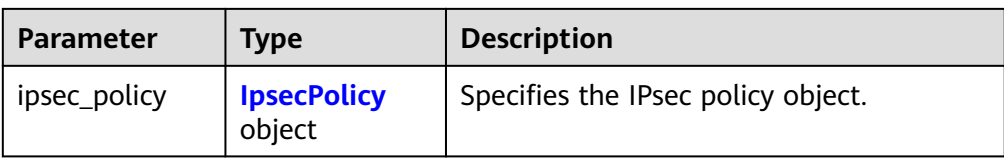

#### **Table 4-10** IkePolicy

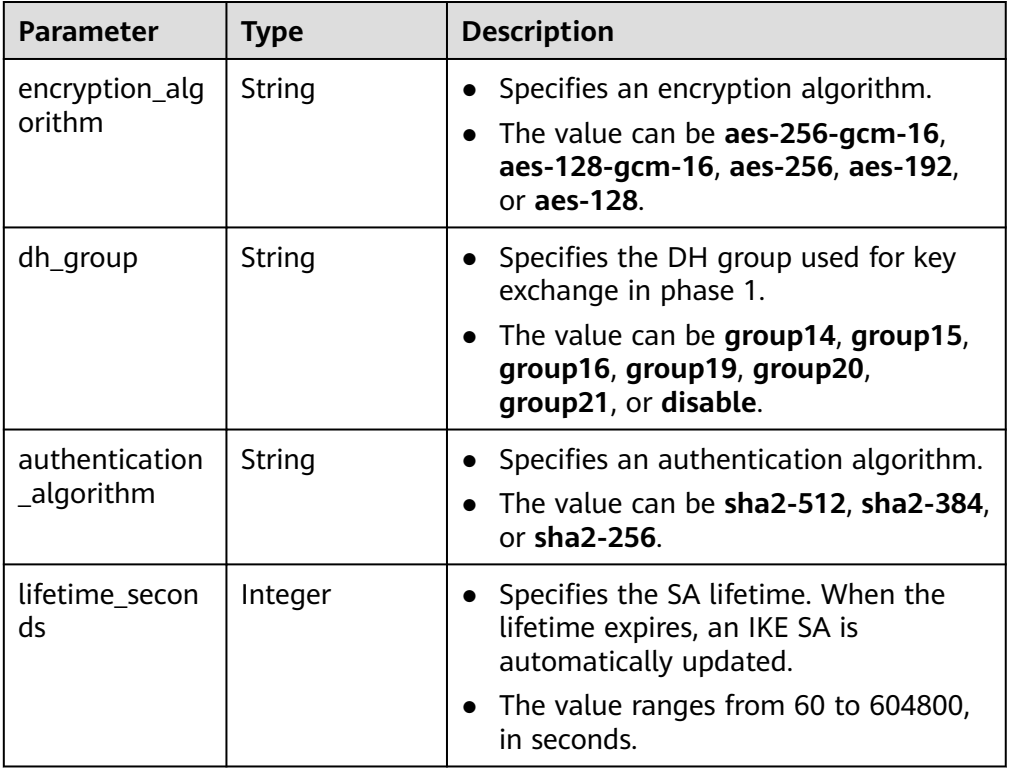

#### **Table 4-11** IpsecPolicy

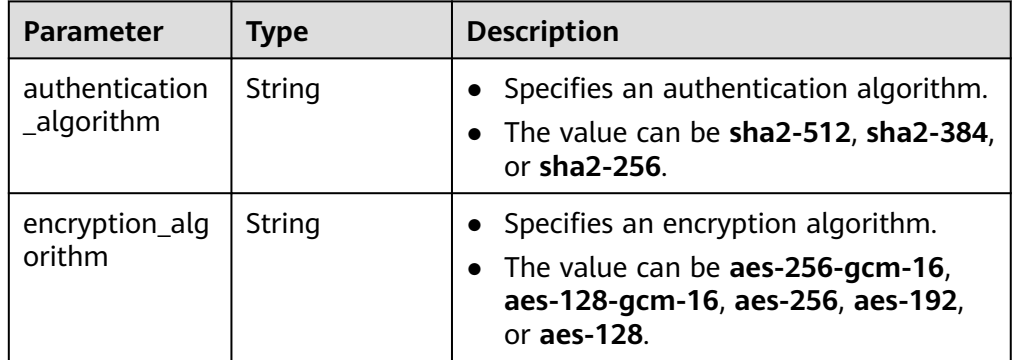

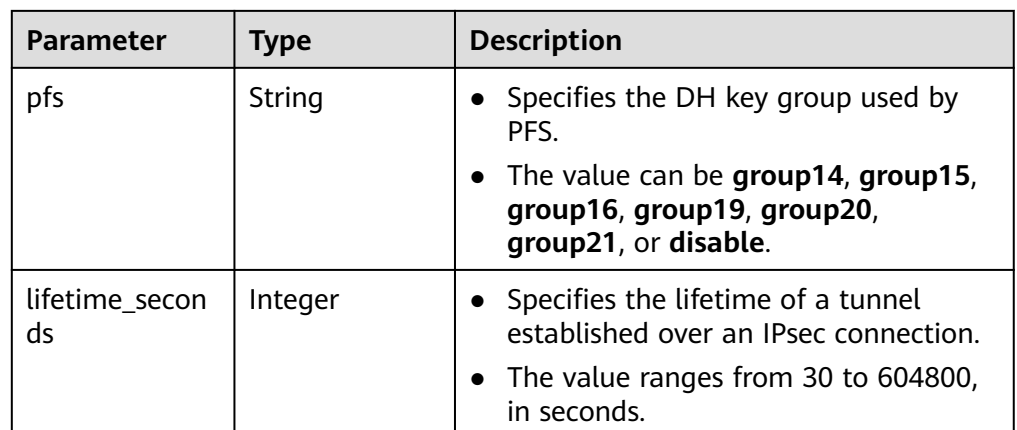

**Example responses** 

{

}

{

}

a. Response to the request for creating a VPN gateway that uses existing EIPs and is associated with a VPC

```
 "vpn_gateway": {
      "id": "134f9fb1-demo-a8df-va86-2040a5c13325",
      "name": "vpngw-9f24",
      "network_type": "public",
      "attachment_type": "vpc",
      "vpc_id": "0cf79a3f-demo-a8df-va86-d7ace626b0fa",
 "local_subnets": ["192.168.0.0/24"],
 "connect_subnet": "f5741286-demo-a8df-va86-2c82bd9ee114",
      "bgp_asn": 64512,
      "flavor": "Professional1",
      "connection_number": 200,
      "used_connection_number": 0,
      "used_connection_group": 0,
      "enterprise_project_id": "0",
      "access_vpc_id": "0cf79a3f-demo-a8df-va86-d7ace626b0fa",
      "access_subnet_id": "f5741286-demo-a8df-va86-2c82bd9ee114",
      "ha_mode": "active-active"
   },
   "request_id": "7b37532a-d6e4-46b9-98dc-9169ec2ca58f"
```
b. Response to the request for creating a VPN gateway that uses new EIPs and is associated with an enterprise router

```
 "vpn_gateway": {
   "id": "80ac167b-demo-a8df-va86-a9a2a23223b8",
   "name": "vpngw-1234",
   "network_type": "public",
  "attachment_type": "er",
   "er_id": "cb4a631d-demo-a8df-va86-ca3fa348c36c",
   "bgp_asn": 65533,
   "flavor": "Professional2",
   "connection_number": 200,
  "used_connection_number": 0,
   "used_connection_group": 0,
   "enterprise_project_id": "0",
   "access_vpc_id": "0cf79a3f-demo-a8df-va86-d7ace626b0fa",
   "access_subnet_id": "f5741286-demo-a8df-va86-2c82bd9ee114",
   "ha_mode": "active-active"
 },
 "request_id": "cd71cade-bfbd-410b-b672-4bfe46cfc311"
```
c. Response to the request for creating a private VPN gateway associated with a VPC

{

}

```
 "vpn_gateway": {
      "id": "80ac167b-demo-a8df-va86-a9a2a23223b8",
      "name": "vpngw-1234",
      "network_type": "private",
      "attachment_type": "vpc",
      "vpc_id": "cb4a631d-demo-a8df-va86-ca3fa348c36c",
 "local_subnets": ["192.168.0.0/24", "192.168.1.0/24"],
 "connect_subnet": "f5741286-demo-a8df-va86-2c82bd9ee114",
      "bgp_asn": 65533,
      "flavor": "Professional2",
      "connection_number": 200,
      "used_connection_number": 0,
      "used_connection_group": 0,
      "enterprise_project_id": "0",
      "access_vpc_id": "cb4a631d-demo-a8df-va86-ca3fa348c36c",
      "access_subnet_id": "f5741286-demo-a8df-va86-2c82bd9ee114",
      "ha_mode": "active-active"
   },
   "request_id": "cd71cade-bfbd-410b-b672-4bfe46cfc311"
```
**Status Codes**

For details, see **[7.2 Status Codes](#page-176-0)**.

### **4.1.2 Querying a Specified VPN Gateway**

#### **Function**

This API is used to query a VPN gateway with a specified gateway ID.

#### **Calling Method**

For details, see **[3 Calling APIs](#page-7-0)**.

#### **URI**

GET /v5/{project\_id}/vpn-gateways/{vgw\_id}

#### **Table 4-12** Parameter description

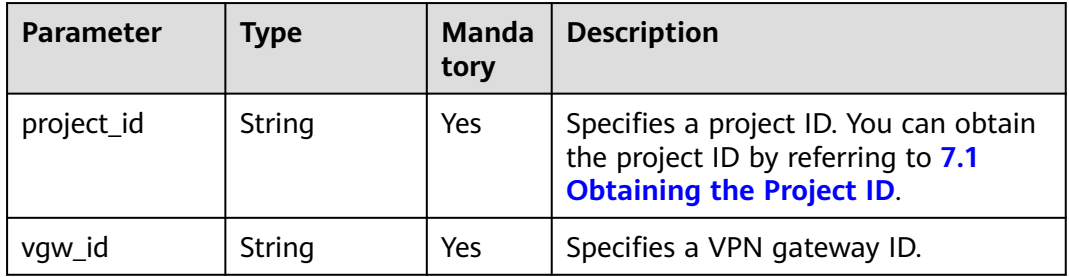

#### **Request**

Request parameters

None

#### ● Example request

GET https://{Endpoint}/v5/{project\_id}/vpn-gateways/{vgw\_id}

#### **Response**

● Response parameters

Returned status code 200: successful query

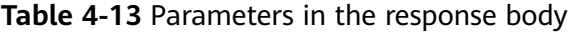

| Parameter   | <b>Type</b>                                    | <b>Description</b>                |
|-------------|------------------------------------------------|-----------------------------------|
| vpn_gateway | <b>ResponseVpn</b><br><b>Gateway</b><br>object | Specifies the VPN gateway object. |
| request_id  | String                                         | Specifies a request ID.           |

**Table 4-14** ResponseVpnGateway

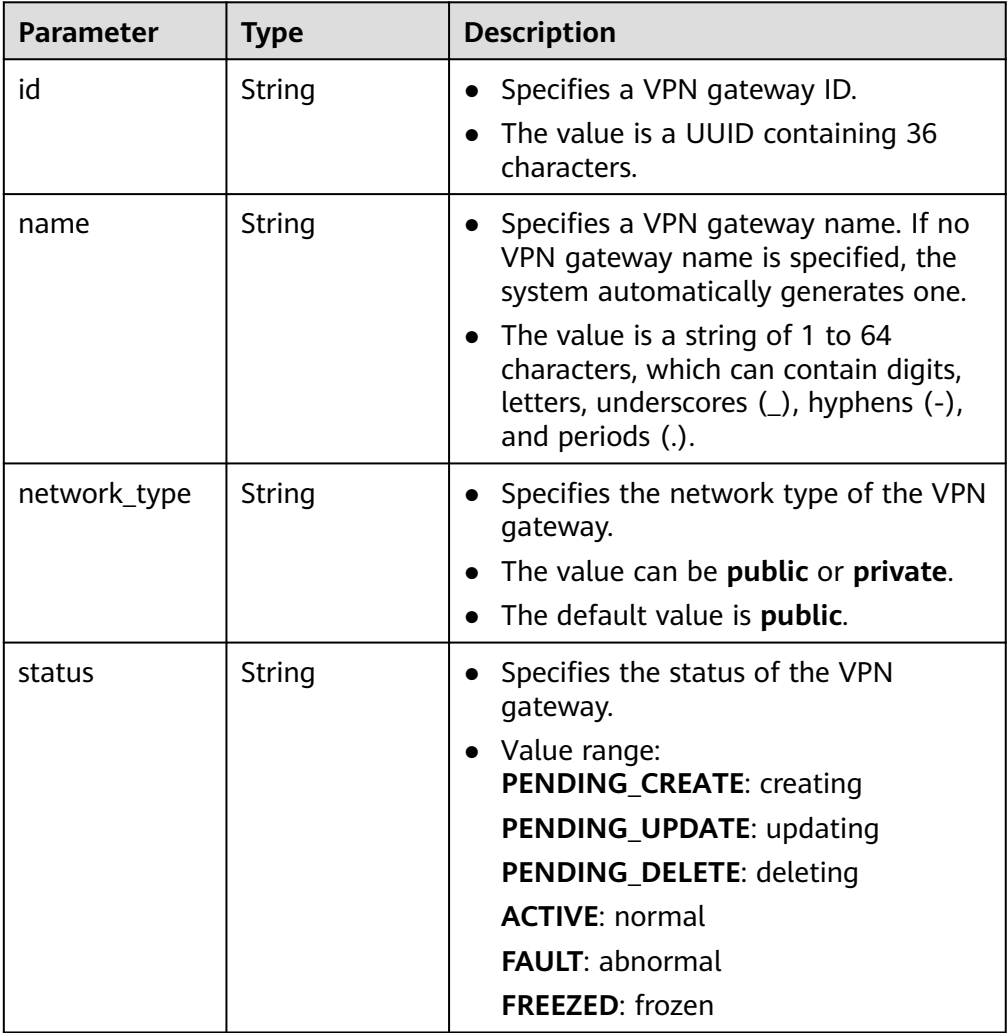

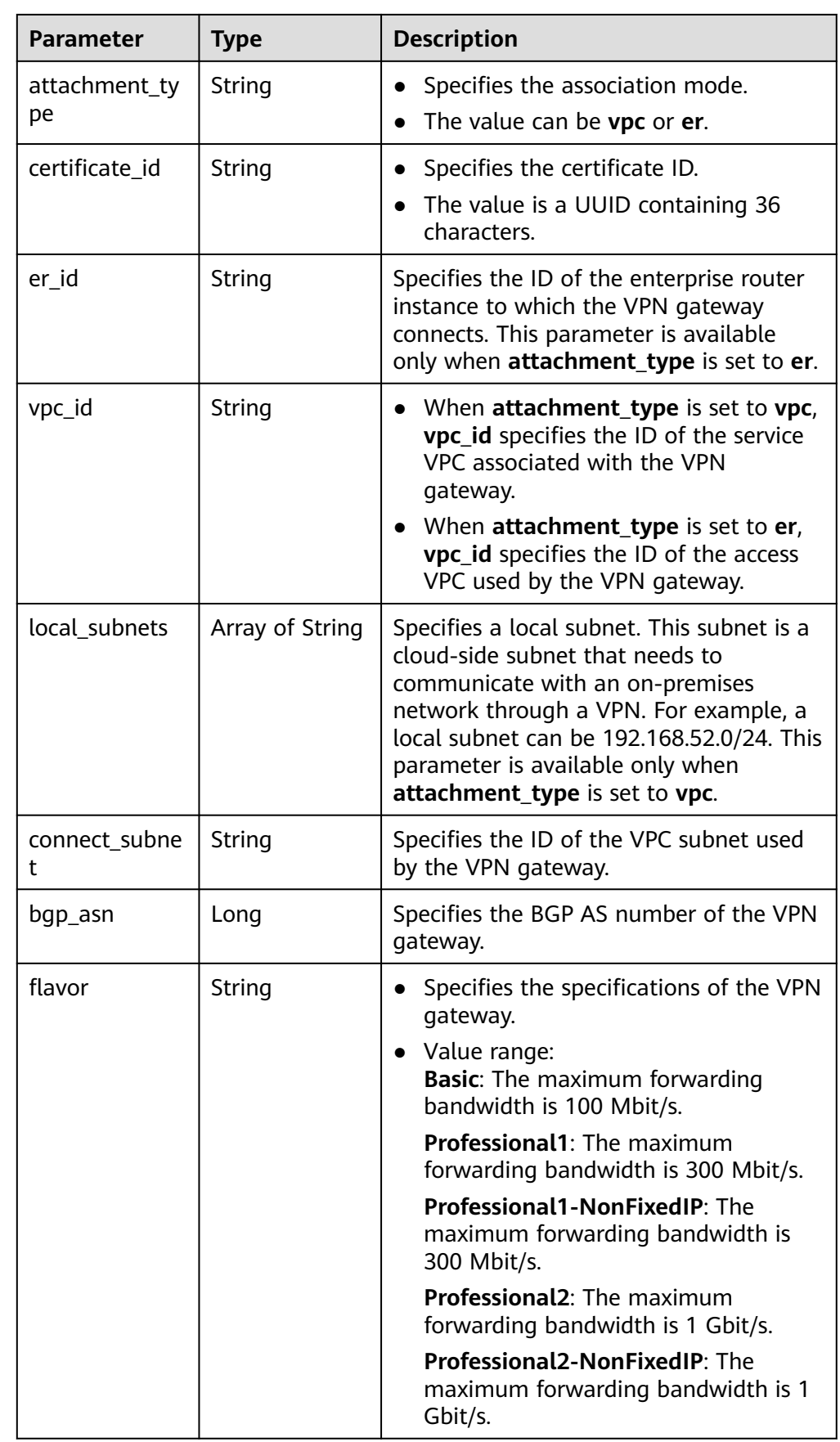

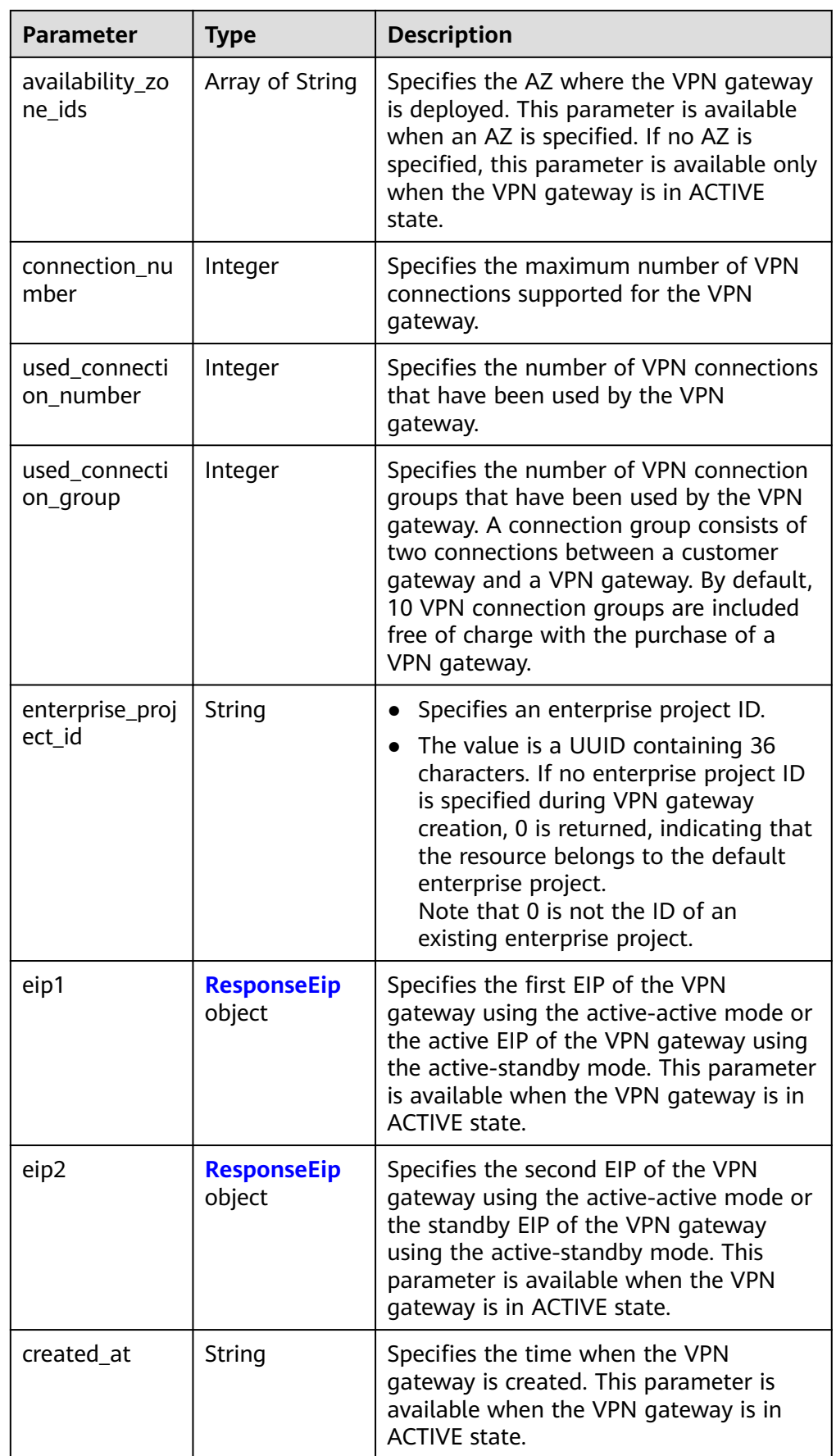

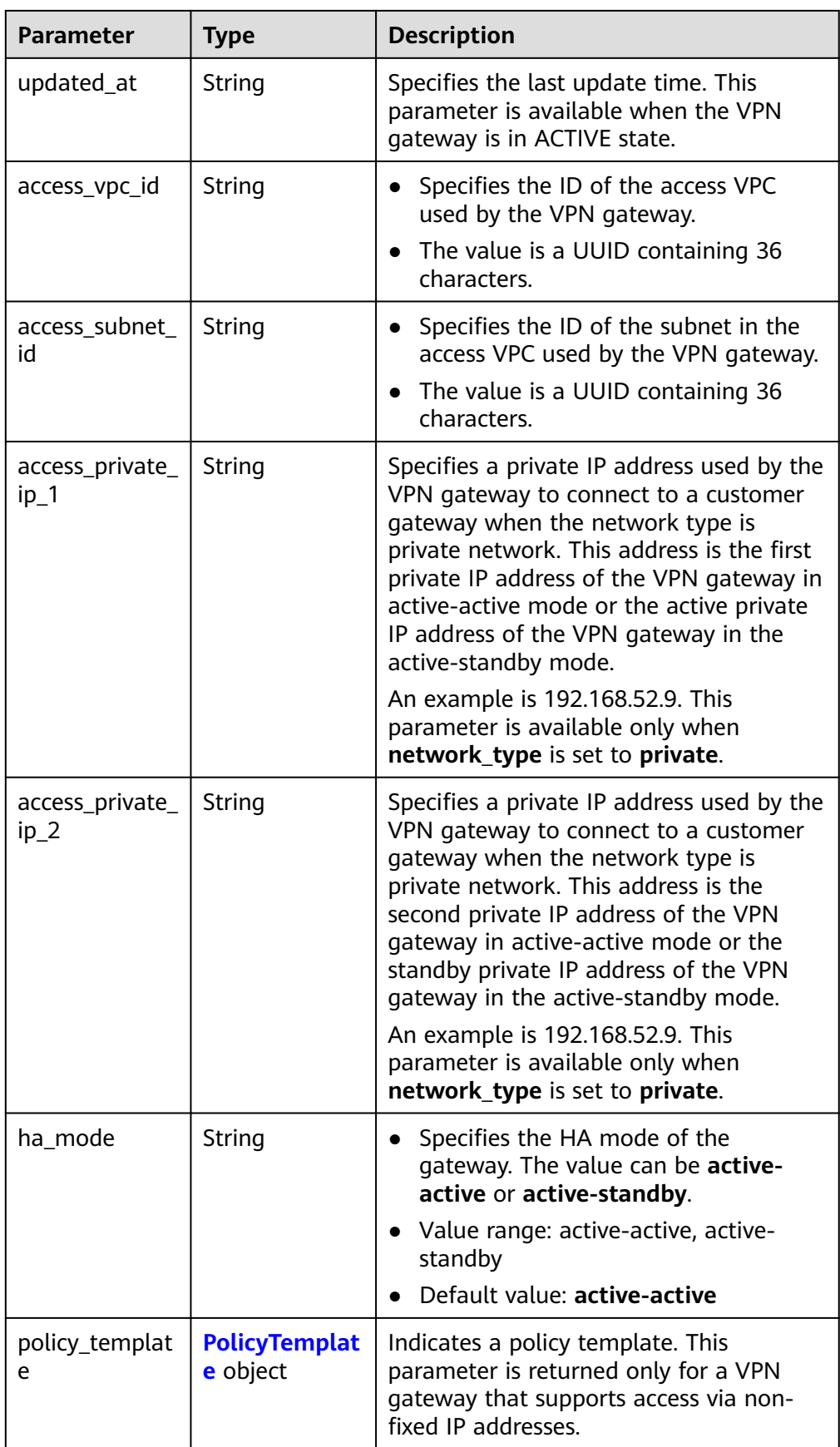

<span id="page-35-0"></span>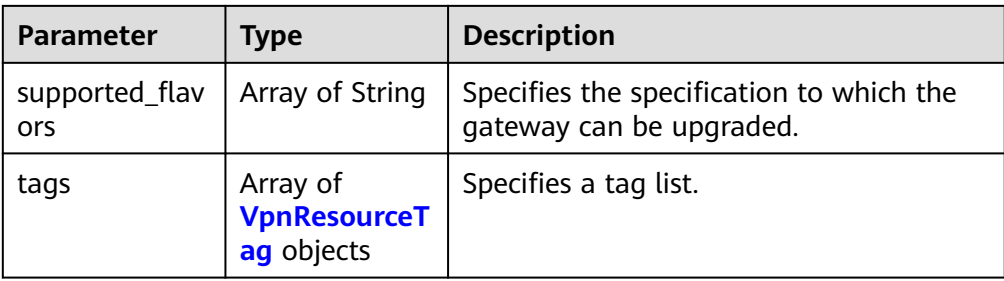

#### **Table 4-15** ResponseEip

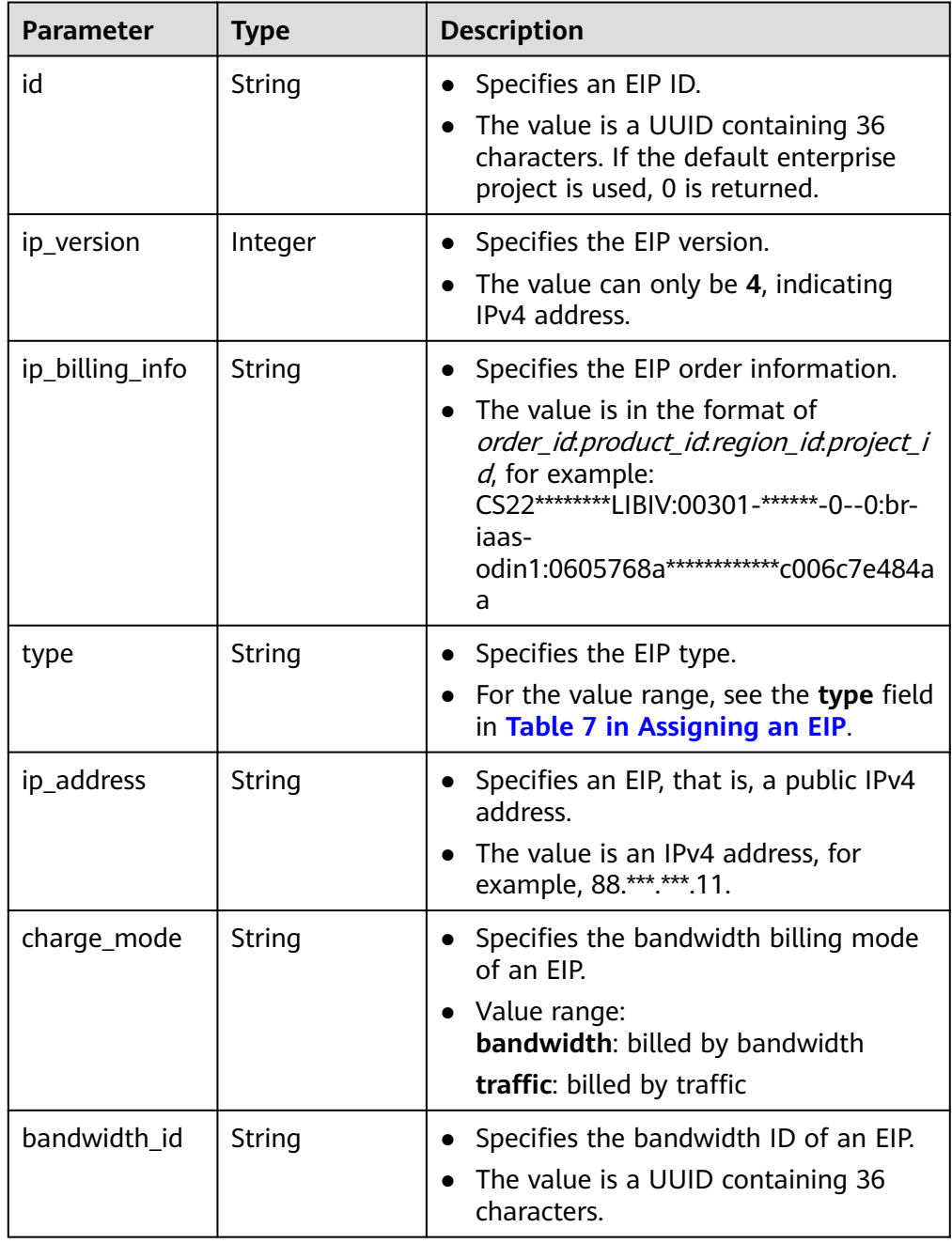
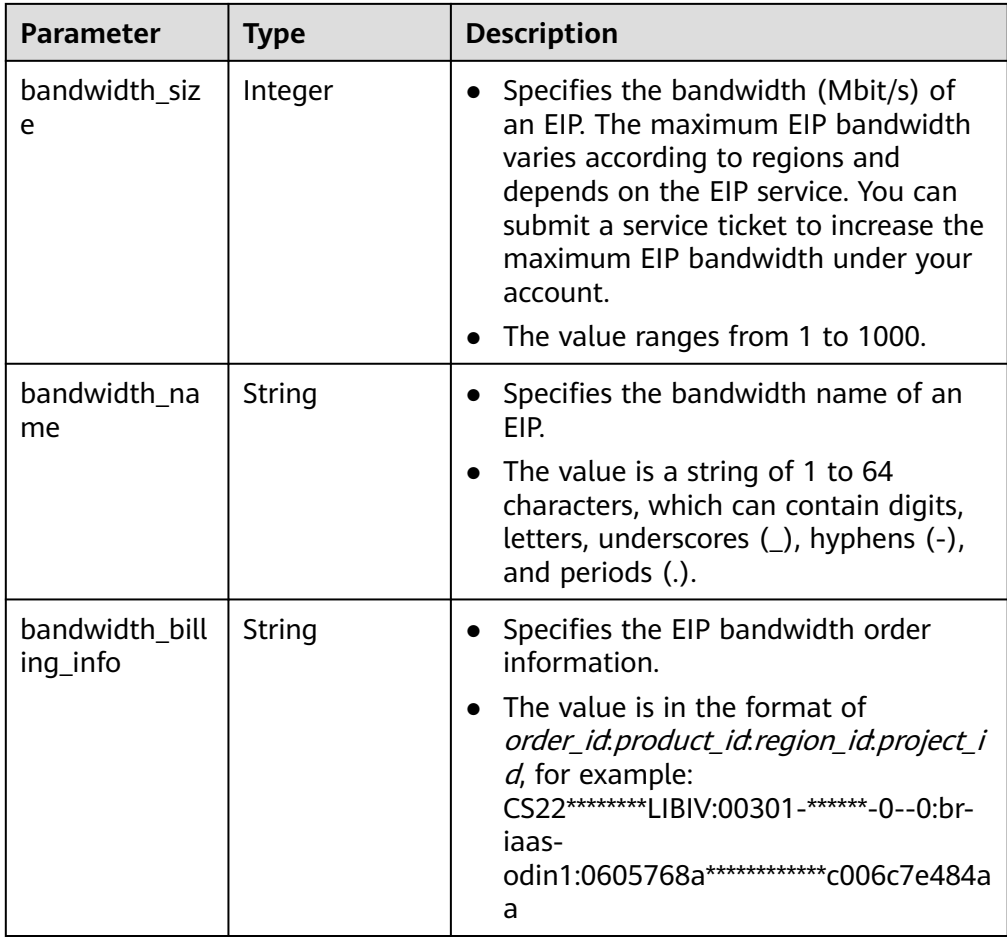

## **Table 4-16** PolicyTemplate

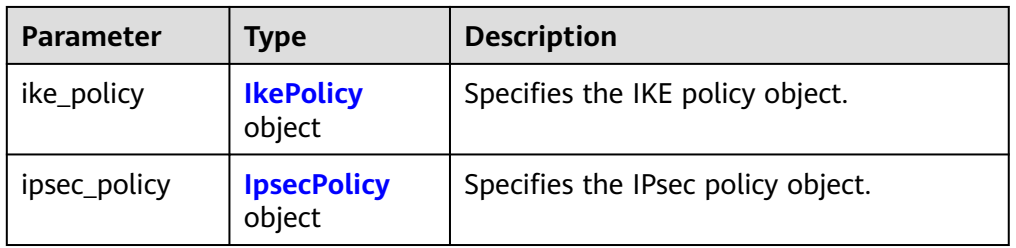

## **Table 4-17** IkePolicy

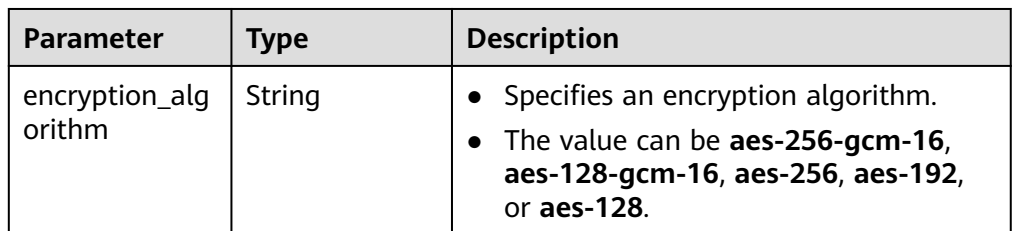

<span id="page-37-0"></span>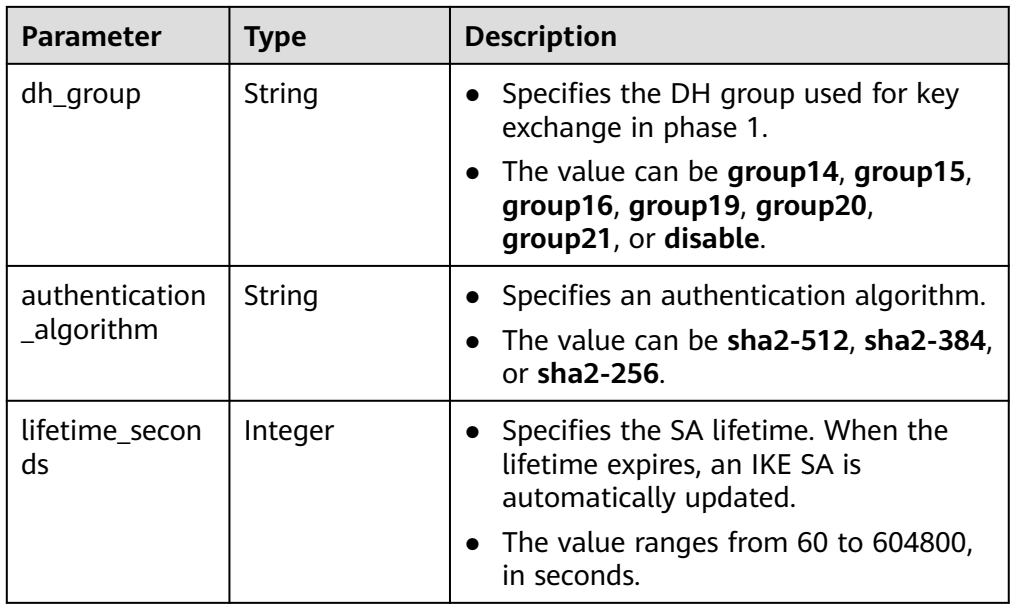

### **Table 4-18** IpsecPolicy

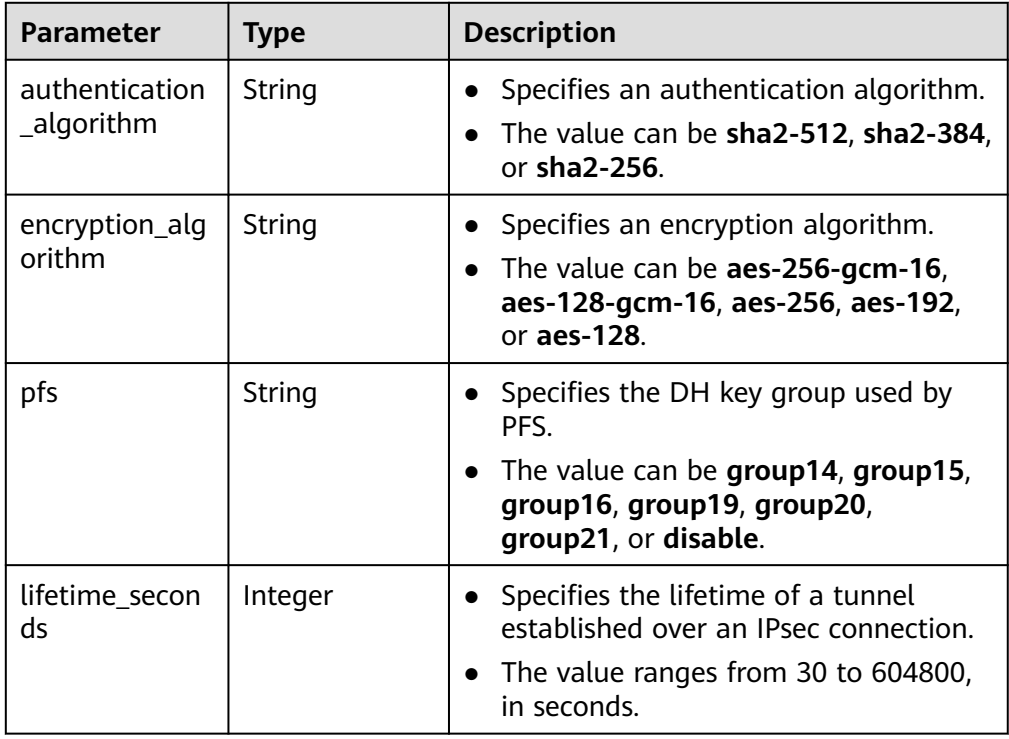

### **Table 4-19** VpnResourceTag

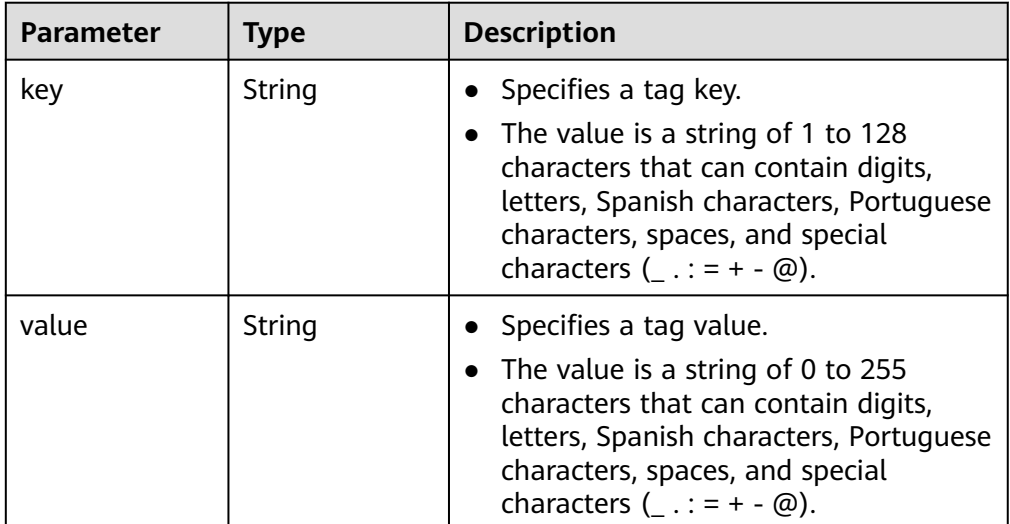

## ● Example responses

a. Example response to the request for querying a public VPN gateway associated with an enterprise router {

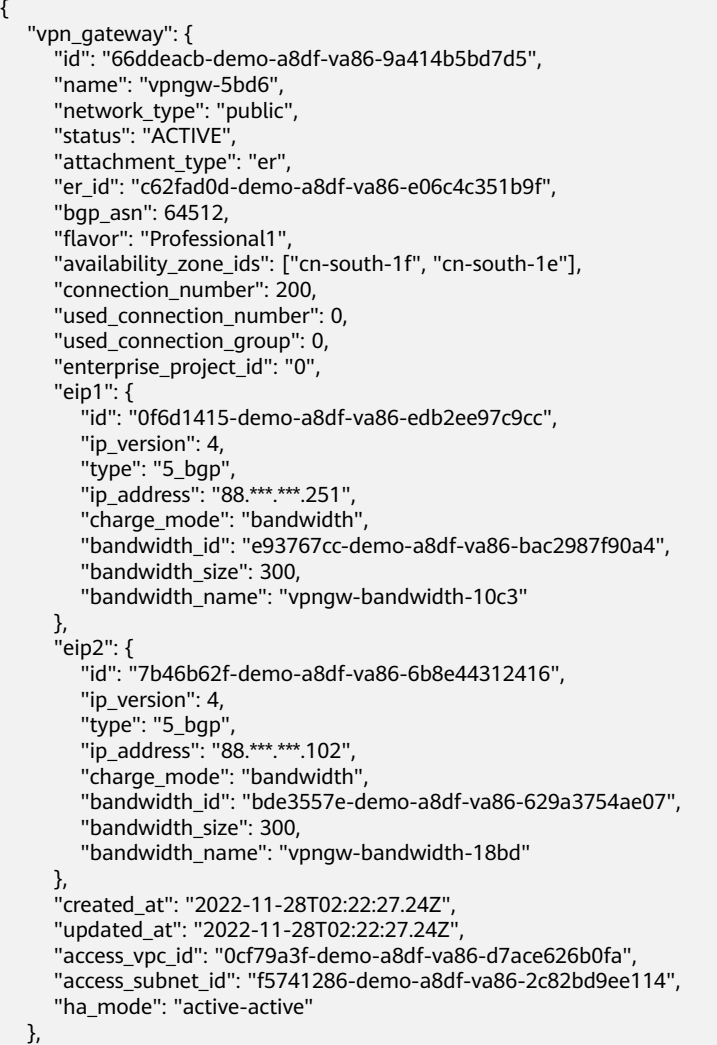

```
 "request_id": "28b795f8-d431-4f1e-93ab-1c401a82b799"
     }
b. Example response to the request for querying a private VPN gateway
     associated with a VPC
     {
         "vpn_gateway": {
            "id": "66ddeacb-demo-a8df-va86-9a414b5bd7d5",
           "name": "vpngw-5bd6",
           "network_type": "private",
           "status": "ACTIVE",
           "attachment_type": "vpc",
           "vpc_id": "91a74241-demo-a8df-va86-9b5f98c66c8c",
           "local_subnets": ["192.168.0.0/24"],
           "connect_subnet": "f5741286-demo-a8df-va86-2c82bd9ee114",
           "bgp_asn": 64512,
           "flavor": "Professional1",
            "availability_zone_ids": ["cn-south-1f", "cn-south-1e"],
            "connection_number": 200,
          "used_connection_number": 0,
           "used_connection_group": 0,
            "enterprise_project_id": "0",
            "created_at": "2022-11-28T02:22:27.24Z",
           "updated_at": "2022-11-28T02:22:27.24Z",
           "access_vpc_id": "0cf79a3f-demo-a8df-va86-d7ace626b0fa",
           "access_subnet_id": "f5741286-demo-a8df-va86-2c82bd9ee114",
           "access_private_ip_1": "192.168.146.45",
           "access_private_ip_2": "192.168.146.77",
           "ha_mode": "active-active"
        },
         "request_id": "28b795f8-d431-4f1e-93ab-1c401a82b799"
     }
c. Example response to the request for querying a public VPN gateway that
     is associated with a VPC and supports access via non-fixed IP addresses
     {
         "vpn_gateway":{
           "id":"66ddeacb-demo-a8df-va86-9a414b5bd7d5",
           "name":"vpngw-5bd6",
           "network_type":"public",
           "status":"ACTIVE",
           "attachment_type":"vpc",
            "vpc_id":"c62fad0d-demo-a8df-va86-e06c4c351b9f",
           "local_subnets":[
              "192.168.0.0/24"
           ],
           "connect_subnet":"fd75bf7b-demo-a8df-va86-db13f03e299a",
           "bgp_asn":64512,
           "flavor":"Professional1-NonFixedIP",
           "availability_zone_ids":[
              "cn-north-7c"
           ],
            "connection_number":200,
           "used_connection_number":0,
           "used_connection_group":0,
           "enterprise_project_id":"0",
            "ha_mode":"active-standby",
           "eip1":{
              "id":"0f6d1415-demo-a8df-va86-edb2ee97c9cc",
              "ip_version":4,
              "type":"5_bgp",
              "ip_address":"88.***.***.251",
      "charge_mode":"bandwidth",
      "bandwidth_id":"e93767cc-demo-a8df-va86-bac2987f90a4",
              "bandwidth_size":300,
              "bandwidth_name":"vpngw-bandwidth-10c3"
           },
            "eip2":{
              "id":"7b46b62f-demo-a8df-va86-6b8e44312416",
              "ip_version":4,
```
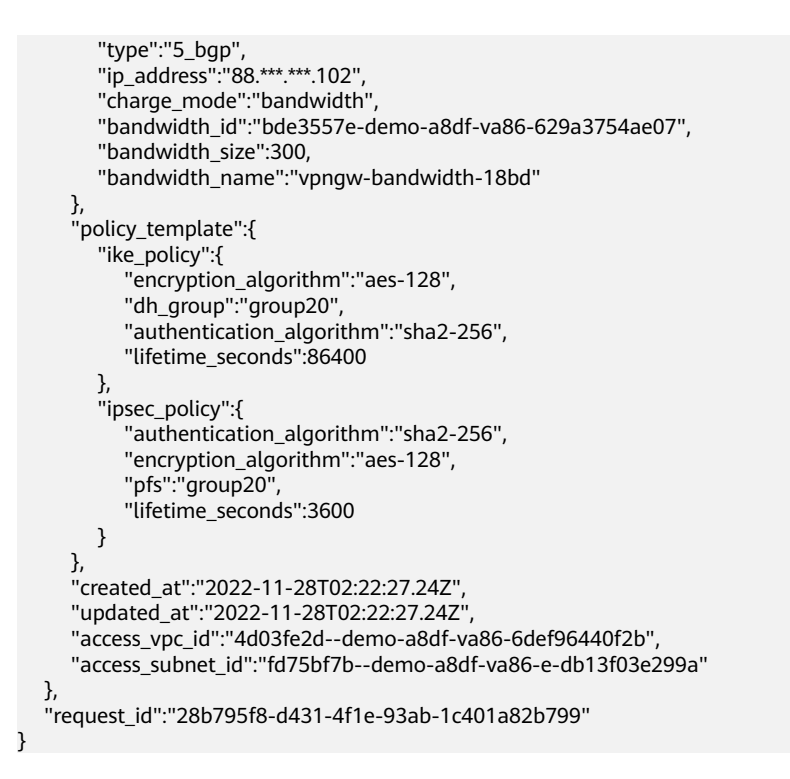

# **Status Codes**

For details, see **[7.2 Status Codes](#page-176-0)**.

# **4.1.3 Querying the VPN Gateway List**

## **Function**

This API is used to query the VPN gateway list.

# **Calling Method**

For details, see **[3 Calling APIs](#page-7-0)**.

## **URI**

GET /v5/{project\_id}/vpn-gateways

### **Table 4-20** Parameter description

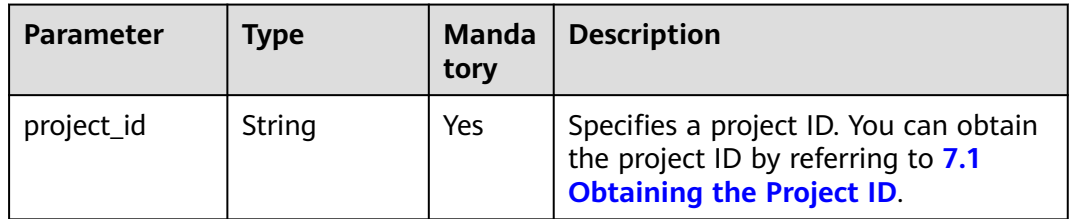

| Parameter                 | <b>Type</b> | <b>Manda</b><br>tory | <b>Description</b>                  |
|---------------------------|-------------|----------------------|-------------------------------------|
| enterprise_pr<br>oject_id | Array       | No                   | Specifies an enterprise project ID. |

**Table 4-21** Parameter in a query request

## **Request**

● Request parameters

None

- **Example requests** 
	- a. Query all VPN gateways. GET https://{Endpoint}/v5/{project\_id}/vpn-gateways
	- b. Query VPN gateways based on a specified enterprise project ID. GET https://{Endpoint}/v5/{project\_id}/vpn-gateways? enterprise\_project\_id={enterprise\_project\_id}

### **Response**

Response parameters Returned status code 200: successful query

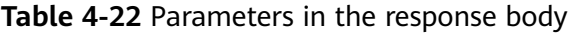

| <b>Parameter</b> | Type                                              | <b>Description</b>             |
|------------------|---------------------------------------------------|--------------------------------|
| vpn_gateways     | Array of<br><b>ResponseVpnGat</b><br>eway objects | Specifies gateway Information. |
| request_id       | String                                            | Specifies a request ID.        |

**Table 4-23** ResponseVpnGateway

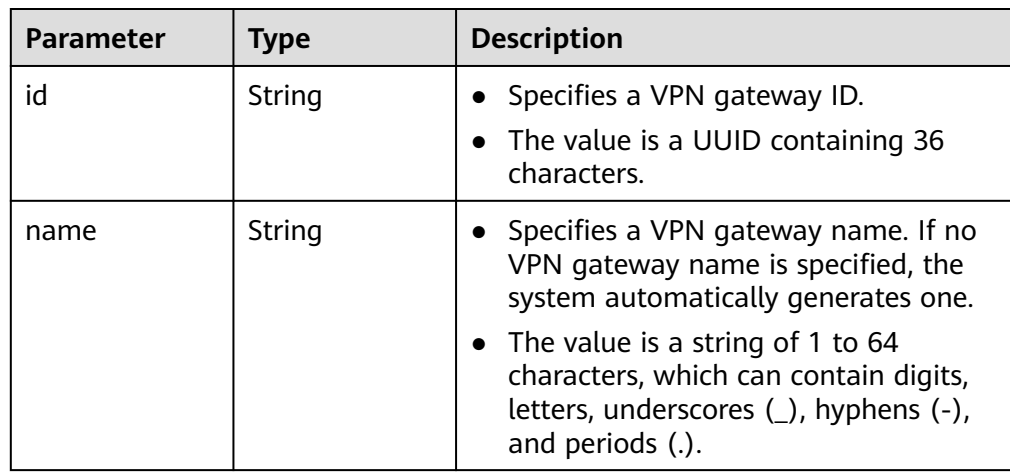

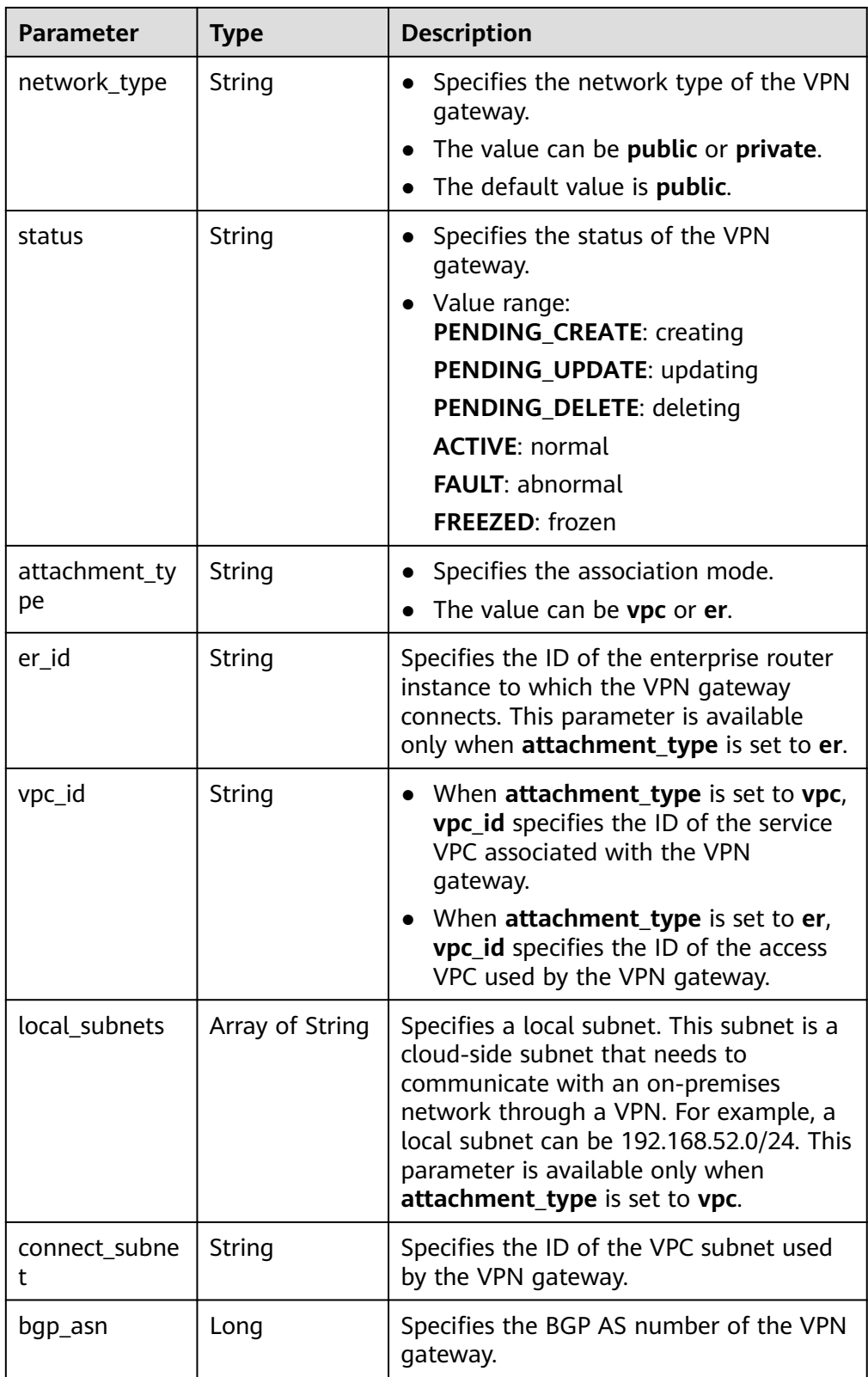

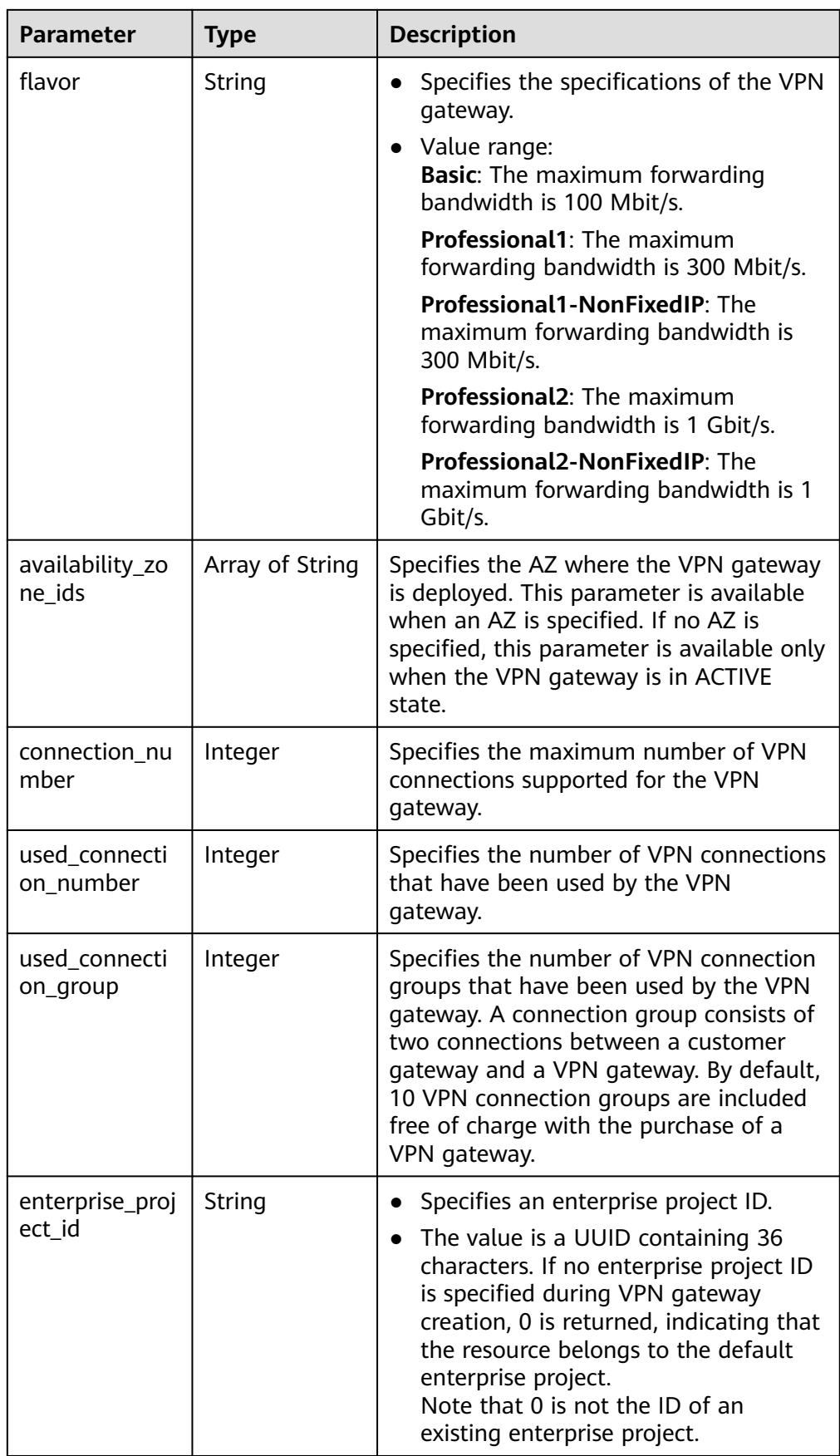

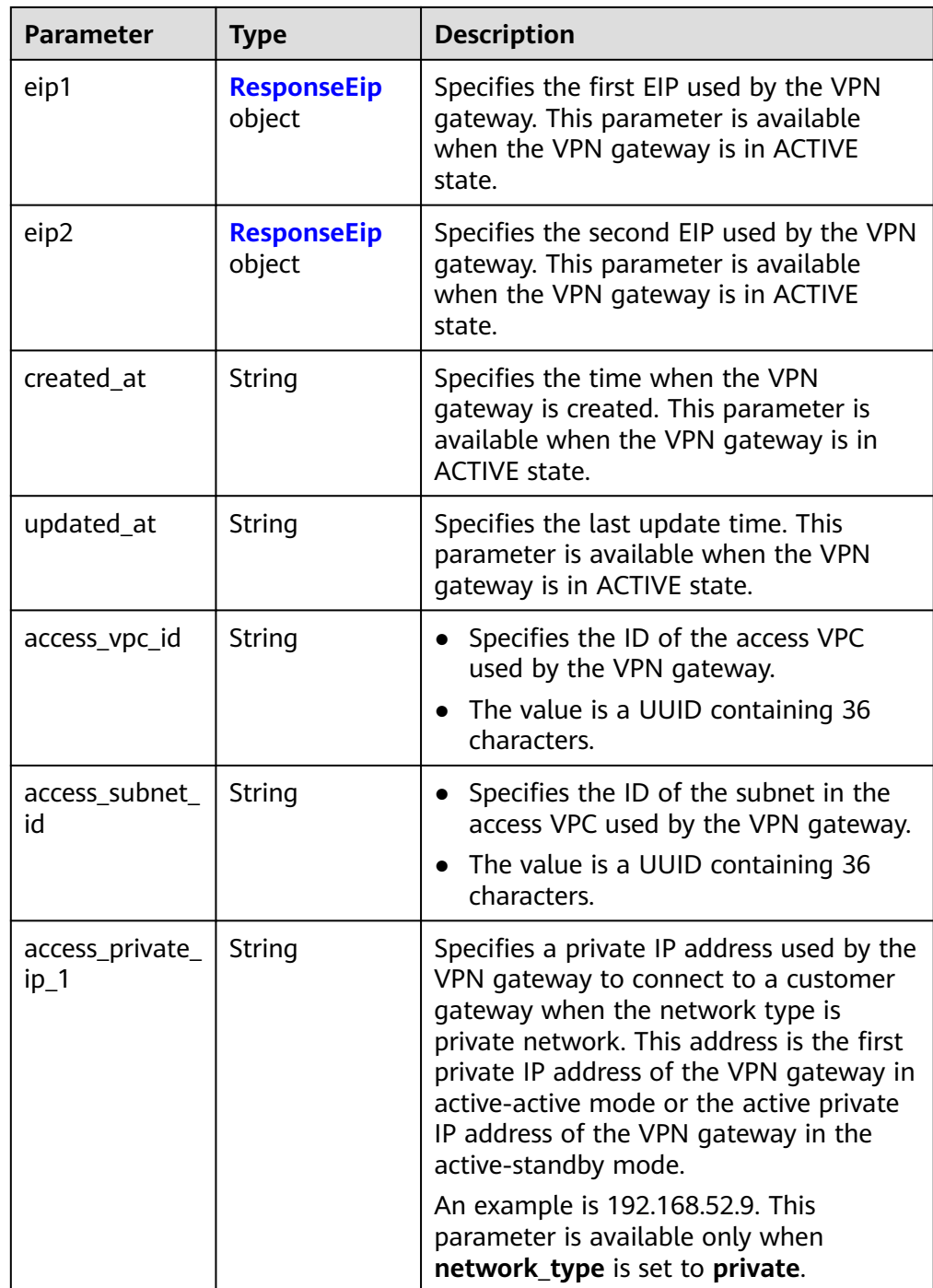

<span id="page-45-0"></span>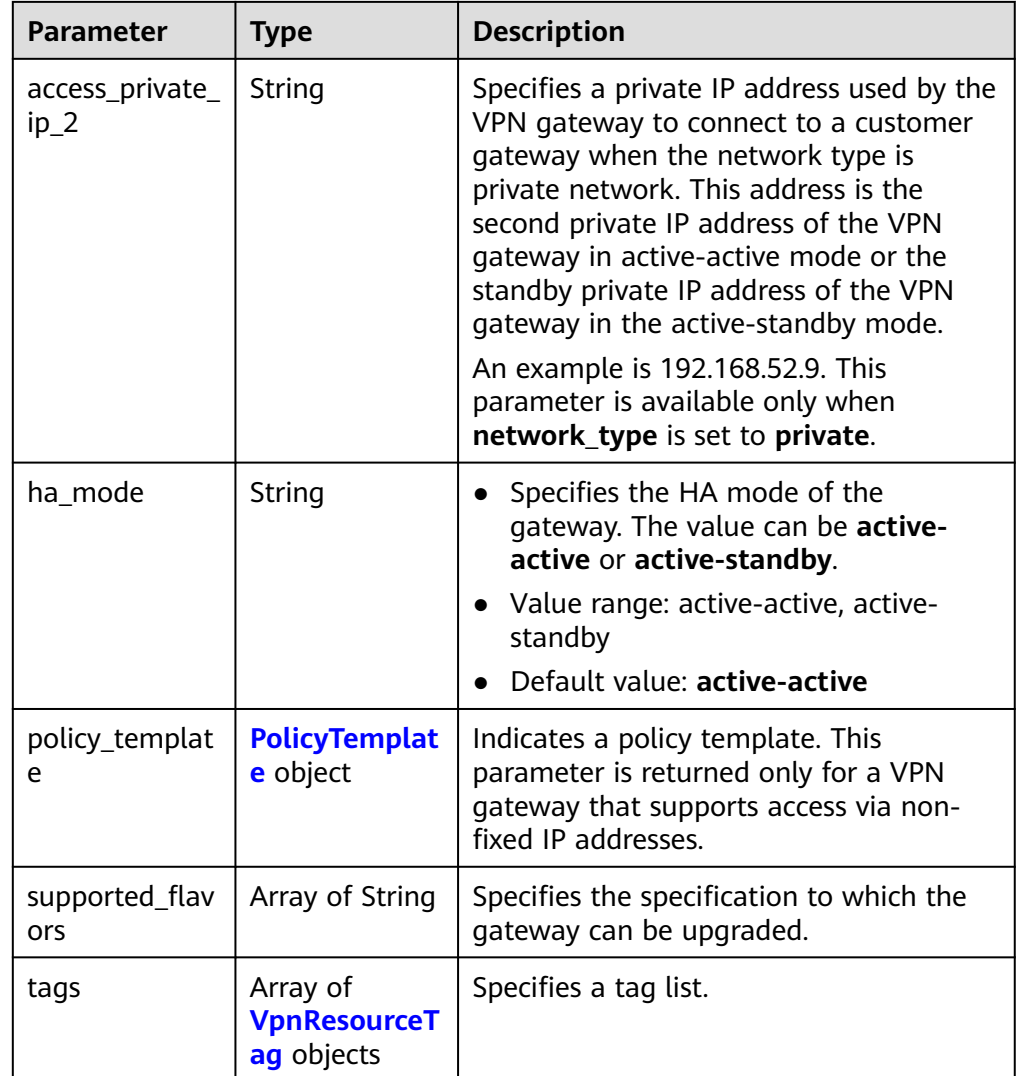

### **Table 4-24** ResponseEip

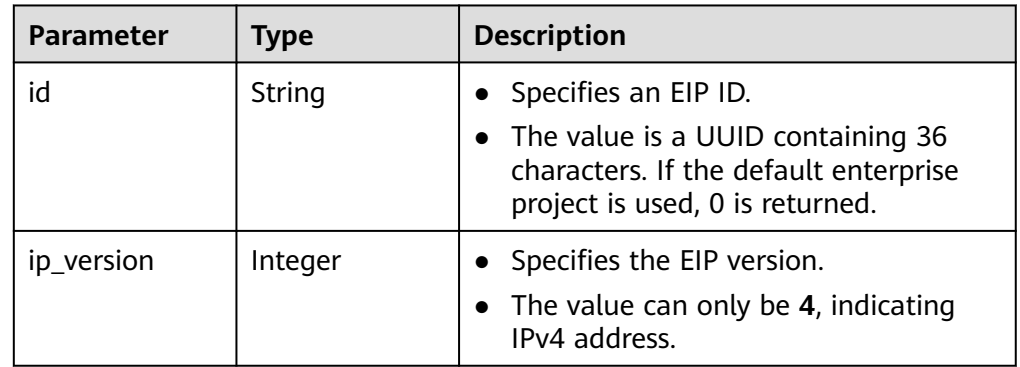

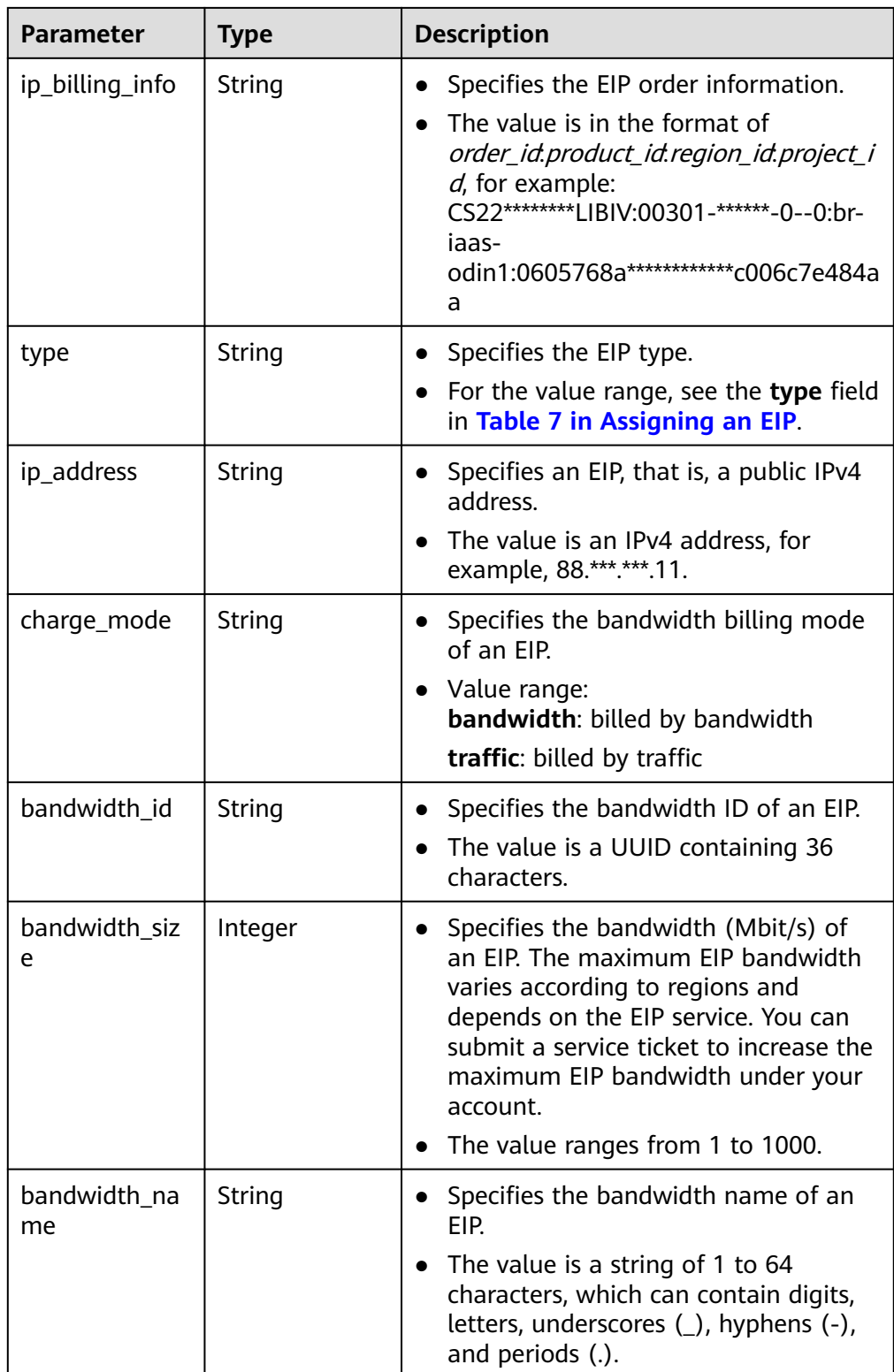

<span id="page-47-0"></span>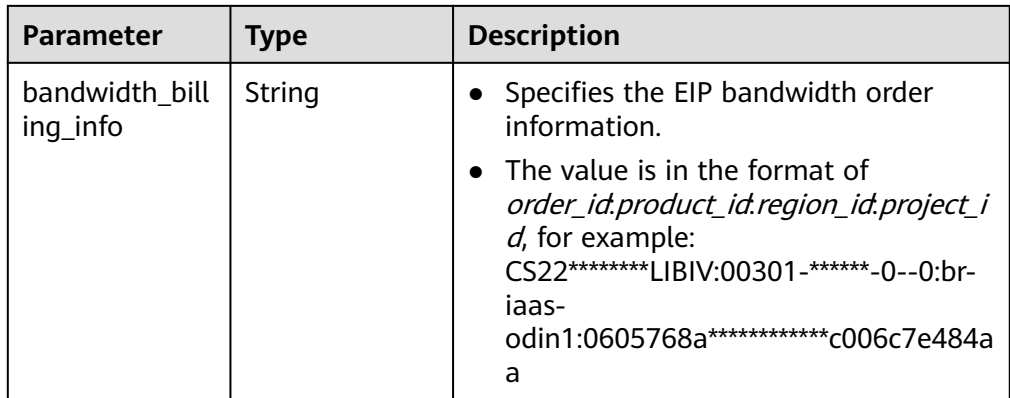

### **Table 4-25** PolicyTemplate

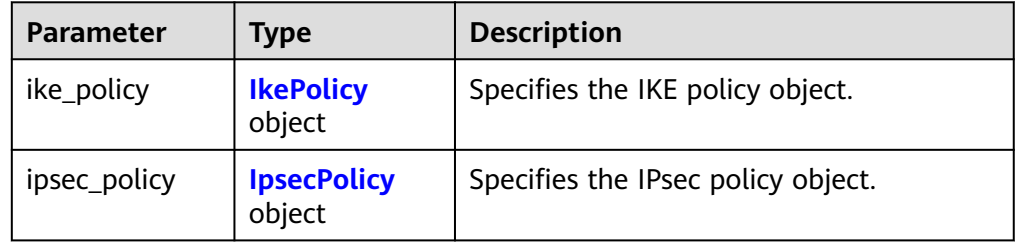

### **Table 4-26** IkePolicy

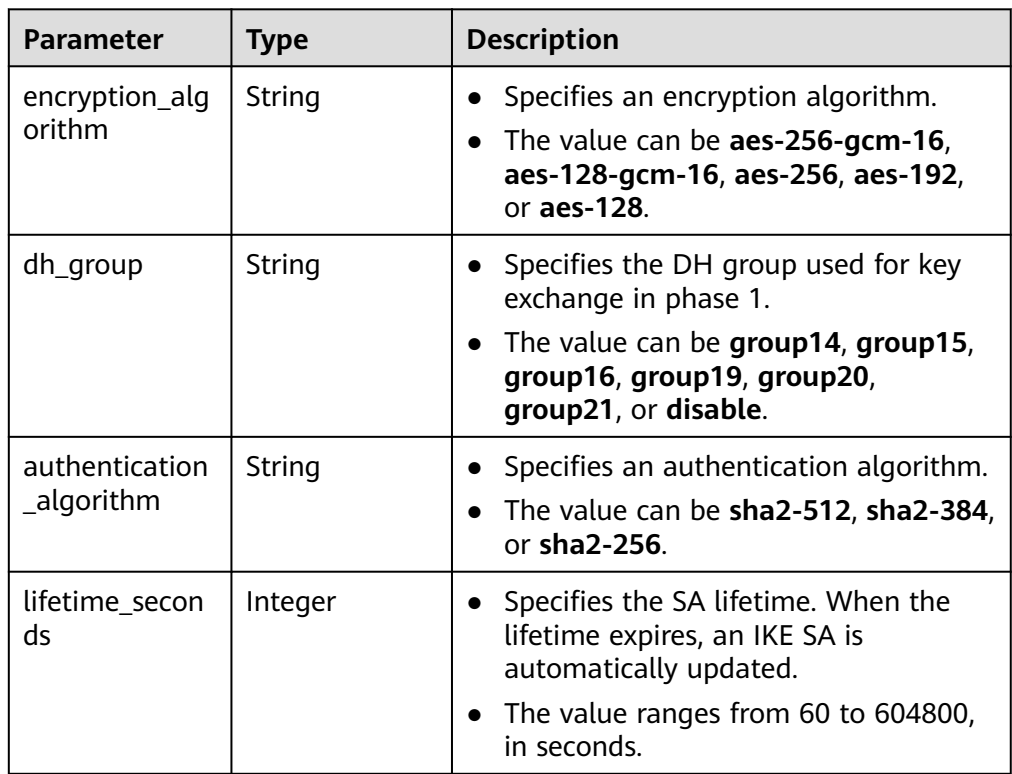

<span id="page-48-0"></span>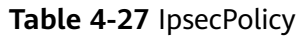

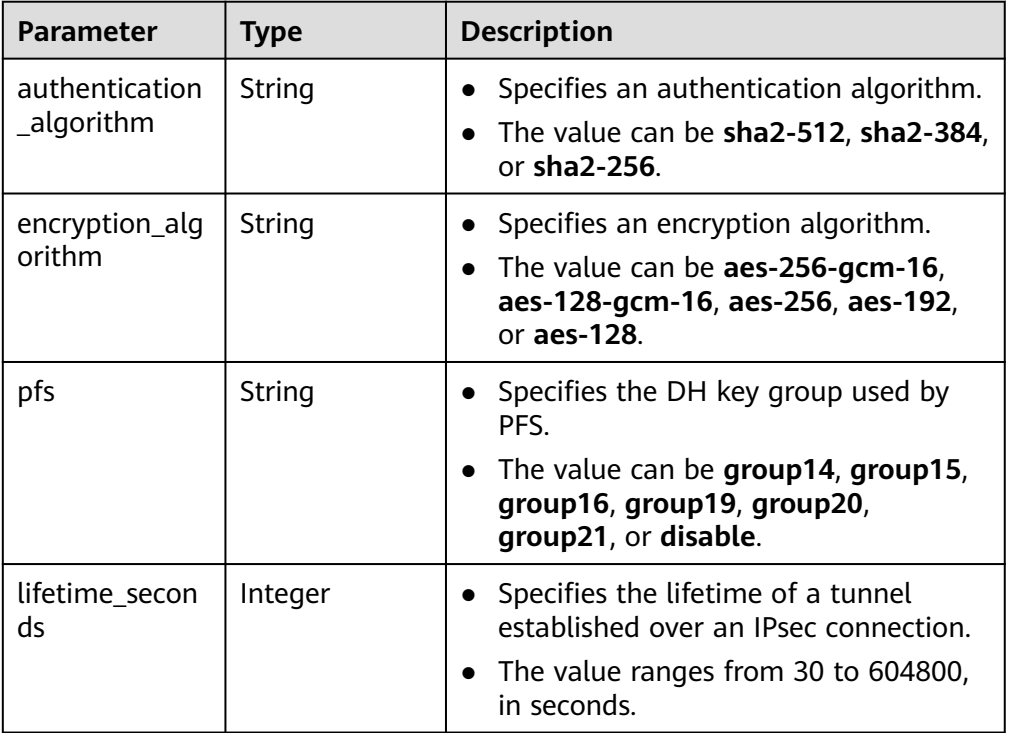

#### **Table 4-28** VpnResourceTag

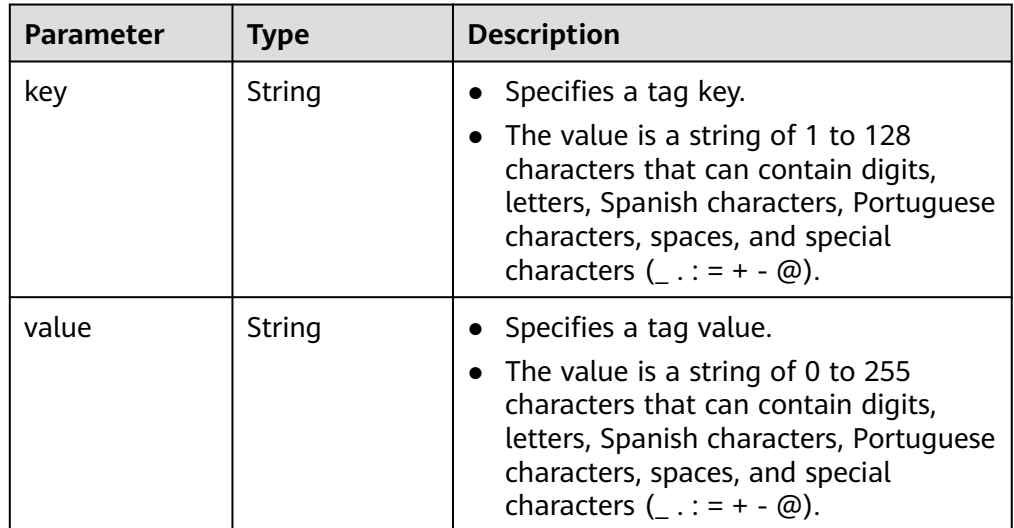

● Example responses

{

a. Response to the request for querying all VPN gateways

```
 "vpn_gateways": [{
 "id": "8e1d0686-demo-a8df-va86-91f32fa1dfc8",
 "name": "vpngw-1af3",
 "network_type": "public",
 "status": "ACTIVE",
 "attachment_type": "vpc",
 "vpc_id": "91a74241-demo-a8df-va86-9b5f98c66c8c",
```

```
 "local_subnets": ["192.168.15.0/24"],
      "connect_subnet": "f5741286-demo-a8df-va86-2c82bd9ee114",
      "bgp_asn": 64512,
      "flavor": "Professional1",
      "availability_zone_ids": ["cn-south-1f", "cn-south-1e"],
     "connection_number": 200,
      "used_connection_number": 0,
     "used_connection_group": 0,
      "enterprise_project_id": "0",
      "eip1": {
         "id": "8ff5d6b5-demo-a8df-va86-b9d598033153",
         "ip_version": 4,
         "type": "5_bgp",
         "ip_address": "88.***.***.111",
         "charge_mode": "bandwidth",
         "bandwidth_id": "aa62f8f2-demo-a8df-va86-b05b2b999715",
         "bandwidth_size": 300,
         "bandwidth_name": "vpngw-bandwidth-13a3"
 },
      "eip2": {
         "id": "08e7e927-demo-a8df-va86-26a6394021eb",
         "ip_version": 4,
         "type": "5_bgp",
        "ip_address": "88.***.***.199",
        "charge_mode": "bandwidth"
         "bandwidth_id": "887d61f7-demo-a8df-va86-38ee8232e27c",
         "bandwidth_size": 300,
         "bandwidth_name": "vpngw-bandwidth-1afb"
 },
 "created_at": "2022-11-28T02:36:16.834Z",
      "updated_at": "2022-11-28T02:36:16.834Z",
      "access_vpc_id": "91a74241-demo-a8df-va86-9b5f98c66c8c",
      "access_subnet_id": "f5741286-demo-a8df-va86-2c82bd9ee114",
      "ha_mode": "active-active"
   }, {
      "id": "66ddeacb-demo-a8df-va86-9a414b5bd7d5",
      "name": "vpngw-2be4",
      "network_type": "public",
      "status": "ACTIVE",
      "attachment_type": "er",
      "er_id": "c62fad0d-demo-a8df-va86-e06c4c351b9f",
      "bgp_asn": 64512,
      "flavor": "Professional1",
      "availability_zone_ids": ["cn-south-1f", "cn-south-1e"],
      "connection_number": 200,
      "used_connection_number": 0,
      "used_connection_group": 0,
      "enterprise_project_id": "0",
 "eip1": {
 "id": "0f6d1415-demo-a8df-va86-edb2ee97c9cc",
         "ip_version": 4,
         "type": "5_bgp",
        "ip_address": "88.***.***.251"
         "charge_mode": "bandwidth",
         "bandwidth_id": "e93767cc-demo-a8df-va86-bac2987f90a4",
         "bandwidth_size": 300,
         "bandwidth_name": "vpngw-bandwidth-10c3"
      },
      "eip2": {
         "id": "7b46b62f-demo-a8df-va86-6b8e44312416",
         "ip_version": 4,
         "type": "5_bgp",
        "ip_address": "88.***.***.102",
         "charge_mode": "bandwidth",
         "bandwidth_id": "bde3557e-demo-a8df-va86-629a3754ae07",
         "bandwidth_size": 300,
         "bandwidth_name": "vpngw-bandwidth-18bd",
      },
```

```
 "created_at": "2022-11-28T02:22:27.24Z",
```

```
 "updated_at": "2022-11-28T02:22:27.24Z",
      "access_vpc_id": "0cf79a3f-demo-a8df-va86-d7ace626b0fa",
      "access_subnet_id": "f5741286-demo-a8df-va86-2c82bd9ee114",
      "ha_mode": "active-active"
   },{
      "id":"66ddeacb-demo-a8df-va86-9a414b5bd7d5",
      "name":"vpngw-5bd6",
      "network_type":"public",
      "status":"ACTIVE",
      "attachment_type":"vpc",
      "vpc_id":"c62fad0d-demo-a8df-va86-e06c4c351b9f",
      "local_subnets":[
         "192.168.0.0/24"
      ],
      "connect_subnet":"fd75bf7b--demo-a8df-va86-db13f03e299a",
      "bgp_asn":64512,
      "flavor":"Professional1-NonFixedIP",
      "availability_zone_ids":[
         "cn-north-7c"
      ],
      "connection_number":200,
      "used_connection_number":0,
      "used_connection_group":0,
      "enterprise_project_id":"0",
     "ha_mode":"active-standby"
      "eip1":{
         "id":"0f6d1415-demo-a8df-va86-edb2ee97c9cc",
         "ip_version":4,
 "type":"5_bgp",
 "ip_address":"88.***.***.251",
         "charge_mode":"bandwidth",
         "bandwidth_id":"e93767cc-demo-a8df-va86-bac2987f90a4",
         "bandwidth_size":300,
         "bandwidth_name":"vpngw-bandwidth-10c3"
      },
      "eip2":{
         "id":"7b46b62f-demo-a8df-va86-6b8e44312416",
         "ip_version":4,
 "type":"5_bgp",
 "ip_address":"88.***.***.102",
         "charge_mode":"bandwidth",
         "bandwidth_id":"bde3557e-demo-a8df-va86-629a3754ae07",
         "bandwidth_size":300,
         "bandwidth_name":"vpngw-bandwidth-18bd"
 },
      "policy_template":{
         "ike_policy":{
           "encryption_algorithm":"aes-128",
           "dh_group":"group20",
            "authentication_algorithm":"sha2-256",
           "lifetime_seconds":86400
\qquad \qquad \} "ipsec_policy":{
            "authentication_algorithm":"sha2-256",
           "encryption_algorithm":"aes-128",
           "pfs":"group20",
           "lifetime_seconds":3600
        }
      },
      "created_at":"2022-11-28T02:22:27.24Z",
      "updated_at":"2022-11-28T02:22:27.24Z",
      "access_vpc_id":"4d03fe2d--demo-a8df-va86-6def96440f2b",
      "access_subnet_id":"fd75bf7b--demo-a8df-va86-e-db13f03e299a"
   }],
    "request_id": "de1b6caf-d024-4dac-850e-645af40c84f3"
}
```
b. Response to the request for querying VPN gateways based on a specified enterprise project ID

{ "vpn\_gateways": [{ "id": "8e1d0686-demo-a8df-va86-91f32fa1dfc8", "name": "vpngw-1af3", "network\_type": "public", "status": "ACTIVE", "attachment\_type": "vpc", "vpc\_id": "91a74241-demo-a8df-va86-9b5f98c66c8c", "local\_subnets": ["192.168.15.0/24"], "connect\_subnet": "f5741286-demo-a8df-va86-2c82bd9ee114", "bgp\_asn": 64512, "flavor": "Professional1", "availability\_zone\_ids": ["cn-south-1f", "cn-south-1e"], "connection\_number": 200, "used\_connection\_number": 0, "used\_connection\_group": 0, "enterprise\_project\_id": "7354dda9-demo-a8df-va86-a6b08fb92043", "eip1": { "id": "8ff5d6b5-demo-a8df-va86-b9d598033153", "ip\_version": 4, "type": "5\_bgp", "ip\_address": "88.\*\*\*.\*\*\*.111", "charge\_mode": "bandwidth", "bandwidth\_id": "aa62f8f2-demo-a8df-va86-b05b2b999715", "bandwidth\_size": 300, "bandwidth\_name": "vpngw-bandwidth-13a3" }, "eip2": { "id": "08e7e927-demo-a8df-va86-26a6394021eb", "ip\_version": 4, "type": "5\_bgp", "ip\_address": "88.\*\*\*.\*\*\*.199", "charge\_mode": "bandwidth", "bandwidth\_id": "887d61f7-demo-a8df-va86-38ee8232e27c", "bandwidth\_size": 300, "bandwidth\_name": "vpngw-bandwidth-1afb" }, "created\_at": "2022-11-28T02:36:16.834Z", "updated\_at": "2022-11-28T02:36:16.834Z", "access\_vpc\_id": "91a74241-demo-a8df-va86-9b5f98c66c8c", "access\_subnet\_id": "f5741286-demo-a8df-va86-2c82bd9ee114", "ha\_mode": "active-active" }, { "id": "66ddeacb-demo-a8df-va86-9a414b5bd7d5", "name": "vpngw-2be4", "network\_type": "private", "status": "ACTIVE", "attachment\_type": "er", "er\_id": "c62fad0d-demo-a8df-va86-e06c4c351b9f", "bgp\_asn": 64512, "flavor": "Professional1", "availability\_zone\_ids": ["cn-south-1f", "cn-south-1e"], "connection\_number": 200, "used\_connection\_number": 0, "used\_connection\_group": 0, "enterprise\_project\_id": "7354dda9-demo-a8df-va86-a6b08fb92043", "access\_private\_ip\_1": "192.168.4.7", "access\_private\_ip\_2": "192.168.4.99", "created\_at": "2022-11-28T02:22:27.24Z", "updated\_at": "2022-11-28T02:22:27.24Z", "access\_vpc\_id": "0cf79a3f-demo-a8df-va86-d7ace626b0fa", "access\_subnet\_id": "f5741286-demo-a8df-va86-2c82bd9ee114", "ha\_mode": "active-active" },{ "id":"66ddeacb-demo-a8df-va86-9a414b5bd7d5", "name":"vpngw-5bd6", "network\_type":"public", "status":"ACTIVE", "attachment\_type":"vpc",

```
 "vpc_id":"c62fad0d-demo-a8df-va86-e06c4c351b9f",
      "local_subnets":[
        "192.168.0.0/24"
      ],
      "connect_subnet":"fd75bf7b--demo-a8df-va86-db13f03e299a",
      "bgp_asn":64512,
      "flavor":"Professional1-NonFixedIP",
      "availability_zone_ids":[
        "cn-north-7c"
      ],
      "connection_number":200,
      "used_connection_number":0,
      "used_connection_group":0,
      "enterprise_project_id":"0",
      "ha_mode":"active-standby",
      "eip1":{
        "id":"0f6d1415-demo-a8df-va86-edb2ee97c9cc",
 "ip_version":4,
 "type":"5_bgp",
        "ip_address":"88.***.***.251",
        "charge_mode":"bandwidth",
        "bandwidth_id":"e93767cc-demo-a8df-va86-bac2987f90a4",
        "bandwidth_size":300,
        "bandwidth_name":"vpngw-bandwidth-10c3"
      },
      "eip2":{
        "id":"7b46b62f-demo-a8df-va86-6b8e44312416",
        "ip_version":4,
 "type":"5_bgp",
 "ip_address":"88.***.***.102",
        "charge_mode":"bandwidth",
        "bandwidth_id":"bde3557e-demo-a8df-va86-629a3754ae07",
        "bandwidth_size":300,
        "bandwidth_name":"vpngw-bandwidth-18bd"
 },
      "policy_template":{
        "ike_policy":{
           "encryption_algorithm":"aes-128",
 "dh_group":"group20",
 "authentication_algorithm":"sha2-256",
           "lifetime_seconds":86400
\qquad \qquad \} "ipsec_policy":{
           "authentication_algorithm":"sha2-256",
           "encryption_algorithm":"aes-128",
           "pfs":"group20",
           "lifetime_seconds":3600
        }
 },
 "created_at":"2022-11-28T02:22:27.24Z",
      "updated_at":"2022-11-28T02:22:27.24Z",
      "access_vpc_id":"4d03fe2d--demo-a8df-va86-6def96440f2b",
      "access_subnet_id":"fd75bf7b--demo-a8df-va86-e-db13f03e299a"
   }],
   "request_id": "bfa819a1-e824-4799-8e72-21a35dad97c9"
```
# **Status Codes**

For details, see **[7.2 Status Codes](#page-176-0)**.

# **4.1.4 Updating a VPN Gateway**

}

# **Function**

This API is used to update a VPN gateway with a specified gateway ID.

# **Calling Method**

For details, see **[3 Calling APIs](#page-7-0)**.

### **URI**

PUT /v5/{project\_id}/vpn-gateways/{vgw\_id}

#### **Table 4-29** Parameter description

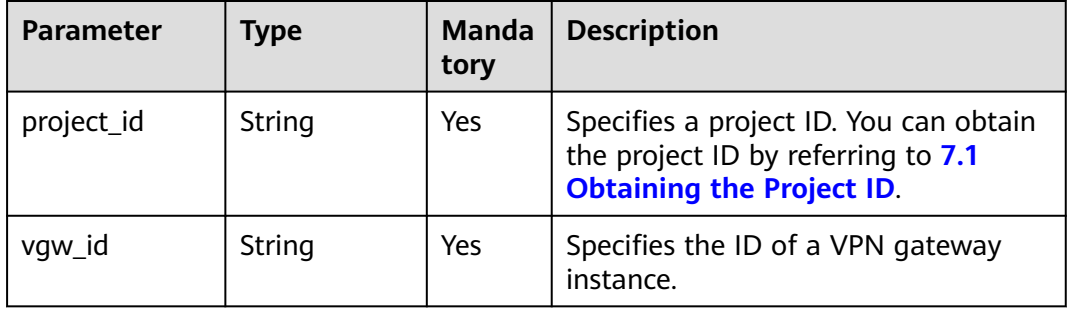

### **Request**

● Request parameters

#### **Table 4-30** Request parameters

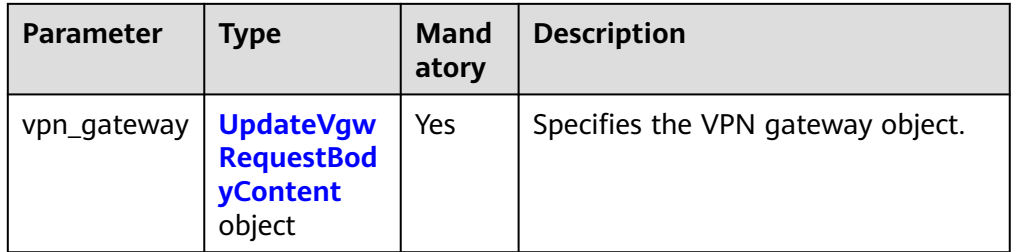

### **Table 4-31** UpdateVgwRequestBodyContent

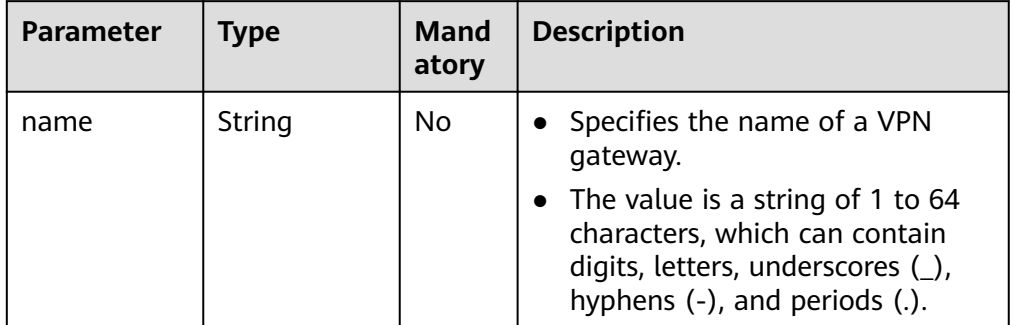

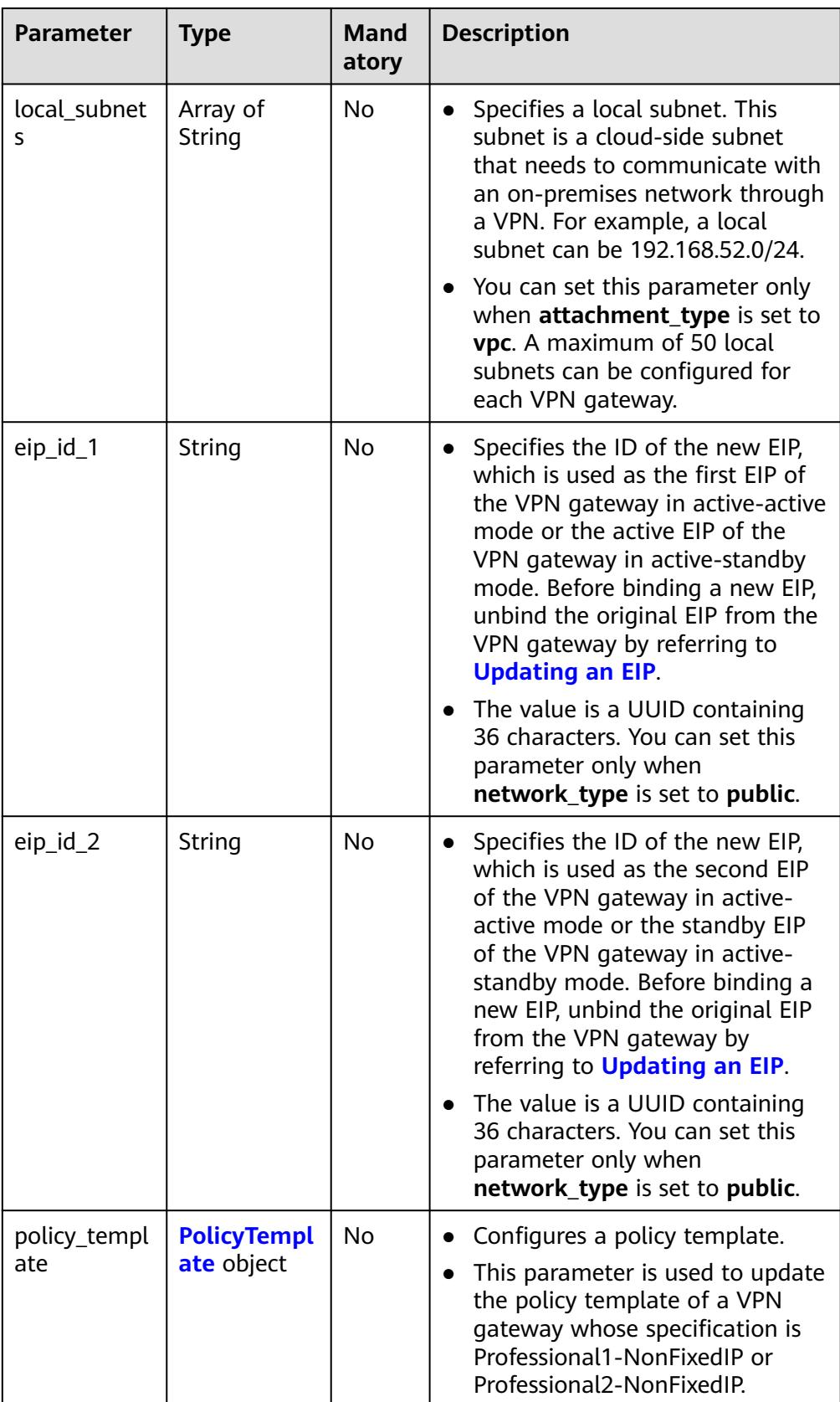

<span id="page-55-0"></span>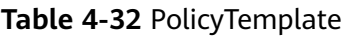

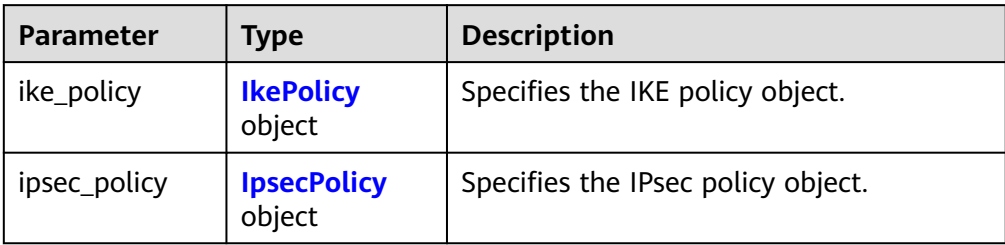

### **Table 4-33** IkePolicy

| <b>Parameter</b>             | <b>Type</b> | <b>Description</b>                                                                                                    |
|------------------------------|-------------|----------------------------------------------------------------------------------------------------|
| encryption_alg<br>orithm     | String      | Specifies an encryption algorithm.<br>The value can be aes-256-gcm-16,<br>aes-128-gcm-16, aes-256, aes-192,<br>or aes-128.                                |
| dh_group                     | String      | • Specifies the DH group used for key<br>exchange in phase 1.<br>The value can be group14, group15,<br>group16, group19, group20,<br>group21, or disable. |
| authentication<br>_algorithm | String      | Specifies an authentication algorithm.<br>The value can be sha2-512, sha2-384,<br>or sha2-256.                                                            |
| lifetime_secon<br>ds         | Integer     | Specifies the SA lifetime. When the<br>lifetime expires, an IKE SA is<br>automatically updated.<br>The value ranges from 60 to 604800,<br>in seconds.     |

**Table 4-34** IpsecPolicy

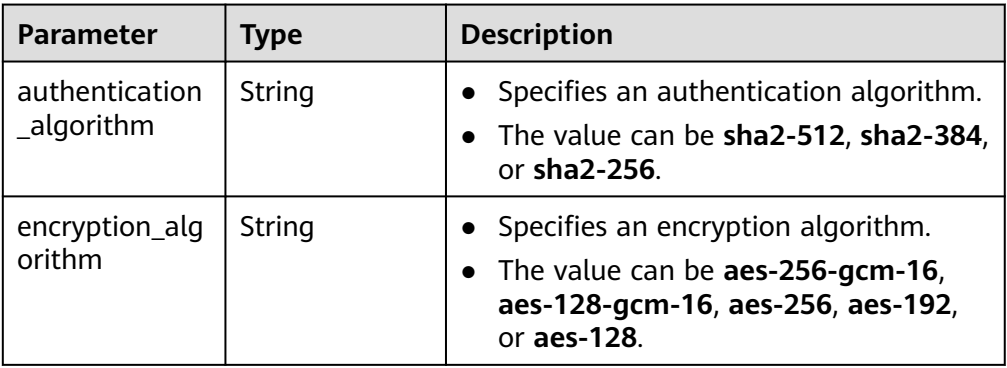

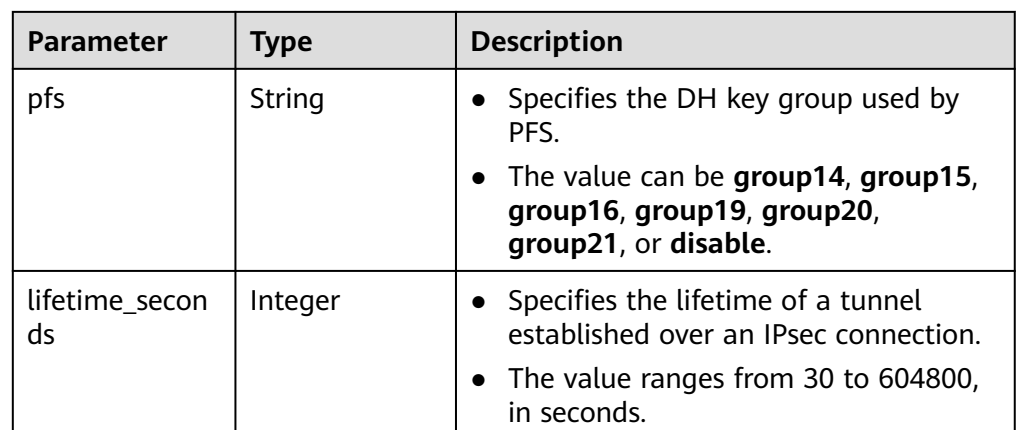

**Example requests** 

}

a. Updating a VPN gateway that does not support access via non-fixed IP addresses

PUT https://{Endpoint}/v5/{project\_id}/vpn-gateways/{vgw\_id}

```
{
   "vpn_gateway": {
      "name": "vpngw-4321",
      "local_subnets": [
         "192.168.0.0/24"
     ],
      "eip_id_1": "f1469b4a-demo-a8df-va86-bb7de91cf493",
      "eip_id_2": "6ad8e297-demo-a8df-va86-da0f885ccb98"
   }
}
```
b. Updating the policy template of a VPN gateway that supports access via non-fixed IP addresses

```
PUT https://{Endpoint}/v5/{project_id}/vpn-gateways/{vgw_id}
{
```

```
 "vpn_gateway":{
      "policy_template":{
        "ike_policy":{
           "authentication_algorithm":"sha2-256",
           "encryption_algorithm":"aes-128-gcm-16",
           "dh_group":"group21",
           "lifetime_seconds":86400
\qquad \qquad \} "ipsec_policy":{
           "authentication_algorithm":"sha2-256",
           "encryption_algorithm":"aes-128-gcm-16",
 "pfs":"disable",
 "lifetime_seconds":3600
        }
     }
   }
```
## **Response**

Response parameters Returned status code 200: successful operation

| <b>Parameter</b> | Type                                           | <b>Description</b>                |
|------------------|------------------------------------------------|-----------------------------------|
| vpn_gateway      | <b>ResponseVpn</b><br><b>Gateway</b><br>object | Specifies the VPN gateway object. |
| request_id       | String                                         | Specifies a request ID.           |

**Table 4-35** Parameters in the response body

### **Table 4-36** ResponseVpnGateway

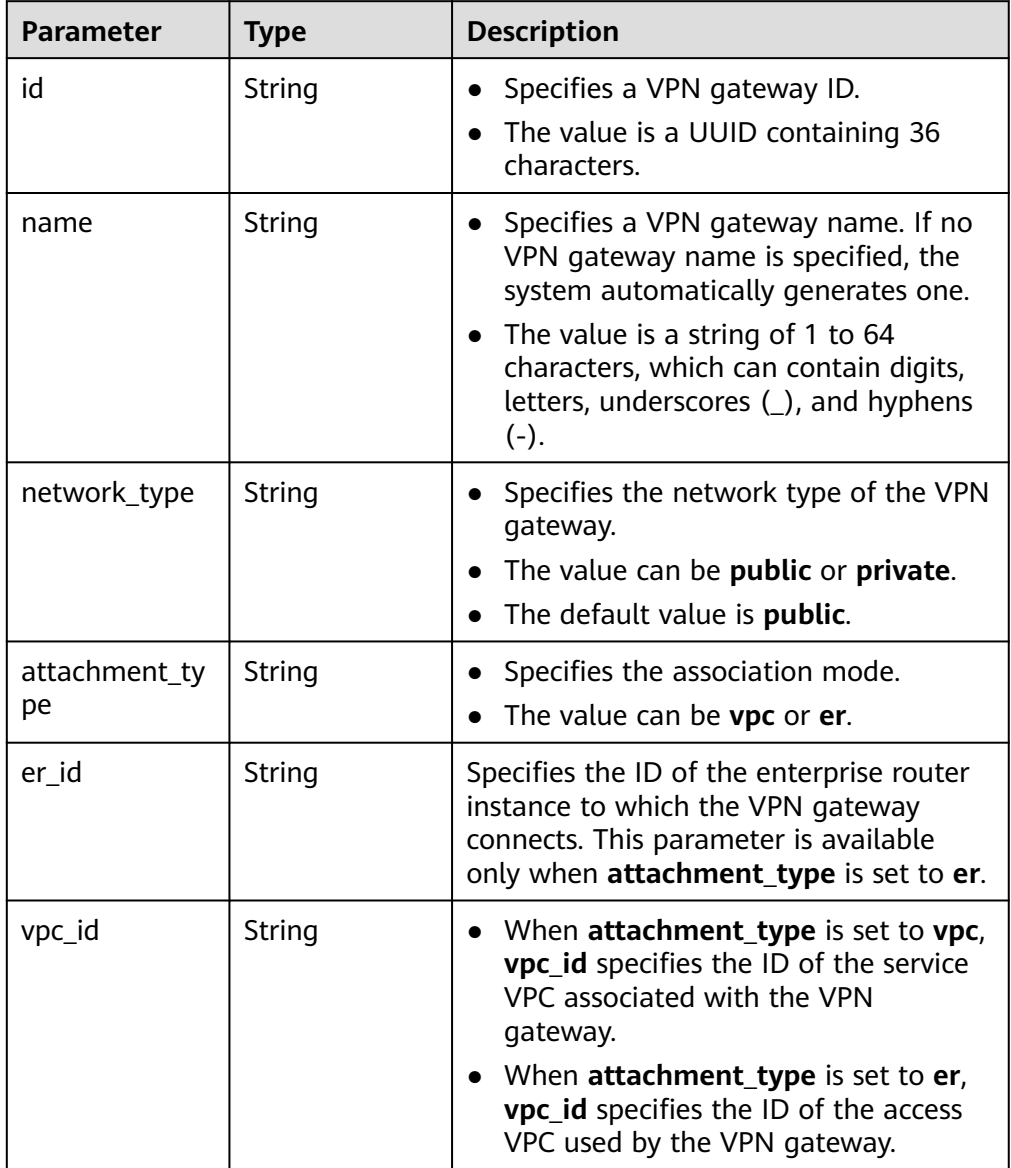

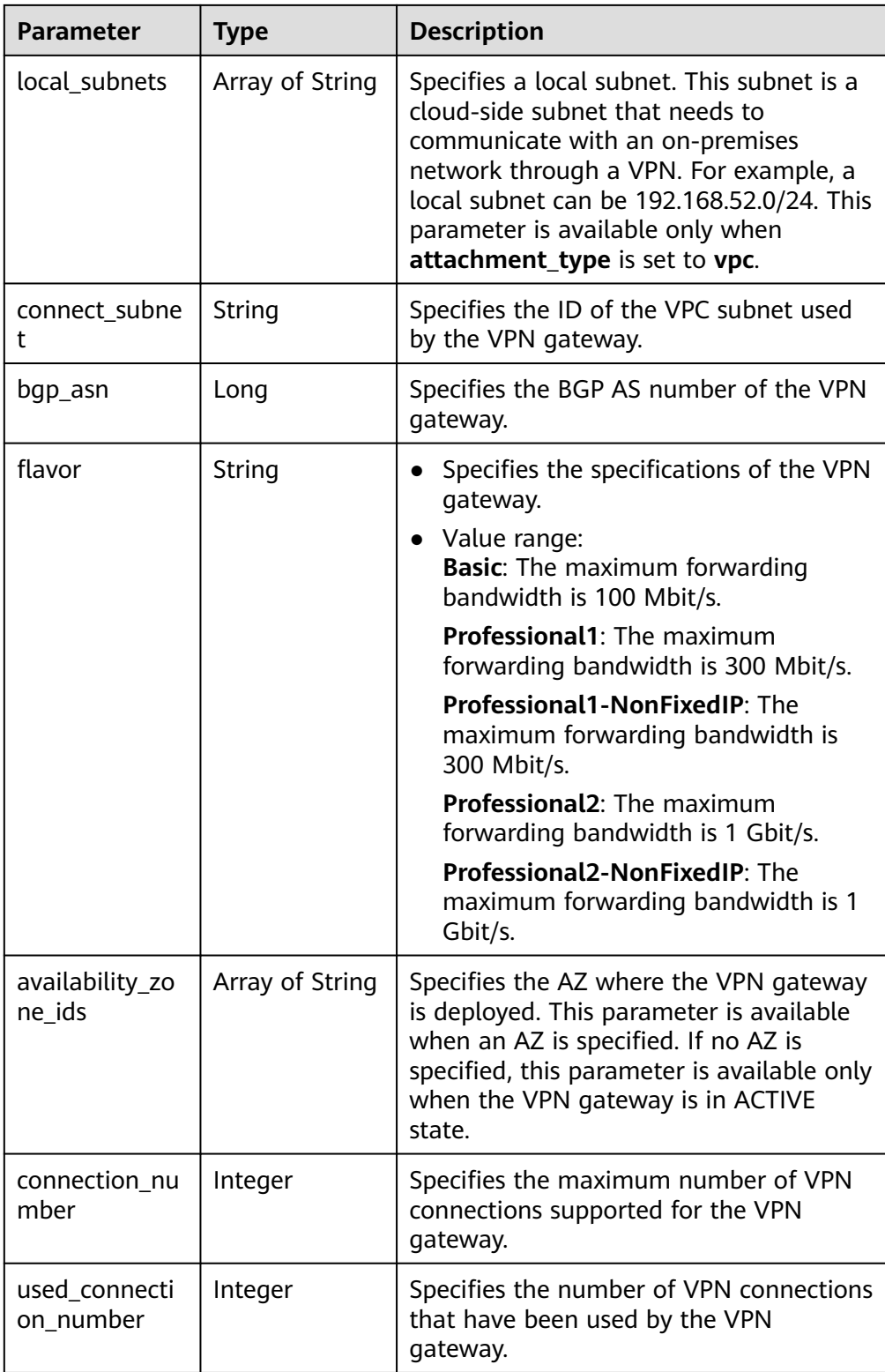

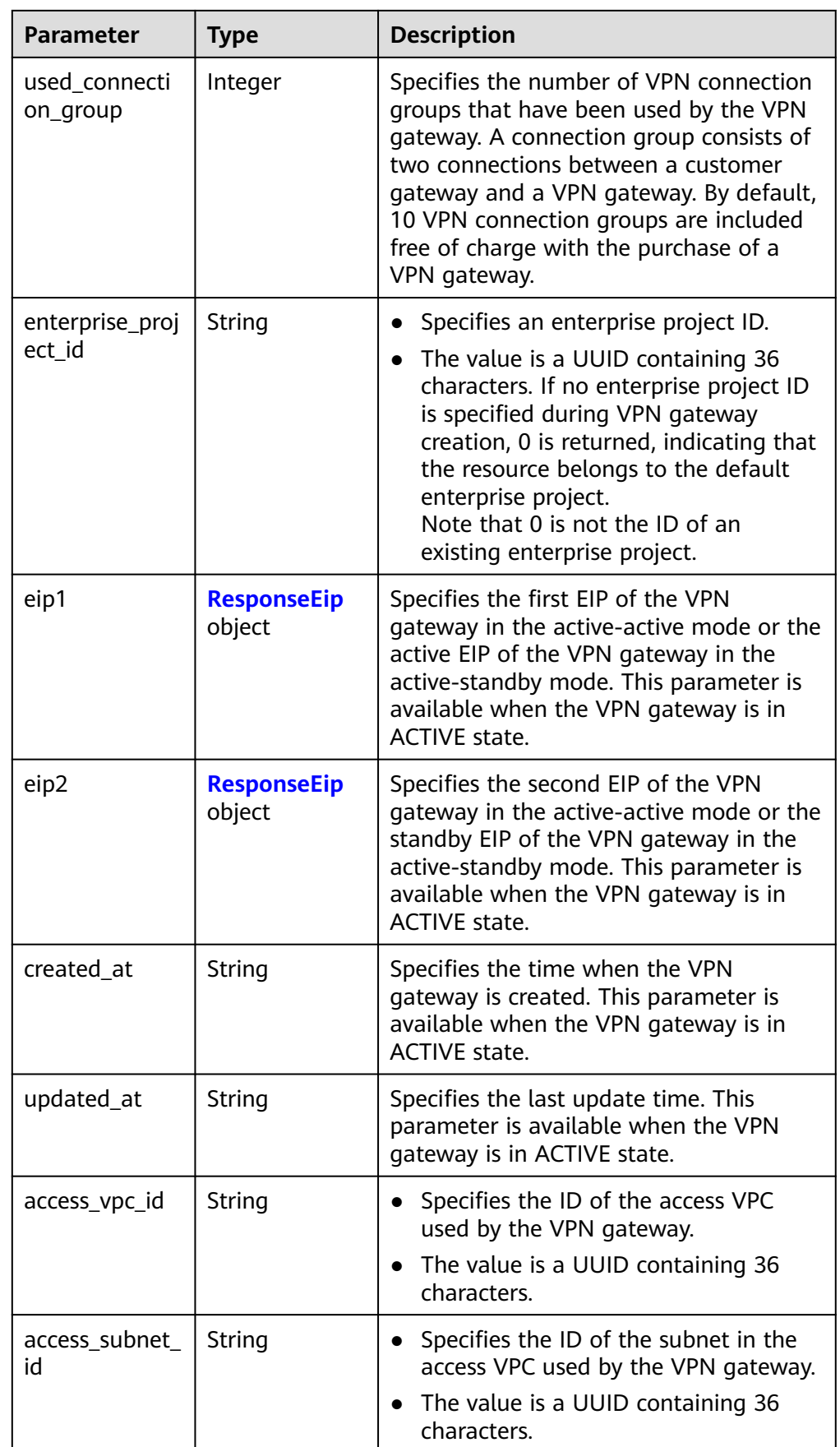

<span id="page-60-0"></span>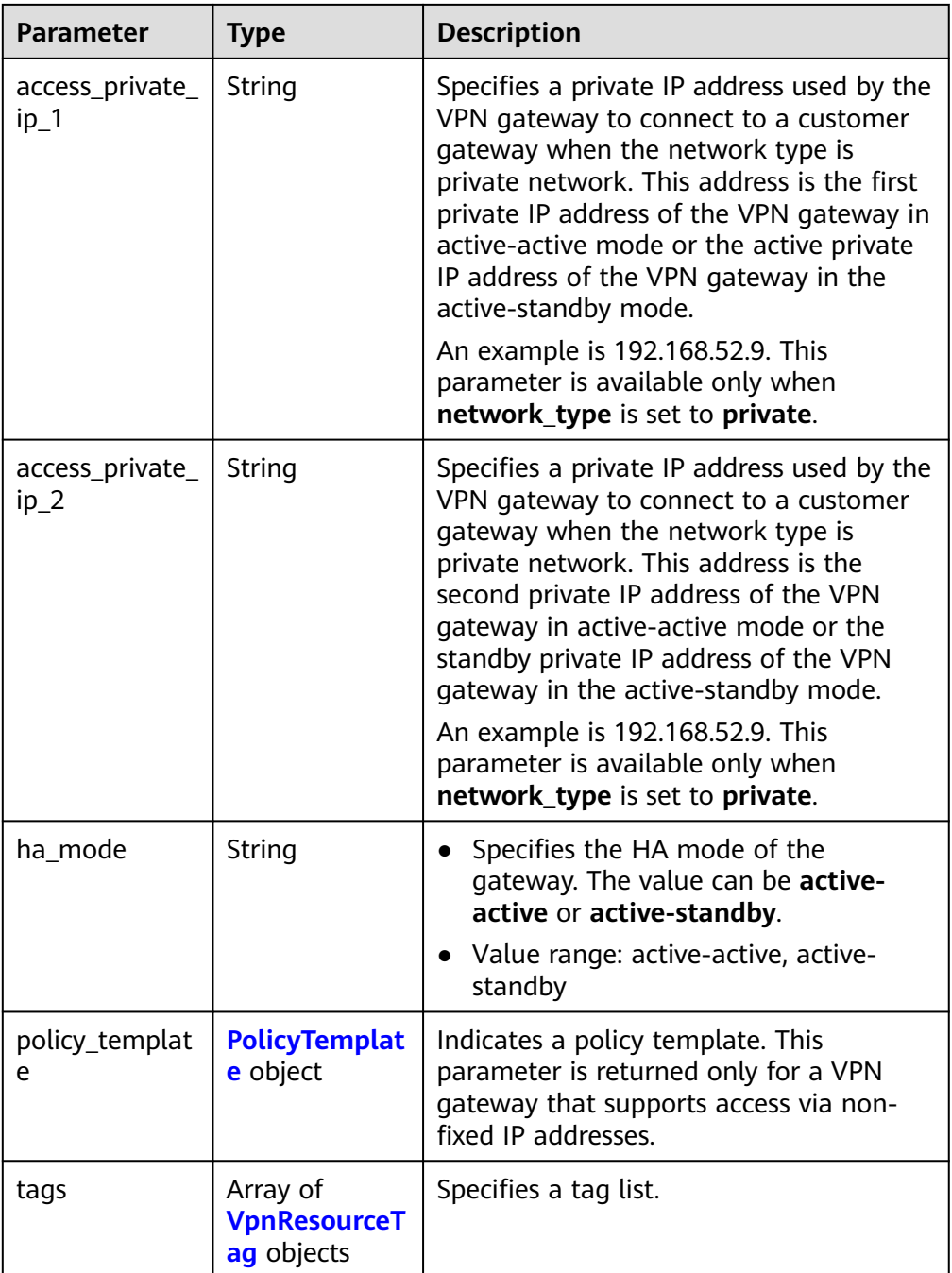

## **Table 4-37** ResponseEip

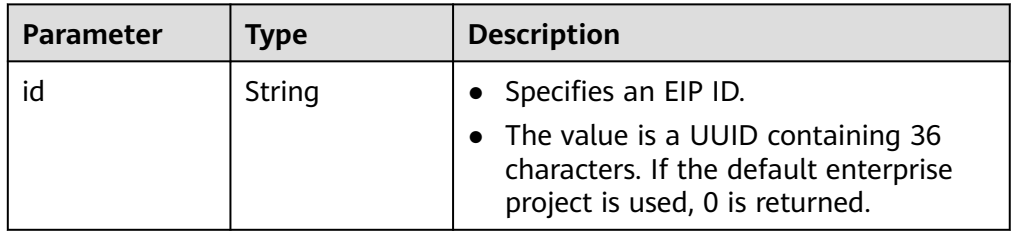

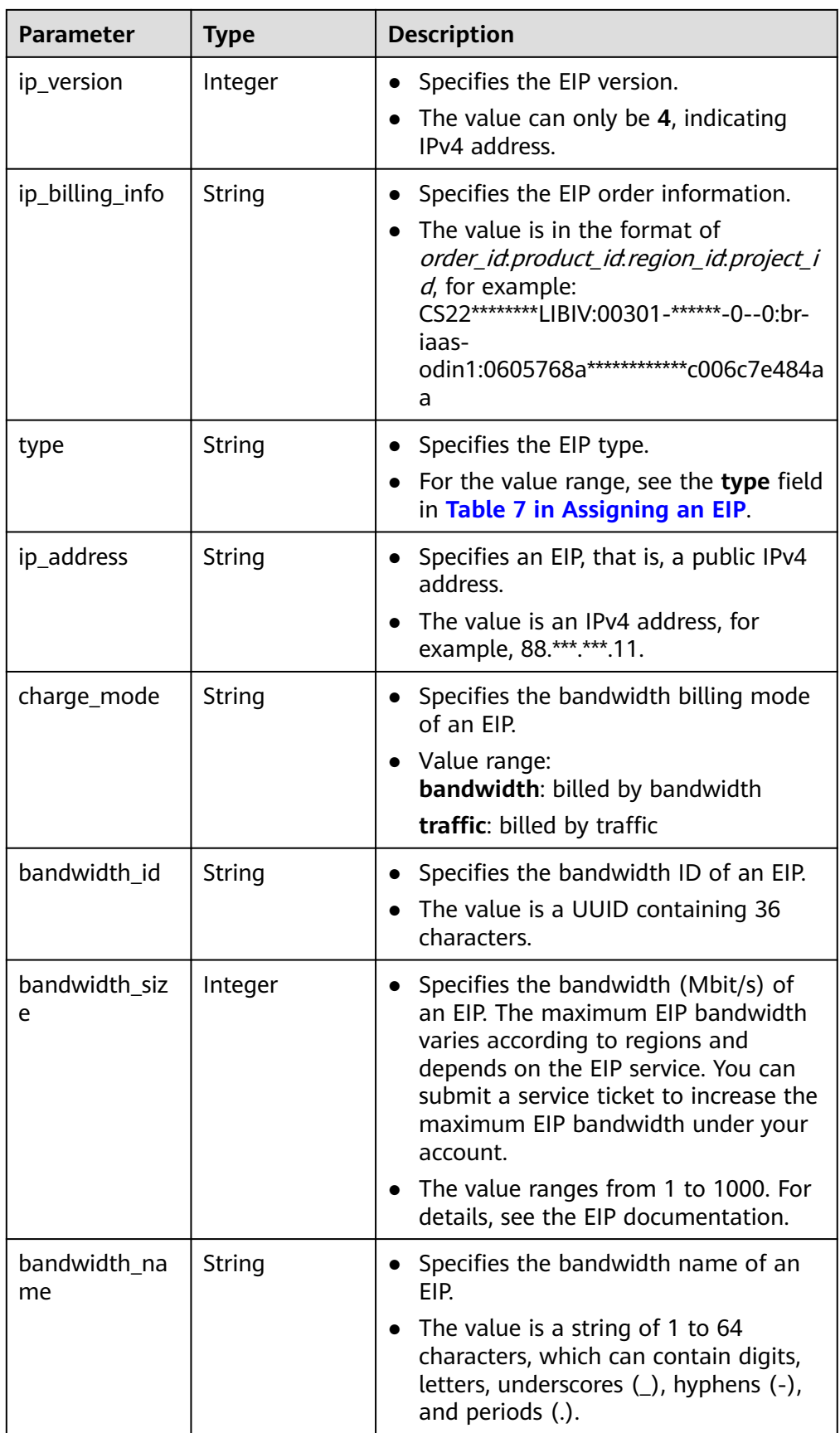

<span id="page-62-0"></span>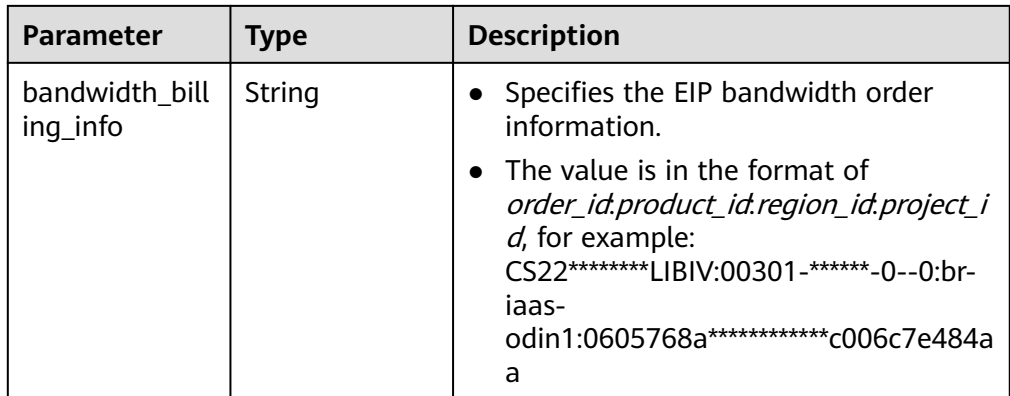

### **Table 4-38** PolicyTemplate

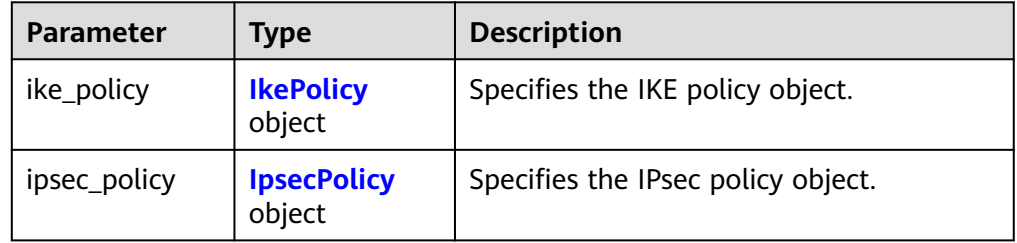

### **Table 4-39** IkePolicy

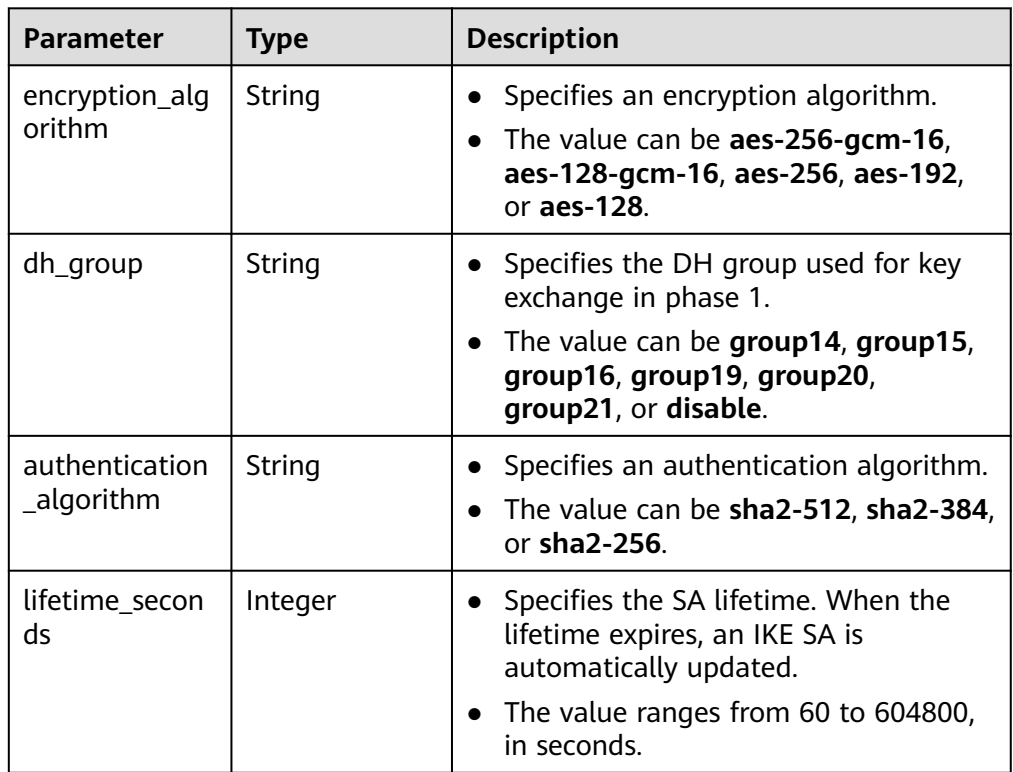

<span id="page-63-0"></span>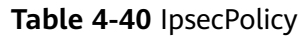

| <b>Parameter</b>             | <b>Type</b> | <b>Description</b>                                                                                                    |
|------------------------------|-------------|----------------------------------------------------------------------------------------------------|
| authentication<br>_algorithm | String      | Specifies an authentication algorithm.<br>The value can be sha2-512, sha2-384,<br>or sha2-256.                                                      |
| encryption_alg<br>orithm     | String      | Specifies an encryption algorithm.<br>The value can be <b>aes-256-gcm-16</b> ,<br>aes-128-gcm-16, aes-256, aes-192,<br>or aes-128.                  |
| pfs                          | String      | Specifies the DH key group used by<br>PFS.<br>The value can be group14, group15,<br>$\bullet$<br>group16, group19, group20,<br>group21, or disable. |
| lifetime_secon<br>ds         | Integer     | Specifies the lifetime of a tunnel<br>established over an IPsec connection.<br>The value ranges from 30 to 604800,<br>in seconds.                   |

**Table 4-41** VpnResourceTag

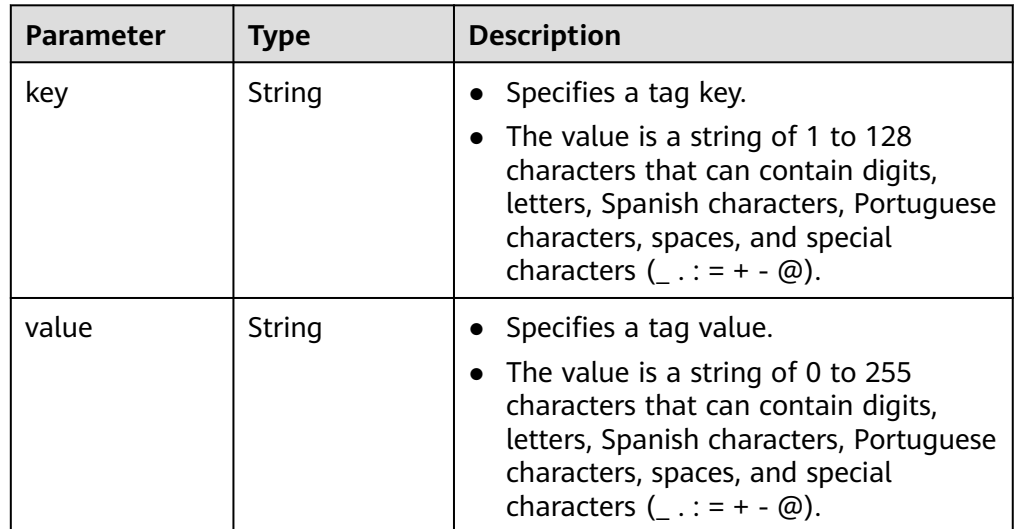

- **Example responses** 
	- a. Response to the request for updating a VPN gateway that does not support access via non-fixed IP addresses

```
{
 "vpn_gateway": {
 "id": "620d99b8-demo-a8df-va86-200b868f2d7d",
     "name": "vpngw-4321",
 "attachment_type": "vpc",
 "network_type": "public",
 "vpc_id": "cb4a631d-demo-a8df-va86-ca3fa348c36c",
```

```
"local_subnets": [
        "192.168.0.0/24"
\qquad \qquad ],
      "connect_subnet": "f5741286-demo-a8df-va86-2c82bd9ee114",
      "bgp_asn": 64512,
      "flavor": "Professional1",
      "availability_zone_ids": ["cn-south-1f", "cn-south-1e"],
      "connection_number": 200,
      "used_connection_number": 0,
      "used_connection_group": 0,
      "enterprise_project_id": "0",
      "eip1": {
         "id": "f1469b4a-demo-a8df-va86-bb7de91cf493",
         "ip_version": 4,
         "type": "5_bgp",
         "ip_address": "88.***.***.102",
         "charge_mode": "bandwidth",
         "bandwidth_id": "cff40e5e-demo-a8df-va86-7366077bf097",
         "bandwidth_size": 300,
        "bandwidth_name": "vpngw-bandwidth-1391"
 },
      "eip2": {
         "id": "6ad8e297-demo-a8df-va86-da0f885ccb98",
         "ip_version": 4,
 "type": "5_bgp",
 "ip_address": "88.***.***.188",
         "charge_mode": "bandwidth",
         "bandwidth_id": "d290f1ee-demo-a8df-va86-d701748f0851",
         "bandwidth_size": 300,
        "bandwidth_name": "vpngw-bandwidth-1392"
     },
   "created_at": "2022-09-15T08:56:09.386Z",
      "updated_at": "2022-09-15T11:13:13.677Z",
      "access_vpc_id": "0cf79a3f-demo-a8df-va86-d7ace626b0fa",
      "access_subnet_id": "f5741286-demo-a8df-va86-2c82bd9ee114",
      "ha_mode": "active-active"
   },
   "request_id": "33a2b77a-65f9-4fa0-90bd-4bd42038eb41"
```
b. Response to the request for updating a VPN gateway that supports access via non-fixed IP addresses

```
{
   "vpn_gateway":{
      "id":"620d99b8-demo-a8df-va86-200b868f2d7d",
      "name":"vpngw-4321",
      "attachment_type":"vpc",
      "network_type":"public",
      "vpc_id":"cb4a631d-demo-a8df-va86-ca3fa348c36c",
      "local_subnets":[
         "192.168.0.0/24"
\qquad \qquad ],
      "connect_subnet":"f5741286-demo-a8df-va86-2c82bd9ee114",
      "bgp_asn":64512,
      "flavor":"Professional1",
      "availability_zone_ids":[
         "cn-south-1f",
         "cn-south-1e"
      ],
      "connection_number":200,
     "used_connection_number":0,
      "used_connection_group":0,
      "enterprise_project_id":"0",
      "eip1":{
         "id":"f1469b4a-demo-a8df-va86-bb7de91cf493",
         "ip_version":4,
         "type":"5_bgp",
         "ip_address":"88.***.***.102",
         "charge_mode":"bandwidth",
         "bandwidth_id":"cff40e5e-demo-a8df-va86-7366077bf097",
```
}

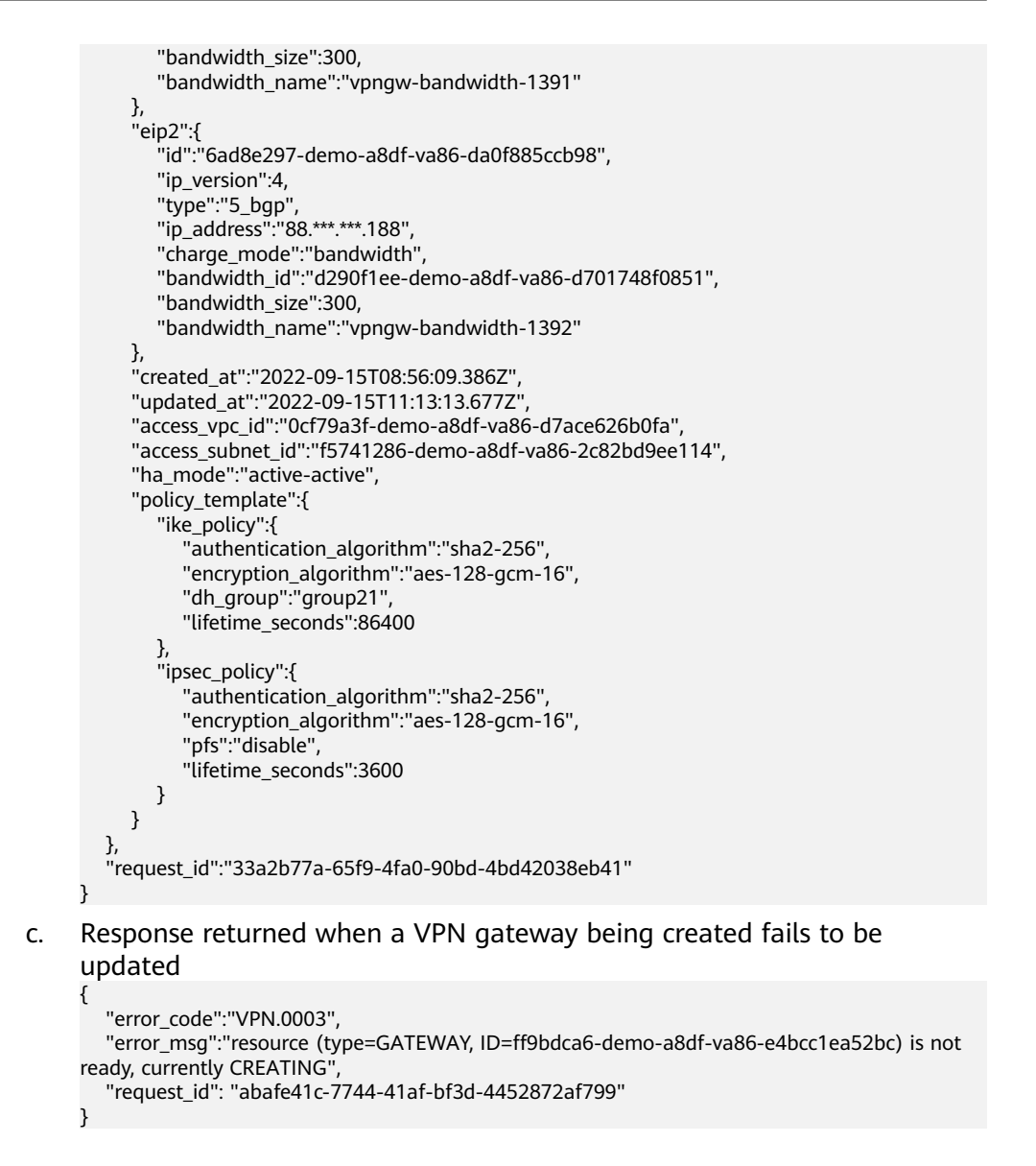

# **Status Codes**

For details, see **[7.2 Status Codes](#page-176-0)**.

# **4.1.5 Deleting a VPN Gateway**

## **Function**

This API is used to delete a VPN gateway with a specified gateway ID.

## **Calling Method**

For details, see **[3 Calling APIs](#page-7-0)**.

## **URI**

DELETE /v5/{project\_id}/vpn-gateways/{vgw\_id}

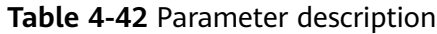

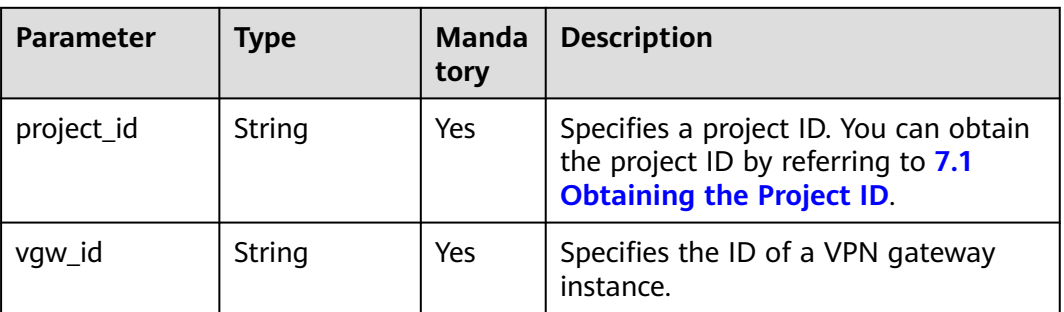

## **Request**

- Request parameters None
- Example request DELETE https://{Endpoint}/v5/{project\_id}/vpn-gateways/{vgw\_id}

### **Response**

● Response parameters

Returned status code 204: successful deletion

Example response

Response returned when a VPN gateway being created fails to be deleted

```
{
   "error_code":"VPN.0003",
   "error_msg":"resource (type=GATEWAY, ID=ff9bdca6-demo-a8df-va86-e4bcc1ea52bc) is not ready, 
currently CREATING",
   "request_id": "1d94a4e8-fdc2-7bfd-943e-19bfa9b234ac"
}
```
## **Status Codes**

For details, see **[7.2 Status Codes](#page-176-0)**.

# **4.1.6 Querying the AZs of VPN Gateways**

# **Function**

This API is used to query the AZs of VPN gateways.

## **Calling Method**

For details, see **[3 Calling APIs](#page-7-0)**.

### **URI**

GET /v5/{project\_id}/vpn-gateways/availability-zones

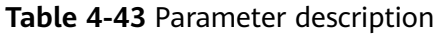

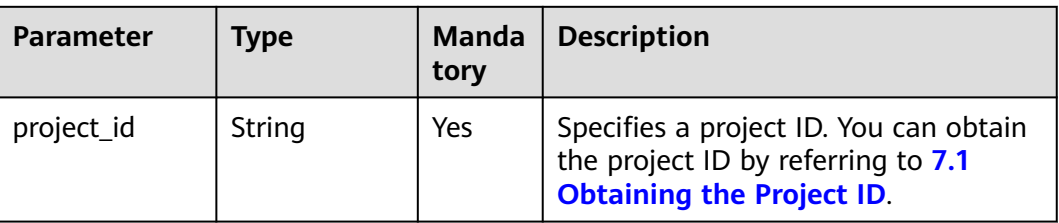

## **Request**

● Request parameters

None

Example request GET https://{Endpoint}/v5/{project\_id}/vpn-gateways/availability-zones

### **Response**

● Response parameters

Returned status code 200: successful operation

### **Table 4-44** Parameters in the response body

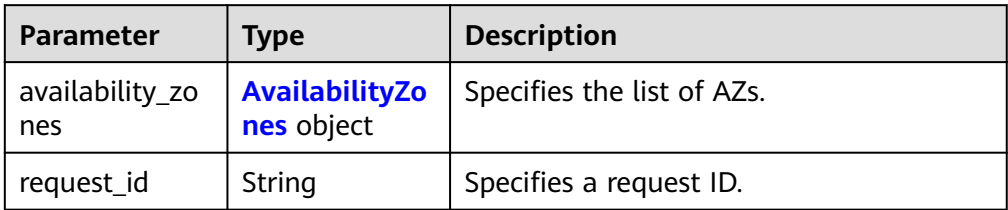

### **Table 4-45** AvailabilityZones

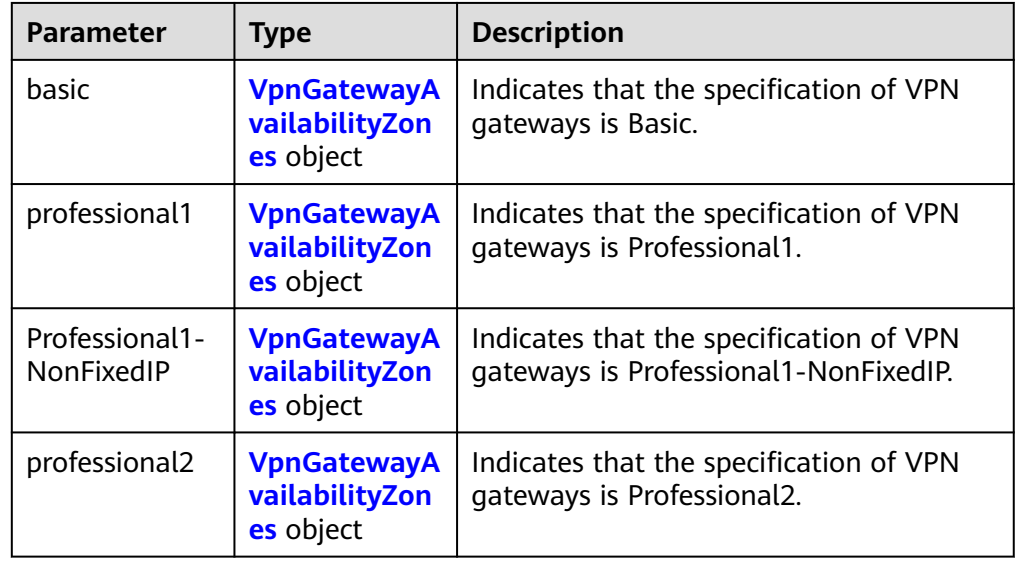

<span id="page-68-0"></span>

| <b>Parameter</b> | <b>Type</b>    | <b>Description</b>                                    |
|------------------|----------------|-------------------------------------------------------|
| Professional2-   | vailabilityZon | VpnGatewayA   Indicates that the specification of VPN |
| NonFixedIP       | es object      | gateways is Professional2-NonFixedIP.                 |

**Table 4-46** VpnGatewayAvailabilityZones

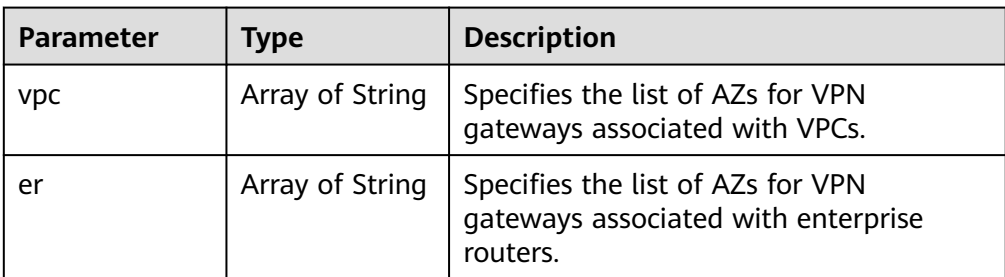

Example response

```
{
   "availability_zones": {
      "basic": {
         "vpc": ["cn-south-1f"],
         "er": []
      },
      "professional1": {
         "vpc": ["cn-south-1f", "cn-south-1e", "cn-south-1c"],
         "er": ["cn-south-1f"]
 },
 "professional2": {
         "vpc": ["cn-south-1f", "cn-south-1e", "cn-south-1c"],
         "er": ["cn-south-1f"]
      },
 },
 "request_id": "b60309ab-812c-4269-9de4-fb9a65e6db16"
}
```
# **Status Codes**

For details, see **[7.2 Status Codes](#page-176-0)**.

# **4.2 Customer Gateway**

# **4.2.1 Creating a Customer Gateway**

# **Function**

This API is used to create a customer gateway to which a VPN gateway connects.

# **Calling Method**

For details, see **[3 Calling APIs](#page-7-0)**.

## **URI**

### POST /v5/{project\_id}/customer-gateways

### **Table 4-47** Parameter description

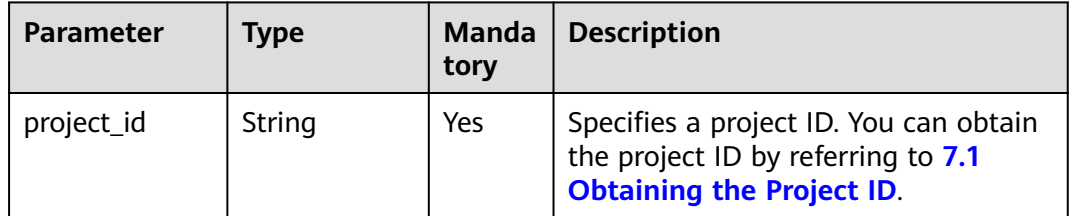

### **Request**

Request parameters

### **Table 4-48** Request parameters

| <b>Parameter</b>     | <b>Type</b>                                                 | <b>Mand</b><br>atory | <b>Description</b>                        |
|----------------------|-------------------------------------------------------------|----------------------|-------------------------------------------|
| customer_ga<br>teway | <b>CreateCgwR</b><br>equestBody<br><b>Content</b><br>object | Yes                  | Specifies the customer gateway<br>object. |

**Table 4-49** CreateCgwRequestBodyContent

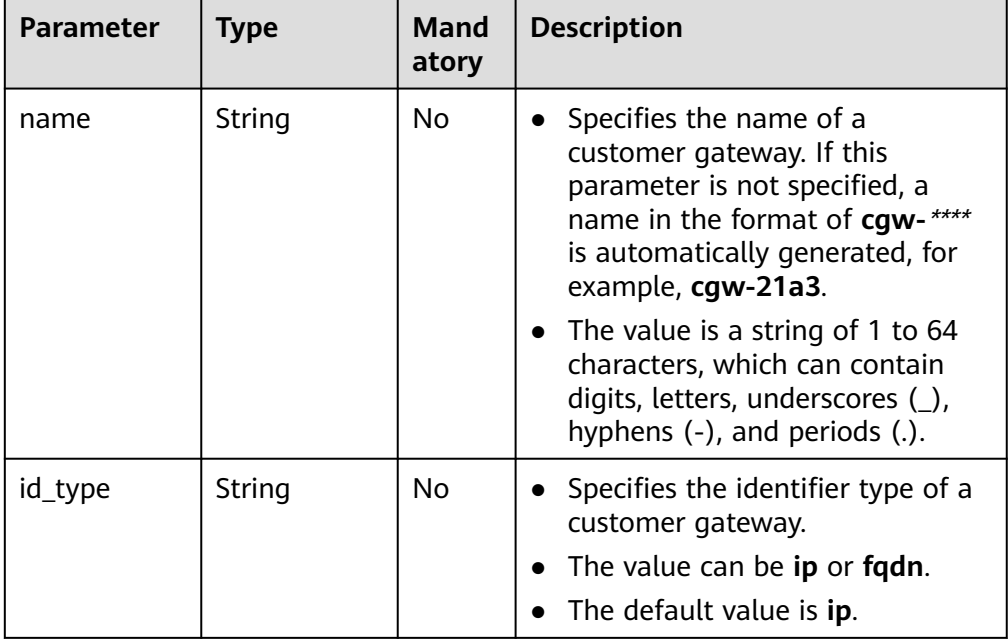

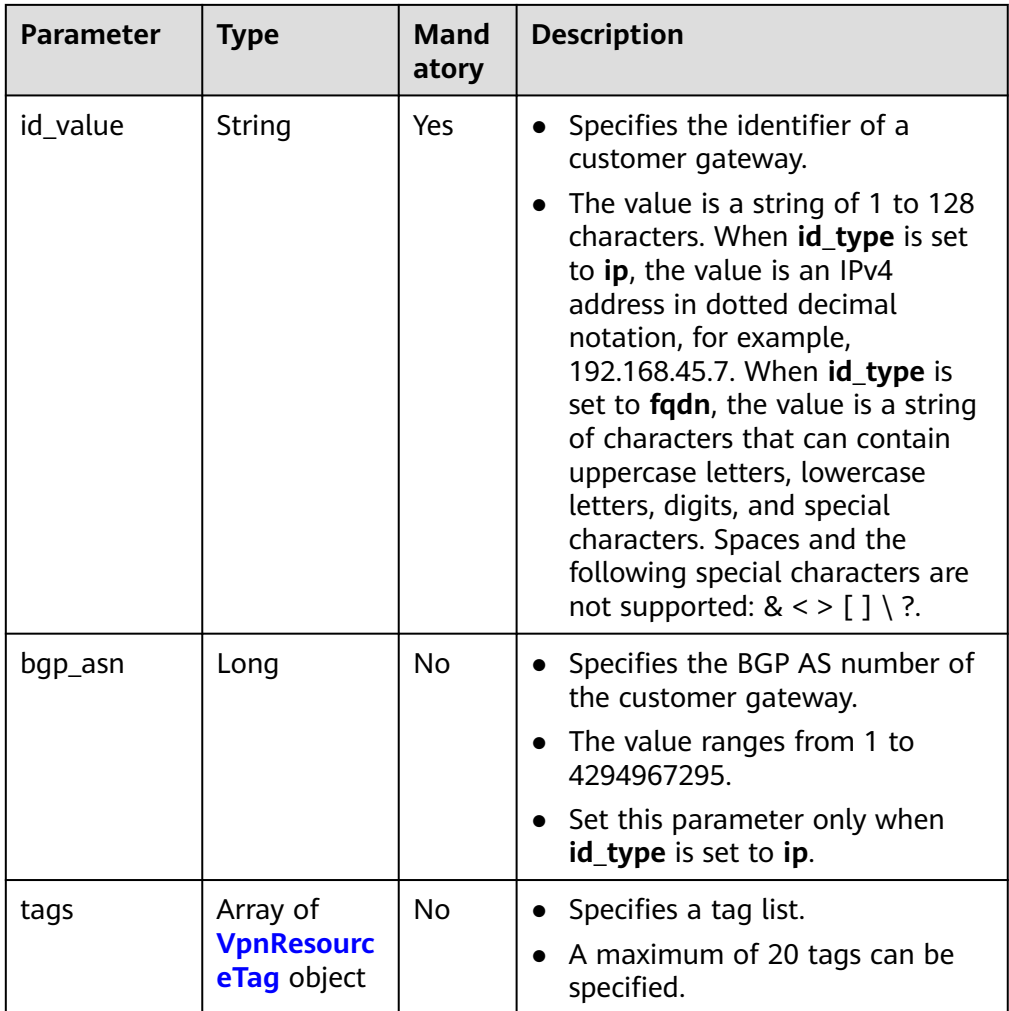

### **Table 4-50** VpnResourceTag

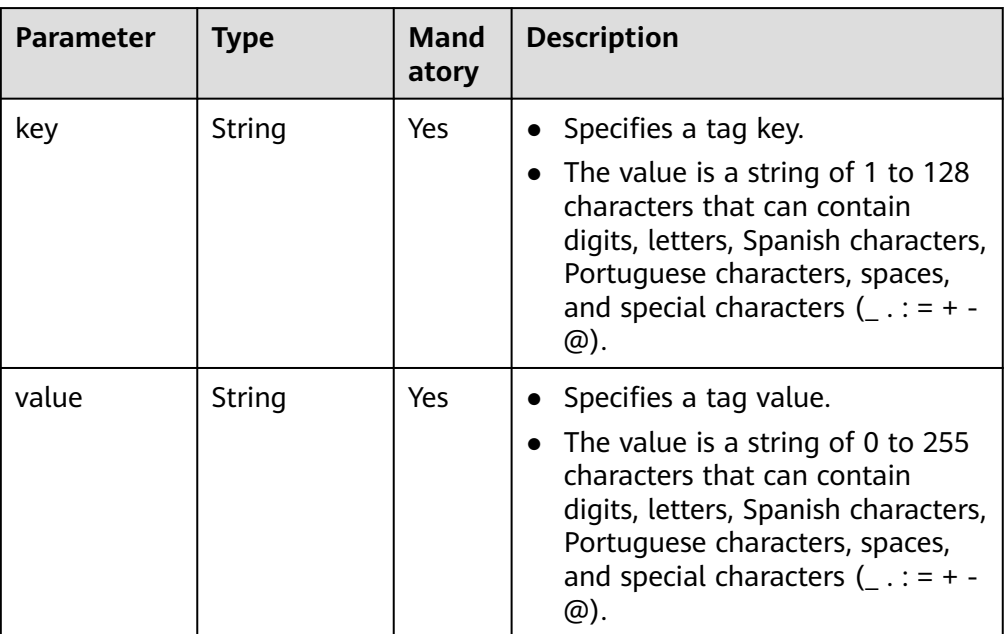

### ● Example request

{

}

POST https://{Endpoint}/v5/{project\_id}/vpn/customer-gateways

```
 "customer_gateway": {
 "name": "cgw-2abf",
 "id_type": "ip",
 "id_value": "10.***.***.21",
 "bgp_asn": 65000,
  }
```
## **Response**

● Response parameters

Returned status code 201: successful creation

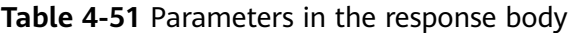

| <b>Parameter</b>     | <b>Type</b>                                  | <b>Description</b>                     |
|----------------------|----------------------------------------------|----------------------------------------|
| customer_gate<br>way | <b>ResponseCusto</b><br>merGateway<br>object | Specifies the customer gateway object. |
| request_id           | String                                       | Specifies a request ID.                |

**Table 4-52** ResponseCustomerGateway

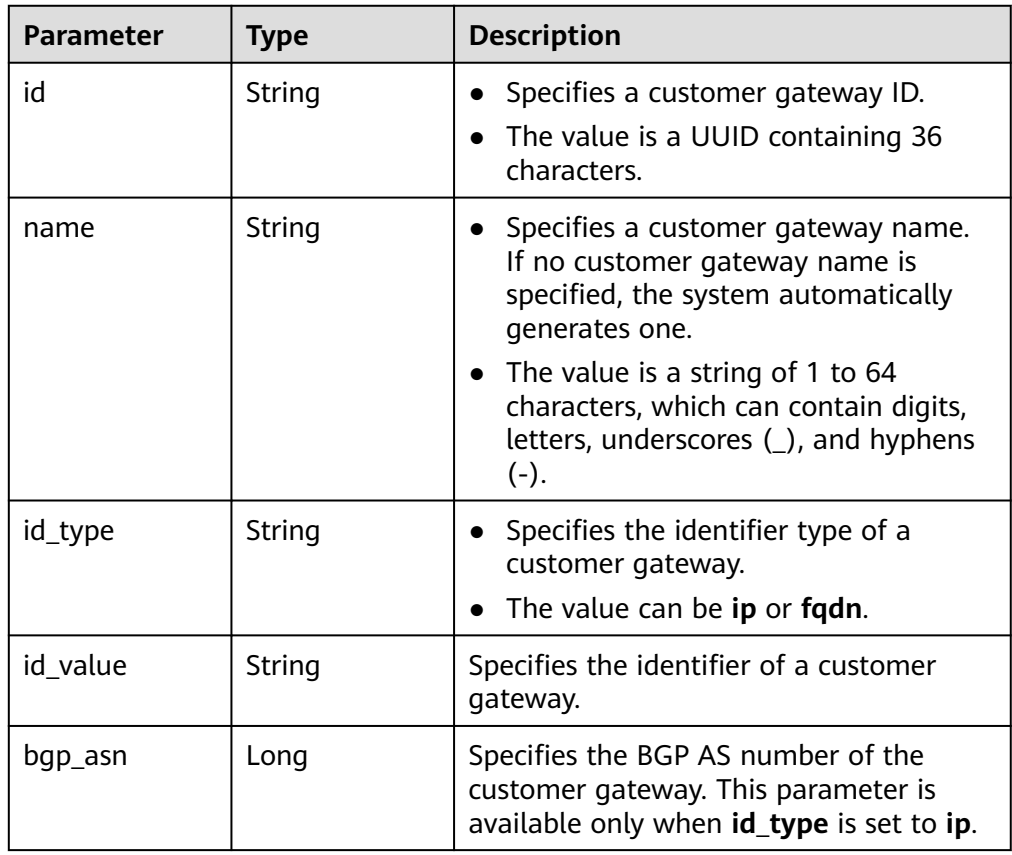
| <b>Parameter</b> | <b>Type</b>                                   | <b>Description</b>                                          |
|------------------|-----------------------------------------------|-------------------------------------------------------------|
| created at       | <b>String</b>                                 | Specifies the time when the customer<br>gateway is created. |
| updated_at       | String                                        | Specifies the last update time.                             |
| tags             | Array of<br><b>VpnResourceT</b><br>ag objects | Specifies a tag list.                                       |

**Table 4-53** VpnResourceTag

| <b>Parameter</b> | <b>Type</b> | <b>Description</b>                                                                                                    |  |
|------------------|-------------|----------------------------------------------------------------------------------------------------|--|
| key              | String      | • Specifies a tag key.<br>• The value is a string of 1 to 128<br>characters that can contain digits,<br>letters, Spanish characters, Portuguese<br>characters, spaces, and special<br>characters $($ .: = + - $\omega$ ).   |  |
| value            | String      | • Specifies a tag value.<br>• The value is a string of 0 to 255<br>characters that can contain digits,<br>letters, Spanish characters, Portuguese<br>characters, spaces, and special<br>characters $($ .: = + - $\omega$ ). |  |

Example response {

}

```
 "customer_gateway": {
     "id": "03c0aa3d-demo-a8df-va86-9d82473765d4",
     "name": "cgw-2abf",
 "id_type": "ip",
 "id_value": "10.***.***.21",
     "bgp_asn": 65000,
     "created_at": "2021-12-21T16:49:28.108+08:00",
     "updated_at": "2021-12-21T16:49:28.108+08:00"
   },
   "request_id": "7e0383bf-a7fb-461b-a926-baa8a795bf1a"
```
# **Status Codes**

For details, see **[7.2 Status Codes](#page-176-0)**.

# **4.2.2 Querying a Specified Customer Gateway**

# **Function**

This API is used to query a customer gateway with a specified gateway ID.

# **Calling Method**

For details, see **[3 Calling APIs](#page-7-0)**.

#### **URI**

GET /v5/{project\_id}/customer-gateways/{customer\_gateway\_id}

#### **Table 4-54** Parameter description

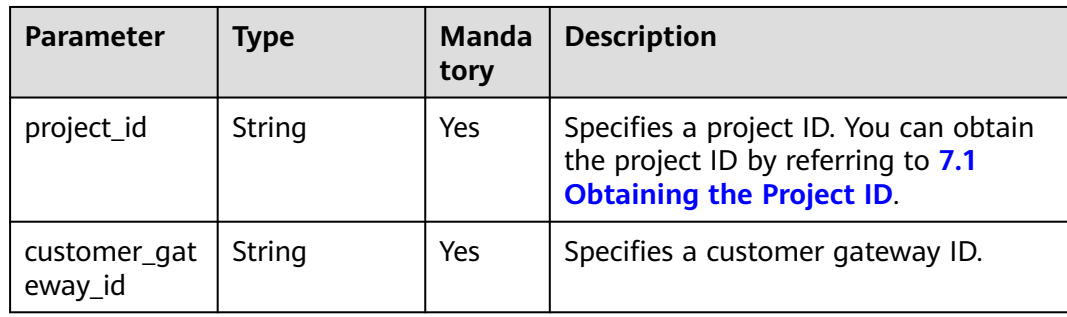

#### **Request**

- Request parameters None
- Example request GET https://{Endpoint}/v5/{project\_id}/customer-gateways/{customer\_gateway\_id}

#### **Response**

● Response parameters Returned status code 200: successful query

#### **Table 4-55** Parameters in the response body

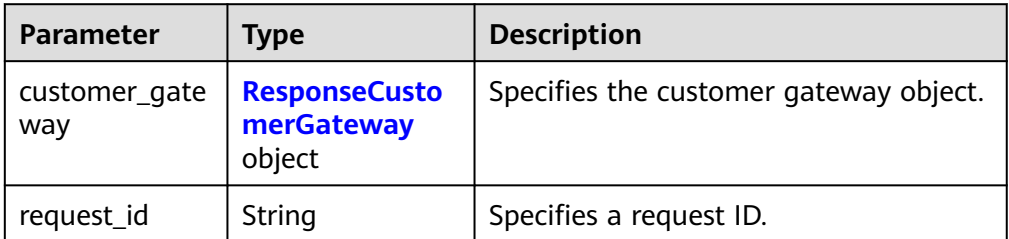

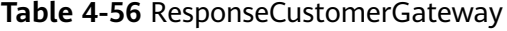

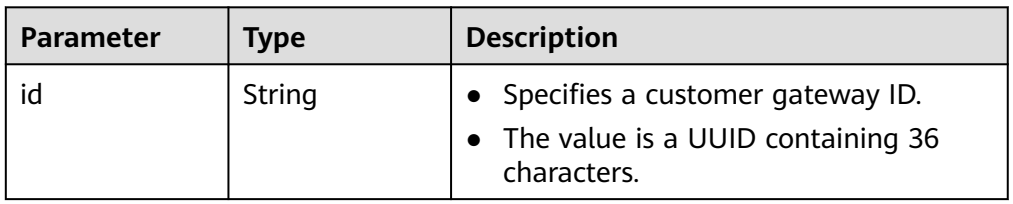

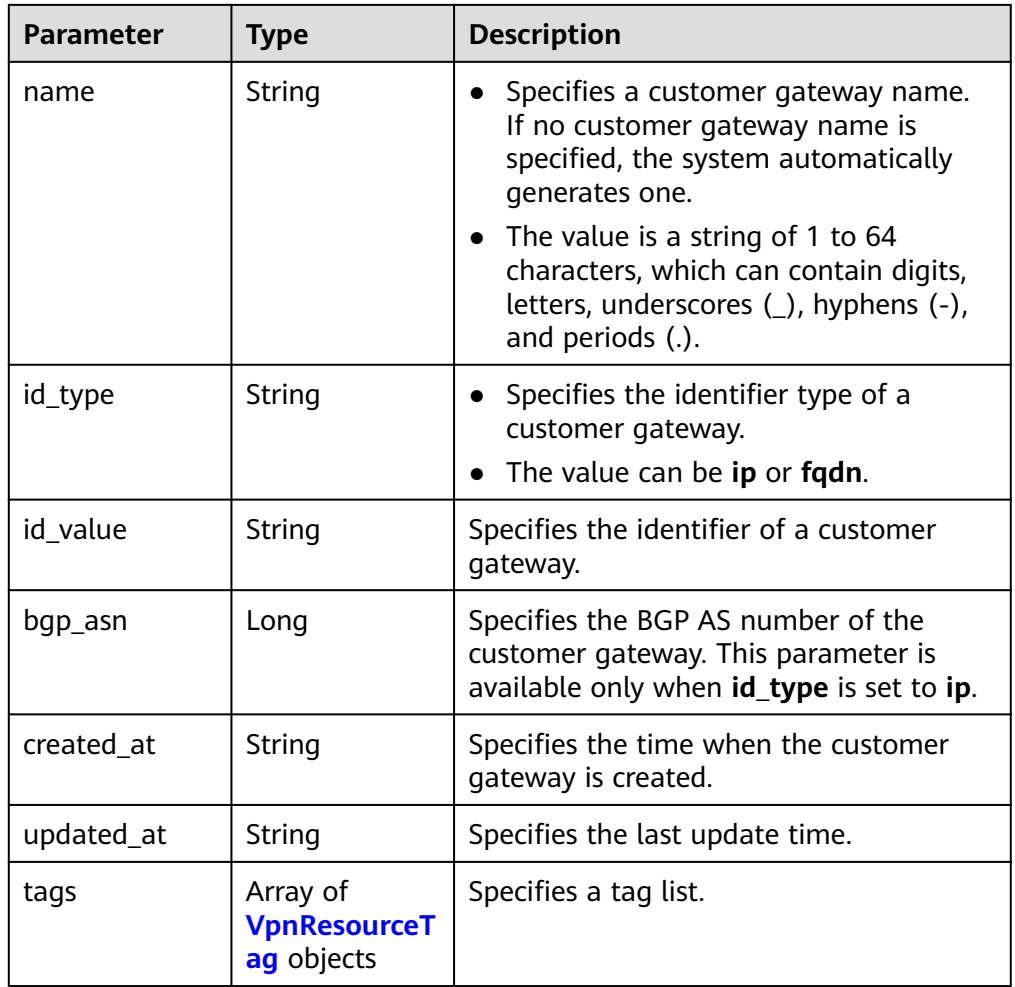

#### **Table 4-57** VpnResourceTag

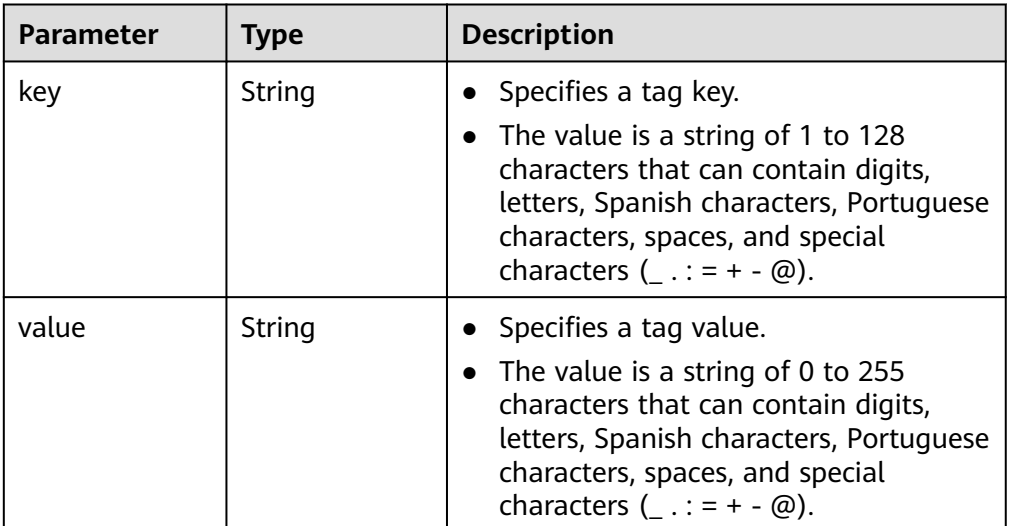

● Example response

{

"customer\_gateway": {

```
 "id": "03c0aa3d-demo-a8df-va86-9d82473765d4",
      "name": "cgw-ba08",
 "id_type": "ip",
 "id_value": "10.***.***.21",
 "bgp_asn": 65000,
      "created_at": "2021-12-21T16:49:28.108+08:00",
      "updated_at": "2021-12-21T16:49:28.108+08:00"
 },
 "request_id": "8111d315-5024-45c9-8ee3-5ef676edb0d1"
}
```
# **Status Codes**

For details, see **[7.2 Status Codes](#page-176-0)**.

# **4.2.3 Querying the Customer Gateway List**

# **Function**

This API is used to query the customer gateway list.

# **Calling Method**

For details, see **[3 Calling APIs](#page-7-0)**.

#### **URI**

GET /v5/{project\_id}/customer-gateways

#### **Table 4-58** Parameter description

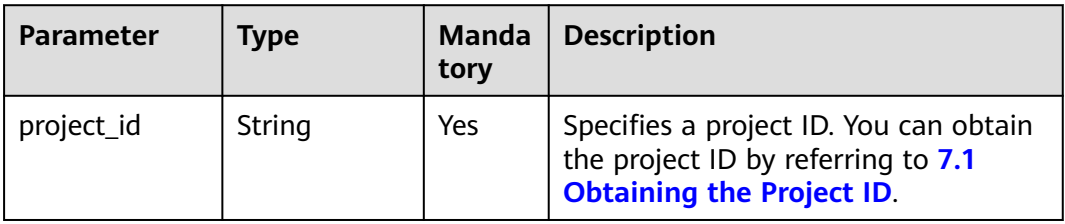

**Table 4-59** Parameter in a query request

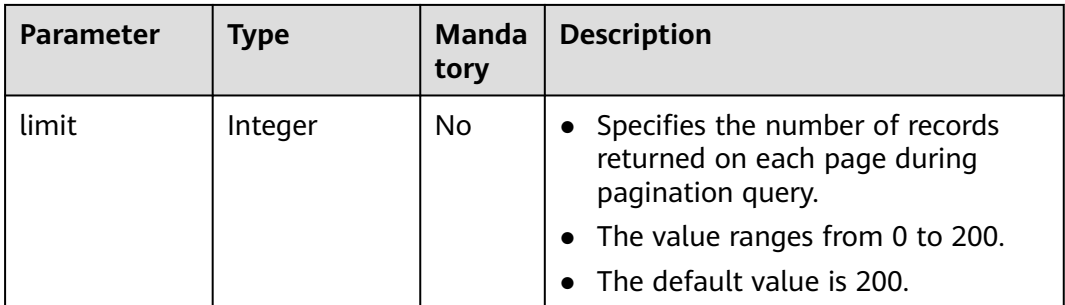

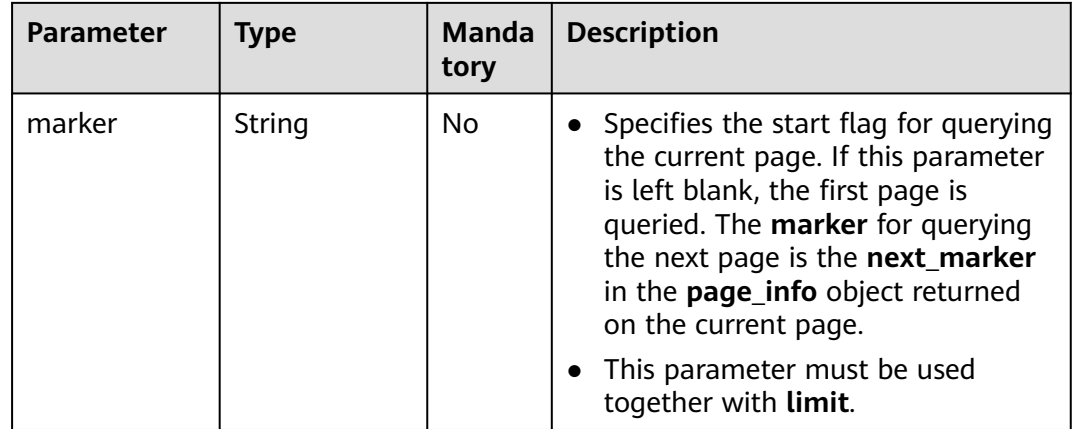

#### **Request**

- Request parameters None
- Example request GET https://{Endpoint}/v5/{project\_id}/customer-gateways?limit={limit}&marker={marker}

#### **Response**

● Response parameters Returned status code 200: successful query

#### **Table 4-60** Parameters in the response body

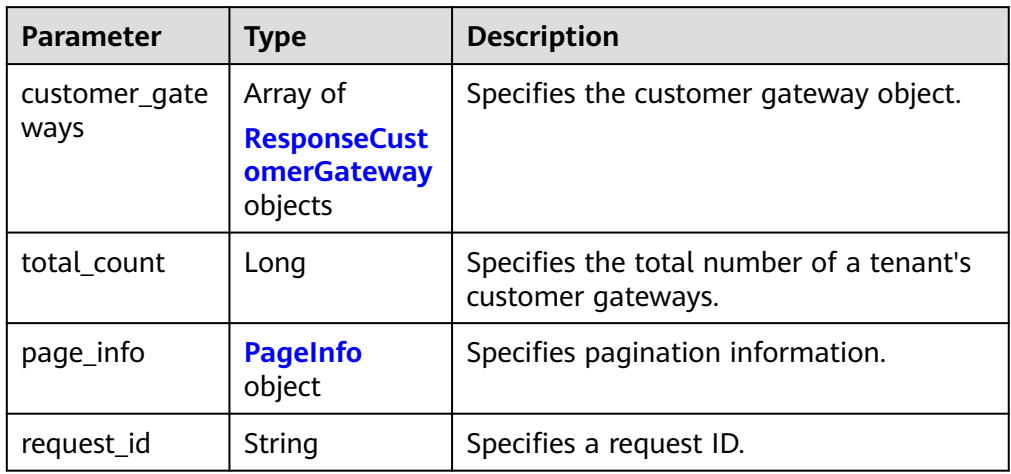

#### **Table 4-61** ResponseCustomerGateway

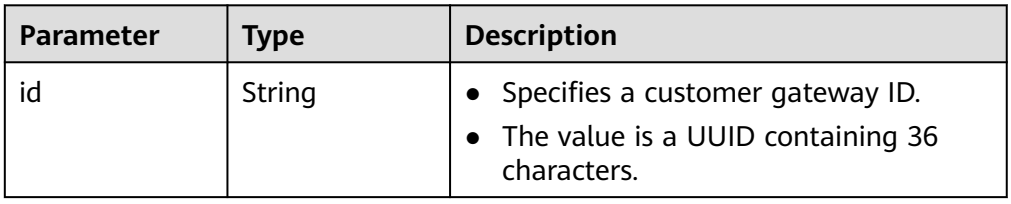

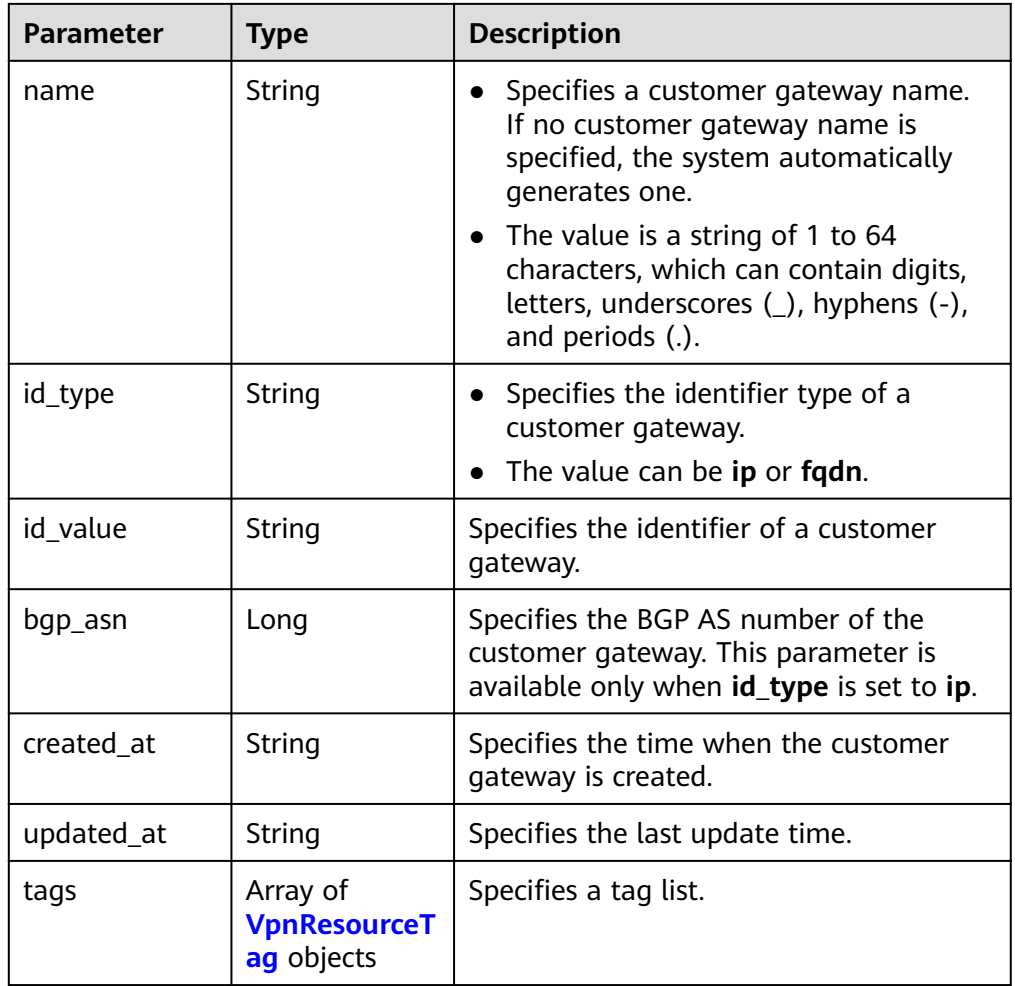

#### **Table 4-62** VpnResourceTag

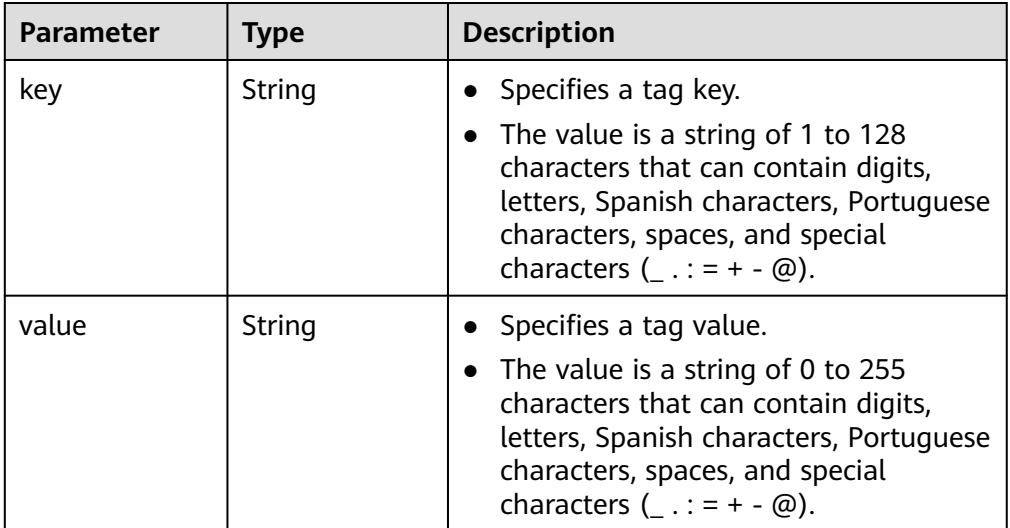

#### <span id="page-78-0"></span>**Table 4-63** PageInfo

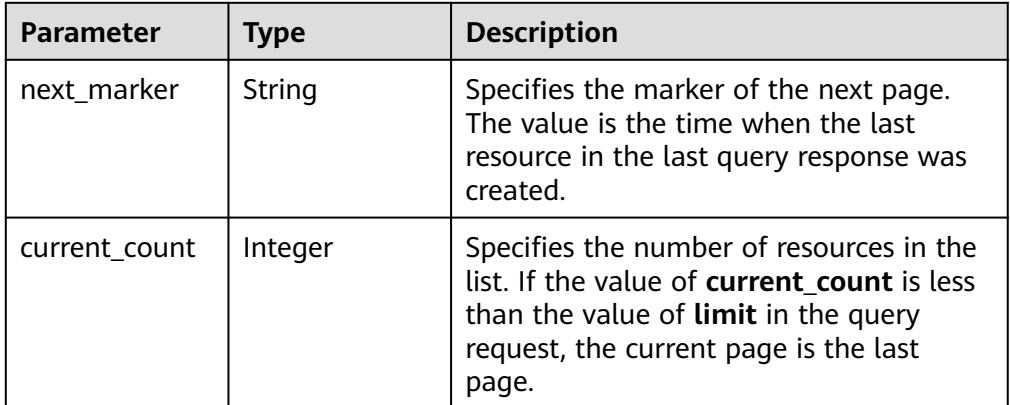

#### Example response

{

}

```
 "customer_gateways": [{
     "id": "e67d6e27-demo-a8df-va86-be9a0f0168e9",
     "name": "cgw-a45b",
     "id_type": "ip",
 "id_value": "100.***.***.81",
 "bgp_asn": 65588,
     "created_at": "2022-11-28T07:36:24.923Z",
     "updated_at": "2022-11-28T07:36:24.923Z"
 }, {
 "id": "312067bb-demo-a8df-va86-09dc941bbffc",
     "name": "cgw-21a3",
 "id_type": "fqdn",
 "id_value": "123******456",
     "created_at": "2022-11-28T06:25:01.937Z",
     "updated_at": "2022-11-28T06:25:01.937Z"
   }],
   "total_count": 2,
   "page_info": {
      "next_marker": "2022-11-28T06:25:01.937Z",
      "current_count": 2
   },
   "request_id": "82a108d9-0929-42e9-adb7-e146c04c587c"
```
# **Status Codes**

For details, see **[7.2 Status Codes](#page-176-0)**.

# **4.2.4 Updating a Customer Gateway**

# **Function**

This API is used to update a customer gateway with a specified gateway ID. Only the gateway name and certificate can be updated. To modify other parameters, you need to create another customer gateway.

# **Calling Method**

For details, see **[3 Calling APIs](#page-7-0)**.

# **URI**

PUT /v5/{project\_id}/customer-gateways/{customer\_gateway\_id}

**Table 4-64** Parameter description

| <b>Parameter</b>        | Type   | Manda<br>tory | <b>Description</b>                                                                                               |
|-------------------------|--------|---------------|----------------------------------------------------------------------------------------------------|
| project_id              | String | Yes           | Specifies a project ID. You can obtain<br>the project ID by referring to 7.1<br><b>Obtaining the Project ID.</b> |
| customer_gat<br>eway_id | String | Yes           | Specifies a customer gateway ID.                                                                                 |

## **Request**

Request parameters

#### **Table 4-65** Request parameters

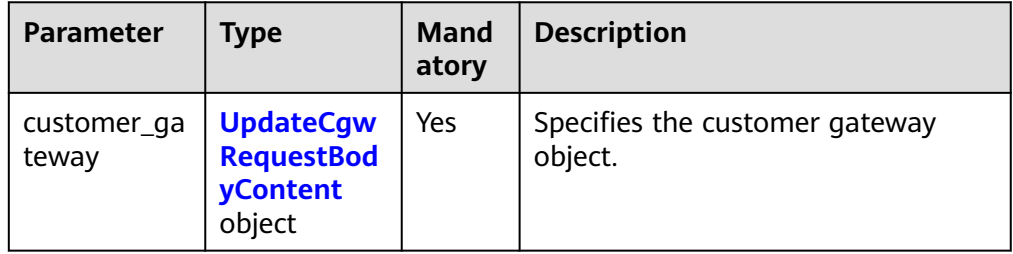

#### **Table 4-66** UpdateCgwRequestBodyContent

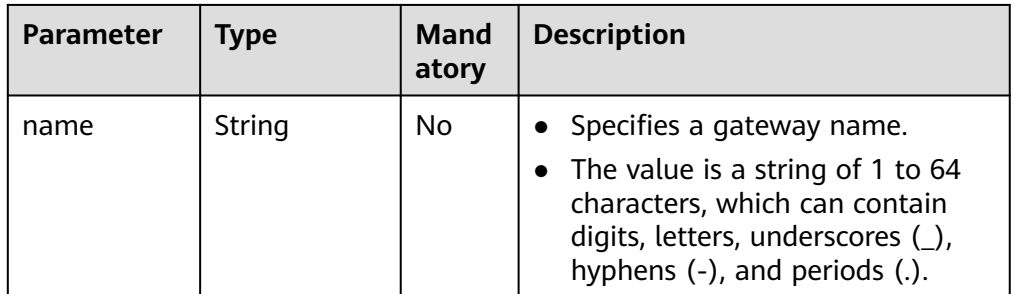

● Example request

PUT https://{Endpoint}/v5/{project\_id}/customer-gateways/{customer\_gateway\_id}

```
{
   "customer_gateway": {
      "name": "cgw-f846",
   }
}
```
# **Response**

● Response parameters

Returned status code 200: successful update

#### **Table 4-67** Parameters in the response body

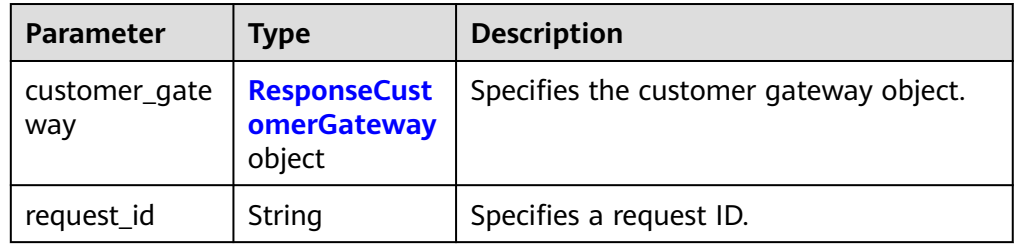

## **Table 4-68** ResponseCustomerGateway

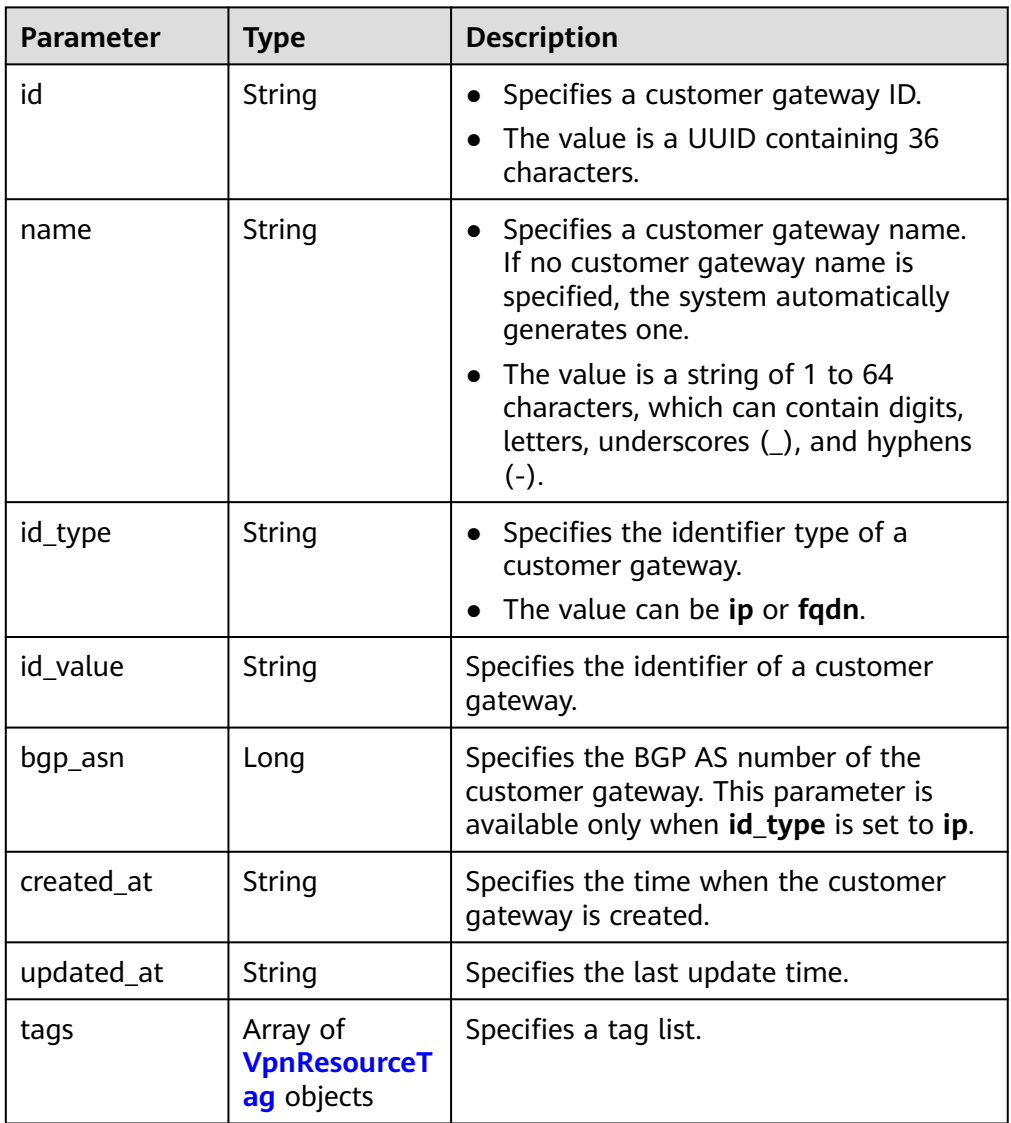

#### <span id="page-81-0"></span>**Table 4-69** VpnResourceTag

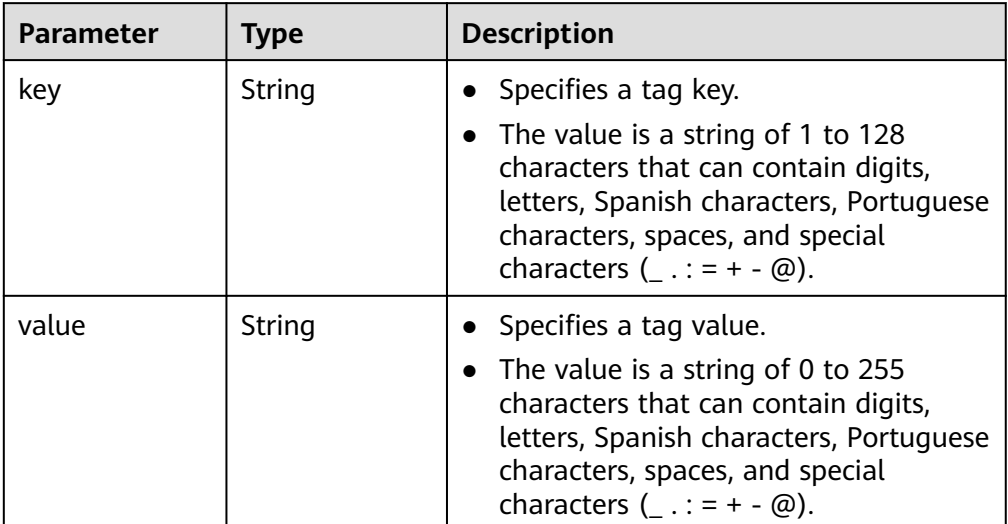

#### Example response

```
\mathcal{L} "customer_gateway": {
      "id": "03c0aa3d-demo-a8df-va86-9d82473765d4",
      "name": "cgw-f846",
 "id_type": "ip",
 "id_value": "10.***.***.21",
     "bgp_asn": 65533,
 "created_at": "2021-12-21T16:49:28.108+08:00",
 "updated_at": "2021-12-21T16:49:28.108+08:00"
   },
   "request_id": "96718f4a-f57a-4e1f-8d05-7d5e903c8d90"
}
```
# **Status Codes**

For details, see **[7.2 Status Codes](#page-176-0)**.

# **4.2.5 Deleting a Customer Gateway**

# **Function**

This API is used to delete a customer gateway with a specified gateway ID.

# **Calling Method**

For details, see **[3 Calling APIs](#page-7-0)**.

# **URI**

DELETE /v5/{project\_id}/customer-gateways/{customer\_gateway\_id}

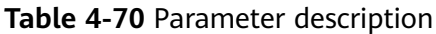

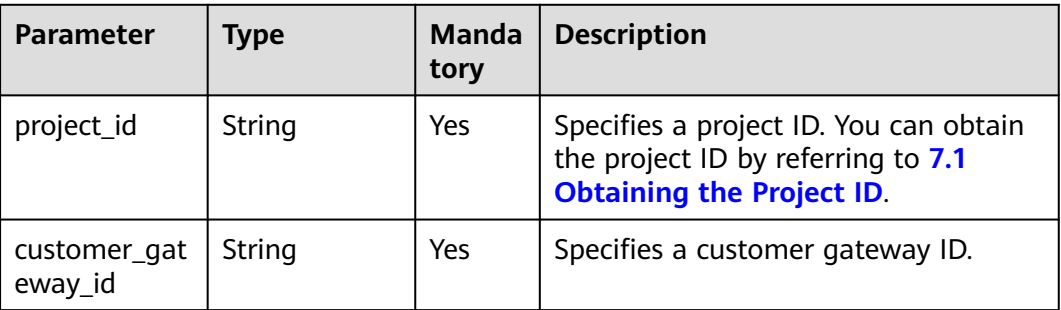

## **Request**

- Request parameters None
- **Example request** DELETE https://{Endpoint}/v5/{project\_id}/customer-gateways/{customer\_gateway\_id}

#### **Response**

● Response parameters

Returned status code 204: successful deletion

Example response

Response returned when a customer gateway that has been created and has VPN connections fails to be deleted DELETE https://{Endpoint}/v5/{project\_id}/customer-gateways/{customer\_gateway\_id} {

 "error\_code": "VPN.0001", "error\_msg": "invalid request: customer gateway 575c1722-demo-a8df-va86-dd7f41876332 has connection", "request\_id": "c923ac44-1890-48d5-a004-5be6432cf361"

# **Status Codes**

For details, see **[7.2 Status Codes](#page-176-0)**.

# **4.3 VPN Connection**

}

# **4.3.1 Creating a VPN Connection**

# **Function**

This API is used to create a VPN connection that connects a VPN gateway to a customer gateway.

# **Calling Method**

For details, see **[3 Calling APIs](#page-7-0)**.

# **URI**

POST /v5/{project\_id}/vpn-connection

#### **Table 4-71** Parameter description

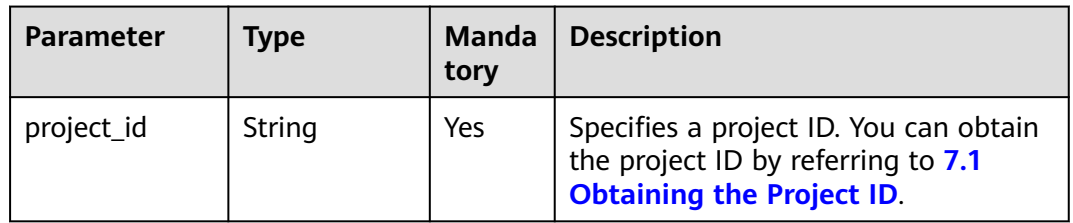

# **Request**

● Request parameters

#### **Table 4-72** Request parameters

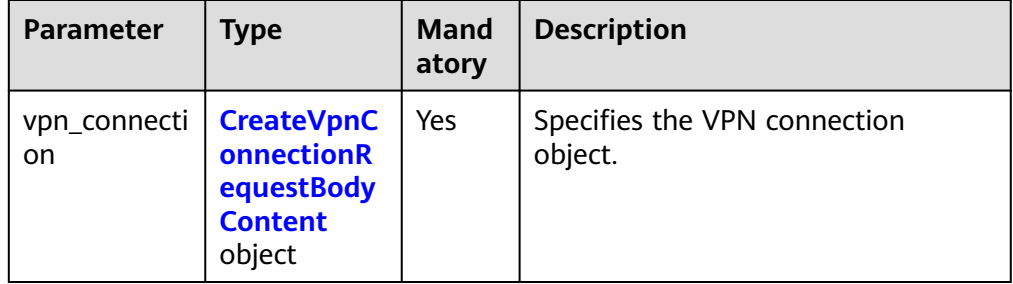

## **Table 4-73** CreateVpnConnectionRequestBodyContent

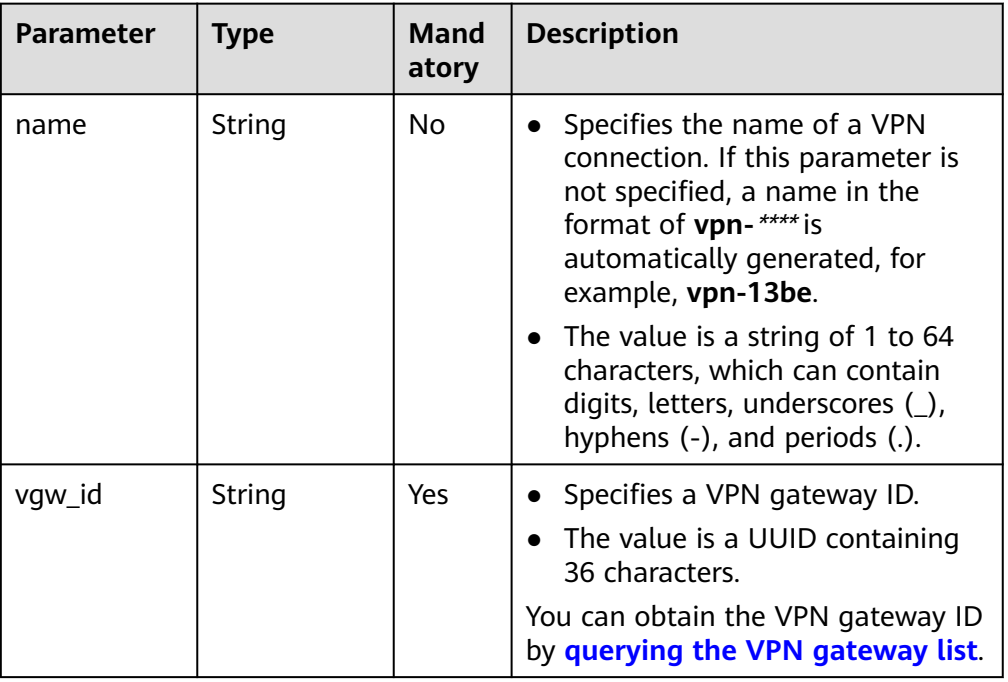

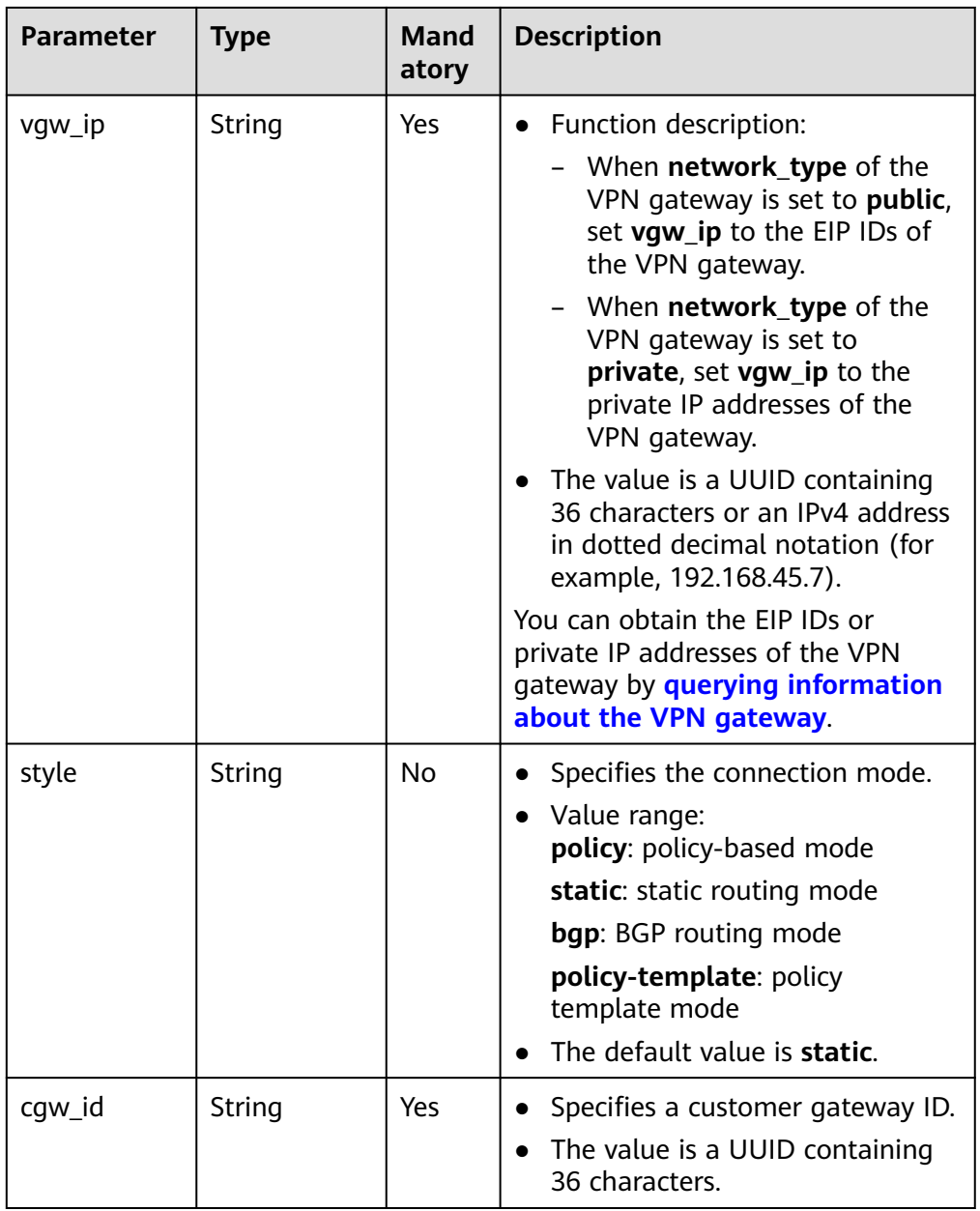

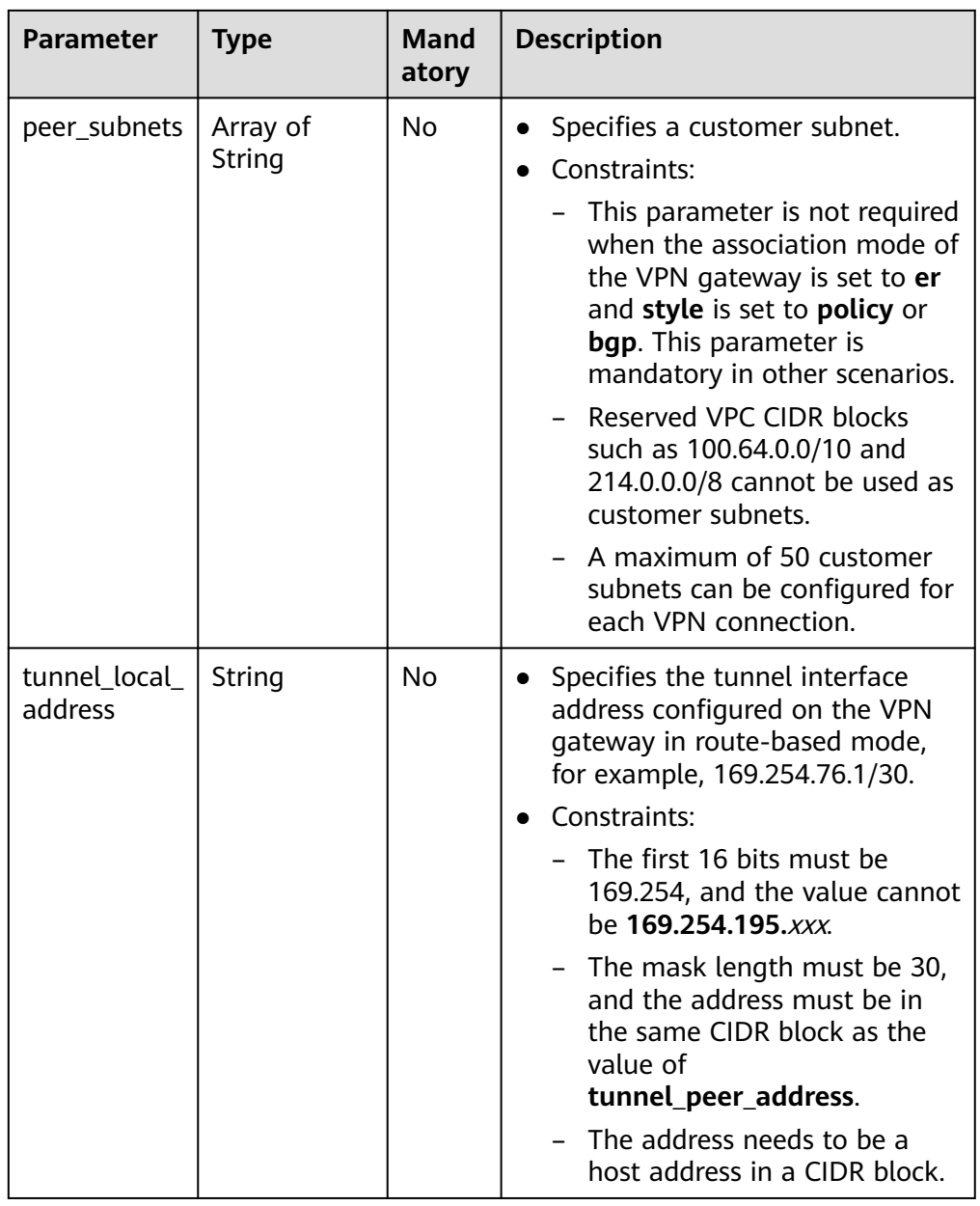

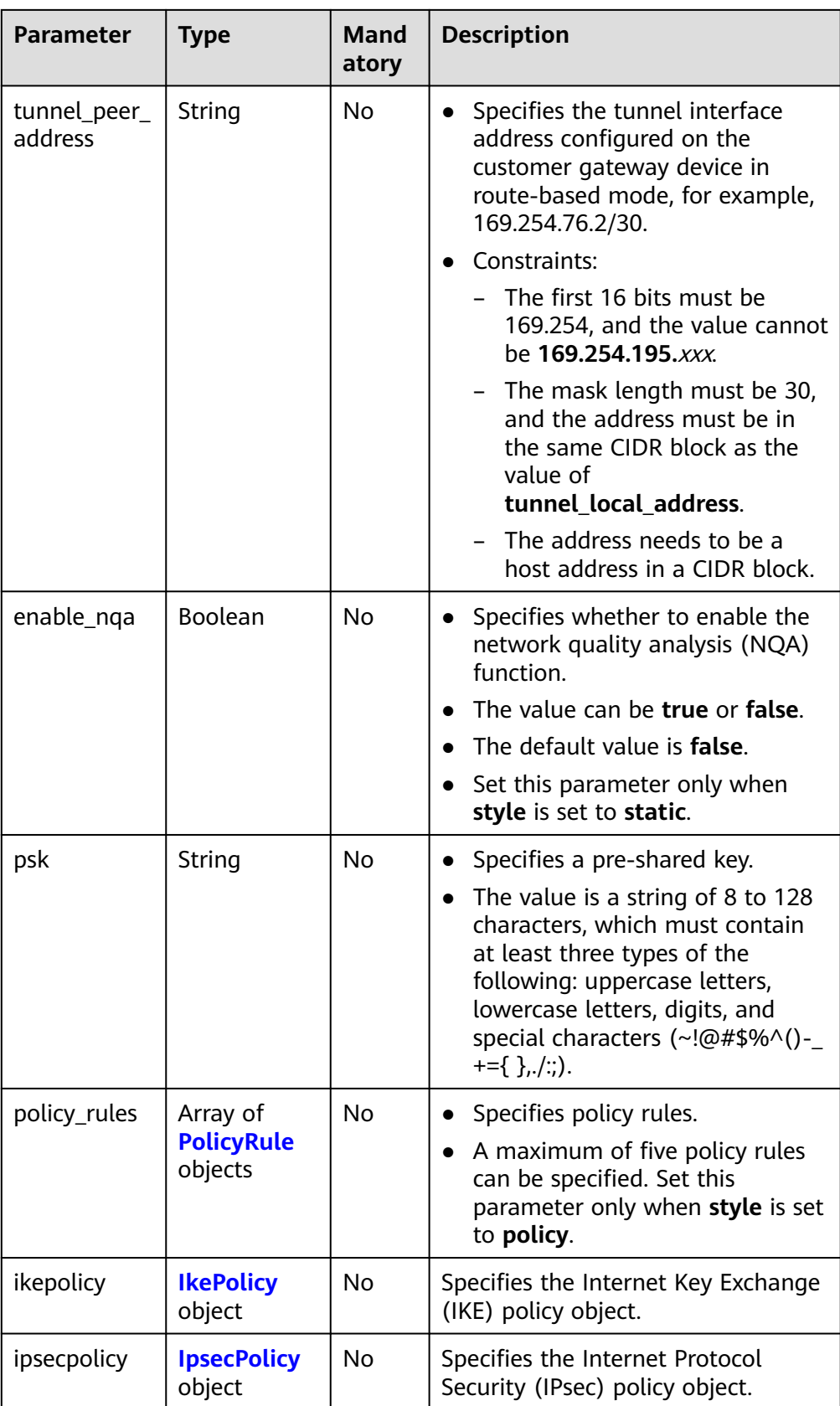

<span id="page-87-0"></span>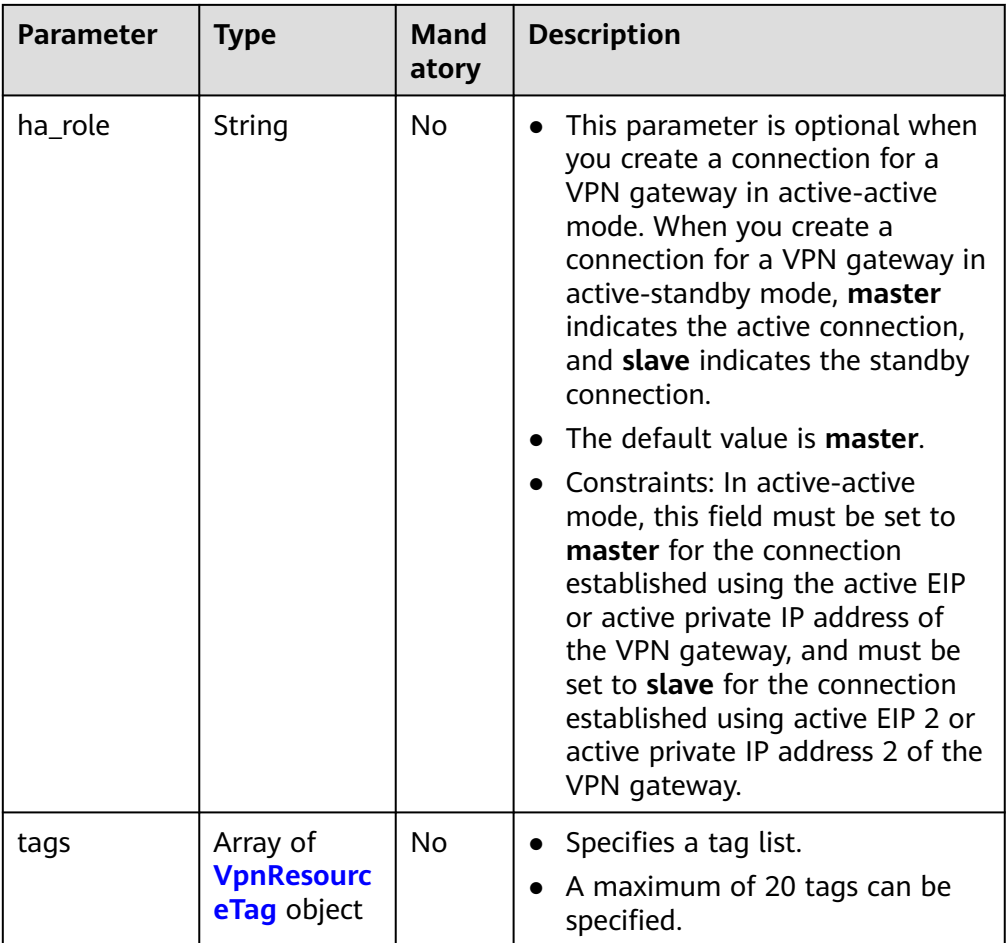

## **Table 4-74** PolicyRule

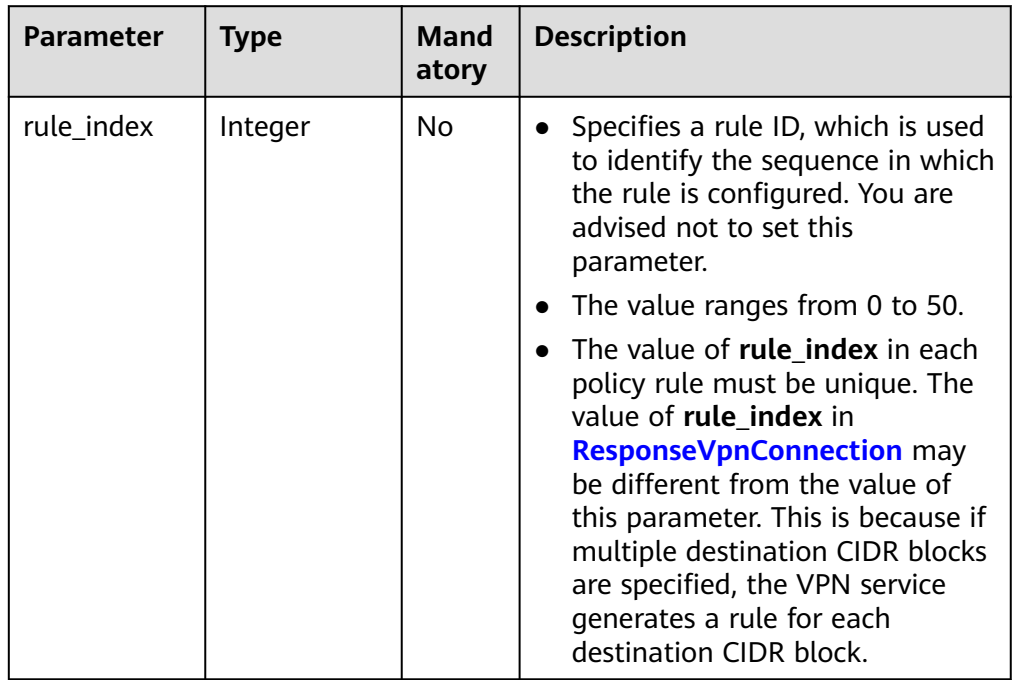

<span id="page-88-0"></span>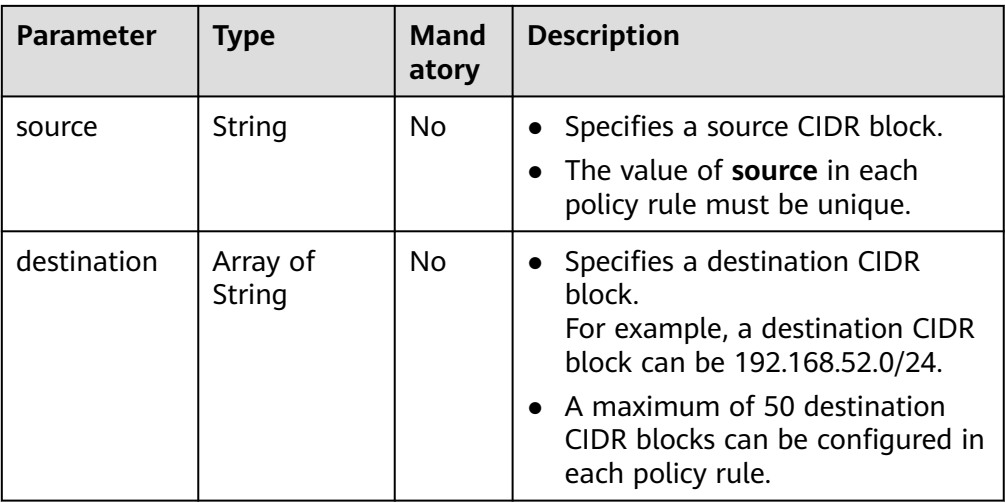

## **Table 4-75** IkePolicy

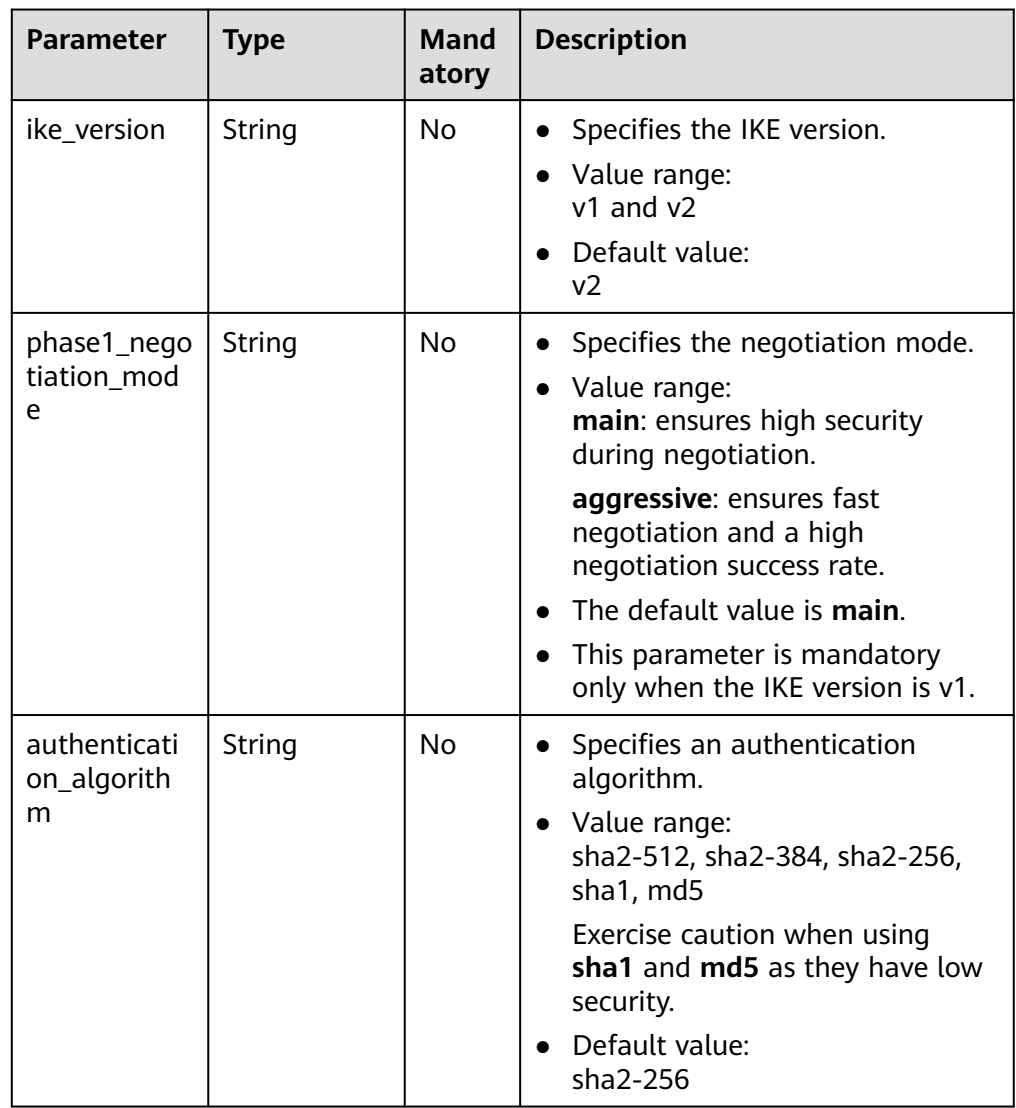

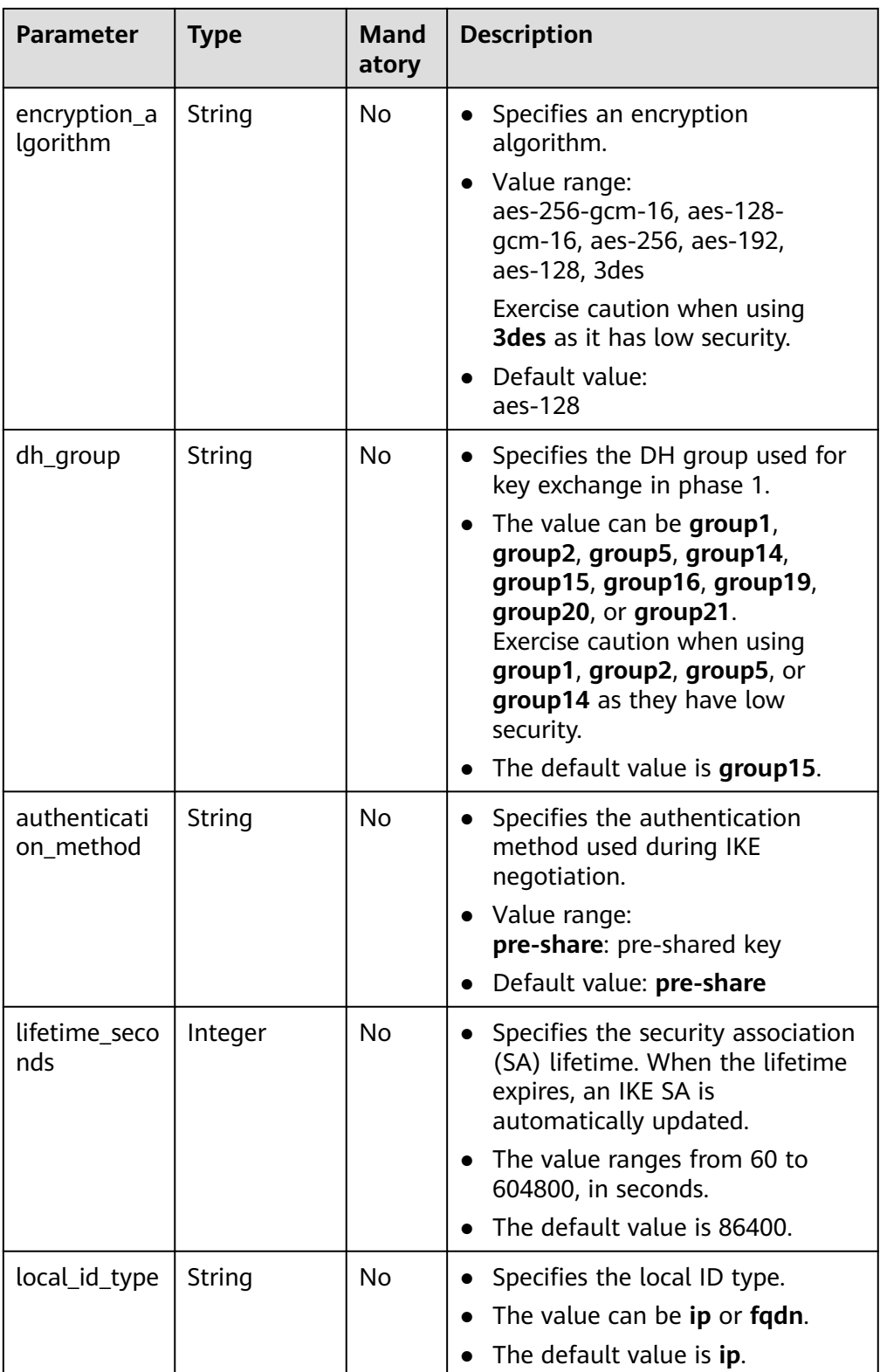

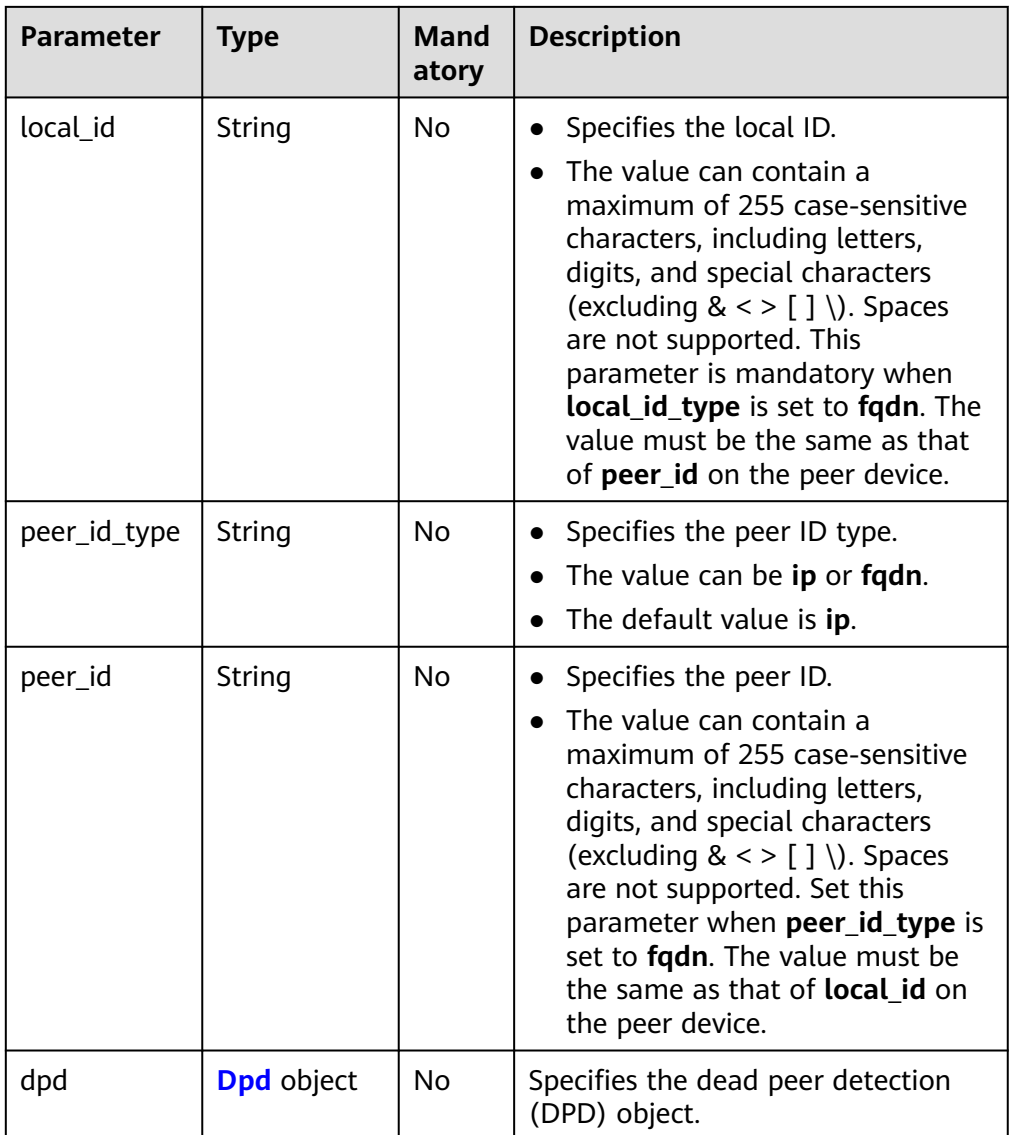

#### **Table 4-76** Dpd

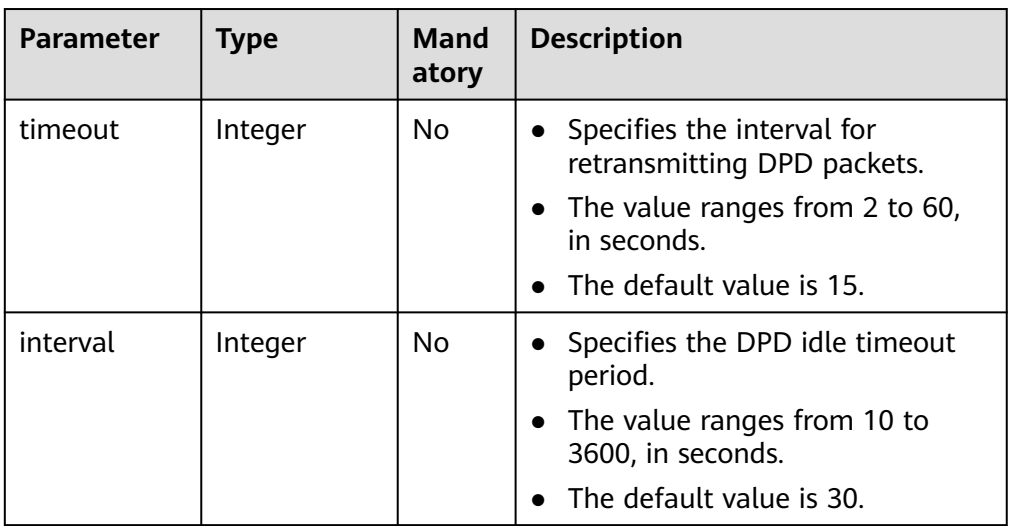

<span id="page-91-0"></span>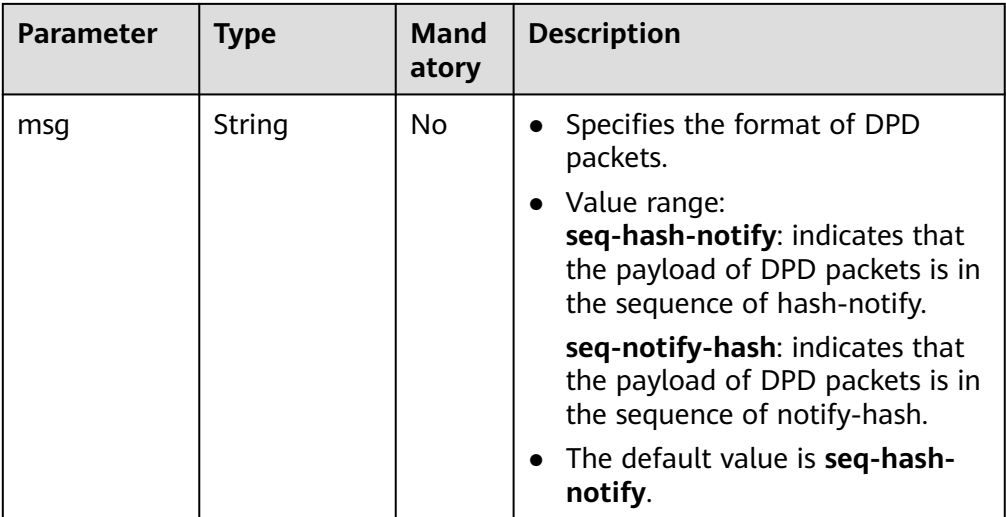

#### **Table 4-77** IpsecPolicy

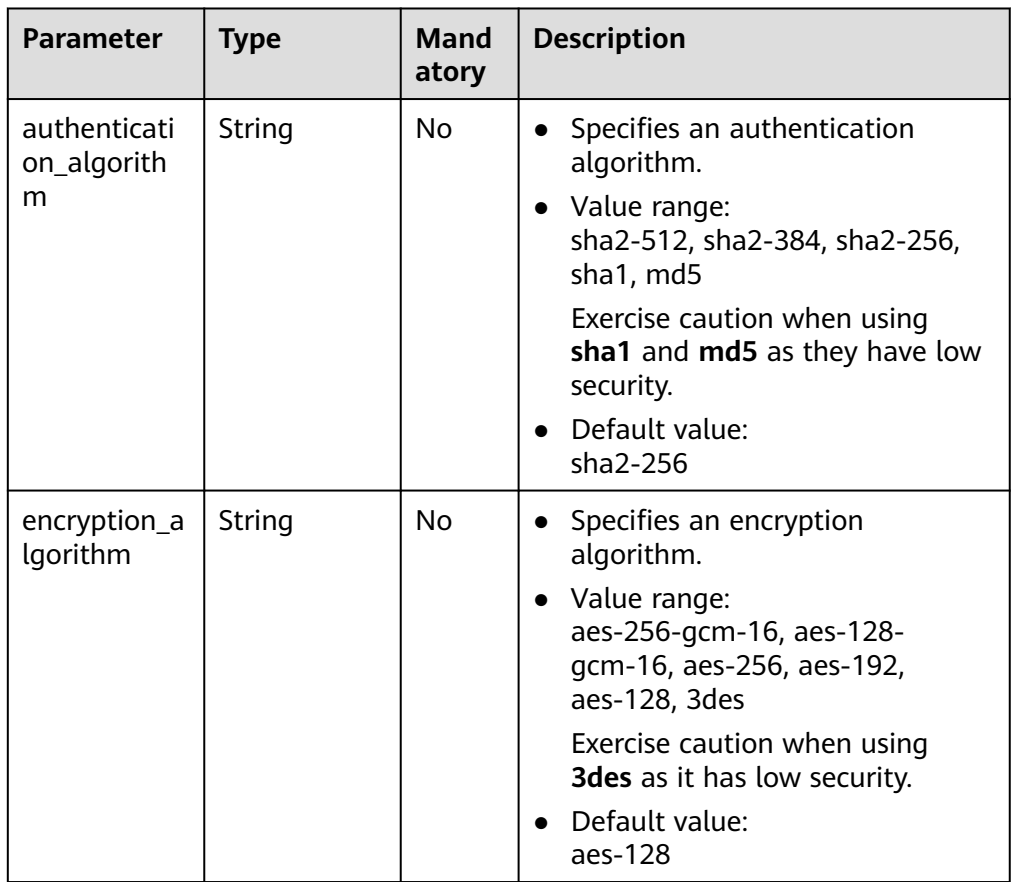

<span id="page-92-0"></span>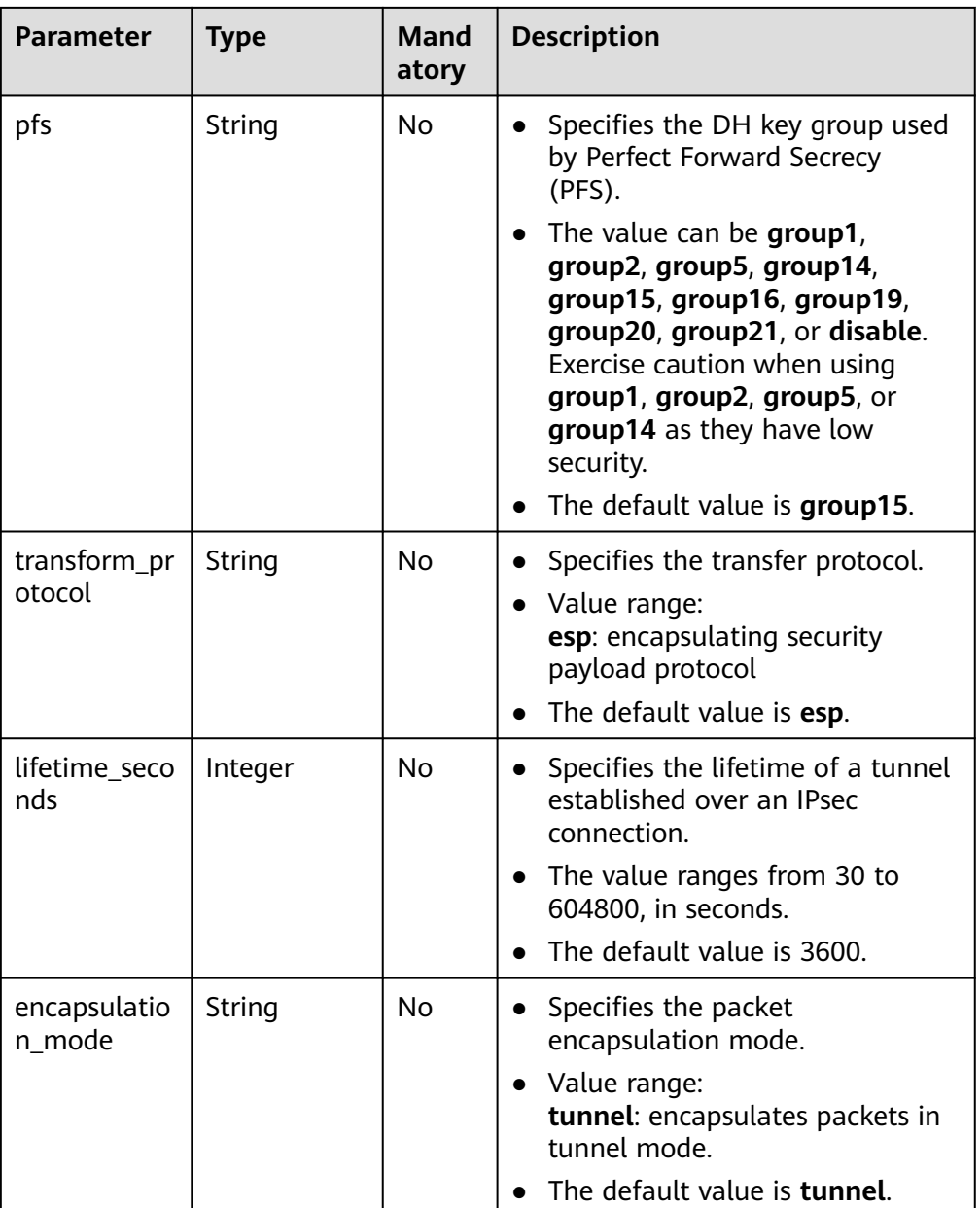

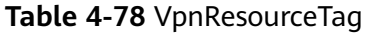

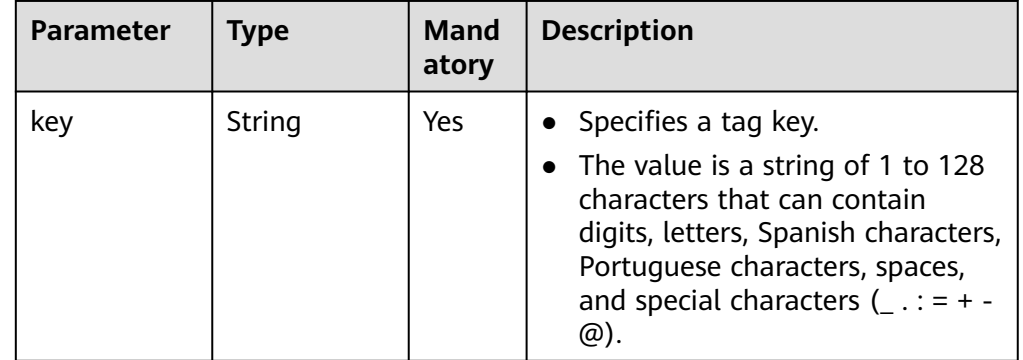

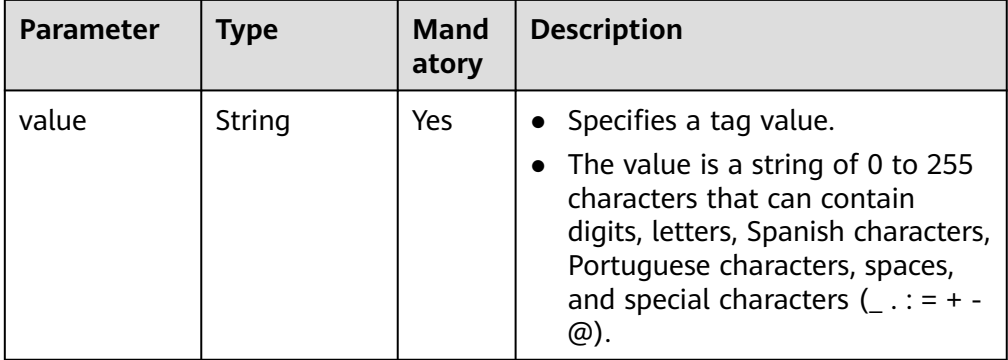

- **Example requests** 
	- a. Create a VPN connection in static routing mode. POST https://{Endpoint}/v5/{project\_id}/vpn-connection

```
{
   "vpn_connection": {
      "vgw_id": "b32d91a4-demo-a8df-va86-e907174eb11d",
 "vgw_ip": "0c464dad-demo-a8df-va86-c22bb0eb0bde",
 "cgw_id": "5247ae10-demo-a8df-va86-dd36659a7f5d",
      "peer_subnets": [
         "192.168.44.0/24"
\qquad \qquad ],
      "psk": "abcd****"
   }
```

```
}
```
b. Create a VPN connection in policy-based mode. POST https://{Endpoint}/v5/{project\_id}/vpn-connection

```
{
   "vpn_connection": {
 "vgw_id": "b32d91a4-demo-a8df-va86-e907174eb11d",
 "vgw_ip": "0c464dad-demo-a8df-va86-c22bb0eb0bde",
      "style": "policy",
      "cgw_id": "5247ae10-demo-a8df-va86-dd36659a7f5d",
      "peer_subnets": [
         "192.168.44.0/24"
      ],
      "psk": "abcd****",
      "policy_rules": [{
         "rule_index": 1,
         "source": "10.0.0.0/24",
         "destination": [
            "192.168.0.0/24"
         ]
      }]
   }
}
```
c. Create a VPN connection in BGP routing mode. POST https://{Endpoint}/v5/{project\_id}/vpn-connection

```
{
   "vpn_connection": {
      "name": "vpn-1655",
 "vgw_id": "b32d91a4-demo-a8df-va86-e907174eb11d",
 "vgw_ip": "0c464dad-demo-a8df-va86-c22bb0eb0bde",
      "style": "bgp",
      "cgw_id": "5247ae10-demo-a8df-va86-dd36659a7f5d",
      "peer_subnets": [
         "192.168.44.0/24"
     \mathsf{l},
      "tunnel_local_address": "169.254.56.225/30",
```

```
 "tunnel_peer_address": "169.254.56.226/30",
      "psk": "abcd****",
      "ikepolicy": {
        "ike_version": "v2",
        "authentication_algorithm": "sha2-512",
        "encryption_algorithm": "aes-256",
        "dh_group": "group16",
        "lifetime_seconds": 172800,
 "local_id_type": "fqdn",
 "local_id": "123***",
 "peer_id_type": "fqdn",
 "peer_id": "456***",
        "dpd": {
           "timeout": 30,
           "interval": 60,
           "msg": "seq-notify-hash"
        }
 },
 "ipsecpolicy": {
        "authentication_algorithm": "sha2-512",
        "encryption_algorithm": "aes-256",
 "pfs": "group16",
 "transform_protocol": "esp",
        "lifetime_seconds": 7200,
        "encapsulation_mode": "tunnel"
     }
  }
```
## **Response**

Response parameters Returned status code 201: successful operation

}

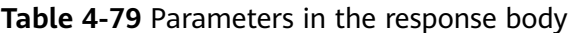

| <b>Parameter</b>   | <b>Type</b>                                       | <b>Description</b>                   |
|--------------------|---------------------------------------------------|--------------------------------------|
| vpn_connectio<br>n | <b>ResponseVpn</b><br><b>Connection</b><br>object | Specifies the VPN connection object. |
| request_id         | String                                            | Specifies a request ID.              |

**Table 4-80** ResponseVpnConnection

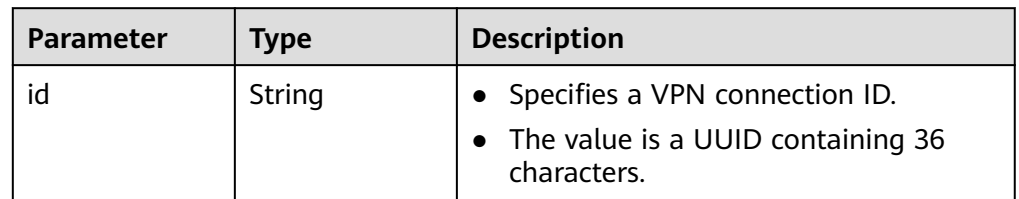

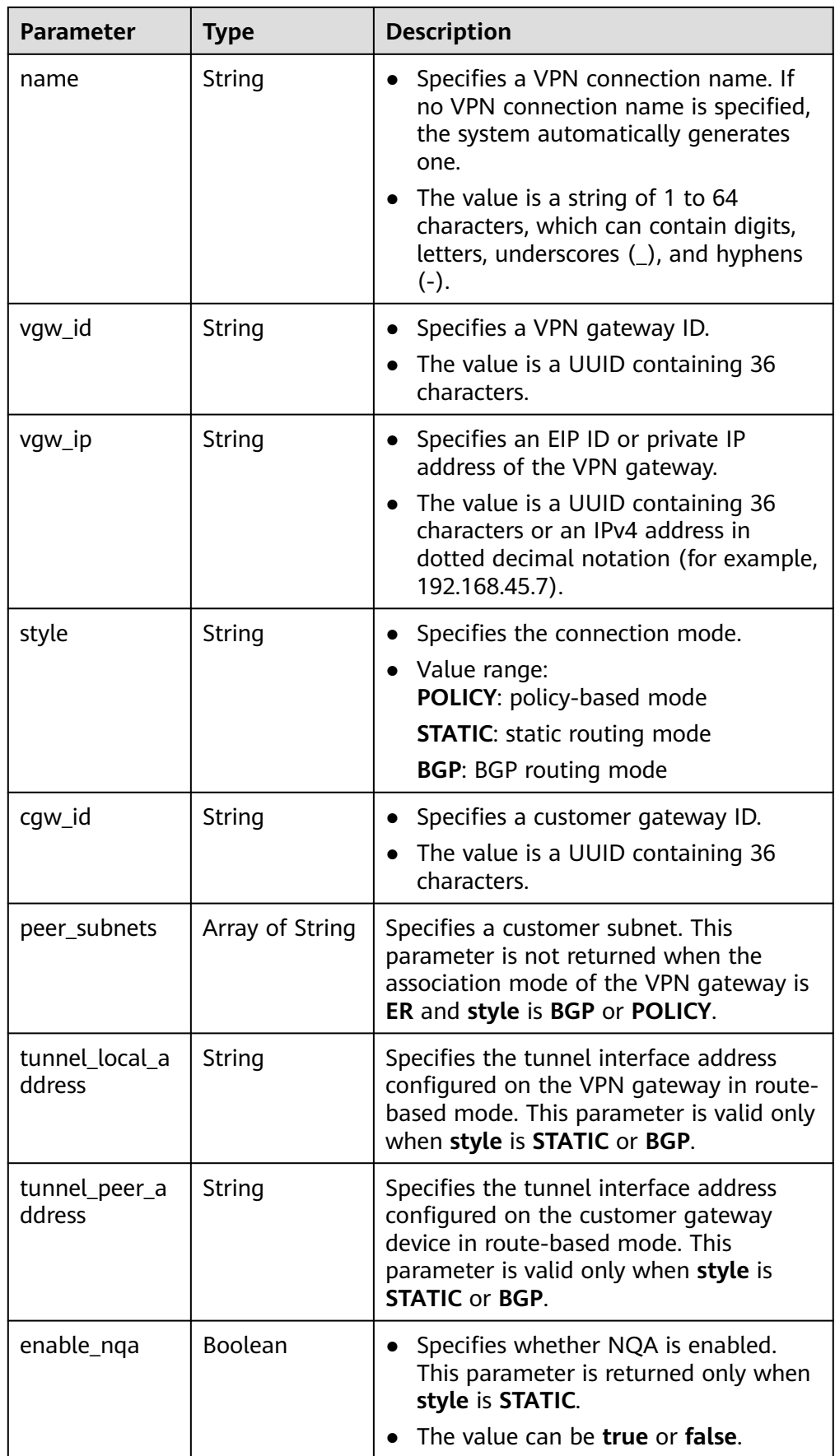

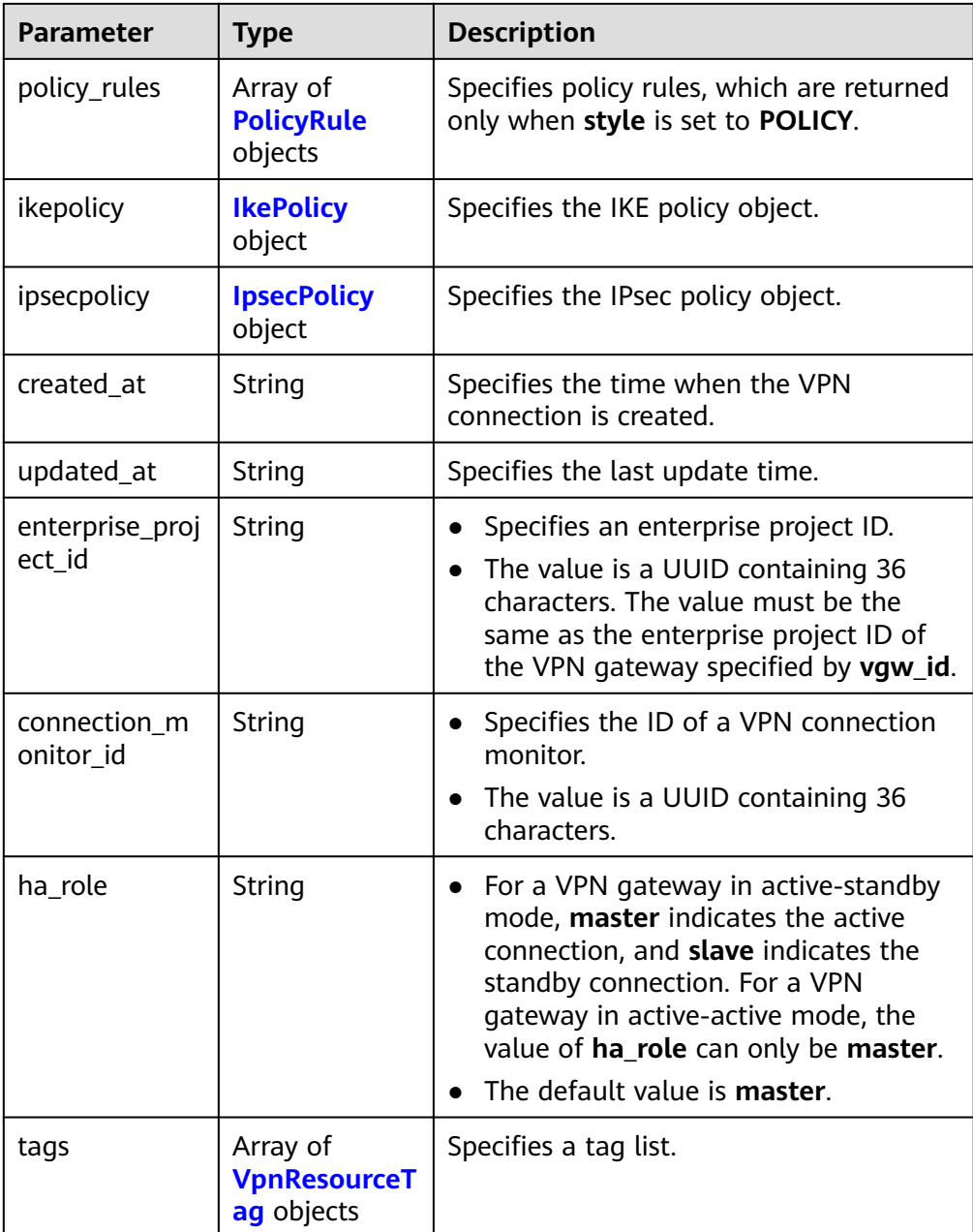

#### **Table 4-81** PolicyRule

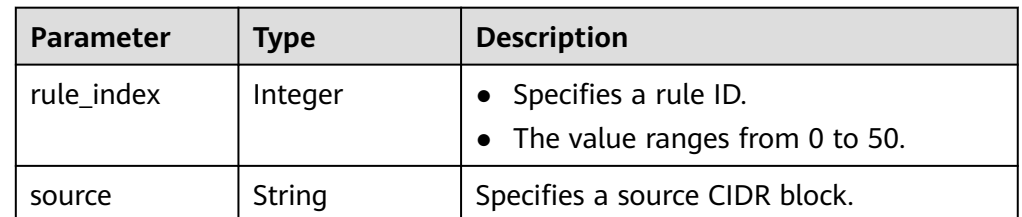

<span id="page-97-0"></span>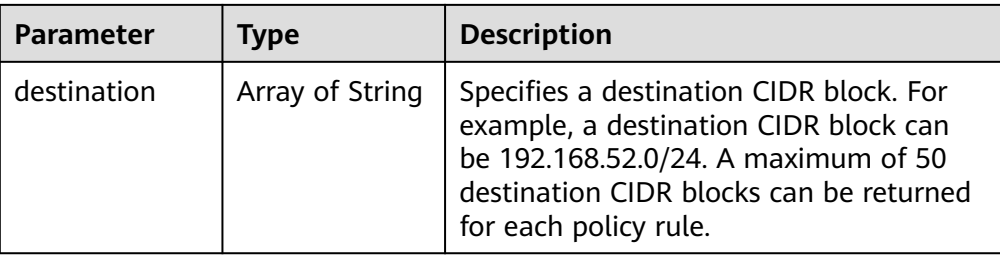

## **Table 4-82** IkePolicy

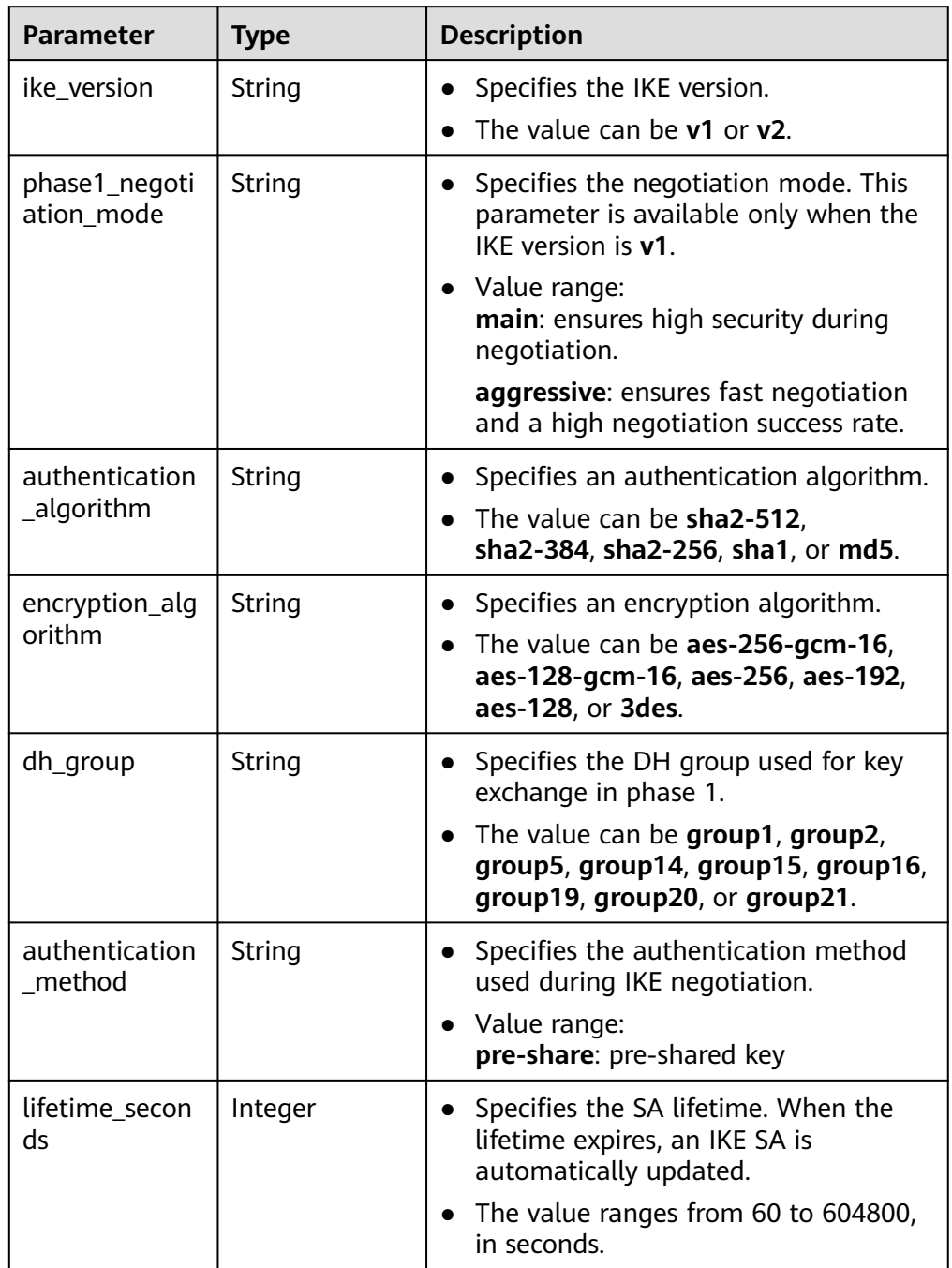

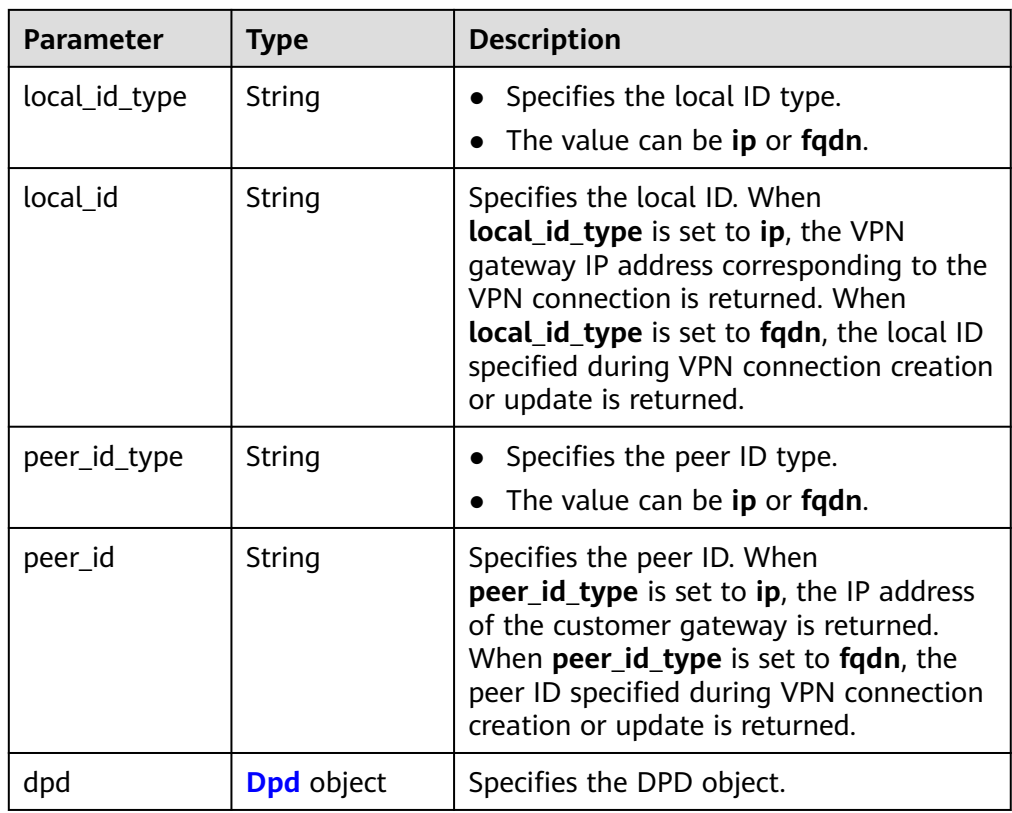

## **Table 4-83** Dpd

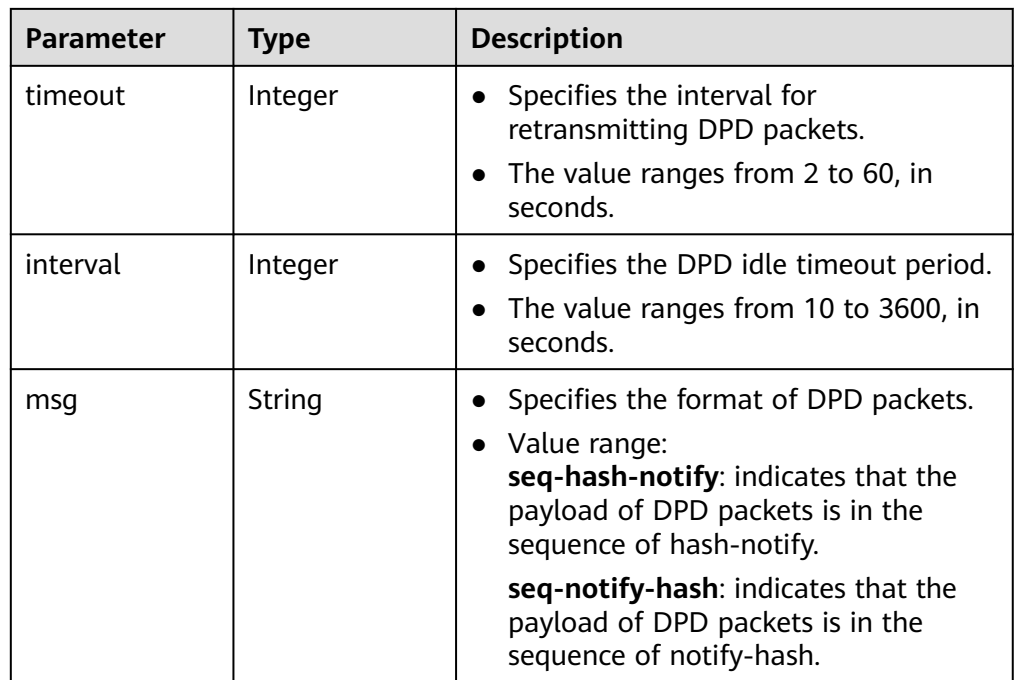

<span id="page-99-0"></span>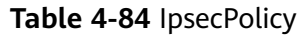

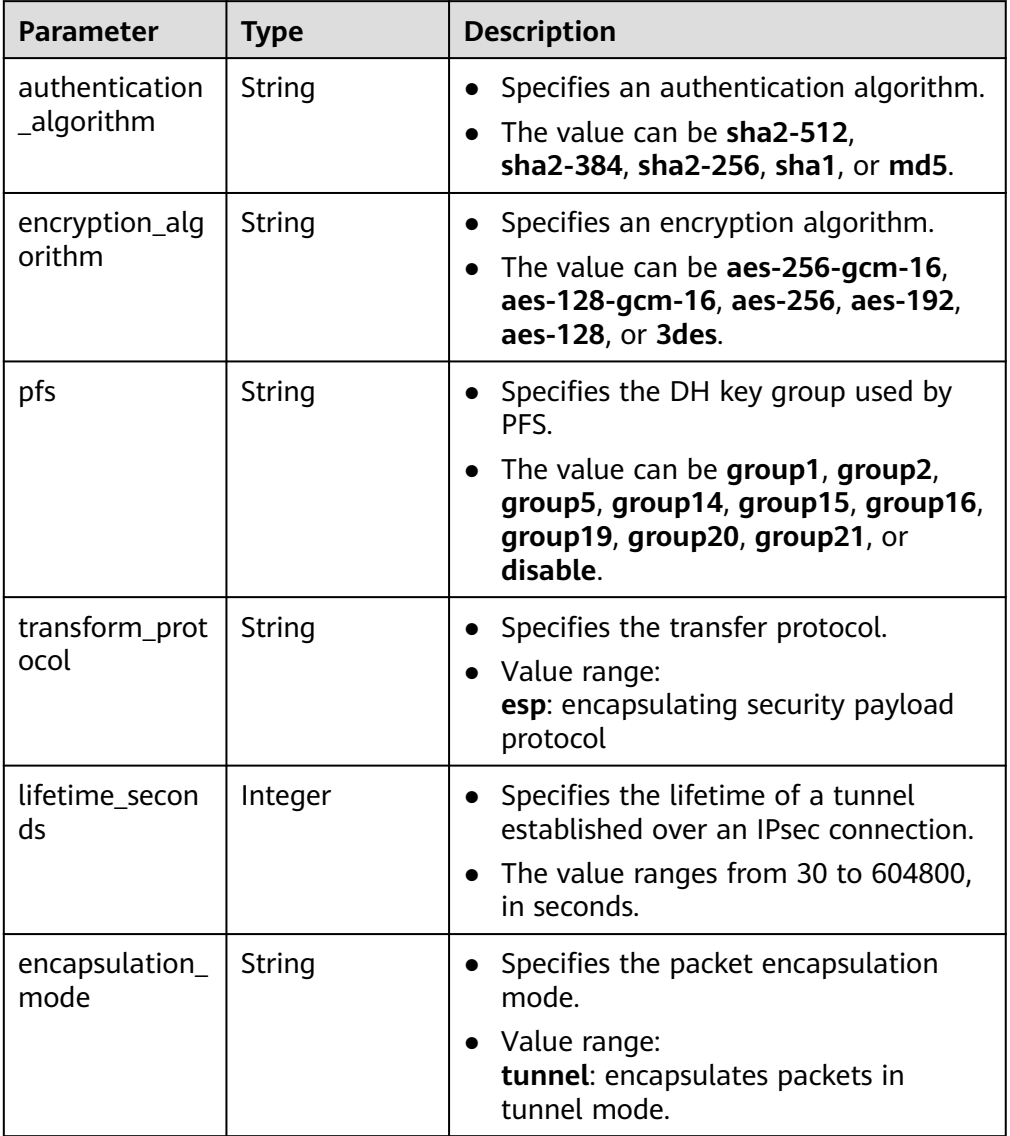

## **Table 4-85** VpnResourceTag

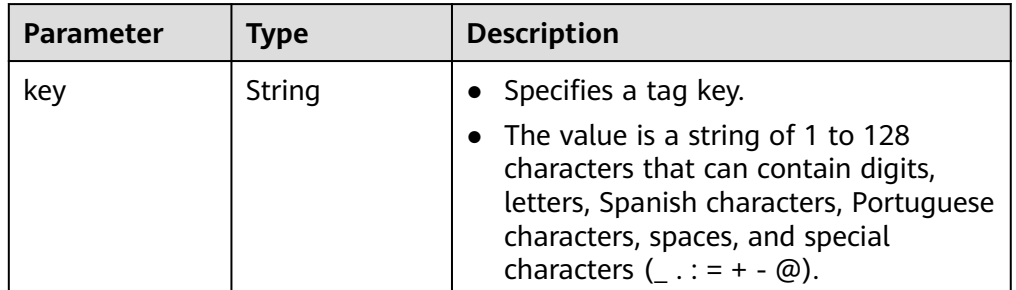

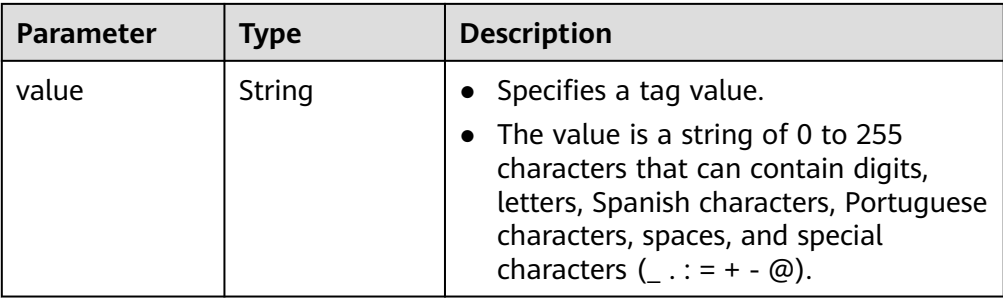

- **Example responses** 
	- a. Response to the request for creating a VPN connection in static routing mode

```
{
    "vpn_connection": {
      "id": "98c5af8a-6ee2-4482-99a2-ae2280a6f4c3",
      "name": "vpn-b2cb",
 "vgw_id": "b32d91a4-demo-a8df-va86-e907174eb11d",
 "vgw_ip": "0c464dad-demo-a8df-va86-c22bb0eb0bde",
      "style": "STATIC",
      "cgw_id": "5247ae10-demo-a8df-va86-dd36659a7f5d",
      "peer_subnets": ["192.168.44.0/24"],
 "tunnel_local_address": "169.254.56.225/30",
 "tunnel_peer_address": "169.254.56.226/30",
      "enable_nqa": false,
      "ikepolicy": {
        "ike_version": "v2",
         "authentication_algorithm": "sha2-256",
         "encryption_algorithm": "aes-128",
        "dh_group": "group15",
         "authentication_method": "pre-share",
         "lifetime_seconds": 86400,
 "local_id_type": "ip",
 "local_id": "10.***.***.134",
        "peer_id_type": "ip",
         "peer_id": "88.***.***.164",
         "dpd": {
            "timeout": 15,
            "interval": 30,
           "msg": "seq-hash-notify"
         }
      },
       "ipsecpolicy": {
         "authentication_algorithm": "sha2-256",
         "encryption_algorithm": "aes-128",
         "pfs": "group15",
         "transform_protocol": "esp",
         "lifetime_seconds": 3600,
         "encapsulation_mode": "tunnel"
      },
      "created_at": "2022-11-26T13:41:34.626Z",
      "updated_at": "2022-11-26T13:41:34.626Z",
      "enterprise_project_id": "0",
      "ha_role":"master"
   },
    "request_id": "f91082d4-6d49-479c-ad1d-4e552a9f5cae"
}
```
b. Response to the request for creating a connection in policy-based mode

 "vpn\_connection": { "id": "98c5af8a-demo-a8df-va86-ae2280a6f4c3", "name": "vpn-799d", "vgw\_id": "b32d91a4-demo-a8df-va86-e907174eb11d", "vgw\_ip": "0c464dad-demo-a8df-va86-c22bb0eb0bde",

{

```
 "style": "POLICY",
      "cgw_id": "5247ae10-demo-a8df-va86-dd36659a7f5d",
      "peer_subnets": ["192.168.44.0/24"],
 "tunnel_local_address": "169.254.56.225/30",
 "tunnel_peer_address": "169.254.56.226/30",
     "policy_rules": [{
         "rule_index": 1,
         "source": "10.0.0.0/24",
         "destination": [
            "192.168.44.0/24"
        ]
      }],
      "ikepolicy": {
         "ike_version": "v2",
         "authentication_algorithm": "sha2-256",
         "encryption_algorithm": "aes-128",
         "dh_group": "group15",
         "authentication_method": "pre-share",
         "lifetime_seconds": 86400,
         "local_id_type": "ip",
         "local_id": "10.***.***.134",
        "peer_id_type": "ip",
         "peer_id": "88.***.***.164",
         "dpd": {
            "timeout": 15,
            "interval": 30,
            "msg": "seq-hash-notify"
        }
 },
 "ipsecpolicy": {
         "authentication_algorithm": "sha2-256",
         "encryption_algorithm": "aes-128",
         "pfs": "group15",
         "transform_protocol": "esp",
         "lifetime_seconds": 3600,
         "encapsulation_mode": "tunnel"
      },
      "created_at": "2022-11-26T13:41:34.626Z",
 "updated_at": "2022-11-26T13:41:34.626Z",
 "enterprise_project_id": "0",
      "ha_role":"master"
   },
```
"request\_id": "f91082d4-6d49-479c-ad1d-4e552a9f5cae"

}

{

c. Response to the request for creating a VPN connection in BGP routing mode

```
 "vpn_connection": {
      "id": "98c5af8a-demo-a8df-va86-ae2280a6f4c3",
      "name": "vpn-1655",
      "vgw_id": "b32d91a4-demo-a8df-va86-e907174eb11d",
     "vgw_ip": "0c464dad-demo-a8df-va86-c22bb0eb0bde",
      "style": "BGP",
      "cgw_id": "5247ae10-demo-a8df-va86-dd36659a7f5d",
      "peer_subnets": ["192.168.44.0/24"],
 "tunnel_local_address": "169.254.56.225/30",
 "tunnel_peer_address": "169.254.56.226/30",
      "ikepolicy": {
        "ike_version": "v2",
        "authentication_algorithm": "sha2-512",
        "encryption_algorithm": "aes-256",
        "dh_group": "group16",
        "authentication_method": "pre-share",
        "lifetime_seconds": 172800,
 "local_id_type": "fqdn",
 "local_id": "123***",
        "peer_id_type": "fqdn",
        "peer_id": "456***",
        "dpd": {
```
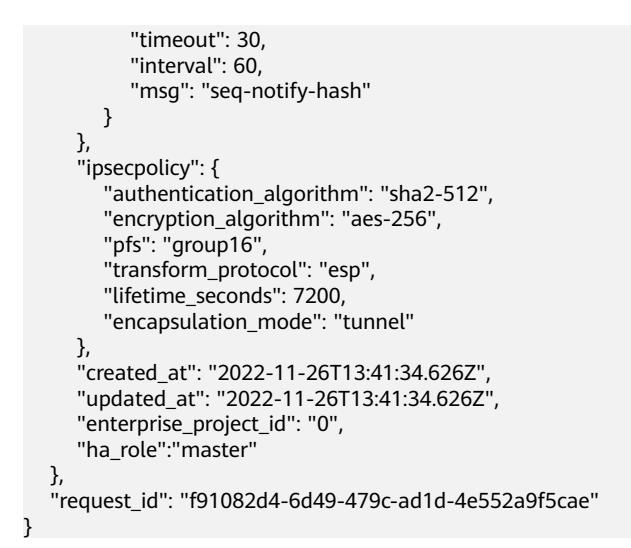

# **Status Codes**

For details, see **[7.2 Status Codes](#page-176-0)**.

# **4.3.2 Querying a Specified VPN Connection**

# **Function**

This API is used to query a VPN connection with a specified connection ID.

# **Calling Method**

For details, see **[3 Calling APIs](#page-7-0)**.

#### **URI**

GET /v5/{project\_id}/vpn-connection/{vpn\_connection\_id}

**Table 4-86** Parameter description

| <b>Parameter</b>      | Type   | <b>Manda</b><br>tory | <b>Description</b>                                                                                               |
|-----------------------|--------|----------------------|----------------------------------------------------------------------------------------------------|
| project_id            | String | Yes                  | Specifies a project ID. You can obtain<br>the project ID by referring to 7.1<br><b>Obtaining the Project ID.</b> |
| vpn_connectio<br>n id | String | Yes                  | Specifies a VPN connection ID.                                                                                   |

# **Request**

Request parameters

None

#### ● Example request

GET https://{Endpoint}/v5/{project\_id}/vpn-connection/{vpn\_connection\_id}

# **Response**

#### ● Response parameters

Returned status code 200: successful operation

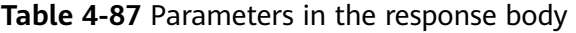

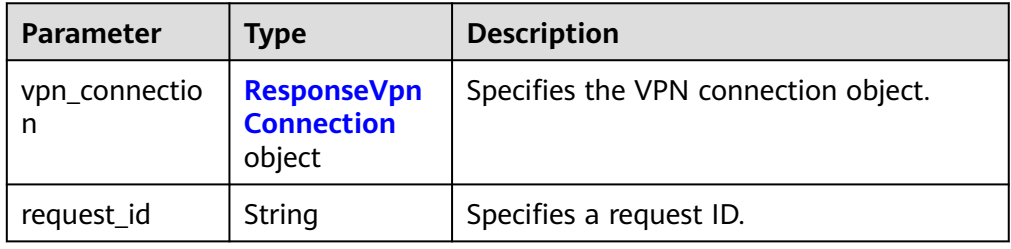

#### **Table 4-88** ResponseVpnConnection

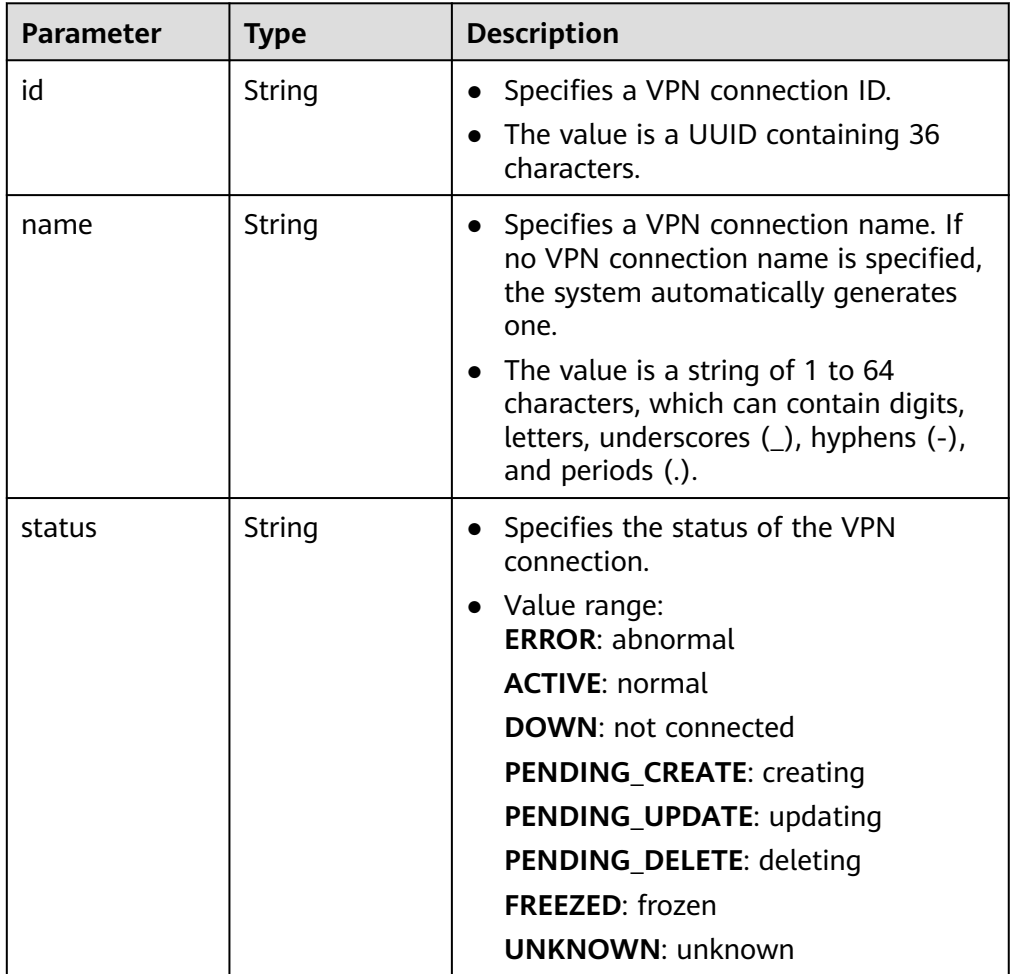

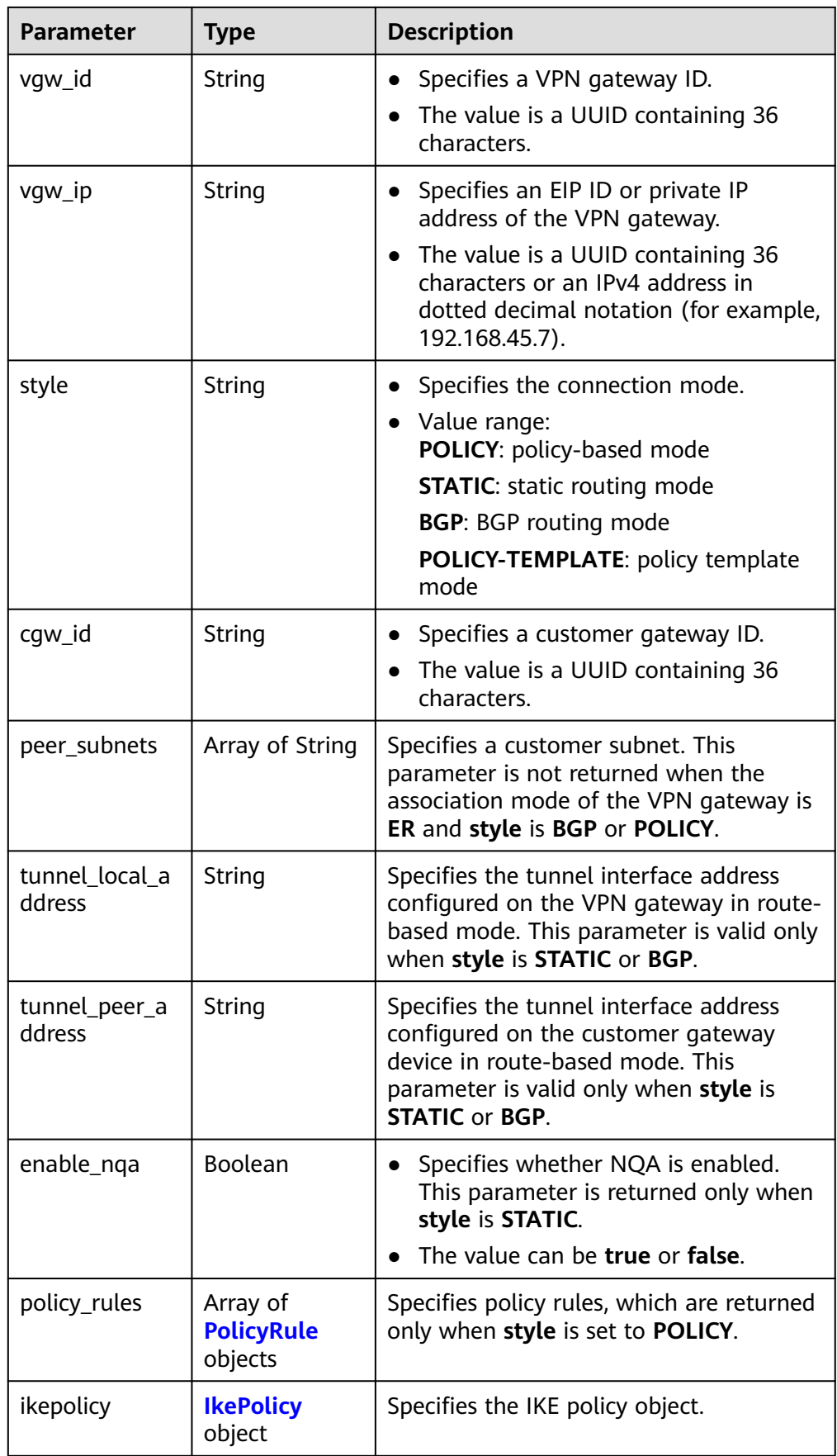

<span id="page-105-0"></span>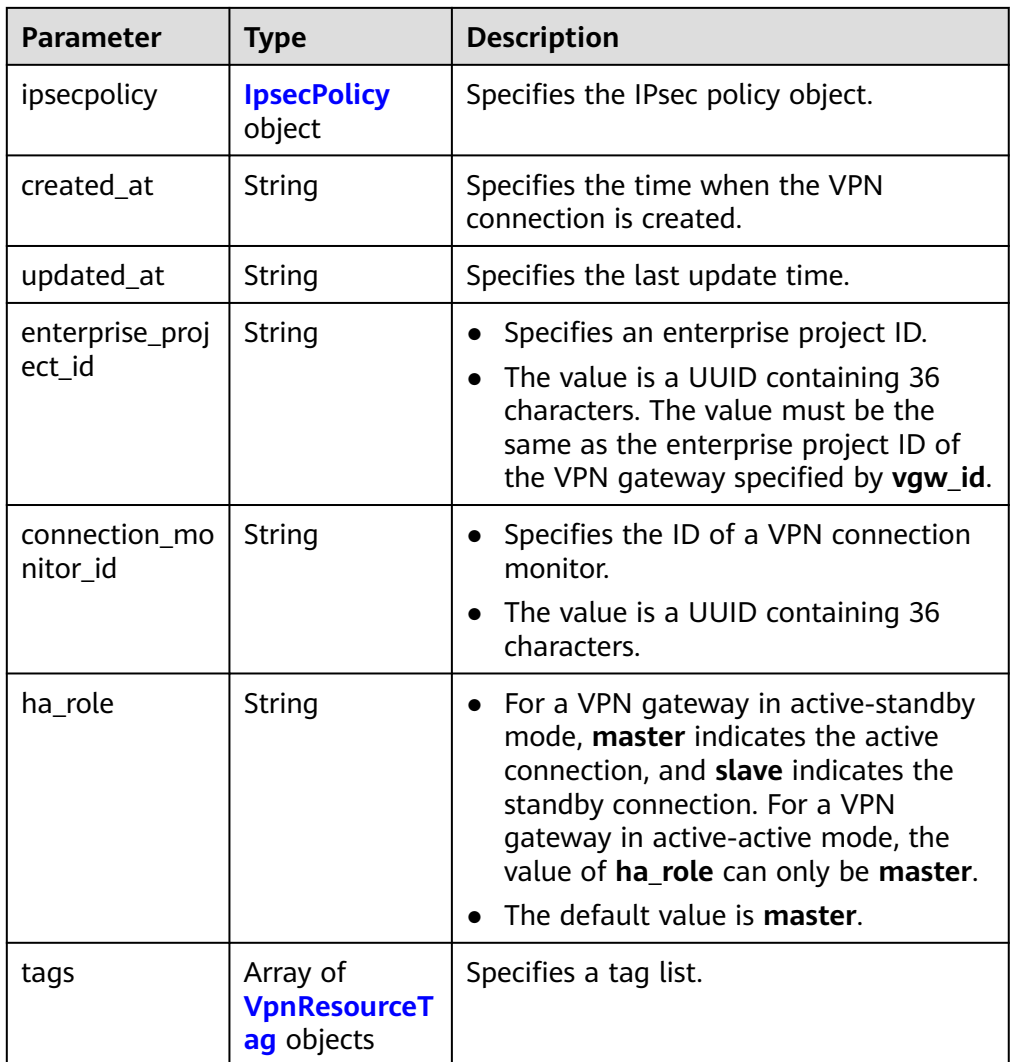

## **Table 4-89** PolicyRule

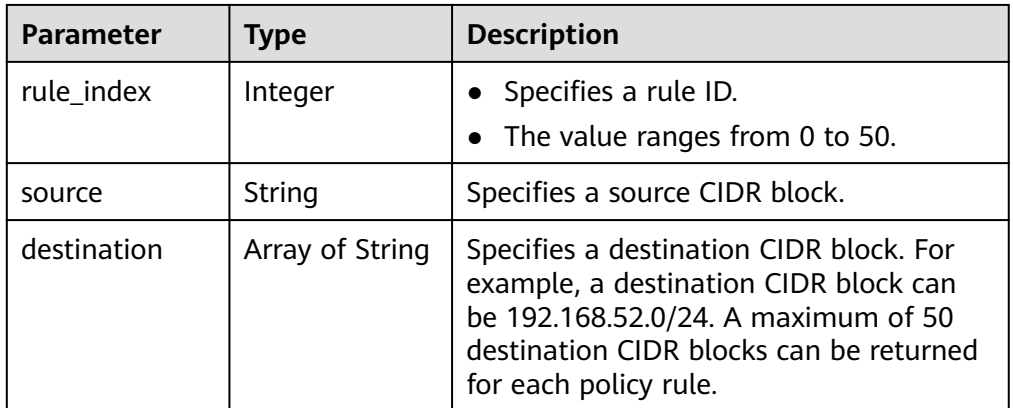

<span id="page-106-0"></span>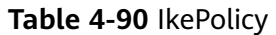

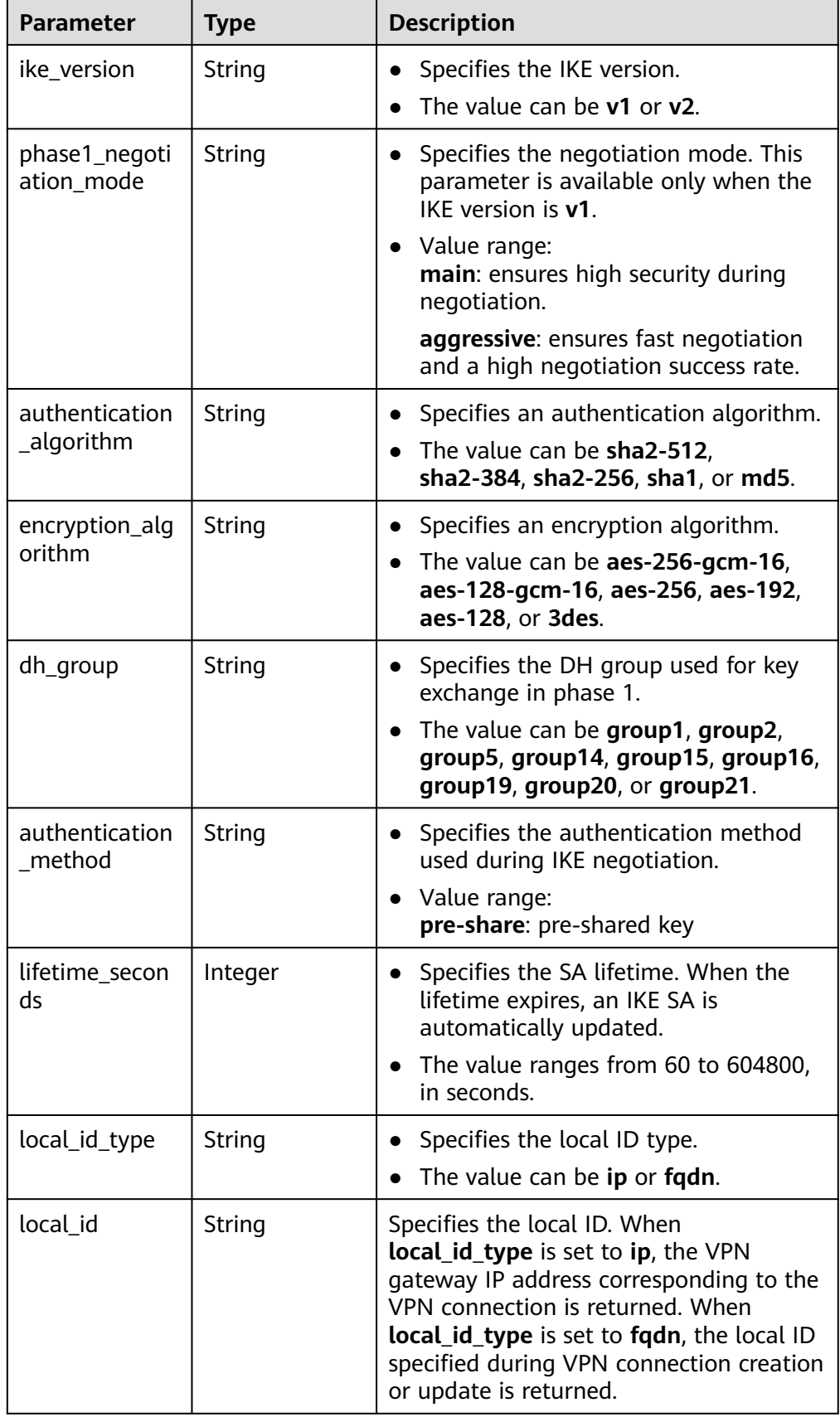

<span id="page-107-0"></span>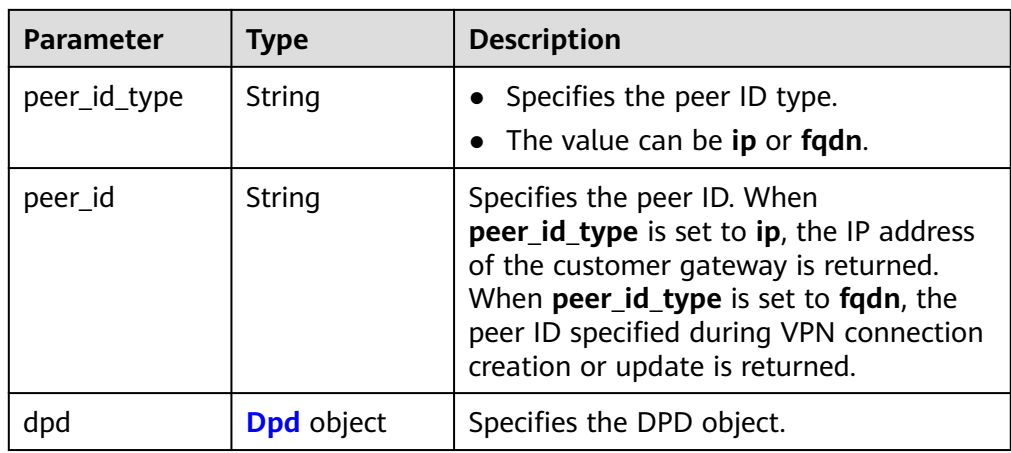

# **Table 4-91** Dpd

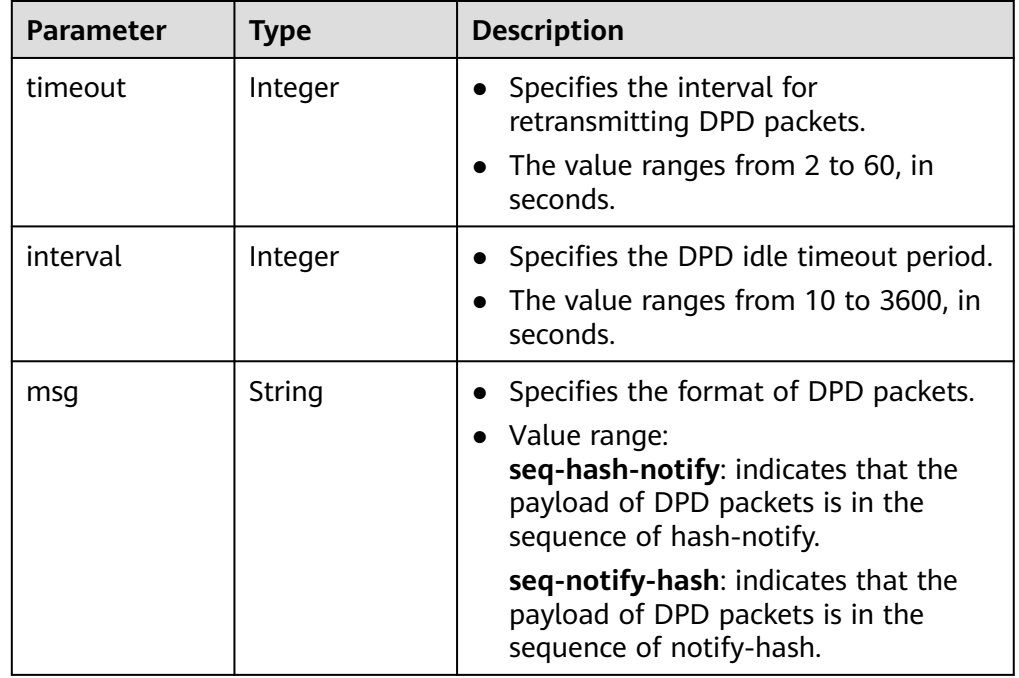

## **Table 4-92** IpsecPolicy

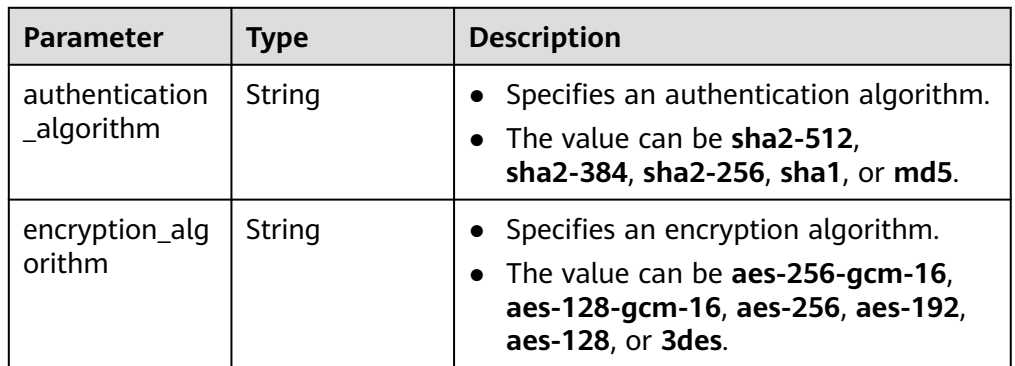
| <b>Parameter</b>       | <b>Type</b> | <b>Description</b>                                                                                                  |  |
|------------------------|-------------|----------------------------------------------------------------------------------------------------|--|
| pfs                    | String      | Specifies the DH key group used by<br>PFS.                                                                          |  |
|                        |             | The value can be group1, group2,<br>group5, group14, group15, group16,<br>group19, group20, group21, or<br>disable. |  |
| transform_prot         | String      | • Specifies the transfer protocol.                                                                                  |  |
| ocol                   |             | Value range:                                                                                                    |  |
|                        |             | esp: encapsulating security payload<br>protocol                                                                     |  |
| lifetime_secon<br>ds   | Integer     | • Specifies the lifetime of a tunnel<br>established over an IPsec connection.                                       |  |
|                        |             | The value ranges from 30 to 604800,<br>in seconds.                                                                  |  |
| encapsulation_<br>mode | String      | Specifies the packet encapsulation<br>mode.                                                                         |  |
|                        |             | • Value range:<br>tunnel: encapsulates packets in<br>tunnel mode.                                                   |  |

**Table 4-93** VpnResourceTag

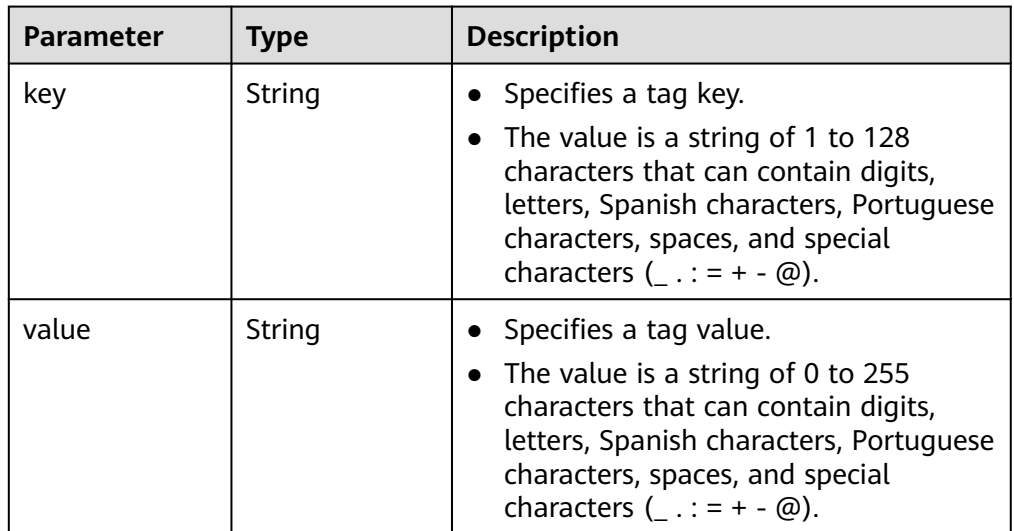

● Example response

{

```
 "vpn_connection": {
     "id": "98c5af8a-demo-a8df-va86-ae2280a6f4c3",
 "name": "vpn-1655",
 "status": "DOWN",
 "vgw_id": "b32d91a4-demo-a8df-va86-e907174eb11d",
 "vgw_ip": "0c464dad-demo-a8df-va86-c22bb0eb0bde",
 "style": "POLICY",
```

```
 "cgw_id": "5247ae10-demo-a8df-va86-dd36659a7f5d",
      "peer_subnets": ["192.168.0.0/24"],
 "tunnel_local_address": "169.254.56.225/30",
 "tunnel_peer_address": "169.254.56.226/30",
      "policy_rules": [{
        "rule index": 1,
         "source": "10.0.0.0/24",
         "destination": [
            "192.168.0.0/24"
        ]
      }],
      "ikepolicy": {
         "ike_version": "v2",
         "authentication_algorithm": "sha2-256",
         "encryption_algorithm": "aes-128",
         "dh_group": "group15",
         "authentication_method": "pre-share",
         "lifetime_seconds": 86400,
 "local_id_type": "ip",
 "local_id": "10.***.***.134",
         "peer_id_type": "ip",
        "peer_id": "88.***.***.164",
         "dpd": {
            "timeout": 15,
            "interval": 30,
            "msg": "seq-hash-notify"
        }
      },
      "ipsecpolicy": {
         "authentication_algorithm": "sha2-256",
         "encryption_algorithm": "aes-128",
         "pfs": "group15",
         "transform_protocol": "esp",
         "lifetime_seconds": 3600,
         "encapsulation_mode": "tunnel"
      },
      "created_at": "2022-11-26T13:41:34.626Z",
      "updated_at": "2022-11-26T13:41:34.626Z",
      "enterprise_project_id": "0",
      "ha_role":"master"
   },
   "request_id": "f91082d4-6d49-479c-ad1d-4e552a9f5cae"
}
```
# **Status Codes**

For details, see **[7.2 Status Codes](#page-176-0)**.

# **4.3.3 Querying the VPN Connection List**

# **Function**

This API is used to query the VPN connection list.

# **Calling Method**

For details, see **[3 Calling APIs](#page-7-0)**.

# **URI**

GET /v5/{project\_id}/vpn-connection

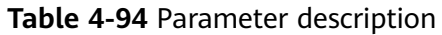

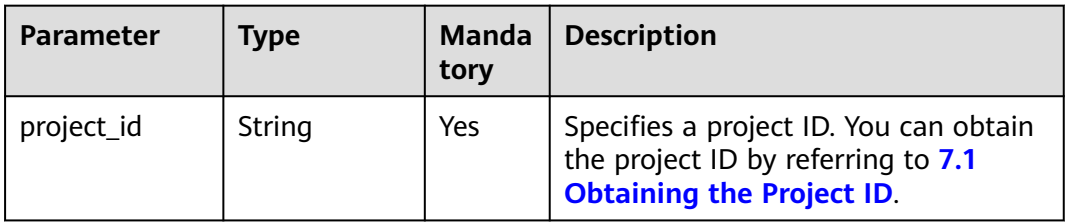

#### **Table 4-95** Parameter in a query request

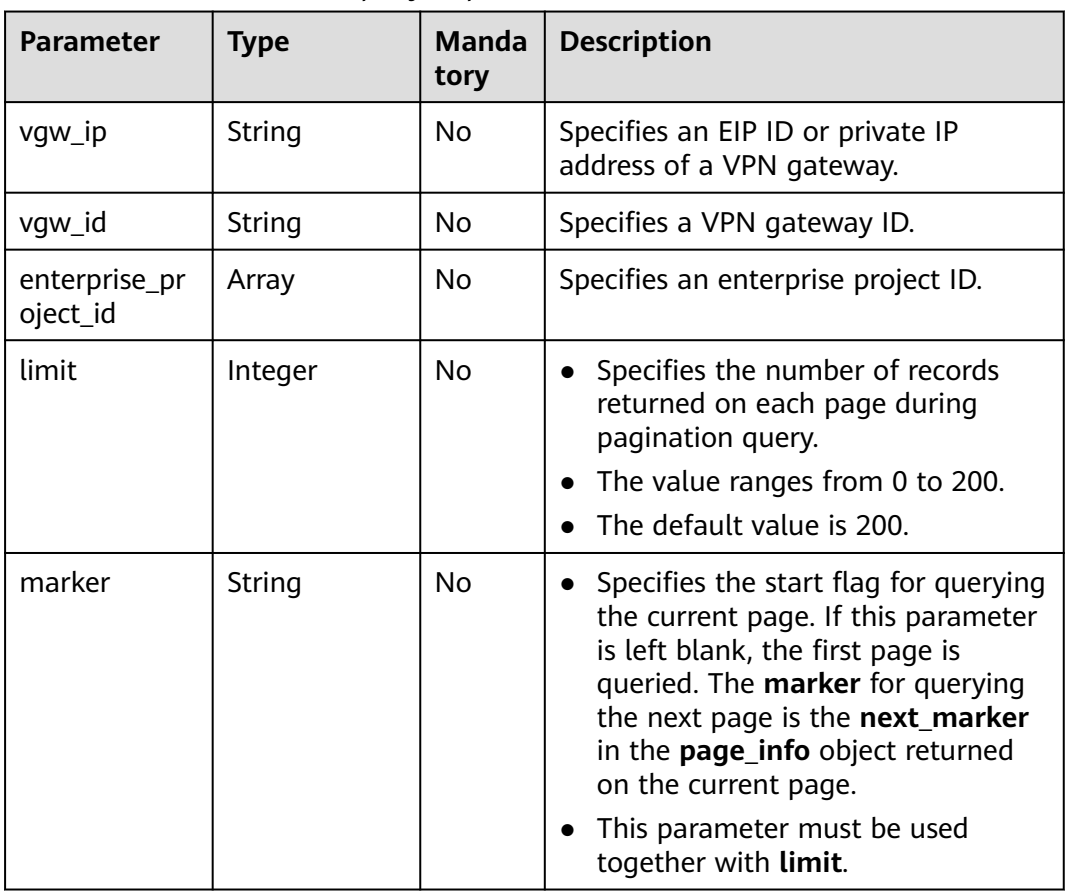

### **Request**

- Request parameters None
- **Example requests** 
	- a. Query all VPN connections. GET https://{Endpoint}/v5/{project\_id}/vpn-connection
	- b. Query VPN connections of a specified vgw\_ip. GET https://{Endpoint}/v5/{project\_id}/vpn-connection? vgw\_ip={vgw\_ip}&limit={limit}&marker={marker}
	- c. Query VPN connections of a specified VPN gateway instance. GET https://{Endpoint}/v5/{project\_id}/vpn-connection? vgw\_id={vgw\_id}&limit={limit}&marker={marker}

# **Response**

#### ● Response parameters

Returned status code 200: successful operation

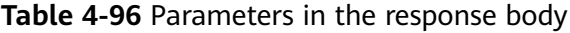

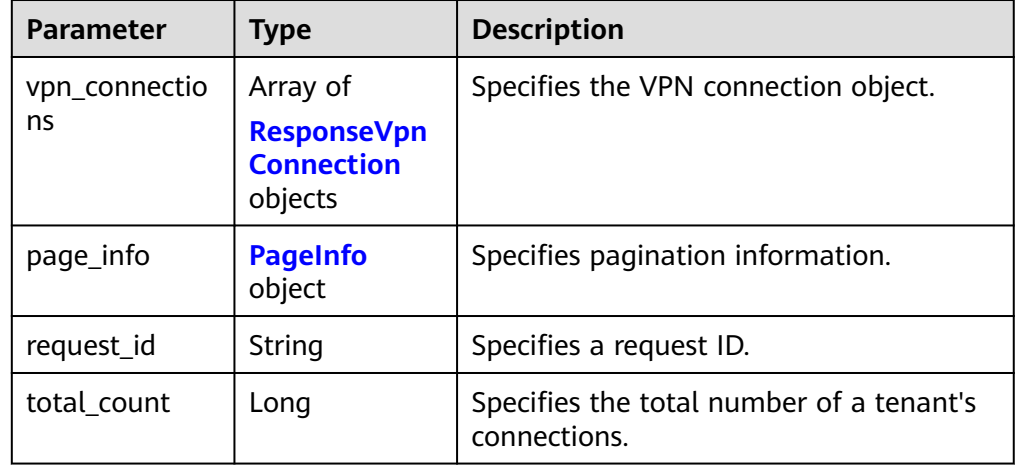

#### **Table 4-97** ResponseVpnConnection

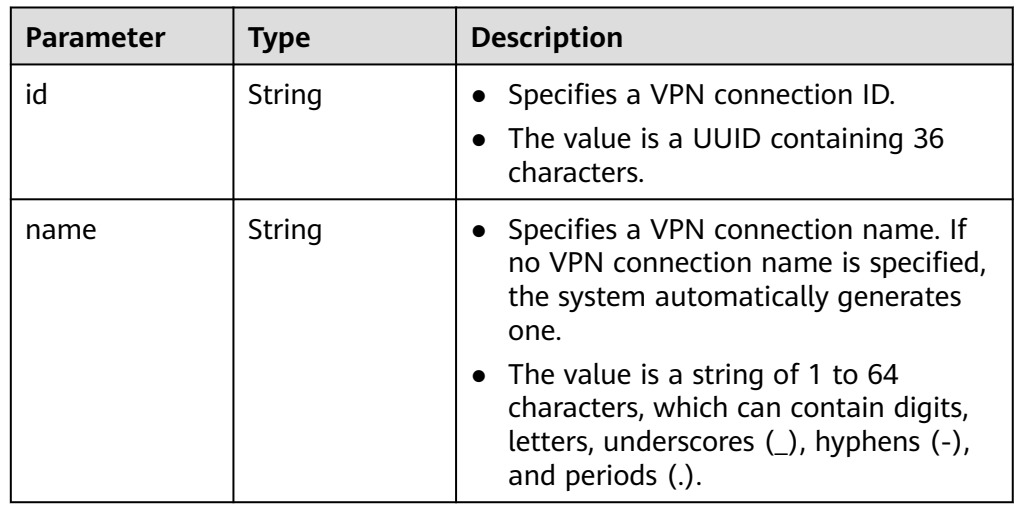

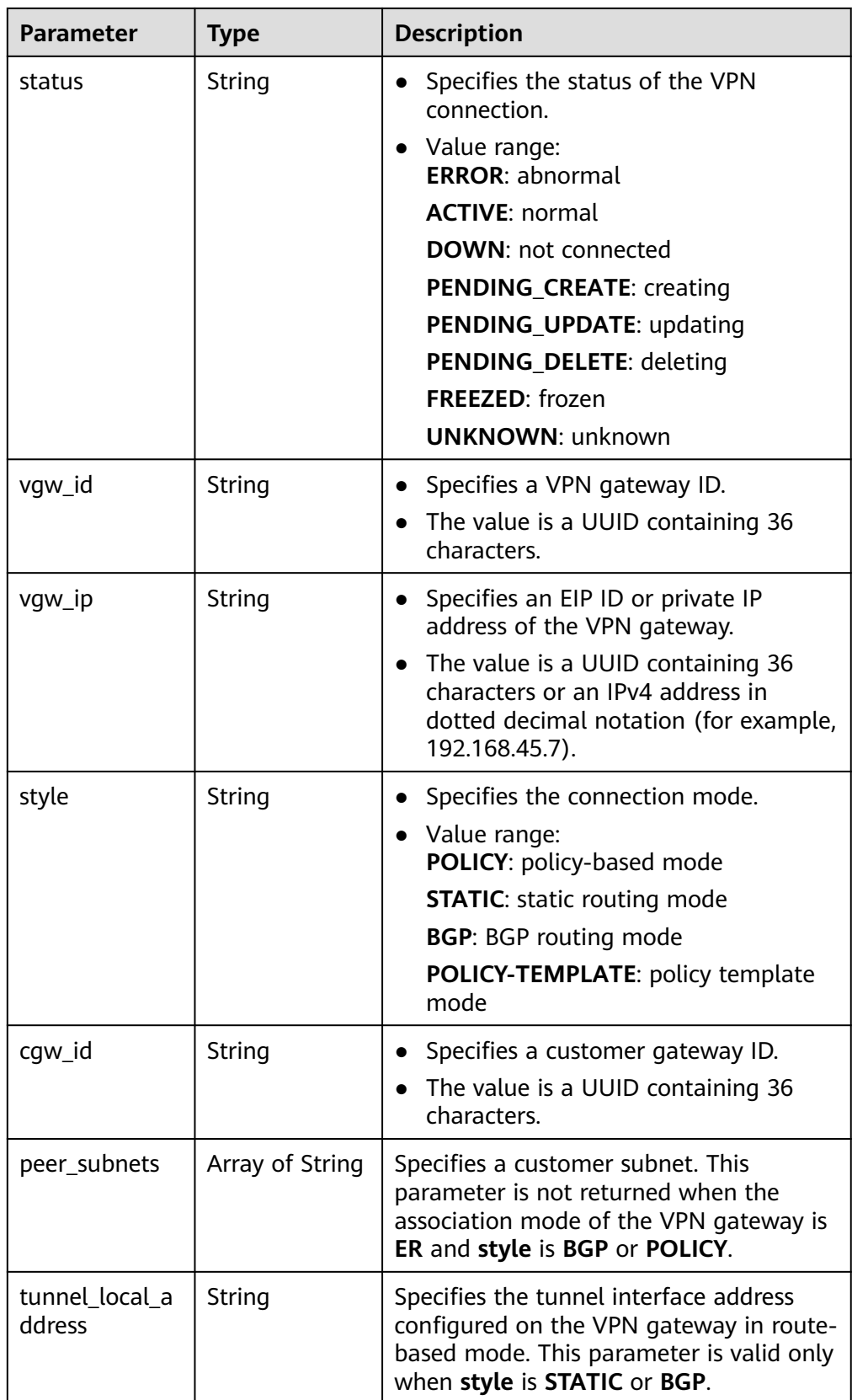

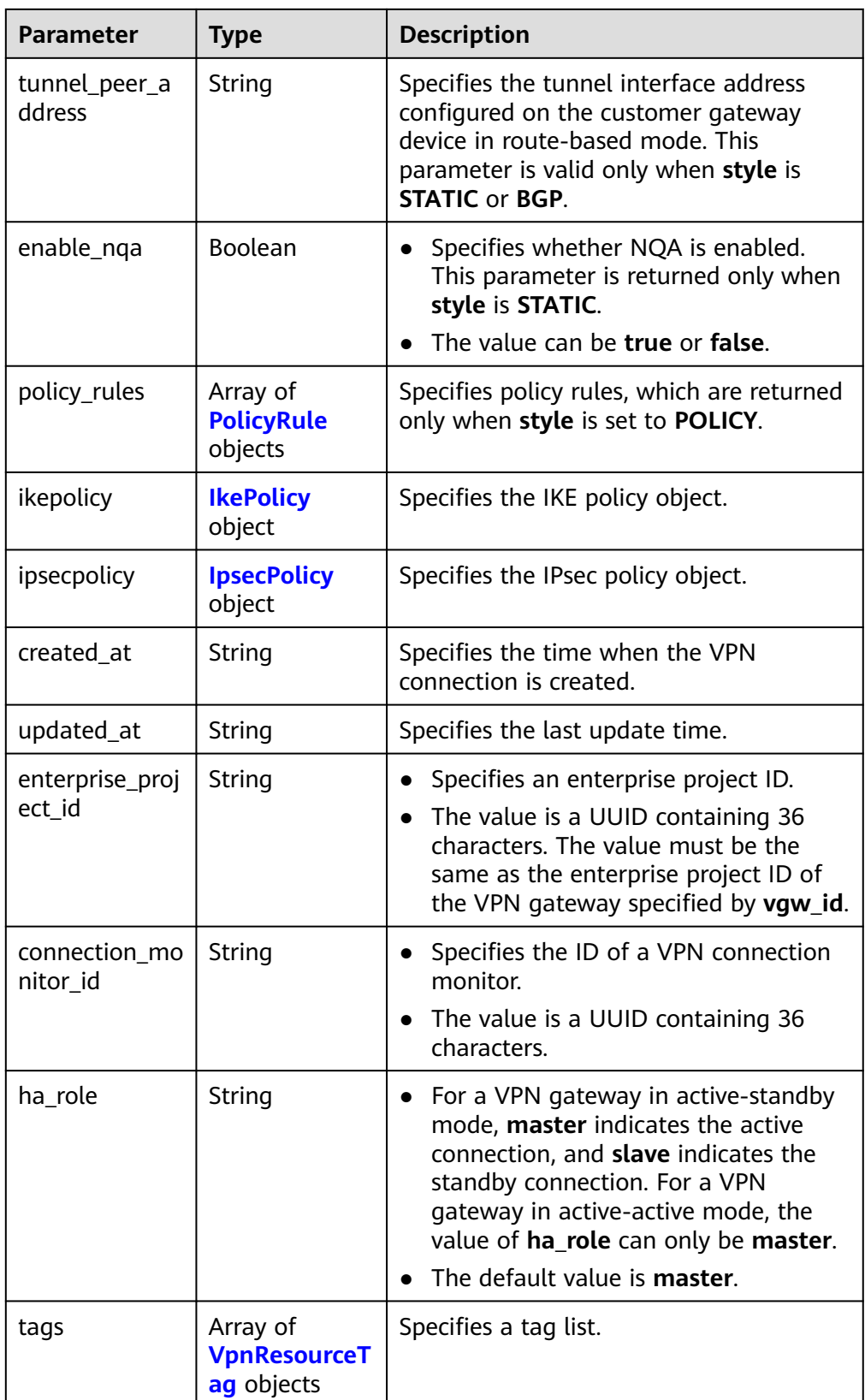

## <span id="page-114-0"></span>**Table 4-98** PolicyRule

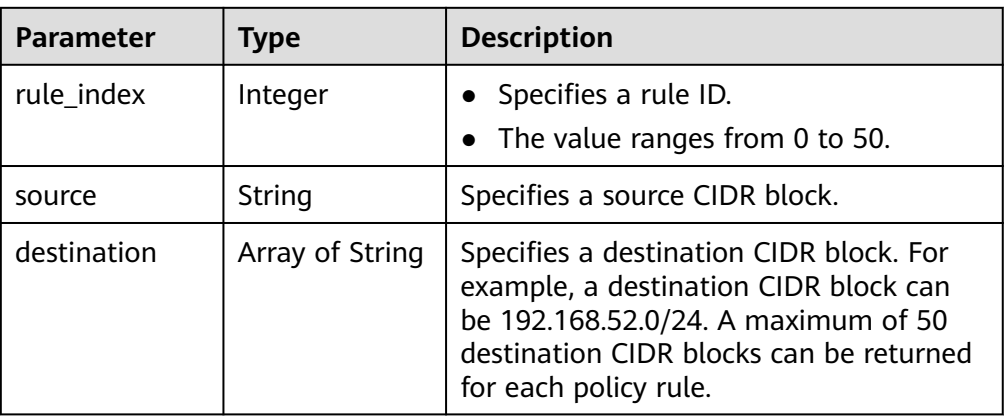

### **Table 4-99** IkePolicy

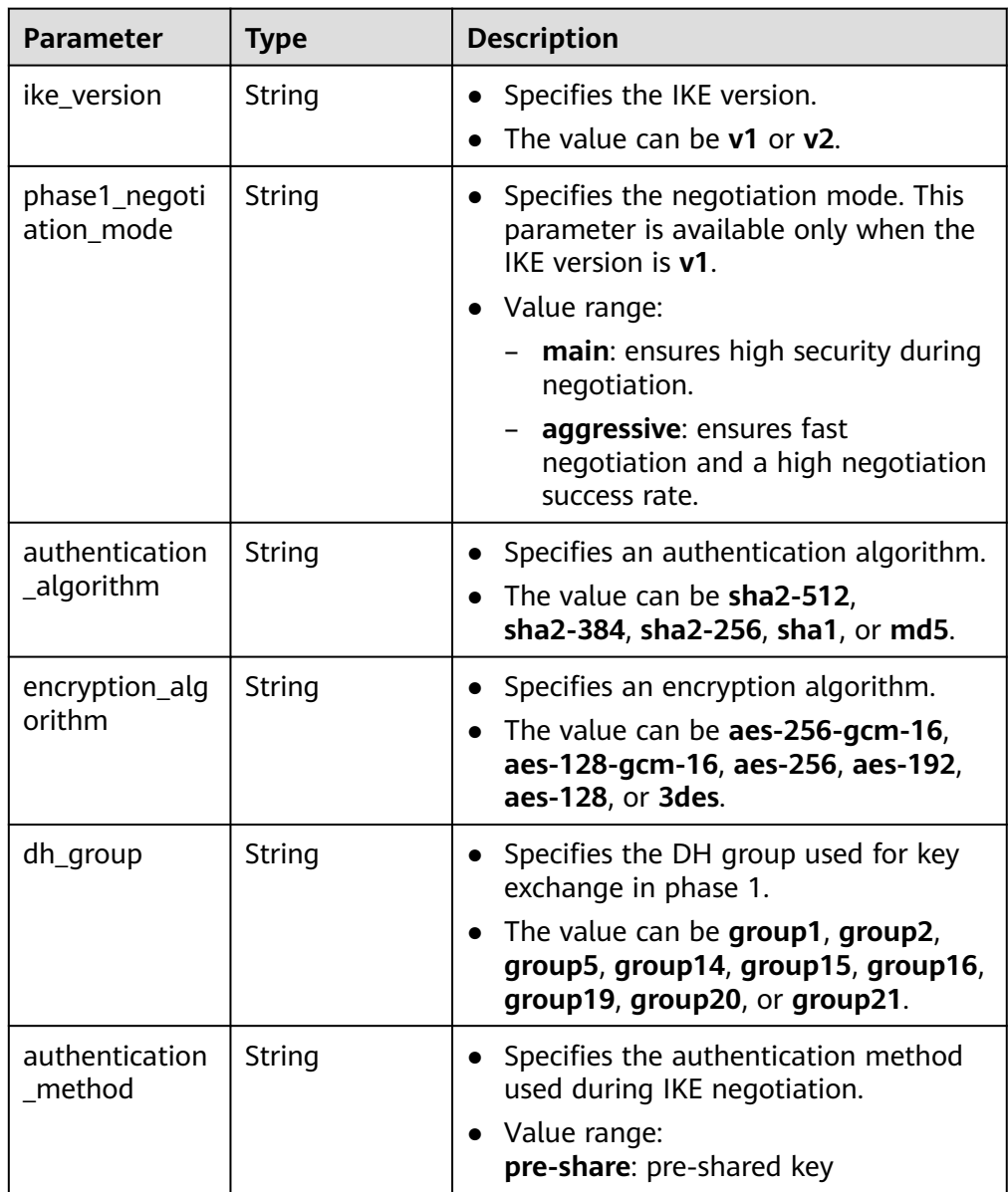

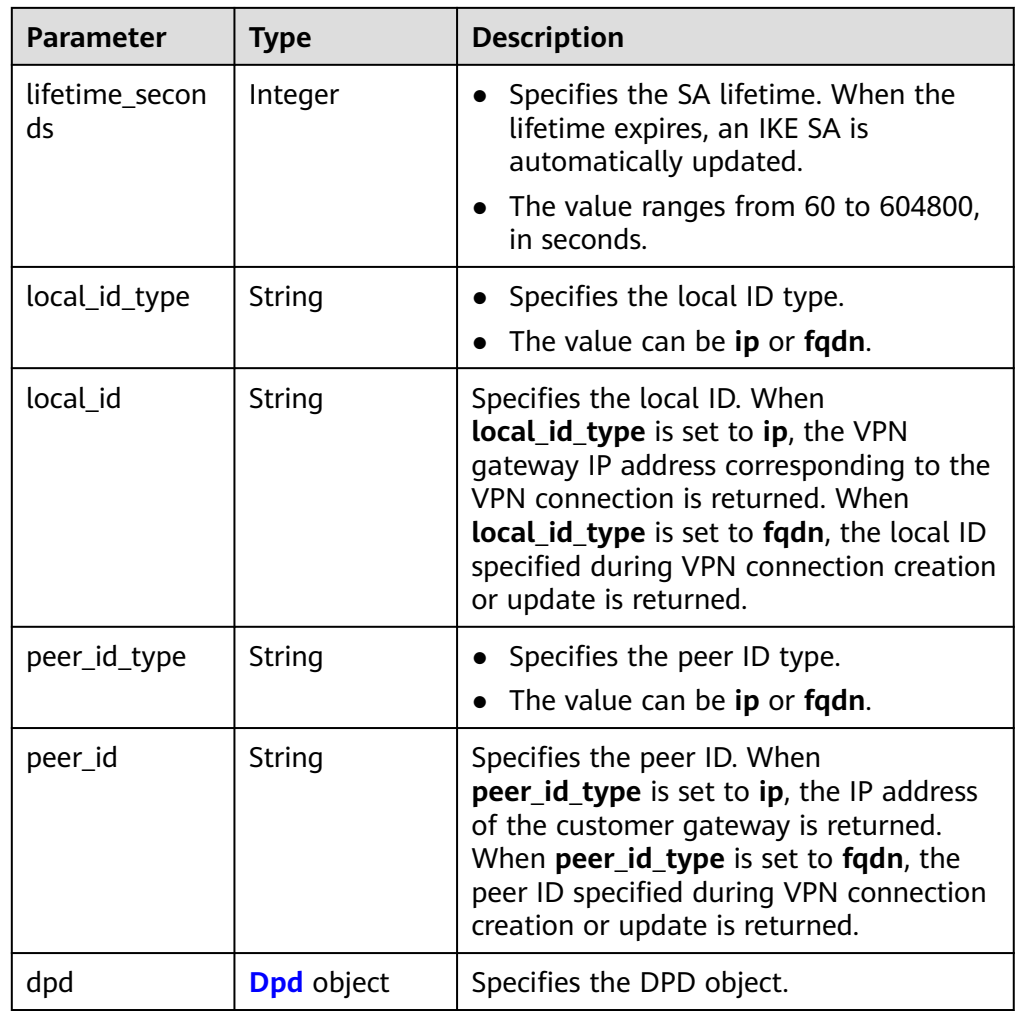

### **Table 4-100** Dpd

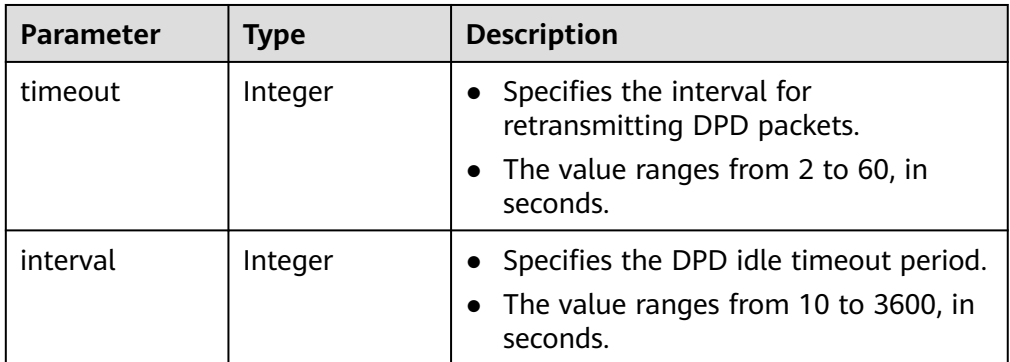

<span id="page-116-0"></span>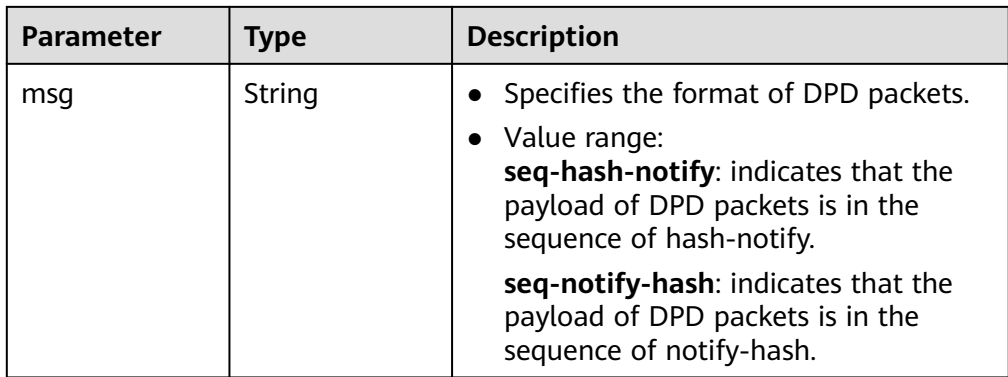

### **Table 4-101** IpsecPolicy

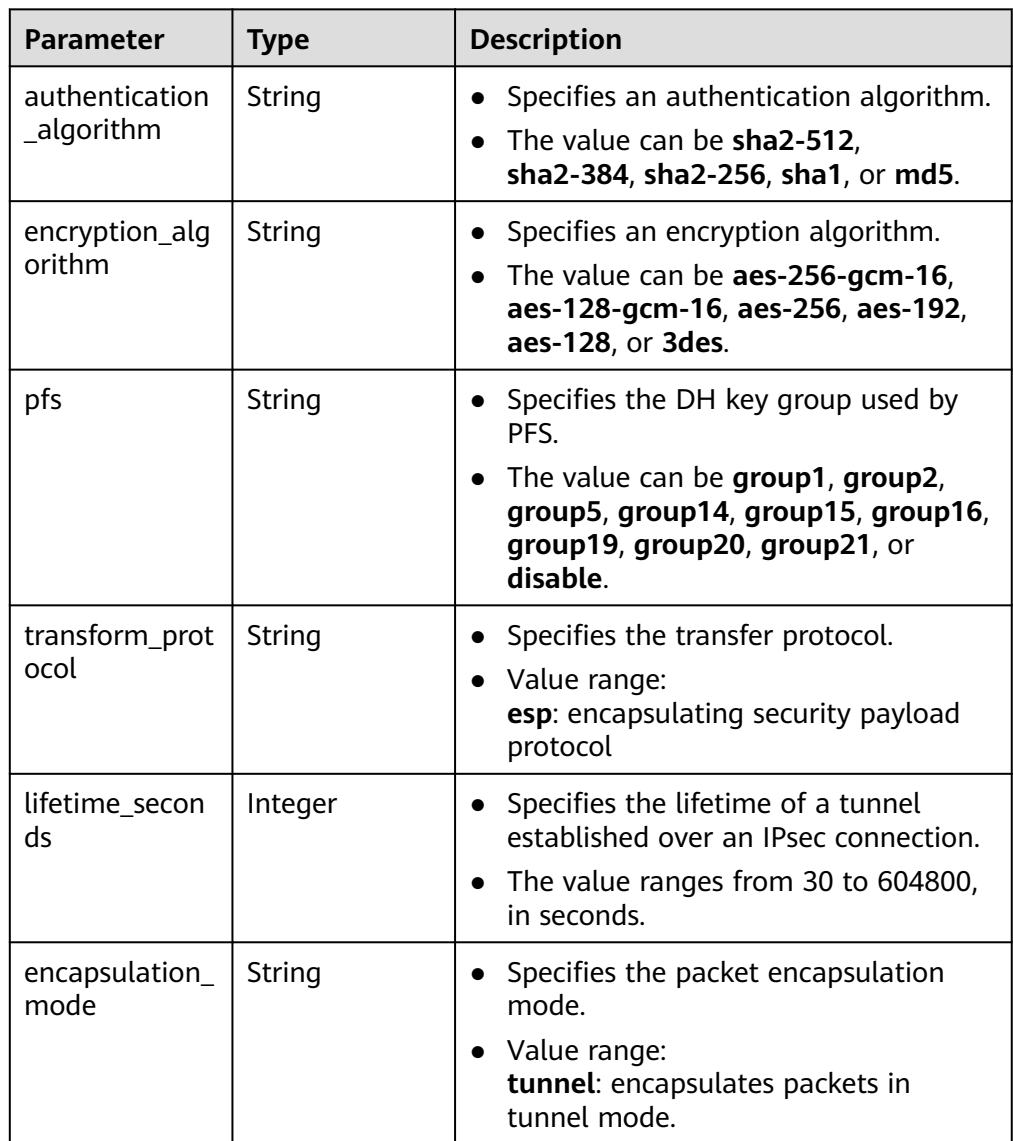

#### <span id="page-117-0"></span>**Table 4-102** VpnResourceTag

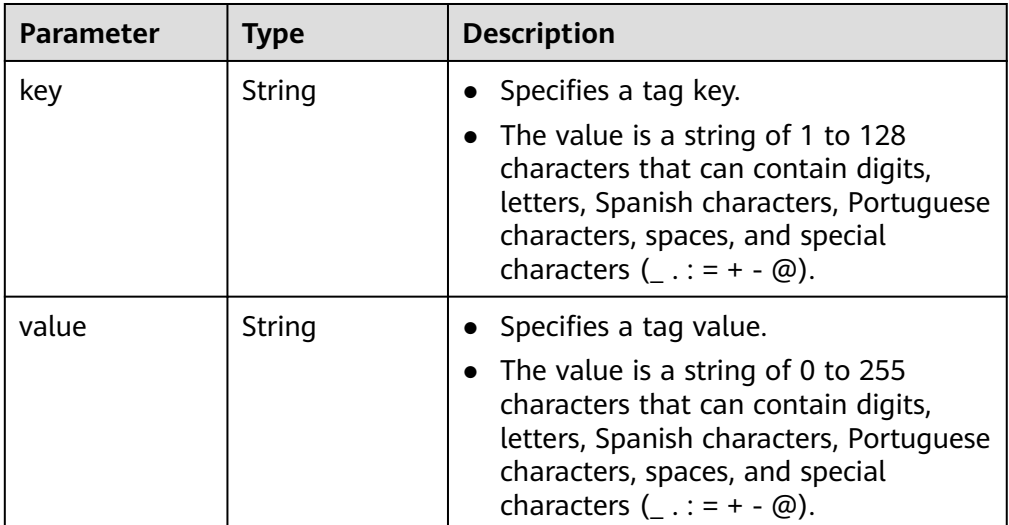

#### **Table 4-103** PageInfo

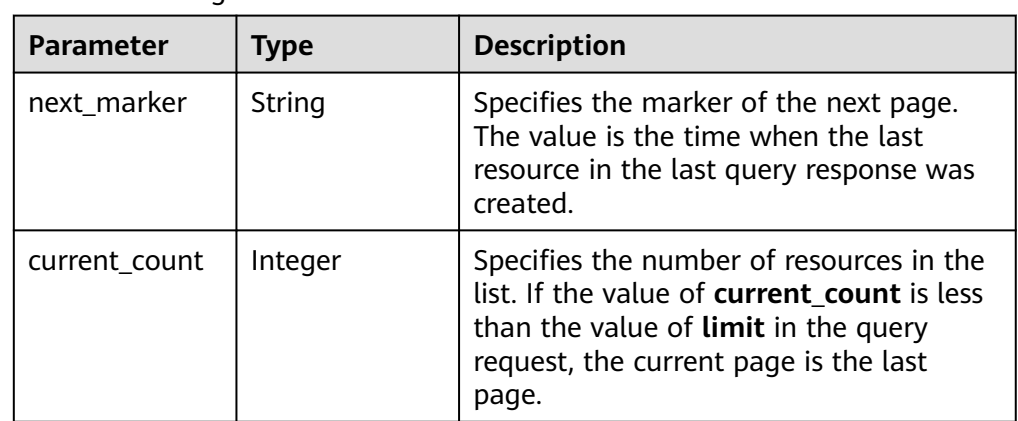

**Example responses** 

{

a. Response to the request for querying all VPN connections

```
 "vpn_connections": [{
        "id": "228a68f0-demo-a8df-va86-a9919a3ea3de",
 "name": "vpn-56ea",
 "status": "DOWN",
        "vgw_id": "ba90819b-demo-a8df-va86-3a01622856a5",
        "vgw_ip": "3ea3b006-demo-a8df-va86-ae180ae07885",
        "style": "STATIC",
        "cgw_id": "537d9c26-demo-a8df-va86-99364a410f00",
        "peer_subnets": [
           "192.168.1.0/24"
        ],
        "tunnel_local_address": "169.254.149.2/30",
 "tunnel_peer_address": "169.254.149.1/30",
 "enable_nqa": true,
        "ikepolicy": {
           "ike_version": "v2",
           "authentication_algorithm": "sha2-256",
           "encryption_algorithm": "aes-128",
           "dh_group": "group15",
           "authentication_method": "pre-share",
```

```
 "lifetime_seconds": 86400,
            "local_id_type": "ip",
            "local_id": "10.1.1.216",
            "peer_id_type": "ip",
            "peer_id": "10.0.1.67",
            "dpd": {
              "timeout": 15,
              "interval": 30,
              "msg": "seq-hash-notify"
           }
         },
         "ipsecpolicy": {
            "authentication_algorithm": "sha2-256",
           "encryption_algorithm": "aes-128",
            "pfs": "group15",
           "transform_protocol": "esp",
           "lifetime_seconds": 3600,
            "encapsulation_mode": "tunnel"
         },
         "created_at": "2022-12-11T13:59:59.633Z",
         "updated_at": "2022-12-11T13:59:59.633Z",
         "enterprise_project_id": "0"
      },
      {
         "id": "a4df33ca-demo-a8df-va86-410a7dd6973f",
 "name": "vpn-15ea",
 "status": "DOWN",
         "vgw_id": "02217fb1-demo-a8df-va86-806ea291a8f2",
         "vgw_ip": "f5acac2c-demo-a8df-va86-72b819a5f525",
         "style": "POLICY",
         "cgw_id": "10a4496f-demo-a8df-va86-7510f4b2af33",
 "tunnel_local_address": "169.254.77.169/30",
 "tunnel_peer_address": "169.254.77.170/30",
         "policy_rules": [{
            "rule_index": 1,
            "source": "10.0.0.0/24",
           "destination": [
              "192.168.44.0/24"
           ]
         }],
         "ikepolicy": {
            "ike_version": "v2",
            "authentication_algorithm": "sha2-256",
            "encryption_algorithm": "aes-128",
           "dh_group": "group15",
            "authentication_method": "pre-share",
            "lifetime_seconds": 3600,
           "local_id_type": "ip",
            "local_id": "88.88.201.167",
            "peer_id_type": "ip",
            "peer_id": "10.111.222.21",
            "dpd": {
               "interval": 30,
              "timeout": 15,
              "msg": "seq-hash-notify"
           }
         },
         "ipsecpolicy": {
           "authentication_algorithm": "sha2-256",
            "encryption_algorithm": "aes-128",
            "pfs": "group15",
           "transform_protocol": "esp",
            "lifetime_seconds": 3600,
            "encapsulation_mode": "tunnel"
\qquad \qquad \} "created_at": "2022-12-09T07:24:27.674Z",
         "updated_at": "2022-12-09T07:24:27.674Z",
         "enterprise_project_id": "0",
         "ha_role":"master"
```
{

```
 }
   ],
    "page_info": {
       "next_marker": "2022-12-09T07:24:27.674Z",
       "current_count": 2
    },
    "request_id": "1d94a4e8-fdc2-7bfd-943e-19bfa9b234ac",
    "total_count": 2
}
```
b. Response to the request for querying VPN connections with a specified vgw\_ip

```
 "vpn_connections": [
      {
         "id": "8fa335dd-demo-a8df-va86-78bb55a8bb04",
 "name": "vpn-2acd",
 "status": "DOWN",
         "vgw_id": "02217fb1-demo-a8df-va86-806ea291a8f2",
         "vgw_ip": "f5acac2c-demo-a8df-va86-72b819a5f525",
         "style": "STATIC",
         "cgw_id": "eba04567-demo-a8df-va86-5b0352f89af0",
         "peer_subnets": [
           "192.168.44.0/24"
         ],
         "tunnel_local_address": "169.254.58.225/30",
         "tunnel_peer_address": "169.254.58.226/30",
         "enable_nqa": false,
         "ikepolicy": {
           "ike_version": "v2",
           "authentication_algorithm": "sha2-256",
            "encryption_algorithm": "aes-128",
            "dh_group": "group15",
           "authentication_method": "pre-share",
           "lifetime_seconds": 3600,
            "local_id_type": "ip",
          "local_id": "88. ***. ***. 167",
           "peer_id_type": "ip",<br>"peer_id": "10.***.***
                     "10.***.***.9"
            "dpd": {
              "timeout": 15,
              "interval": 30,
              "msg": "seq-hash-notify"
           }
         },
         "ipsecpolicy": {
           "authentication_algorithm": "sha2-256",
           "encryption_algorithm": "aes-128",
            "pfs": "group15",
            "transform_protocol": "esp",
           "lifetime_seconds": 3600,
           "encapsulation_mode": "tunnel"
\qquad \qquad \} "created_at": "2022-12-11T14:24:25.115Z",
         "updated_at": "2022-12-11T14:24:25.115Z",
         "enterprise_project_id": "0"
     },
      {
         "id": "a4df33ca-demo-a8df-va86-410a7dd6973f",
         "name": "vpn-15ea",
         "status": "DOWN",
         "vgw_id": "02217fb1-demo-a8df-va86-806ea291a8f2",
         "vgw_ip": "f5acac2c-demo-a8df-va86-72b819a5f525",
         "style": "POLICY",
         "cgw_id": "10a4496f-demo-a8df-va86-7510f4b2af33",
 "tunnel_local_address": "169.254.77.169/30",
 "tunnel_peer_address": "169.254.77.170/30",
         "policy_rules": [
           {
              "rule_index": 1,
```

```
 "source": "10.0.0.0/24",
               "destination": [
                 "192.168.44.0/24"
 ]
           }
\qquad \qquad \Box "ikepolicy": {
            "ike_version": "v2",
            "authentication_algorithm": "sha2-256",
            "encryption_algorithm": "aes-128",
            "dh_group": "group15",
            "authentication_method": "pre-share",
            "lifetime_seconds": 3600,
            "local_id_type": "ip",
            "local_id": "88.88.201.167",
            "peer_id_type": "ip",
            "peer_id": "10.111.222.21",
            "dpd": {
               "interval": 30,
              "timeout": 15,
               "msg": "seq-hash-notify"
           }
         },
         "ipsecpolicy": {
            "authentication_algorithm": "sha2-256",
            "encryption_algorithm": "aes-128",
            "pfs": "group15",
            "transform_protocol": "esp",
            "lifetime_seconds": 3600,
            "encapsulation_mode": "tunnel"
         },
         "created_at": "2022-12-11T13:59:59.633Z",
         "updated_at": "2022-12-11T13:59:59.633Z",
         "enterprise_project_id": "0",
         "ha_role":"master"
      }
   ],
   "page_info": {
      "next_marker": "2022-12-11T13:59:59.633Z",
     "current_count": 2
 },
 "request_id": "1d94a4e8-fdc2-7bfd-943e-19bfa9b234ac",
   "total_count": 12
```
c. Response to the request for querying VPN connections of a specified VPN gateway instance

```
 "vpn_connections": [
     {
        "id": "8fa335dd-demo-a8df-va86-78bb55a8bb04",
 "name": "vpn-2acd",
 "status": "DOWN",
         "vgw_id": "02217fb1-demo-a8df-va86-806ea291a8f2",
         "vgw_ip": "f5acac2c-demo-a8df-va86-72b819a5f525",
         "style": "STATIC",
         "cgw_id": "eba04567-demo-a8df-va86-5b0352f89af0",
         "peer_subnets": [
           "192.168.44.0/24"
        ],
         "tunnel_local_address": "169.254.58.225/30",
         "tunnel_peer_address": "169.254.58.226/30",
        "enable_nqa": false,
         "ikepolicy": {
           "ike_version": "v2",
           "authentication_algorithm": "sha2-256",
           "encryption_algorithm": "aes-128",
           "dh_group": "group15",
           "authentication_method": "pre-share",
           "lifetime_seconds": 3600,
```
}

{

```
"local id type": "ip",
           "local_id": "88.***.***.167",
 "peer_id_type": "ip",
 "peer_id": "10.***.***.9",
            "dpd": {
              "timeout": 15,
              "interval": 30,
              "msg": "seq-hash-notify"
           }
         },
         "ipsecpolicy": {
           "authentication_algorithm": "sha2-256",
           "encryption_algorithm": "aes-128",
           "pfs": "group15",
           "transform_protocol": "esp",
           "lifetime_seconds": 3600,
           "encapsulation_mode": "tunnel"
\qquad \qquad \} "created_at": "2022-12-11T14:24:25.115Z",
         "updated_at": "2022-12-11T14:24:25.115Z",
         "enterprise_project_id": "0",
         "ha_role":"master"
     },
     {
         "id": "a4df33ca-demo-a8df-va86-410a7dd6973f",
 "name": "vpn-15ea",
 "status": "DOWN",
         "vgw_id": "02217fb1-demo-a8df-va86-806ea291a8f2",
         "vgw_ip": "f5acac2c-demo-a8df-va86-72b819a5f525",
         "style": "POLICY",
         "cgw_id": "10a4496f-demo-a8df-va86-7510f4b2af33",
 "tunnel_local_address": "169.254.77.169/30",
 "tunnel_peer_address": "169.254.77.170/30",
         "policy_rules": [
           {
              "rule_index": 1,
              "source": "10.0.0.0/24",
              "destination": [
                 "192.168.44.0/24"
              ]
           }
         ],
         "ikepolicy": {
           "ike_version": "v2",
           "authentication_algorithm": "sha2-256",
           "encryption_algorithm": "aes-128",
           "dh_group": "group15",
           "authentication_method": "pre-share",
 "lifetime_seconds": 3600,
 "local_id_type": "ip",
           "local_id": "88.88.201.167",
           "peer_id_type": "ip",
            "peer_id": "10.111.222.21",
            "dpd": {
             .<br>"interval": 30.
              "timeout": 15,
              "msg": "seq-hash-notify"
           }
         },
         "ipsecpolicy": {
           "authentication_algorithm": "sha2-256",
           "encryption_algorithm": "aes-128",
           "pfs": "group15",
            "transform_protocol": "esp",
           "lifetime_seconds": 3600,
           "encapsulation_mode": "tunnel"
         },
         "created_at": "2022-12-11T13:59:59.633Z",
         "updated_at": "2022-12-11T13:59:59.633Z",
```

```
 "enterprise_project_id": "0",
         "ha_role":"master"
     }
   ],
   "page_info": {
      "next_marker": "2022-12-11T13:59:59.633Z",
      "current_count": 2
 },
 "request_id": "1d94a4e8-fdc2-7bfd-943e-19bfa9b234ac",
   "total_count": 12
}
```
# **Status Codes**

For details, see **[7.2 Status Codes](#page-176-0)**.

# **4.3.4 Updating a VPN Connection**

# **Function**

This API is used to update a VPN connection with a specified connection ID.

# **Calling Method**

For details, see **[3 Calling APIs](#page-7-0)**.

#### **URI**

PUT /v5/{project\_id}/vpn-connection/{vpn\_connection\_id}

#### **Table 4-104** Parameter description

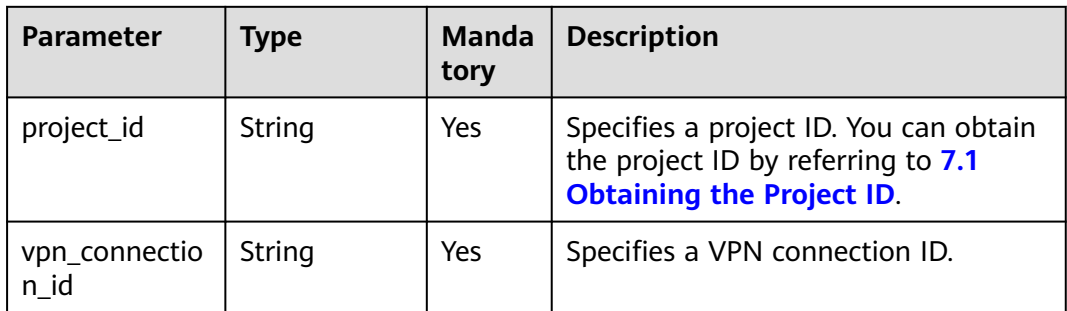

#### **Request**

● Request parameters

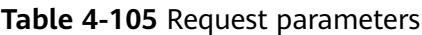

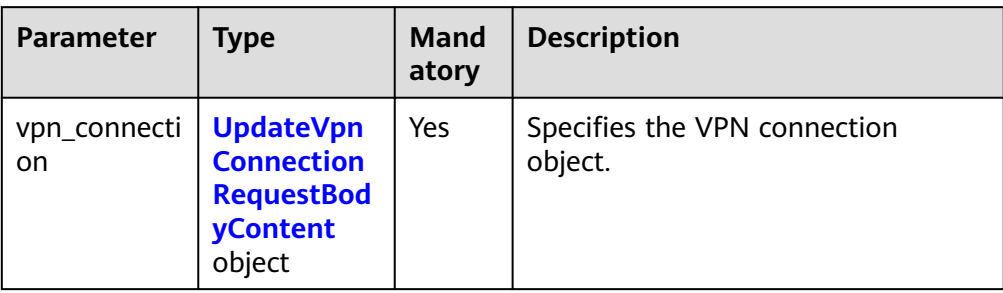

# **Table 4-106** UpdateVpnConnectionRequestBodyContent

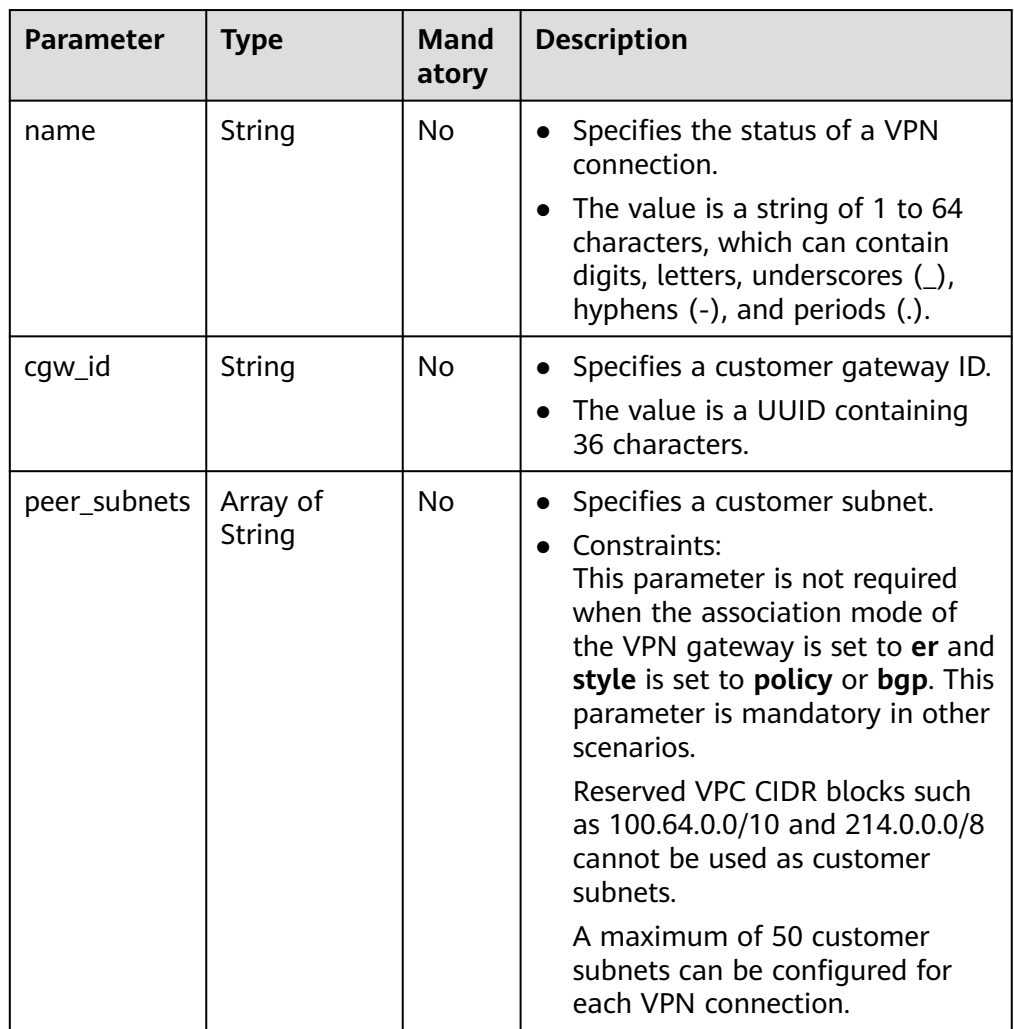

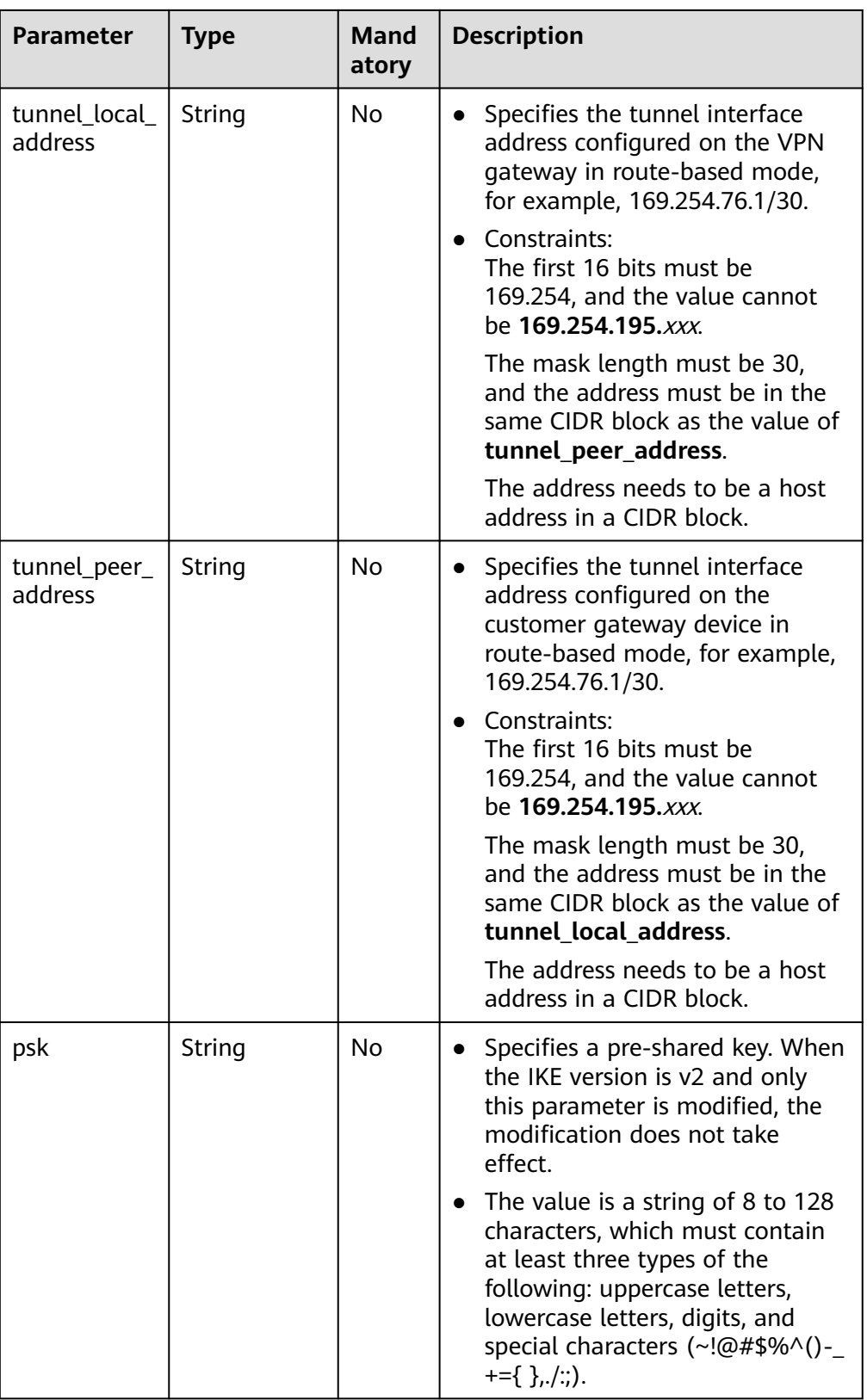

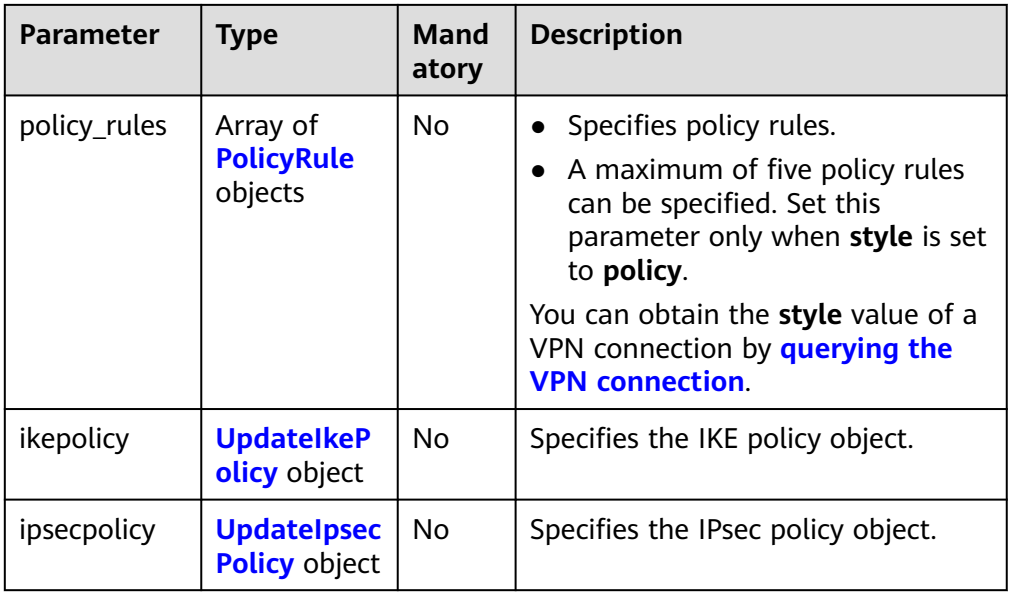

# **Table 4-107** PolicyRule

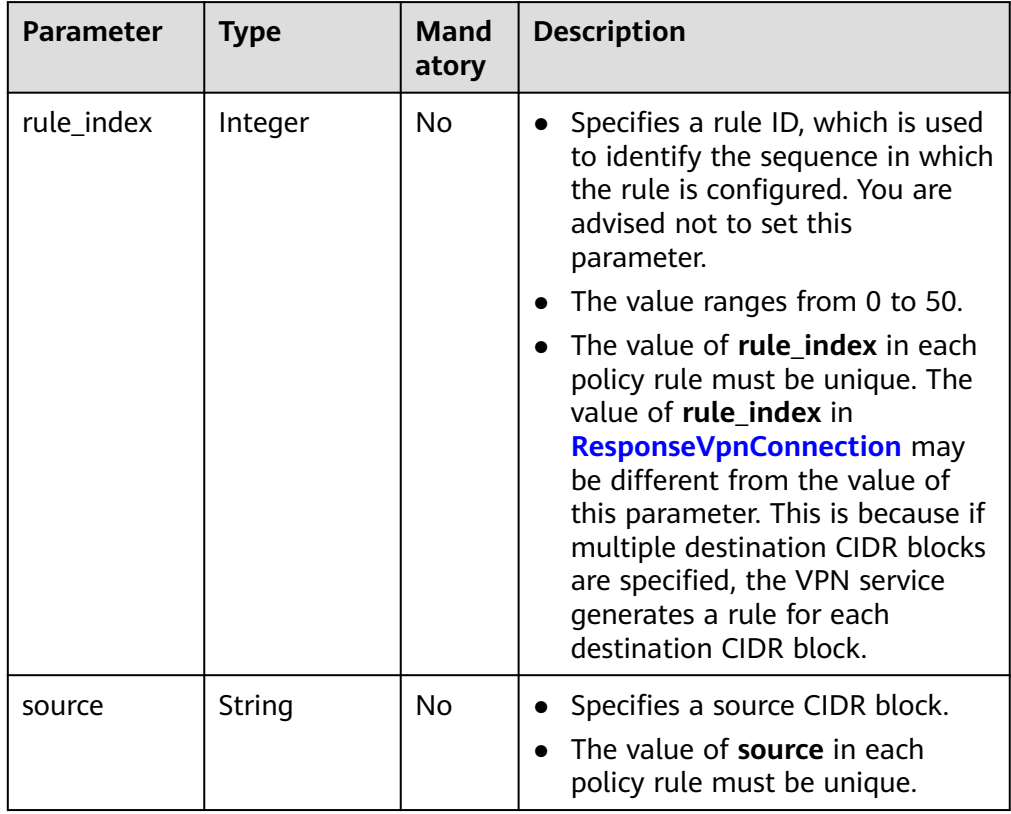

<span id="page-126-0"></span>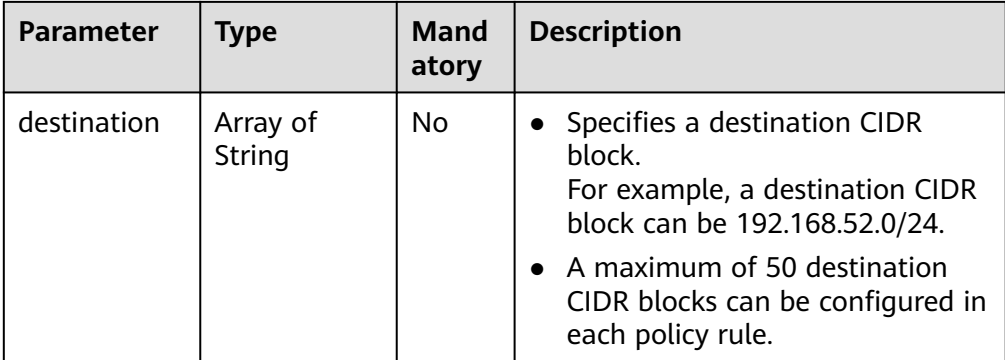

# **Table 4-108** UpdateIkePolicy

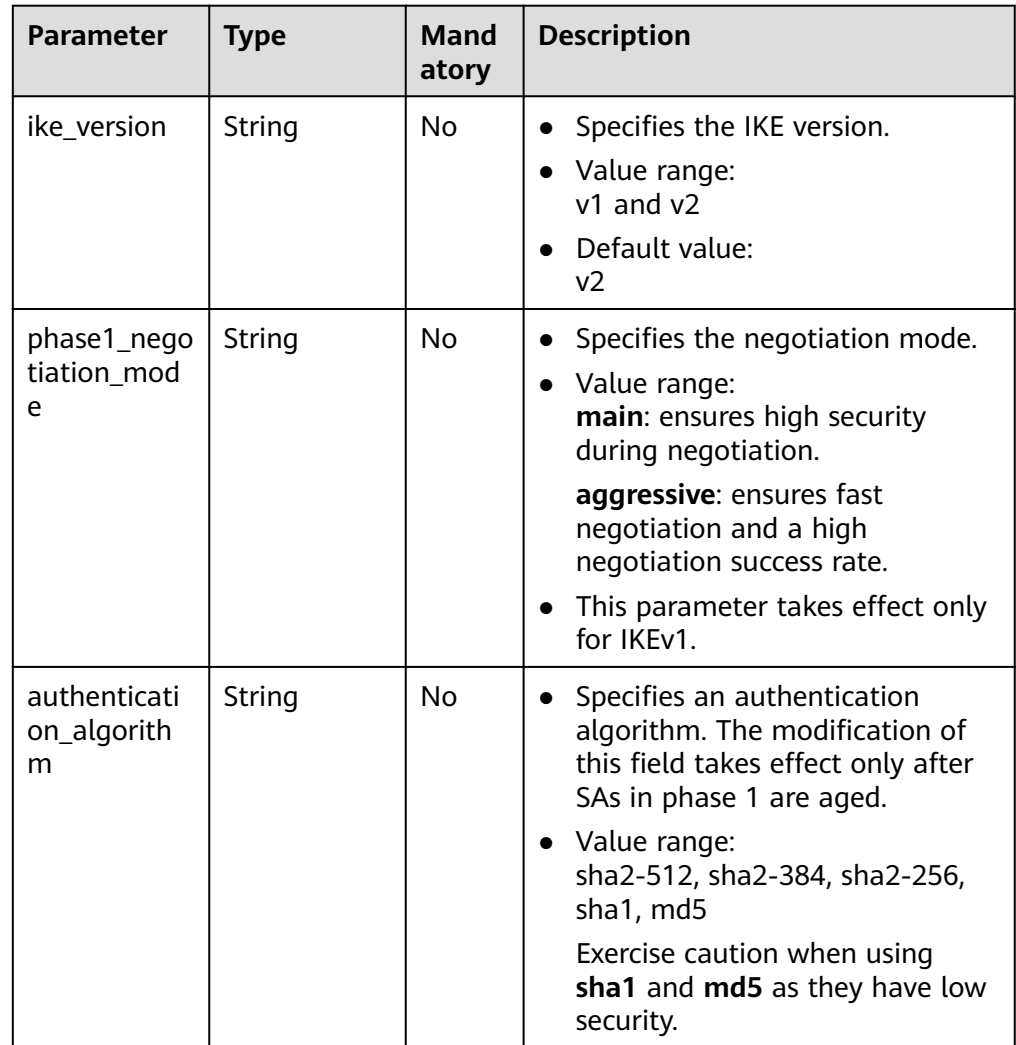

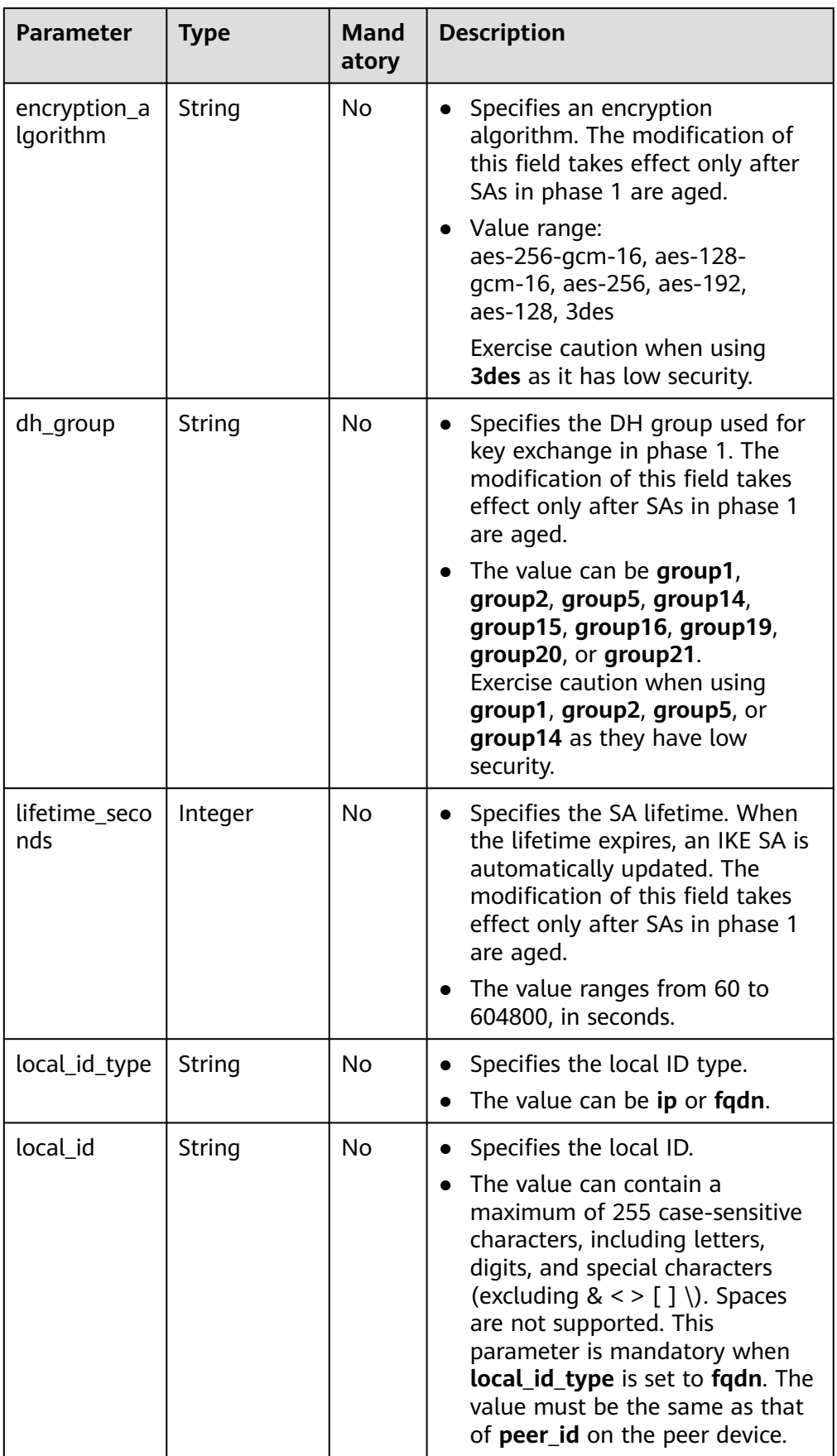

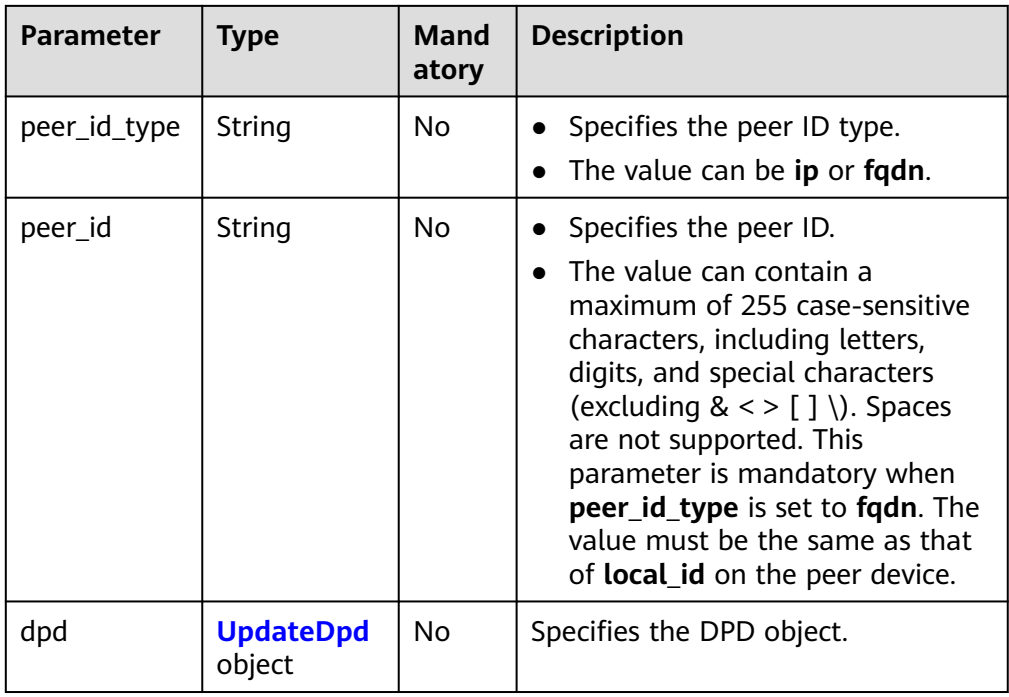

### **Table 4-109** UpdateDpd

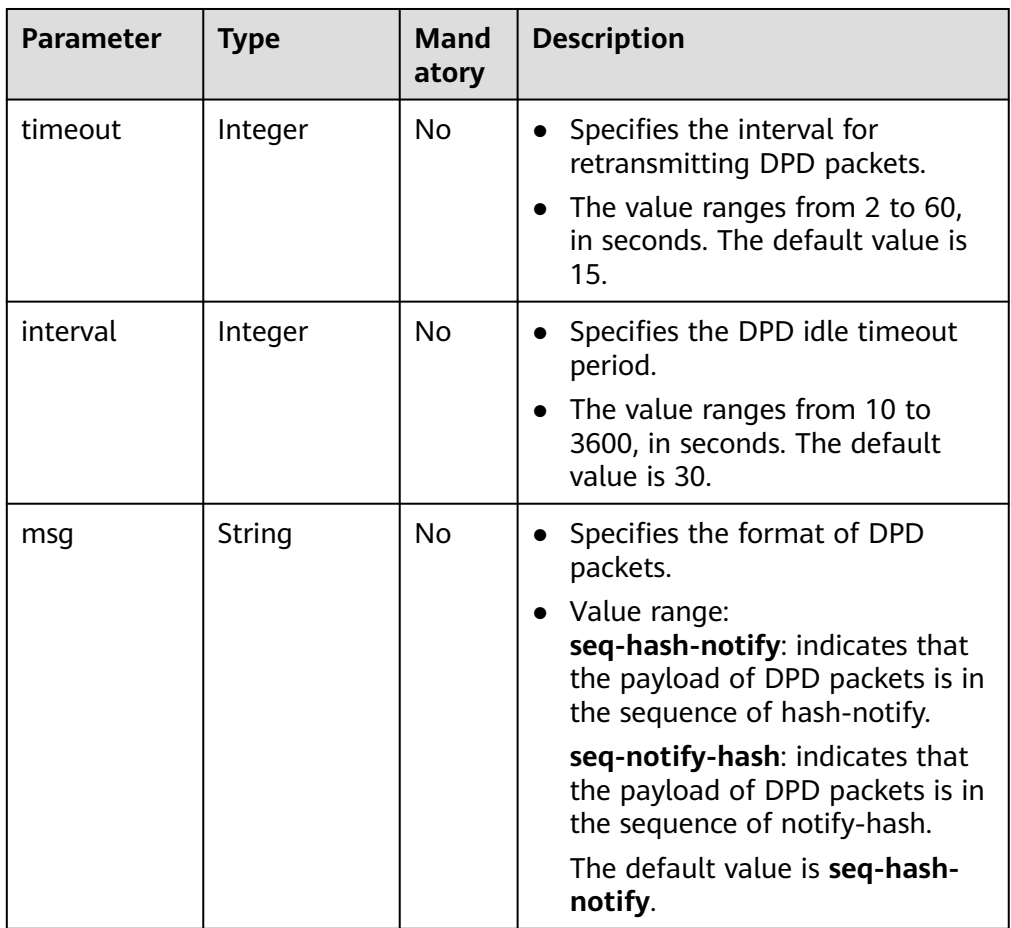

| <b>Parameter</b>                 | <b>Type</b> | <b>Mand</b><br>atory | <b>Description</b>                                                                                                    |
|----------------------------------|-------------|----------------------|----------------------------------------------------------------------------------------------------|
| authenticati<br>on_algorith<br>m | String      | No                   | Specifies an authentication<br>algorithm. Exercise caution when<br>using SHA1 and MD5 as they<br>have low security. The<br>modification of this field takes<br>effect only after SAs in phase 2<br>are aged.<br>Value range:<br>sha2-512, sha2-384, sha2-256,<br>sha1, md5                               |
| encryption_a<br>lgorithm         | String      | No                   | Specifies an encryption<br>algorithm. Exercise caution when<br>using 3DES as it has low security.<br>The modification of this field<br>takes effect only after SAs in<br>phase 2 are aged.<br>• Value range:<br>aes-256-gcm-16, aes-128-<br>gcm-16, aes-256, aes-192,<br>aes-128, 3des                   |
| pfs                              | String      | <b>No</b>            | Specifies the DH key group used<br>by PFS.<br>The value can be group1,<br>group2, group5, group14,<br>group15, group16, group19,<br>group20, group21, or disable.<br>The default value is group15.<br>Exercise caution when using<br>group1, group2, group5, or<br>group14 as they have low<br>security. |
| transform_pr<br>otocol           | String      | No                   | Specifies the transfer protocol.<br>Value range:<br>esp: encapsulating security<br>payload protocol<br>The default value is esp.                                                                                                    |

<span id="page-129-0"></span>**Table 4-110** UpdateIpsecPolicy

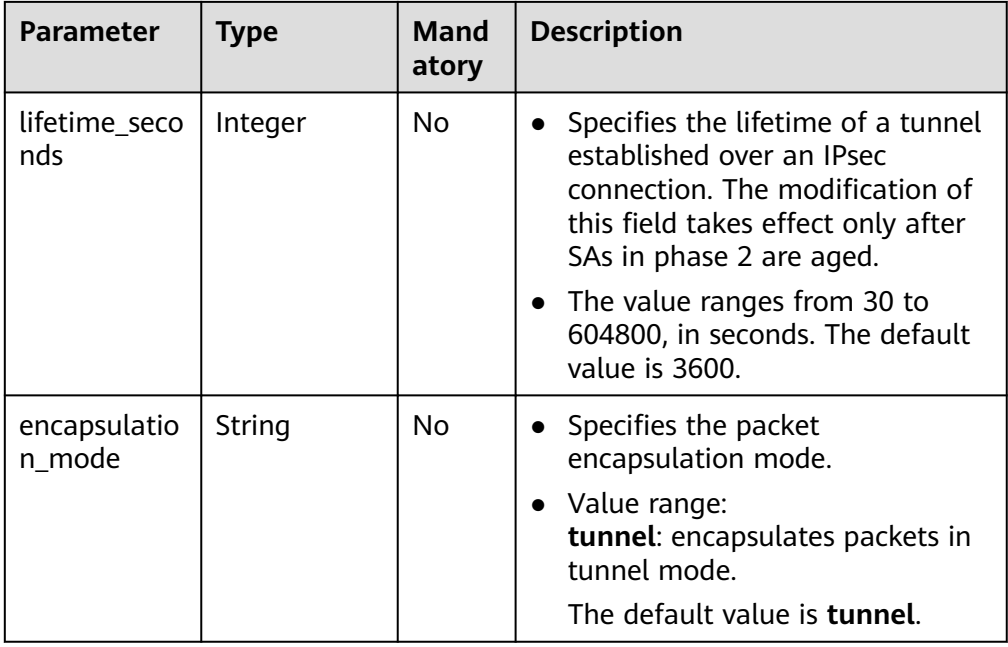

● Example requests

}

}

```
a. Update the customer subnet.
     PUT https://{Endpoint}/v5/{project_id}/vpn-connection/{vpn_connection_id}
     {
         "vpn_connection": {
           p.i<u>-</u>commoditor: : {
              "192.168.1.0/24"
           ]
        }
     }
b. Update a policy rule.
     PUT https://{Endpoint}/v5/{project_id}/vpn-connection/{vpn_connection_id}
      {
         "vpn_connection": {
            "policy_rules": [{
              "rule_index": 1,
```

```
 "source": "10.0.0.0/24",
       "destination": [
          "192.168.1.0/24"
       ]
    }]
 }
```
c. Update the SA lifetime. PUT https://{Endpoint}/v5/{project\_id}/vpn-connection/{vpn\_connection\_id} {

```
 "vpn_connection": {
 "ikepolicy": {
 "lifetime_seconds": 3600
      },
      "ipsecpolicy": {
        "lifetime_seconds": 3600
     }
  }
```
d. Update the connection name.

PUT https://{Endpoint}/v5/{project\_id}/vpn-connection/{vpn\_connection\_id}

```
{
 "vpn_connection": {
 "name": "vpn_connection_name"
  }
}
```
# <span id="page-131-0"></span>**Response**

● Response parameters

Returned status code 200: successful operation

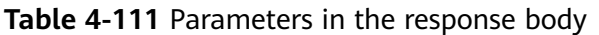

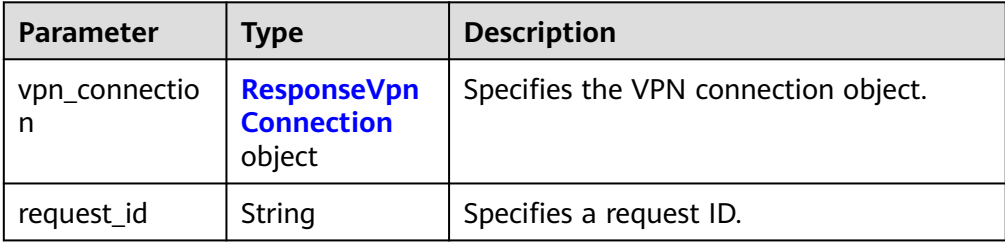

#### **Table 4-112** ResponseVpnConnection

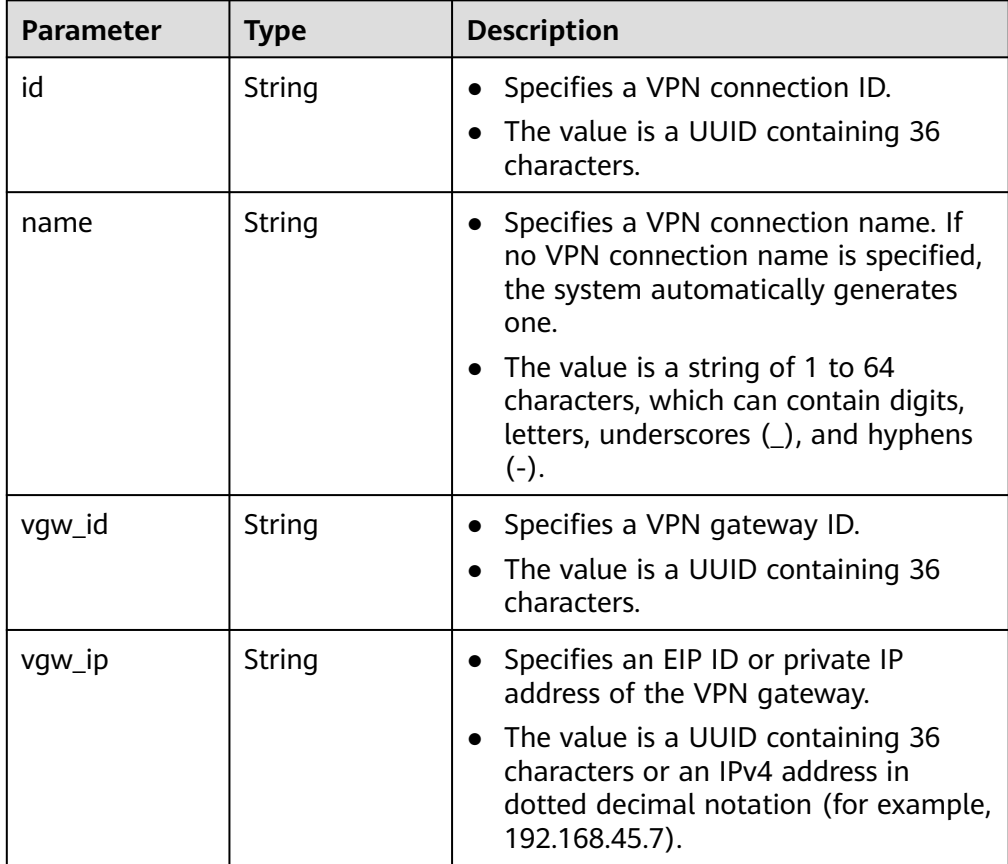

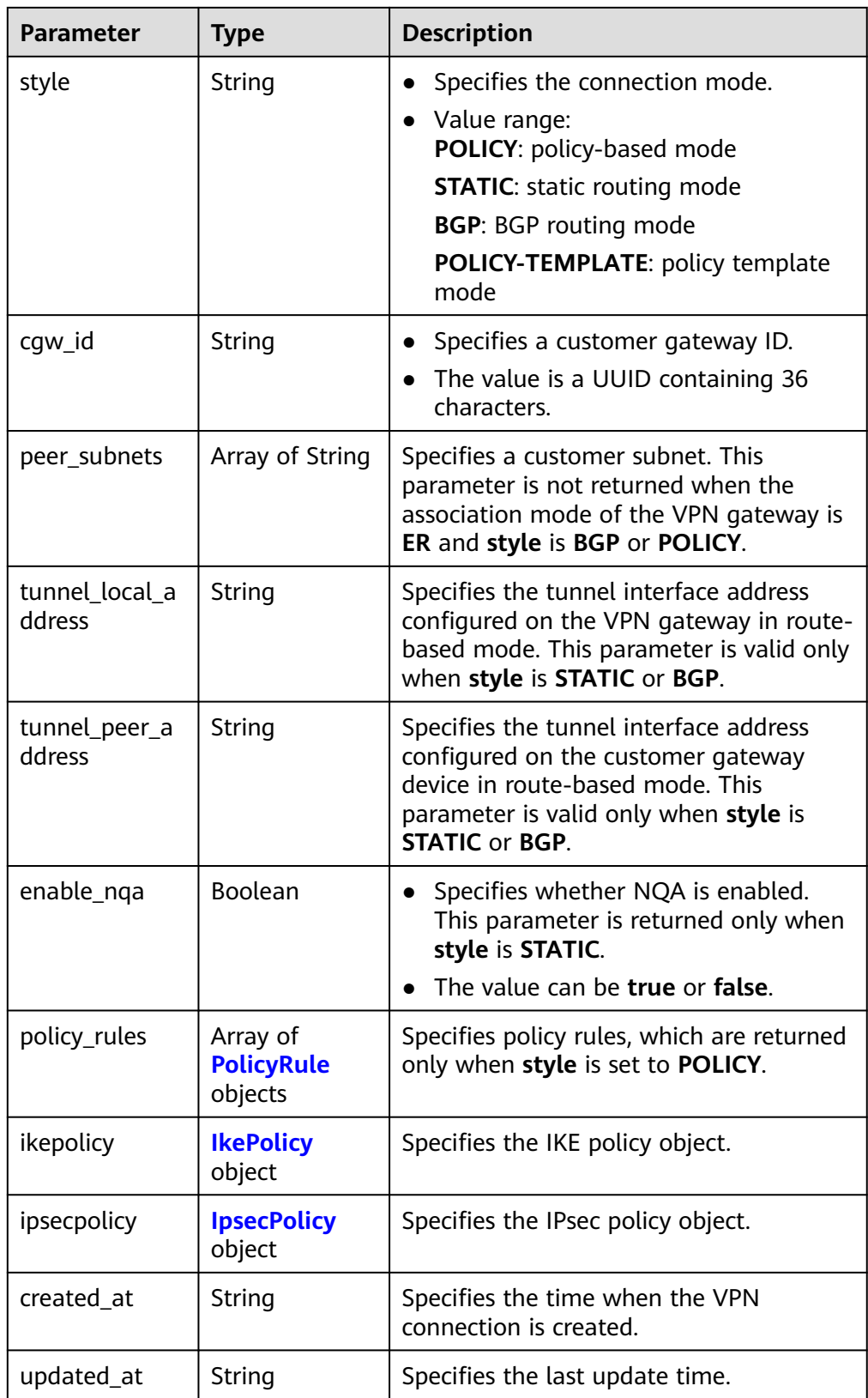

<span id="page-133-0"></span>

| <b>Parameter</b>          | <b>Type</b>                                   | <b>Description</b>                                                                                                    |
|---------------------------|-----------------------------------------------|----------------------------------------------------------------------------------------------------|
| enterprise_proj<br>ect_id | String                                        | Specifies an enterprise project ID.<br>• The value is a UUID containing 36<br>characters. The value must be the<br>same as the enterprise project ID of<br>the VPN gateway specified by vgw_id.                                                                               |
| connection_mo<br>nitor_id | String                                        | Specifies the ID of a VPN connection<br>monitor.<br>The value is a UUID containing 36<br>characters.                                                                                                    |
| ha_role                   | String                                        | For a VPN gateway in active-standby<br>mode, master indicates the active<br>connection, and <b>slave</b> indicates the<br>standby connection. For a VPN<br>gateway in active-active mode, the<br>value of ha_role can only be master.<br>The default value is <b>master</b> . |
| tags                      | Array of<br><b>VpnResourceT</b><br>ag objects | Specifies a tag list.                                                                                                    |

**Table 4-113** PolicyRule

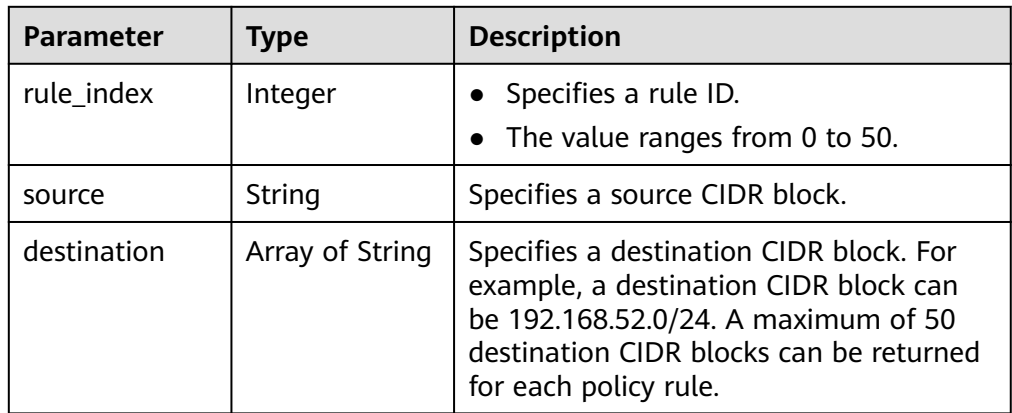

### **Table 4-114** IkePolicy

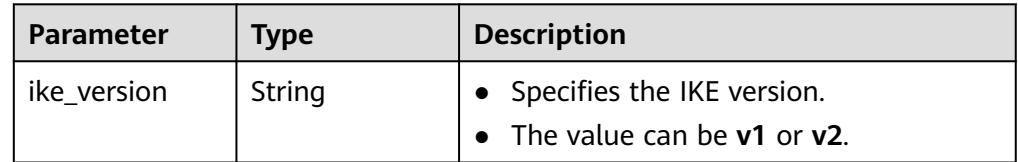

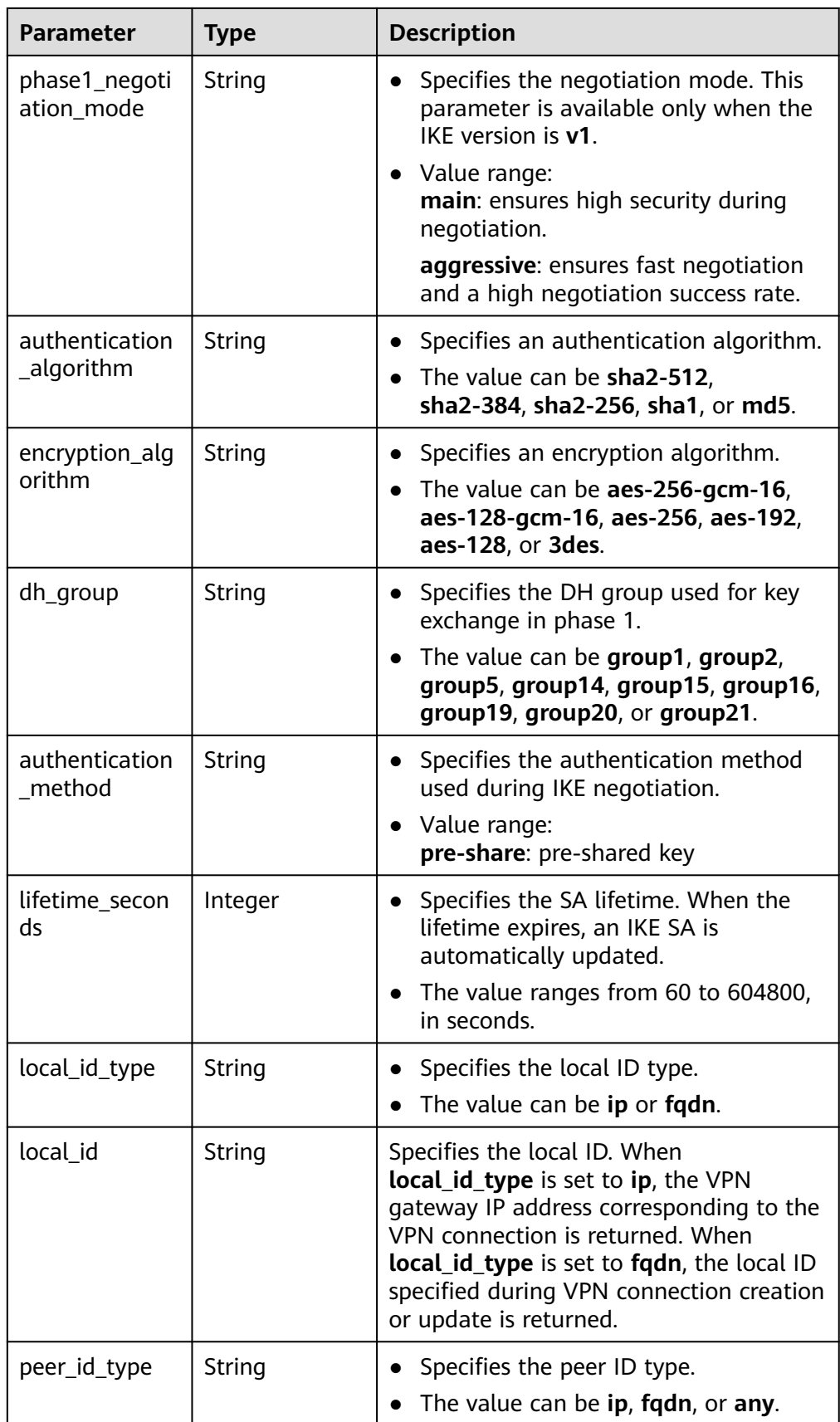

<span id="page-135-0"></span>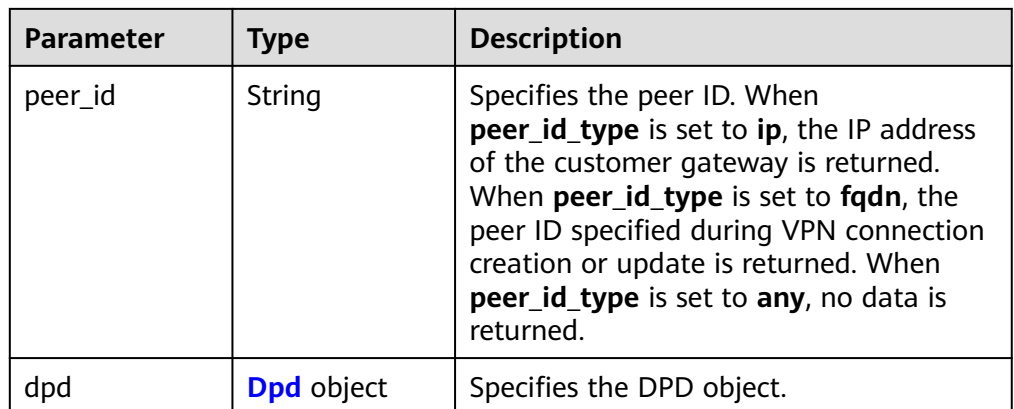

# **Table 4-115** Dpd

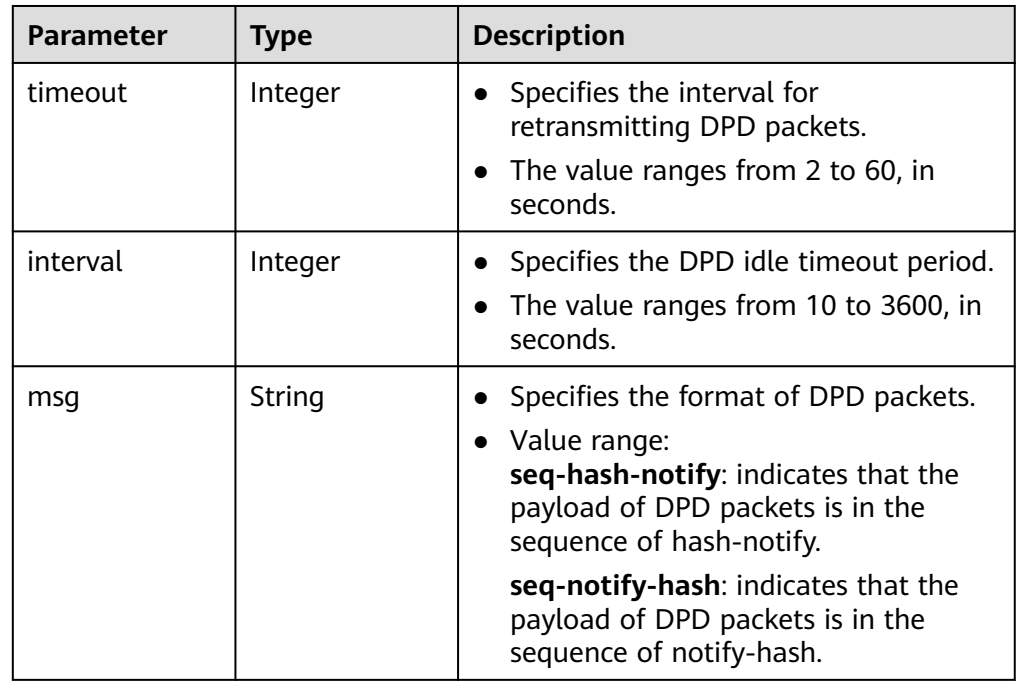

### **Table 4-116** IpsecPolicy

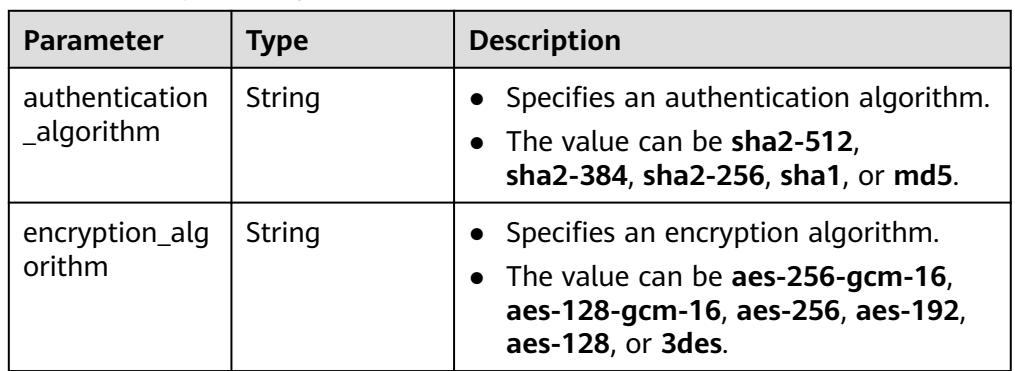

<span id="page-136-0"></span>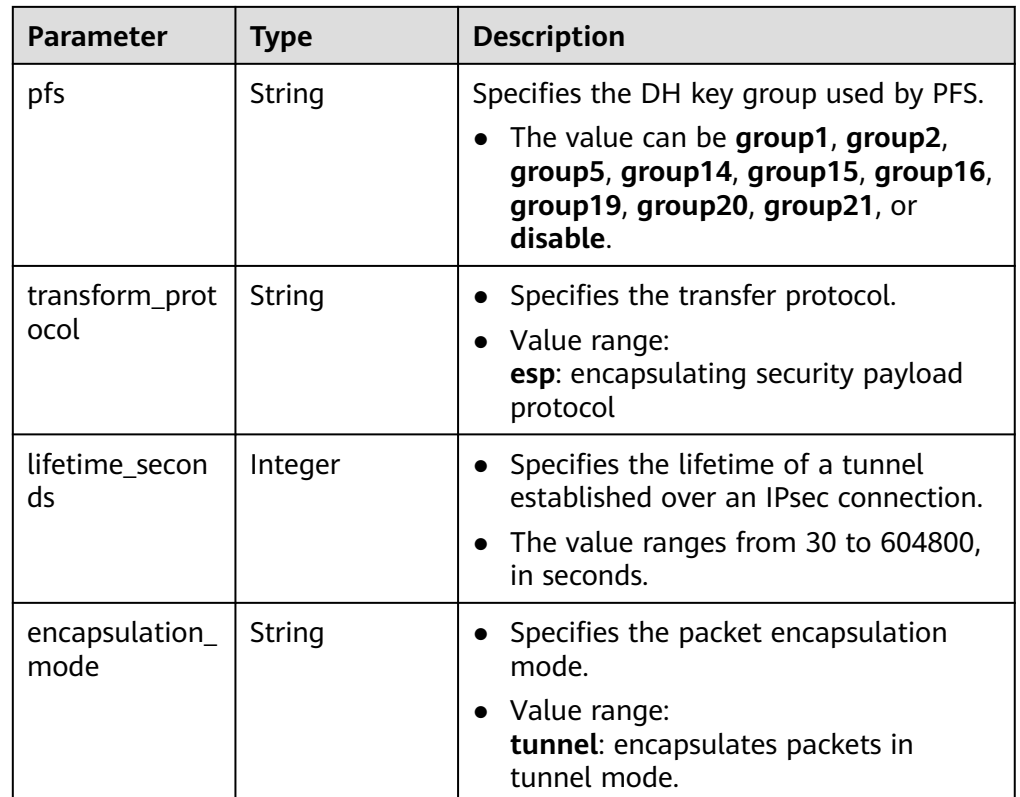

#### **Table 4-117** VpnResourceTag

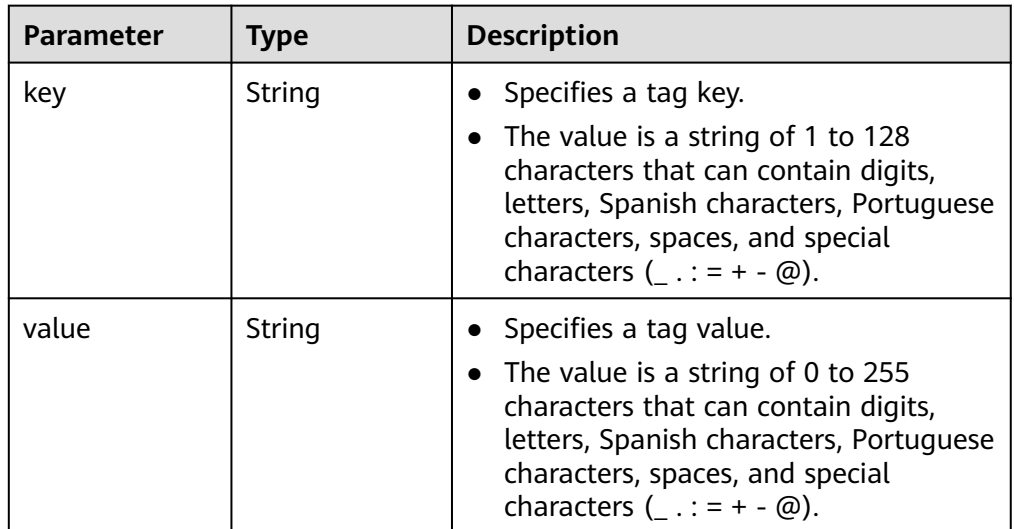

#### **Example responses**

a. Response to the request for updating a VPN connection

```
{
   "vpn_connection": {
     "id": "98c5af8a-demo-a8df-va86-ae2280a6f4c3",
      "name": "vpn-1655",
 "vgw_id": "b32d91a4-demo-a8df-va86-e907174eb11d",
 "vgw_ip": "0c464dad-demo-a8df-va86-c22bb0eb0bde",
 "style": "POLICY",
      "cgw_id": "5247ae10-demo-a8df-va86-dd36659a7f5d",
```

```
 "peer_subnets": ["192.168.1.0/24"],
       "tunnel_local_address": "169.254.56.225/30",
       "tunnel_peer_address": "169.254.56.226/30",
            "policy_rules": [{
               "rule_index": 1,
               "source": "10.0.0.0/24",
               "destination": [
                 "192.168.1.0/24"
              ]
            }],
            "ikepolicy": {
               "ike_version": "v2",
               "authentication_algorithm": "sha2-256",
               "encryption_algorithm": "aes-128",
               "dh_group": "group15",
               "authentication_method": "pre-share",
               "lifetime_seconds": 86400,
       "local_id_type": "ip",
       "local_id": "10.***.***.134",
               "peer_id_type": "ip",
               "peer_id": "88.***.***.164",
               "dpd": {
                  "timeout": 15,
                 "interval": 30,
                  "msg": "seq-hash-notify"
              }
            },
            "ipsecpolicy": {
               "authentication_algorithm": "sha2-256",
               "encryption_algorithm": "aes-128",
               "pfs": "group15",
               "transform_protocol": "esp",
               "lifetime_seconds": 3600,
               "encapsulation_mode": "tunnel"
            },
            "created_at": "2022-11-26T13:41:34.626Z",
            "updated_at": "2022-11-26T13:41:34.626Z",
            "enterprise_project_id": "0",
            "ha_role": "master"
         },
         "request_id": "f91082d4-6d49-479c-ad1d-4e552a9f5cae"
     }
b. Response returned when a frozen VPN connection fails to be updated
     {
         "error_code": "VPN.0001",
         "error_msg": "invalid request: ILLEGAL not allowed update vpnConnection",
         "request_id": "8c833634-4560-7897-7740-a7462f5bcbd4"
```
# **Status Codes**

For details, see **[7.2 Status Codes](#page-176-0)**.

# **4.3.5 Deleting a VPN Connection**

}

# **Function**

This API is used to delete a VPN connection with a specified connection ID.

# **Calling Method**

For details, see **[3 Calling APIs](#page-7-0)**.

## **URI**

#### DELETE /v5/{project\_id}/vpn-connection/{vpn\_connection\_id}

#### **Table 4-118** Parameter description

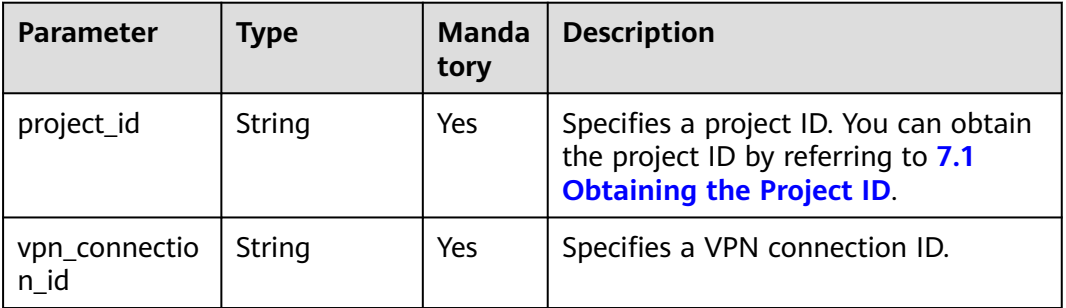

#### **Request**

- Request parameters None
- **Example request** DELETE https://{Endpoint}/v5/{project\_id}/vpn-connection/{vpn\_connection\_id}

#### **Response**

- Response parameters Returned status code 204: successful deletion
- **Example response**

Response returned when a frozen VPN connection fails to be deleted DELETE https://{Endpoint}/v5/{project\_id}/vpn-connection/{vpn\_connection\_id}

{ "error\_code":"VPN.0001", "error\_msg":"invalid request: ILLEGAL not allowed delete vpnConnection", "request\_id":"76b771cb-3b2a-151a-5bed-fdf5df12ff82" }

# **Status Codes**

For details, see **[7.2 Status Codes](#page-176-0)**.

# **4.4 VPN Connection Monitoring**

# **4.4.1 Creating a VPN Connection Monitor**

### **Function**

This API is used to create a VPN connection monitor to perform health check between gateways. After a VPN connection monitor is created, the VPN gateway sends probe packets to the customer gateway to collect statistics about the roundtrip delay and packet loss rate, thereby monitoring quality of VPN connections between the gateways.

# **Calling Method**

For details, see **[3 Calling APIs](#page-7-0)**.

#### **URI**

POST /v5/{project\_id}/connection-monitors

**Table 4-119** Parameter description

| <b>Parameter</b> | <b>Type</b> | <b>Manda</b><br>tory | <b>Description</b>                                                                                               |
|------------------|-------------|----------------------|----------------------------------------------------------------------------------------------------|
| project_id       | String      | Yes                  | Specifies a project ID. You can obtain<br>the project ID by referring to 7.1<br><b>Obtaining the Project ID.</b> |

# **Request**

● Request parameters

#### **Table 4-120** Request parameters

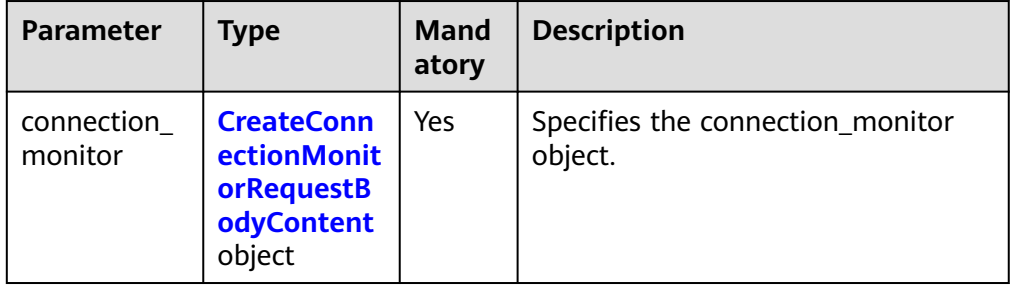

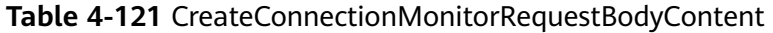

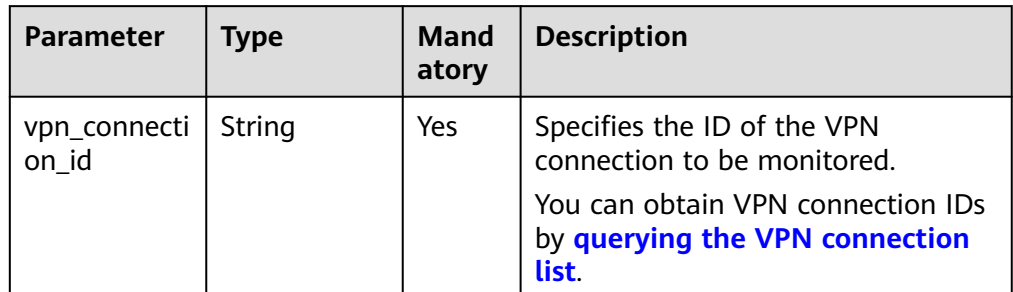

#### Example request

{

POST https://{Endpoint}/v5/{project\_id}/connection-monitors

```
 "connection_monitor": {
      "vpn_connection_id": "cae286f2-demo-a8df-va86-e22416ca1220"
   }
}
```
#### **Response**

#### ● Response parameters

Returned status code 201: successful operation

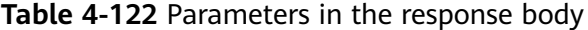

| <b>Parameter</b>                     | Type                 | <b>Description</b>                       |
|--------------------------------------|----------------------|------------------------------------------|
| connection_mo   ConnectionM<br>nitor | onitorInfo<br>object | Specifies the connection_monitor object. |
| request_id                           | String               | Specifies a request ID.                  |

**Table 4-123** ConnectionMonitorInfo

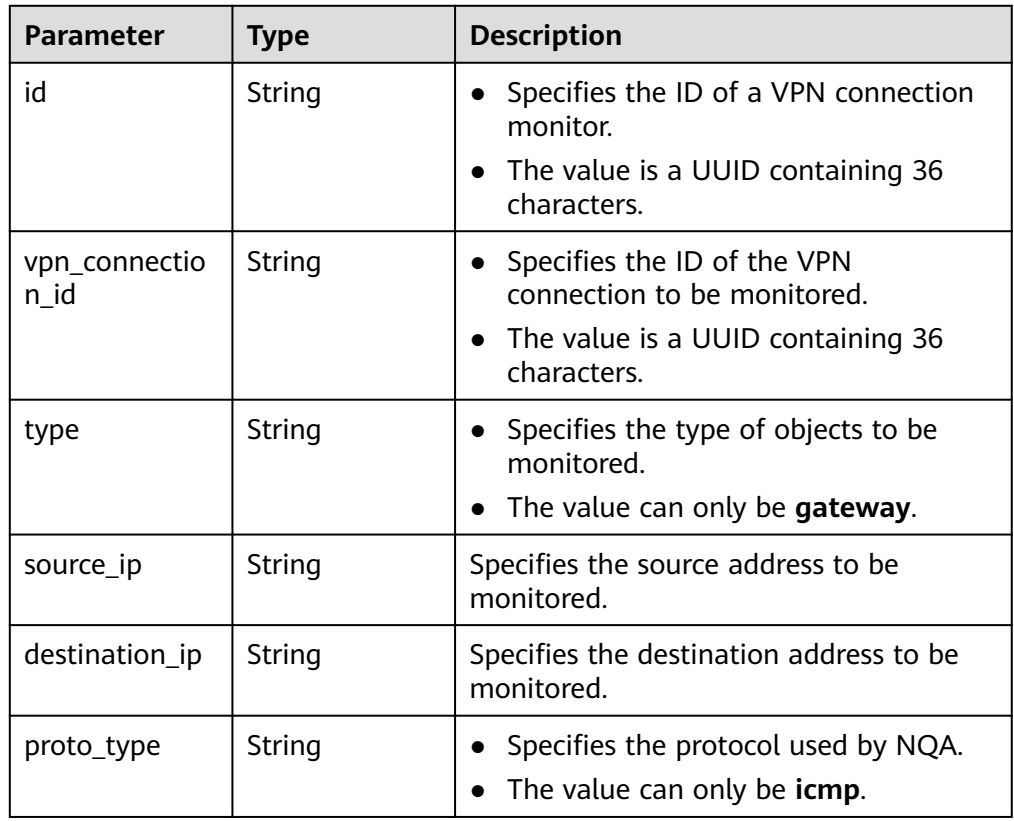

#### ● Example response

{

 "connection\_monitor":{ "id":"76f64229-demo-a8df-va86-3907e2815b6d", "vpn\_connection\_id":"cae286f2-demo-a8df-va86-e22416ca1220", "type":"gateway", "source\_ip":"88.\*\*\*.\*\*\*.60",

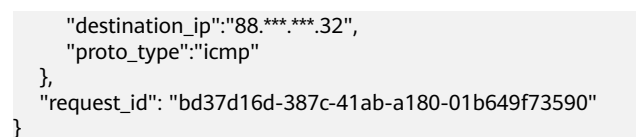

# **Status Codes**

For details, see **[7.2 Status Codes](#page-176-0)**.

# **4.4.2 Querying a VPN Connection Monitor**

### **Function**

This API is used to query a VPN connection monitor with a specified ID.

# **Calling Method**

For details, see **[3 Calling APIs](#page-7-0)**.

# **URI**

GET /v5/{project\_id}/connection-monitors/{connection\_monitor\_id}

**Table 4-124** Parameter description

| <b>Parameter</b>          | <b>Type</b> | <b>Manda</b><br>tory | <b>Description</b>                                                                                               |
|---------------------------|-------------|----------------------|----------------------------------------------------------------------------------------------------|
| project_id                | String      | Yes                  | Specifies a project ID. You can obtain<br>the project ID by referring to 7.1<br><b>Obtaining the Project ID.</b> |
| connection_m<br>onitor id | String      | Yes                  | Specifies the ID of a VPN connection<br>monitor.                                                                 |

#### **Request**

● Request parameters

None

**Example request** GET https://{Endpoint}/v5/{project\_id}/connection-monitors/{connection\_monitor\_id}

#### **Response**

Response parameters Returned status code 200: successful query

| <b>Parameter</b>                     | Type                 | <b>Description</b>                       |
|--------------------------------------|----------------------|------------------------------------------|
| connection_mo   ConnectionM<br>nitor | onitorInfo<br>object | Specifies the connection_monitor object. |
| request_id                           | String               | Specifies a request ID.                  |

**Table 4-125** Parameters in the response body

#### **Table 4-126** ConnectionMonitorInfo

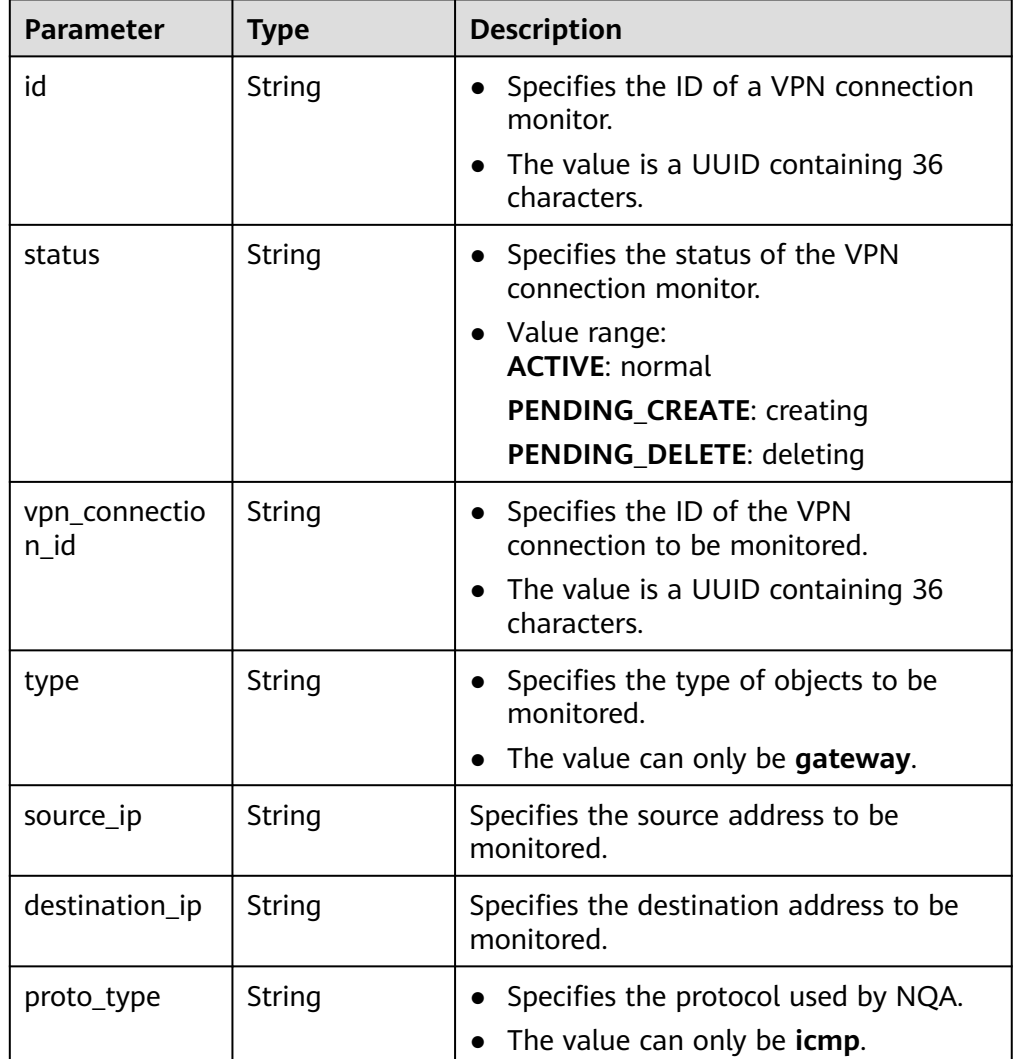

Example response

{

```
 "connection_monitor": {
 "id": "76f64229-demo-a8df-va86-3907e2815b6d",
     "status": "ACTIVE",
     "vpn_connection_id": "cae286f2-demo-a8df-va86-e22416ca1220",
 "type": "gateway",
 "source_ip": "88.***.***.60",
 "destination_ip": "88.***.***.32",
 "proto_type": "icmp"
```
 }, "request\_id": "6d212bc0-ecb1-457b-977b-5e815fce658d" }

# **Status Codes**

For details, see **[7.2 Status Codes](#page-176-0)**.

# **4.4.3 Querying the List of VPN Connection Monitors**

# **Function**

This API is used to query the list of VPN connection monitors.

# **Calling Method**

For details, see **[3 Calling APIs](#page-7-0)**.

#### **URI**

GET /v5/{project\_id}/connection-monitors

**Table 4-127** Parameter description

| <b>Parameter</b> | <b>Type</b> | <b>Manda</b><br>tory | <b>Description</b>                                                                                               |
|------------------|-------------|----------------------|----------------------------------------------------------------------------------------------------|
| project_id       | String      | Yes                  | Specifies a project ID. You can obtain<br>the project ID by referring to 7.1<br><b>Obtaining the Project ID.</b> |

**Table 4-128** Parameter in a query request

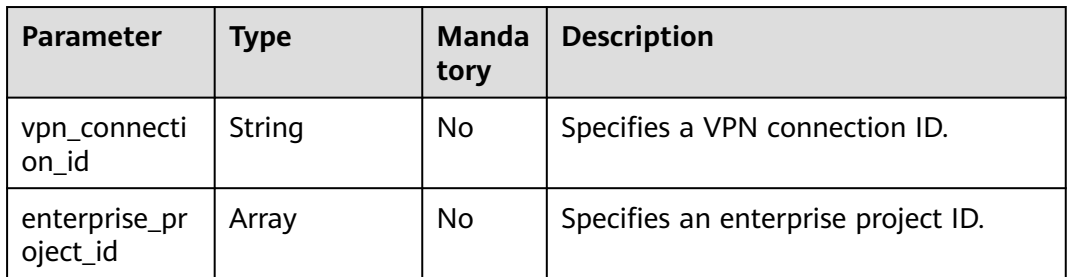

# **Request**

Request parameters

None

- **Example requests** 
	- a. Query all VPN connection monitors. GET https://{Endpoint}/v5/{project\_id}/connection-monitors
b. Query VPN monitors based on a specified VPN connection ID. GET https://{Endpoint}/v5/{project\_id}/connection-monitors? vpn\_connection\_id={vpn\_connection\_id}

## **Response**

● Response parameters

Returned status code 200: successful query

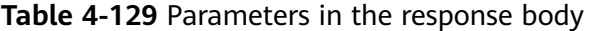

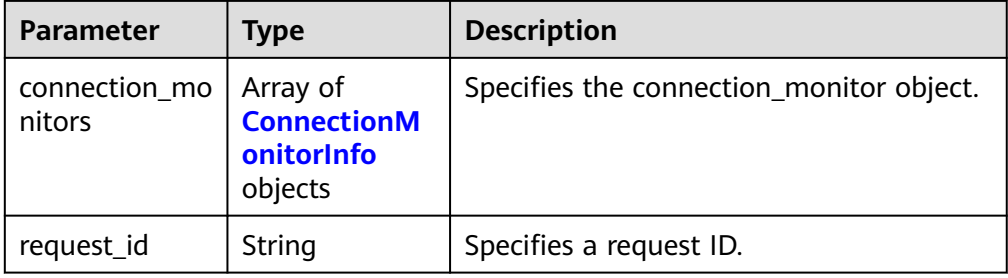

#### **Table 4-130** ConnectionMonitorInfo

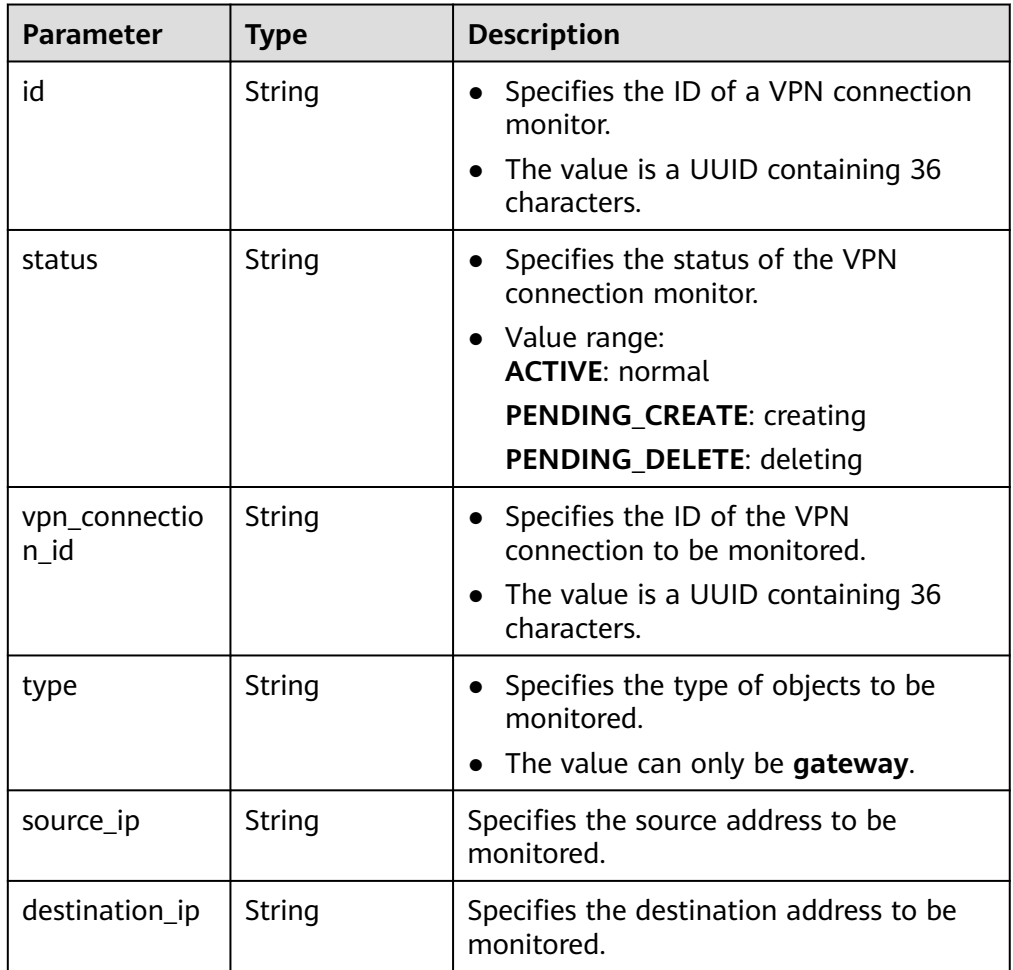

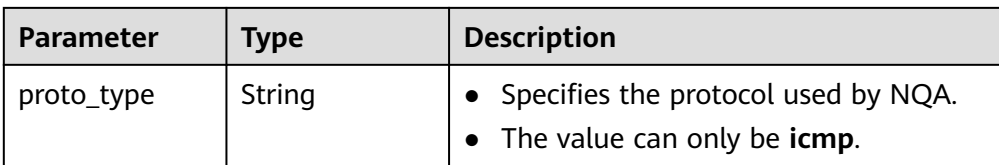

**Example responses** 

{

a. Response to the request for querying all VPN connection monitors

```
 "connection_monitors":[
     {
        "id":"76f64229-demo-a8df-va86-3907e2815b6d",
        "status":"ACTIVE",
         "vpn_connection_id":"2342adf2-demo-a8df-va86-12aq511s0917",
 "type":"gateway",
 "source_ip":"88.***.***.60",
        "destination_ip":"88.***.***.32",
        "proto_type":"icmp"
     },
     {
        "id":"85t53318-demo-a8df-va86-zq9312525f6t",
         "status":"ACTIVE",
         "vpn_connection_id":"cae286f2-demo-a8df-va86-e22416ca1220",
 "type":"gateway",
 "source_ip":"89.***.***.21",
        "destination_ip":"88.***.***.12",
        "proto_type":"icmp"
     }
   ],
    "request_id": "531f8b2c-ec55-45d8-90a3-ede922f7d63c"
}
```
b. Response to the request for querying monitors based on a specified VPN connection ID

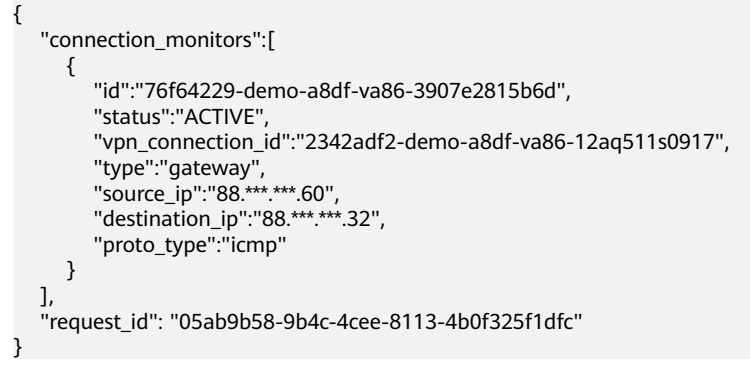

## **Status Codes**

For details, see **[7.2 Status Codes](#page-176-0)**.

# **4.4.4 Deleting a VPN Connection Monitor**

## **Function**

This API is used to delete a VPN connection monitor with a specified ID.

## **Calling Method**

For details, see **[3 Calling APIs](#page-7-0)**.

## **URI**

DELETE /v5/{project\_id}/connection-monitors/{connection\_monitor\_id}

**Table 4-131** Parameter description

| <b>Parameter</b>          | <b>Type</b> | <b>Manda</b><br>tory | <b>Description</b>                                                                                               |
|---------------------------|-------------|----------------------|----------------------------------------------------------------------------------------------------|
| project_id                | String      | Yes                  | Specifies a project ID. You can obtain<br>the project ID by referring to 7.1<br><b>Obtaining the Project ID.</b> |
| connection_m<br>onitor id | String      | Yes                  | Specifies the ID of a VPN connection<br>monitor.                                                                 |

#### **Request**

- Request parameters None
- Example request DELETE https://{Endpoint}/v5/{project\_id}/connection-monitors/{connection\_monitor\_id}

#### **Response**

- Response parameters Returned status code 204: successful deletion
- Example response None

## **Status Codes**

For details, see **[7.2 Status Codes](#page-176-0)**.

# **4.5 Quota**

# **4.5.1 Querying Quotas**

# **Function**

This API is used to query VPN resource quotas of a tenant, including VPN gateways, customer gateways, and VPN connections.

# **Calling Method**

For details, see **[3 Calling APIs](#page-7-0)**.

## **URI**

#### GET /v5/{project\_id}/vpn/quotas

#### **Table 4-132** Parameter description

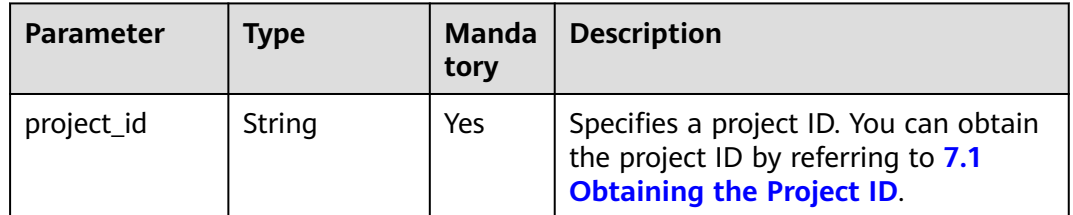

#### **Request**

- Request parameters None
- Example request GET https://{Endpoint}/v5/{project\_id}/vpn/quotas

## **Response**

● Response parameters Returned status code 200: successful query

#### **Table 4-133** Parameters in the response body

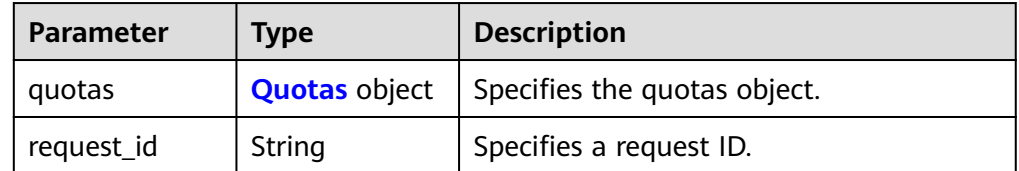

#### **Table 4-134** Quotas

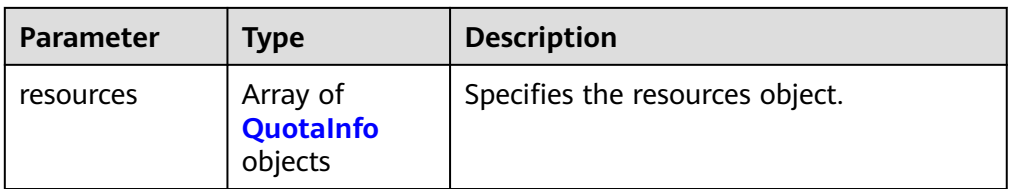

#### <span id="page-148-0"></span>**Table 4-135** QuotaInfo

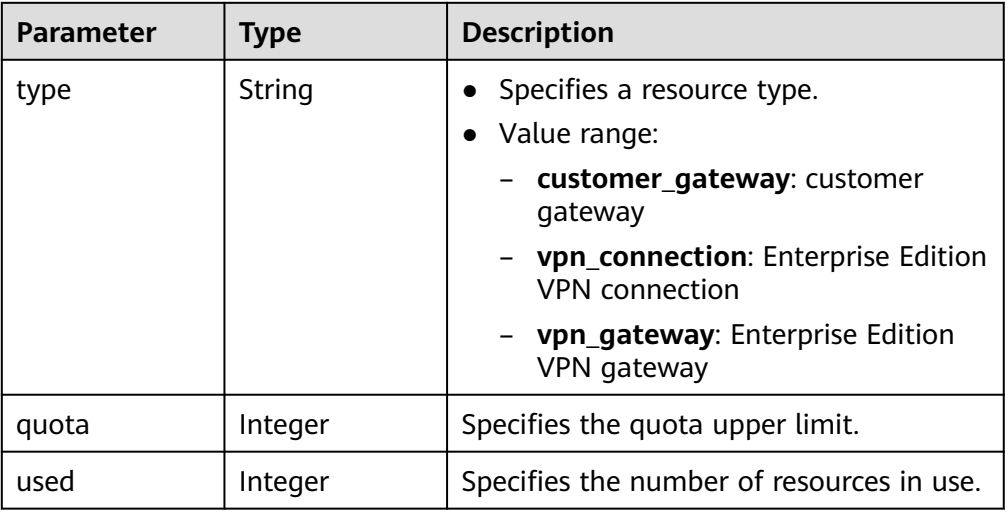

#### ● Example response

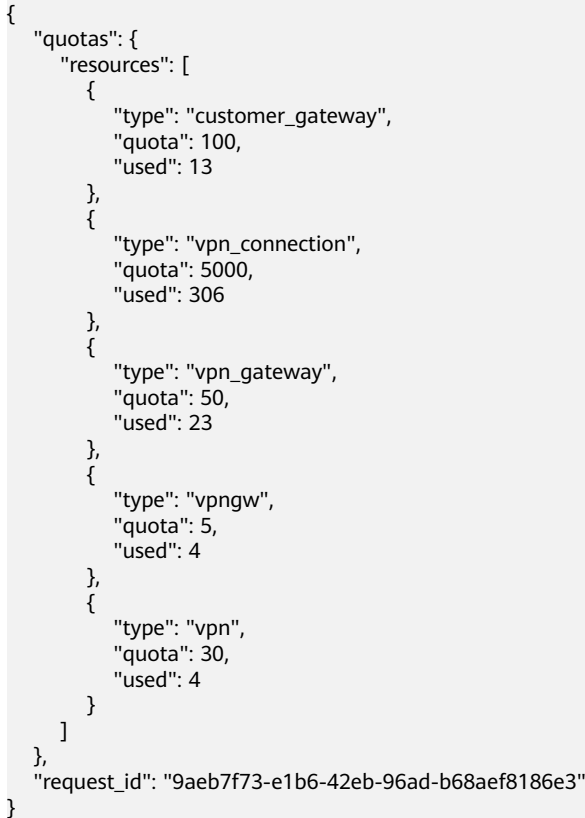

# **Status Codes**

For details, see **[7.2 Status Codes](#page-176-0)**.

# **4.6 Tags**

# **4.6.1 Querying the Resource Instance List**

# **Function**

This API is used to query resource instances based on tags.

## **Calling Method**

For details, see **[3 Calling APIs](#page-7-0)**.

**Table 4-136** Parameter description

## **URI**

POST /v5/{project\_id}/{resource\_type}/resource-instances/filter

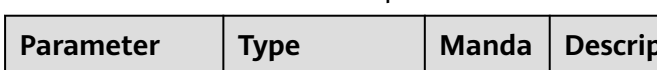

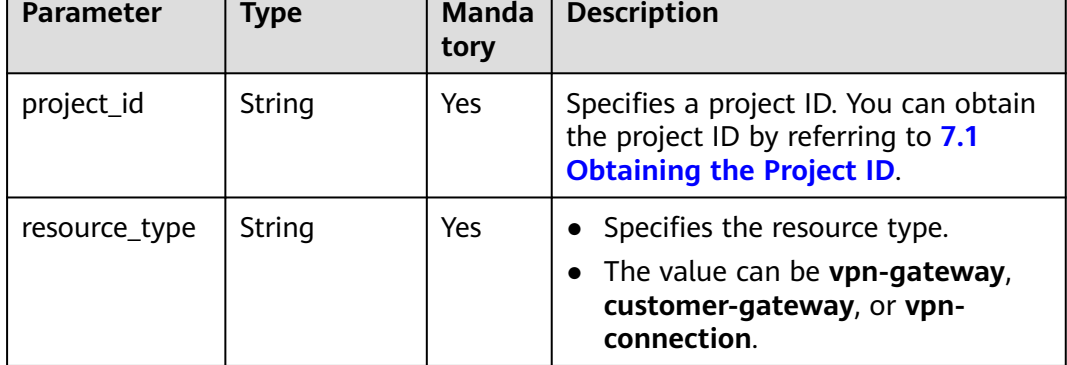

**Table 4-137** Parameter in a query request

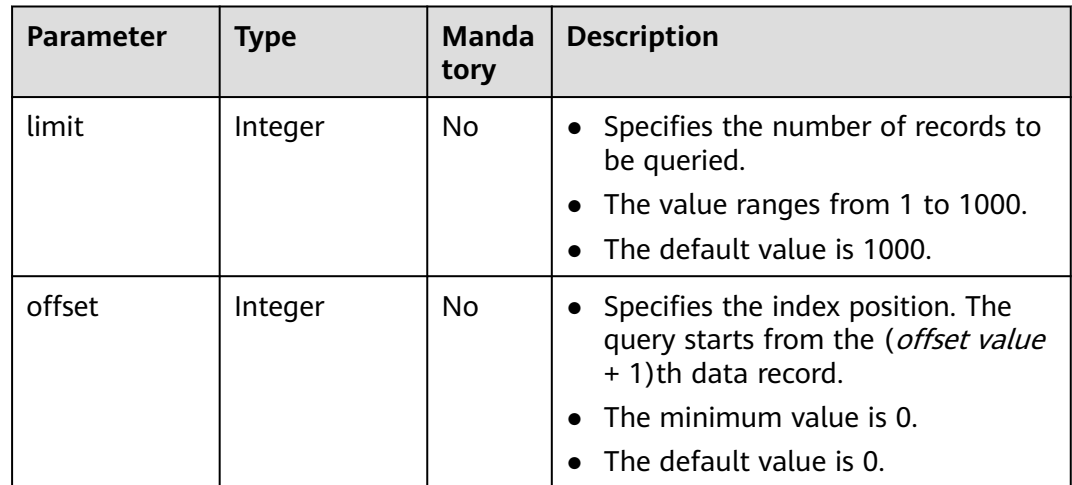

## **Request**

● Request parameters

┑

| <b>Parameter</b>    | <b>Type</b>                         | Mand<br>atory  | <b>Description</b>                                                                                                    |
|---------------------|-------------------------------------|----------------|----------------------------------------------------------------------------------------------------|
| without_any<br>_tag | <b>Boolean</b>                      | No.            | When this parameter is set to<br>true, all resources without tags<br>are queried. In this case, the<br>tags field is ignored. If this<br>parameter is set to false or is<br>not specified, all resources are<br>queried or resources are filtered<br>by "tags" or "matches". |
| tags                | Array of Tag<br>objects             | No.            | • Specifies a tag list.<br>• A maximum of 20 tags can be<br>specified.                                                                                                    |
| matches             | Array of<br><b>Match</b><br>objects | N <sub>0</sub> | Specifies a search field, including<br>a key and a value. The match<br>key is the field to be matched,<br>for example, resource_name.<br>The match value is the value to<br>be matched. The key is a fixed<br>dictionary value.                                              |

**Table 4-138** Request parameters

#### **Table 4-139** Tag

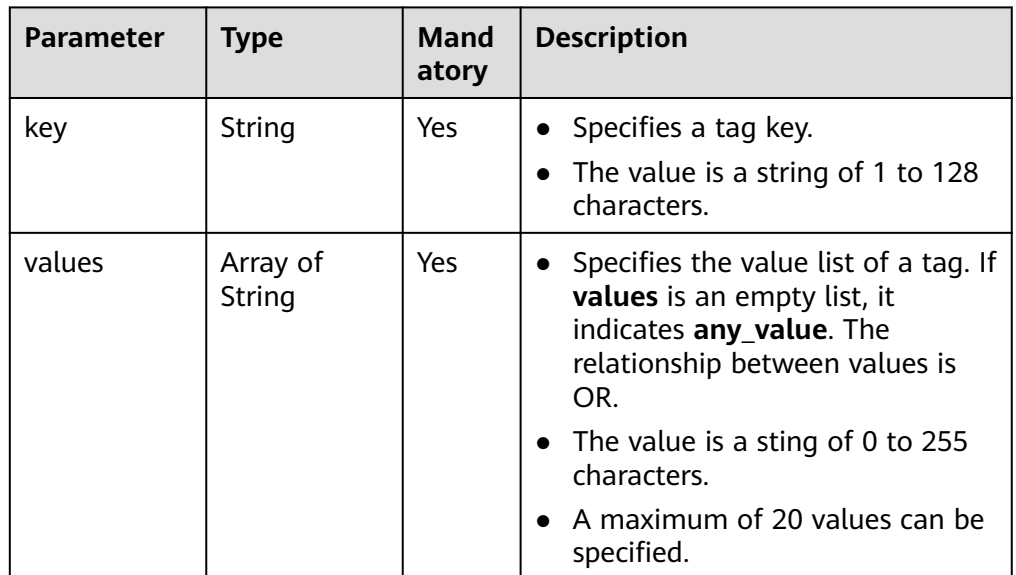

#### <span id="page-151-0"></span>**Table 4-140** Match

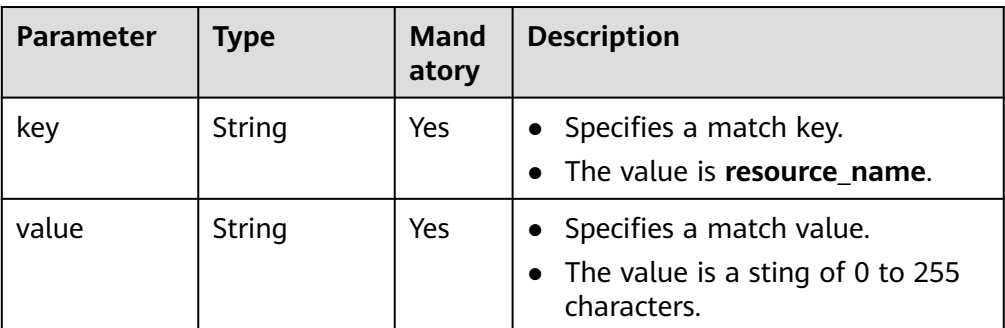

#### ● Example request

}

POST https://{Endpoint}/v5/{project\_id}/{resource\_type}/resource-instances/filter {

```
 "tags": [{
 "key": "key1",
        "values": [
           "value1",
           "value2"
        ]
      },
      {
        "key": "key2",
        "values": [
           "value1",
           "value2"
        ]
     }
   ],
 "matches": [{
 "key": "resource_name",
 "value": "resource1"
   }],
   "without_any_tag": "false"
```
## **Response**

● Response parameters Returned status code 200: successful query

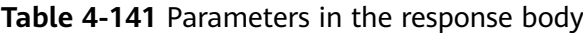

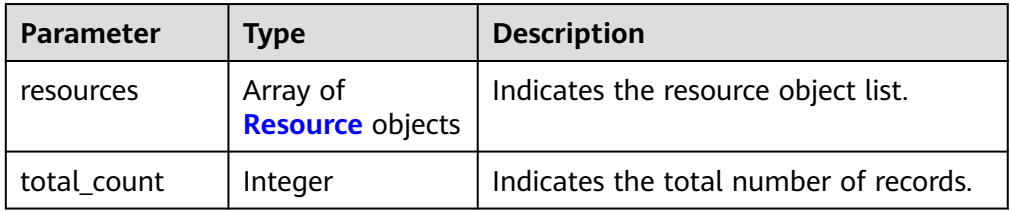

#### **Table 4-142** Resource

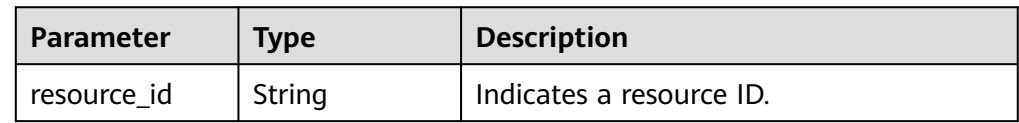

| <b>Parameter</b> | Type                                      | <b>Description</b>                                                                                       |
|------------------|-------------------------------------------|----------------------------------------------------------------------------------------------------|
| resource_detail  | object                                    | Specifies resource details. This parameter<br>is reserved for extension and is left<br>empty by default. |
| tags             | Array of<br><b>ResourceTag</b><br>objects | Specifies a tag list.                                                                                    |
| resource name    | String                                    | Indicates a resource name.                                                                               |

**Table 4-143** ResourceTag

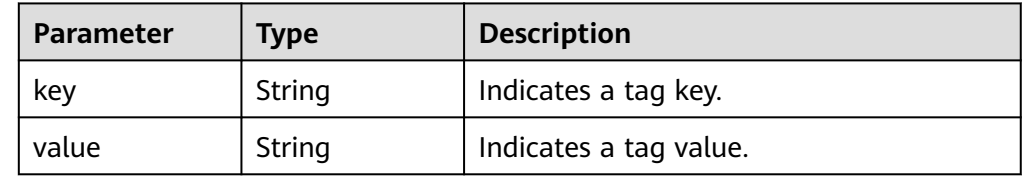

Example response

{

}

```
 "resources": [{
      "resource_id": "134f9fb1-demo-a8df-va86-2040a5c13325",
      "resource_name": "resouece1",
      "tags": [{
        "key": "key1",
         "value": "value1"
     }]
\}],
 "total_count": 1000
```
## **Status Codes**

For details, see **[7.2 Status Codes](#page-176-0)**.

# **4.6.2 Querying the Number of Resource Instances**

## **Function**

This API is used to query the number of resource instances based on tags.

## **Calling Method**

For details, see **[3 Calling APIs](#page-7-0)**.

#### **URI**

POST /v5/{project\_id}/{resource\_type}/resource-instances/count

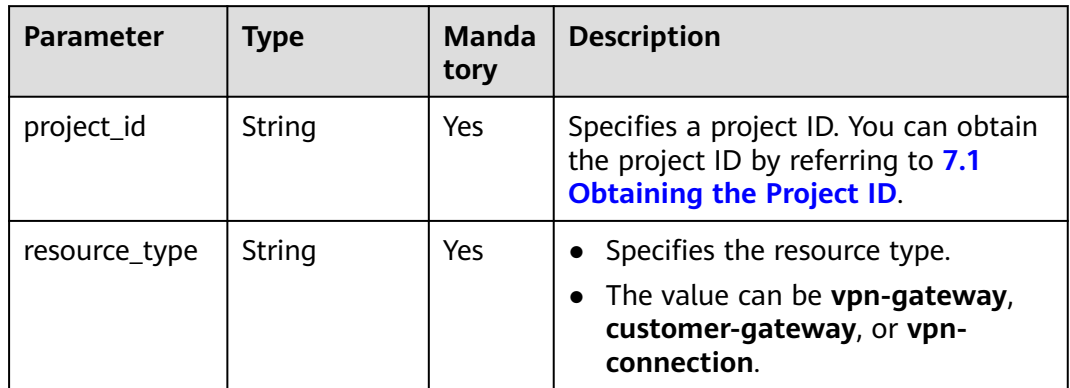

#### **Table 4-144** Parameter description

## **Request**

● Request parameters

#### **Table 4-145** Request parameters

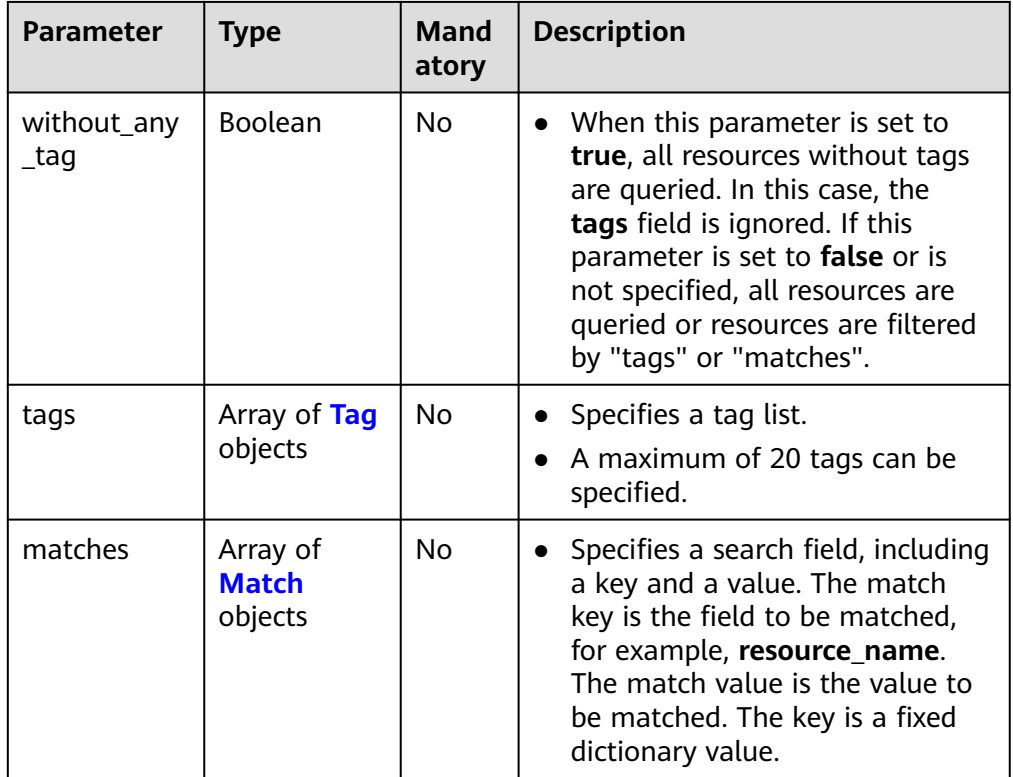

#### <span id="page-154-0"></span>**Table 4-146** Tag

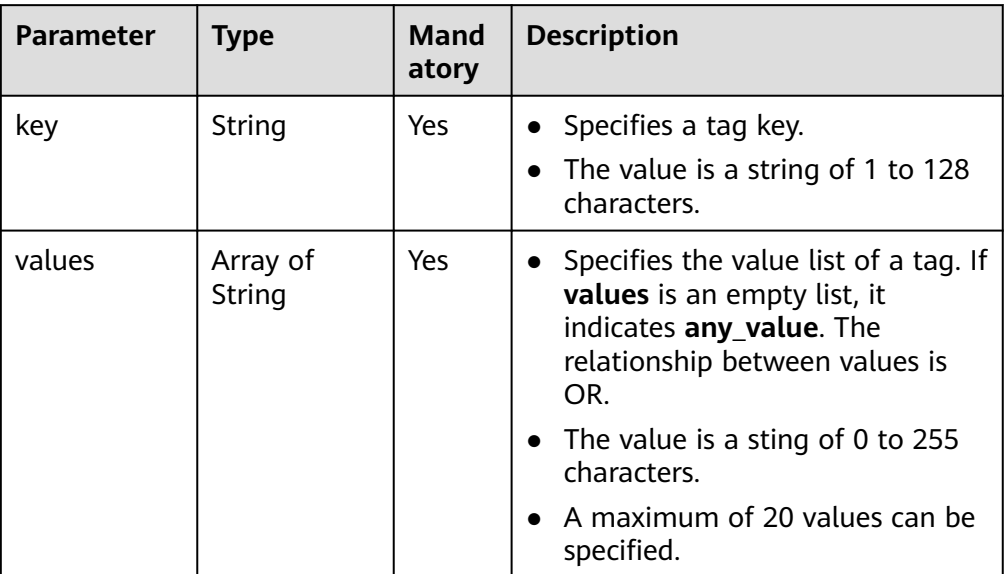

#### **Table 4-147** Match

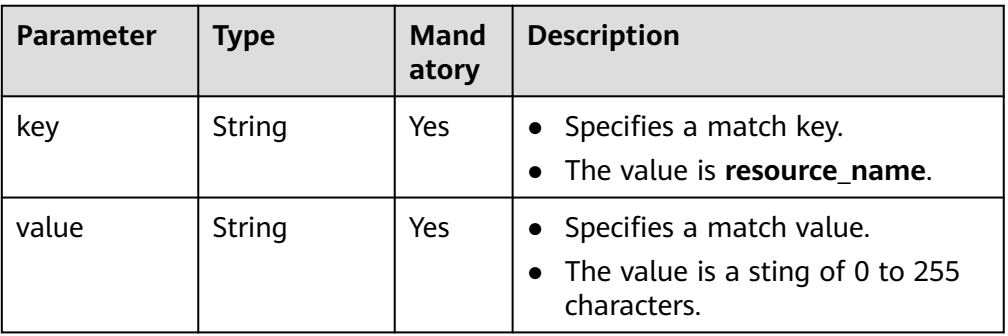

#### ● Example request

POST https://{Endpoint}/v5/{project\_id}/{resource\_type}/resource-instances/count {

```
 "tags": [{
 "key": "key1",
        "values": [
 "value1",
 "value2"
       ]
     },
    \tilde{\mathcal{E}} "key": "key2",
        "values": [
 "value1",
 "value2"
       ]
     }
   ],
 "matches": [{
 "key": "resource_name",
 "value": "resource1"
   }],
   "without_any_tag": "false"
```
}

# **Response**

Response parameters

Returned status code 200: successful query

#### **Table 4-148** Parameters in the response body

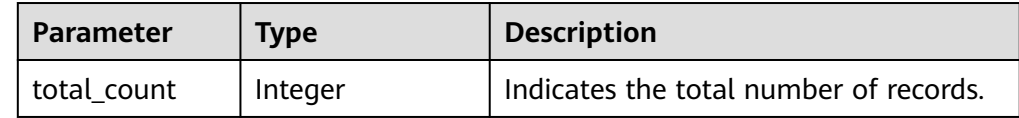

Example response

}

{ "total\_count": 1000

# **Status Codes**

For details, see **[7.2 Status Codes](#page-176-0)**.

# **4.6.3 Adding Resource Tags in Batches**

# **Function**

This API is used to add tags to a specified instance in batches.

# **Calling Method**

For details, see **[3 Calling APIs](#page-7-0)**.

## **URI**

POST /v5/{project\_id}/{resource\_type}/{resource\_id}/tags/create

**Table 4-149** Parameter description

| <b>Parameter</b> | Type   | <b>Manda</b><br>tory | <b>Description</b>                                                                                               |
|------------------|--------|----------------------|----------------------------------------------------------------------------------------------------|
| project_id       | String | Yes                  | Specifies a project ID. You can obtain<br>the project ID by referring to 7.1<br><b>Obtaining the Project ID.</b> |
| resource_type    | String | Yes                  | • Specifies the resource type.<br>• The value can be vpn-gateway,<br>customer-gateway, or vpn-<br>connection.    |
| resource id      | String | Yes                  | Indicates a resource ID.                                                                                         |

# **Request**

● Request parameters

#### **Table 4-150** Request parameters

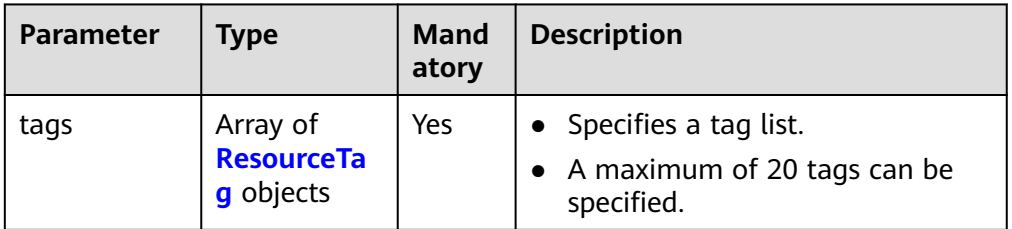

#### **Table 4-151** ResourceTag

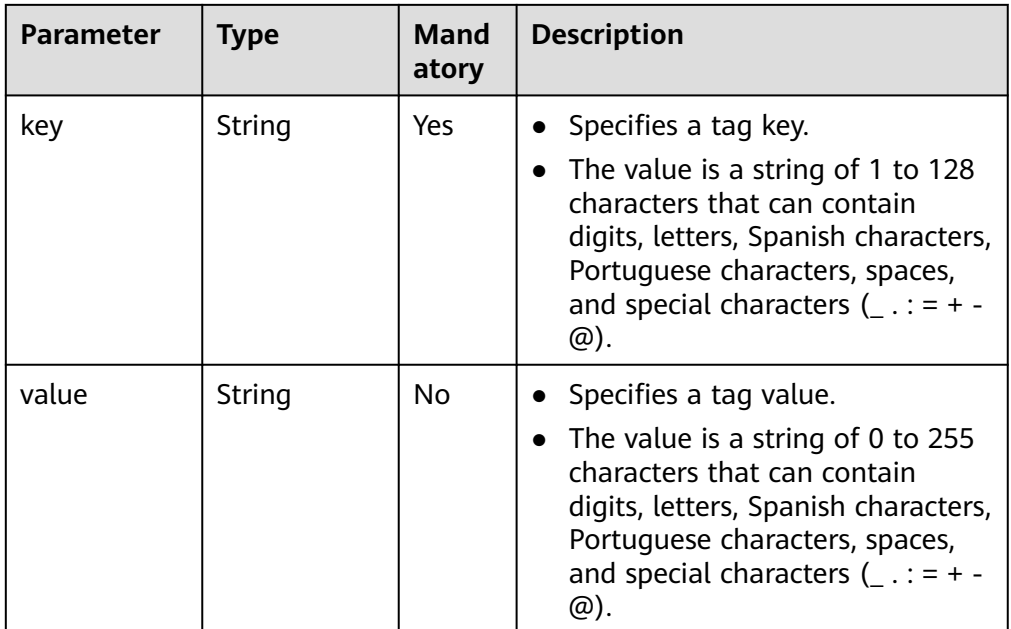

#### Example request

POST https://{Endpoint}/v5/{project\_id}/{resource\_type}/{resource\_id}/tags/create

```
{
 "tags": [{
 "key": "key1",
 "value": "value1"
   }]
}
```
## **Response**

● Response parameters

Returned status code 204: Tags are successfully added.

# **Status Codes**

For details, see **[7.2 Status Codes](#page-176-0)**.

# **4.6.4 Deleting Resource Tags in Batches**

# **Function**

This API is used to delete tags from a specified instance in batches.

## **Calling Method**

For details, see **[3 Calling APIs](#page-7-0)**.

## **URI**

POST /v5/{project\_id}/{resource\_type}/{resource\_id}/tags/delete

**Table 4-152** Parameter description

| <b>Parameter</b> | Type   | <b>Manda</b><br>tory | <b>Description</b>                                                                                               |
|------------------|--------|----------------------|----------------------------------------------------------------------------------------------------|
| project_id       | String | Yes                  | Specifies a project ID. You can obtain<br>the project ID by referring to 7.1<br><b>Obtaining the Project ID.</b> |
| resource_type    | String | Yes                  | • Specifies the resource type.<br>• The value can be vpn-gateway,<br>customer-gateway, or vpn-<br>connection.    |
| resource id      | String | Yes                  | Indicates a resource ID.                                                                                         |

#### **Request**

Request parameters

#### **Table 4-153** Request parameters

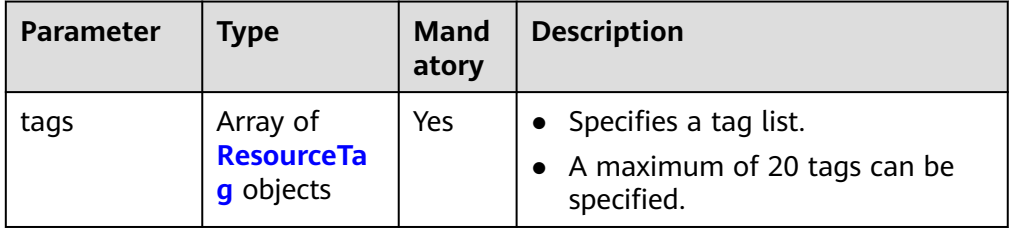

<span id="page-158-0"></span>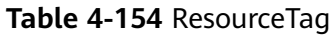

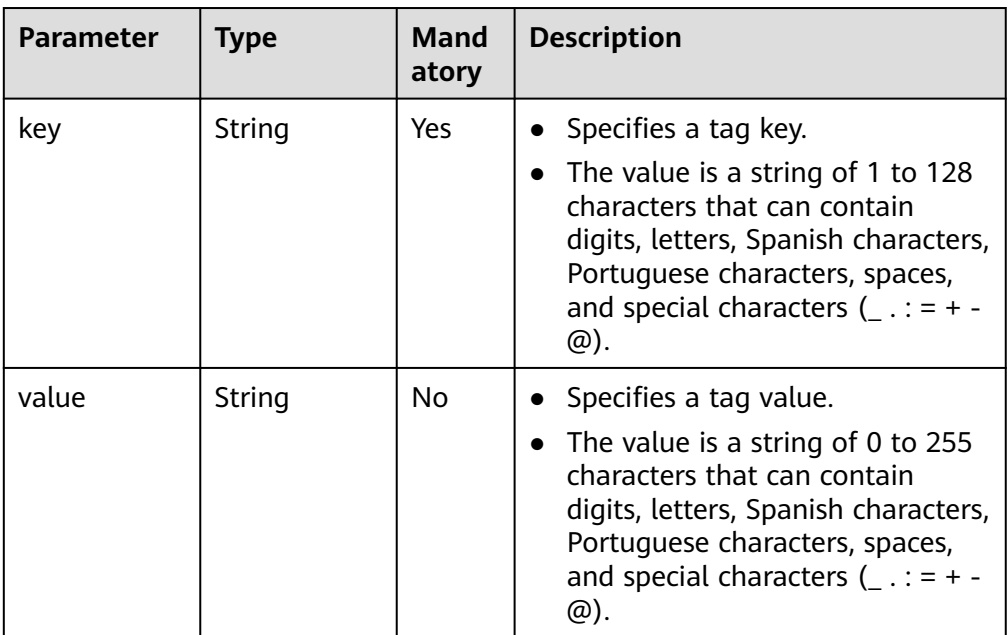

#### ● Example request

DELETE https://{Endpoint}/v5/{project\_id}/{resource\_type}/{resource\_id}/tags/delete {

```
 "tags": [{
       "key": "key1",
       "value": "value1"
   }]
}
```
## **Response**

Response parameters Returned status code 204: Tags are successfully deleted.

## **Status Codes**

For details, see **[7.2 Status Codes](#page-176-0)**.

# **4.6.5 Querying Resource Tags**

## **Function**

This API is used to query tags of a specified instance.

## **Calling Method**

For details, see **[3 Calling APIs](#page-7-0)**.

#### **URI**

GET /v5/{project\_id}/{resource\_type}/{resource\_id}/tags

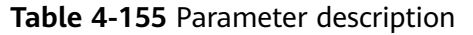

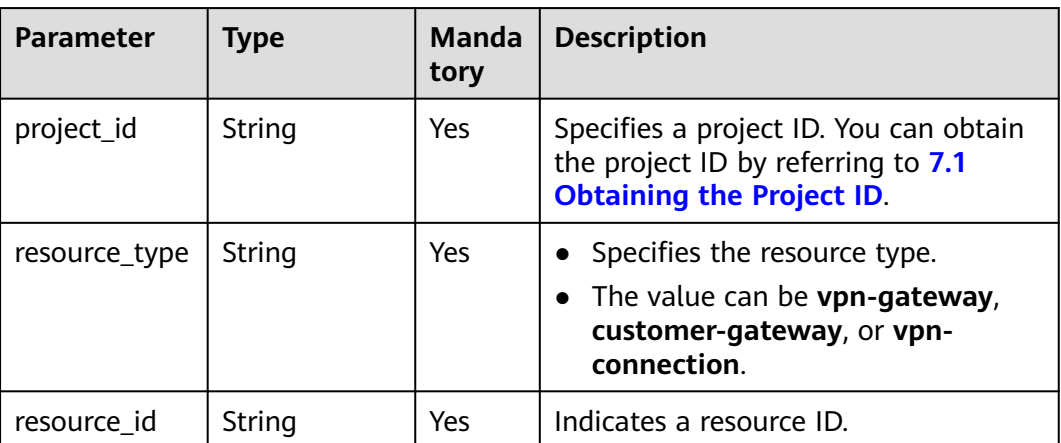

#### **Request**

- Request parameters None
- Example request GET https://{Endpoint}/v5/{project\_id}/{resource\_type}/{resource\_id}/tags

## **Response**

● Response parameters Returned status code 200: successful query

#### **Table 4-156** Parameters in the response body

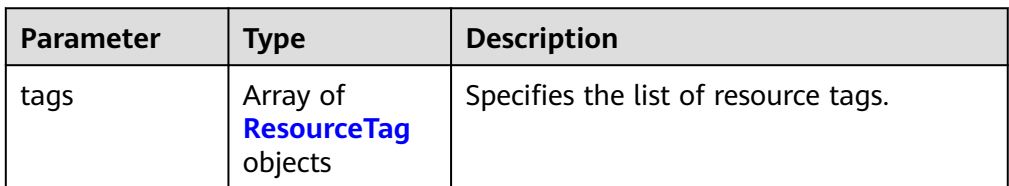

#### **Table 4-157** ResourceTag

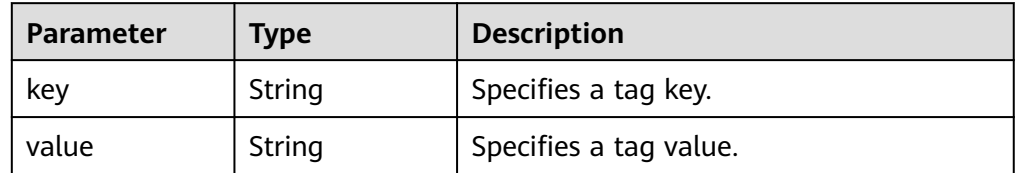

Example response

{

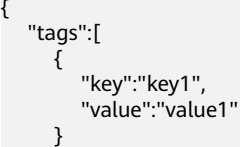

 ] }

## **Status Codes**

For details, see **[7.2 Status Codes](#page-176-0)**.

# **4.6.6 Querying Project Tags**

## **Function**

This API is used to query all tags of a specified resource type in a specified project of a tenant.

## **Calling Method**

For details, see **[3 Calling APIs](#page-7-0)**.

#### **URI**

GET /v5/{project\_id}/{resource\_type}/tags

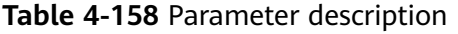

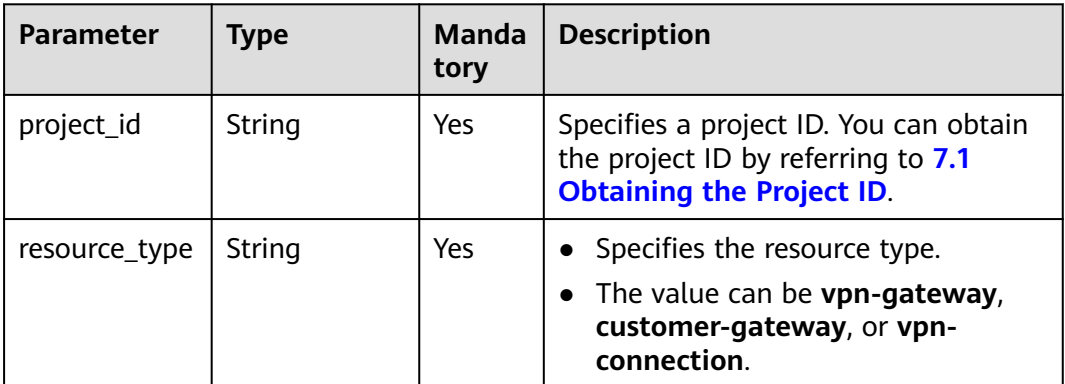

## **Request**

- Request parameters
	- None
- **Example request** GET https://{Endpoint}/v5/{project\_id}/{resource\_type}/tags

#### **Response**

● Response parameters Returned status code 200: successful query

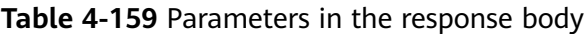

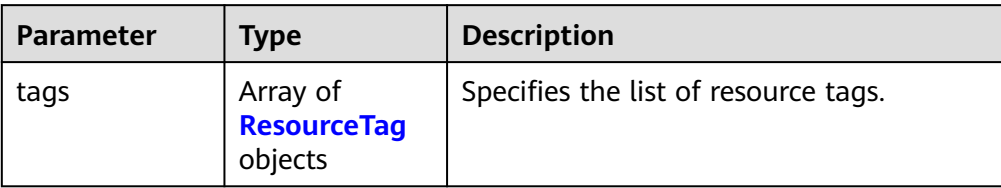

#### **Table 4-160** ResourceTag

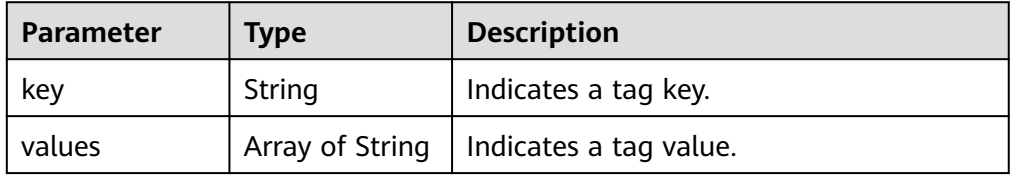

● Example response

```
{
   "tags":[
     {
 "key":"key1",
 "values":["value1"]
    }
  ]
}
```
# **Status Codes**

For details, see **[7.2 Status Codes](#page-176-0)**.

# **5 Application Examples**

# **5.1 Example 1: Creating a VPN Gateway**

#### **Scenario**

This section describes how to create a VPN gateway by calling APIs.

#### **Prerequisites**

You have created a VPC. For details, see **[Creating a VPC](https://support.huaweicloud.com/eu/qs-vpc/en-us_topic_0017816228.html)**.

You have determined the region where the VPN gateway is to be deployed and obtained the endpoint for calling APIs based on the region.

You have obtained a user token if you need to use token authentication. In addition, you need to add **X-Auth-Token** to the request header when calling an API. For details about token authentication, see **[Authentication](https://support.huaweicloud.com/eu/api-vpc/vpc_api00_0010.html#vpc_api00_0010)**.

#### $\Box$  NOTE

The token obtained through IAM is valid for only 24 hours. When using a token for authentication, cache it to avoid frequent calling.

## **Data Preparation**

**Table 5-1** Key parameters in the request for creating a VPN gateway

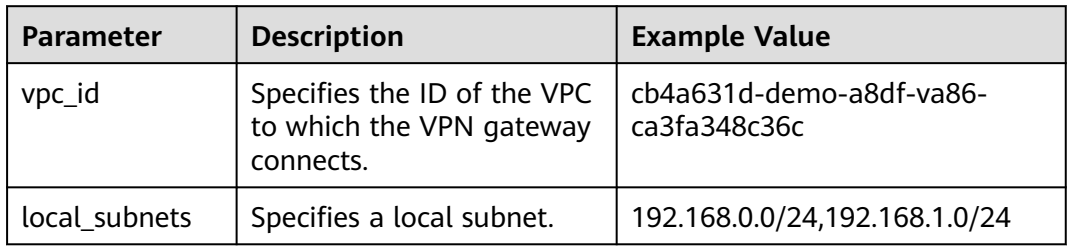

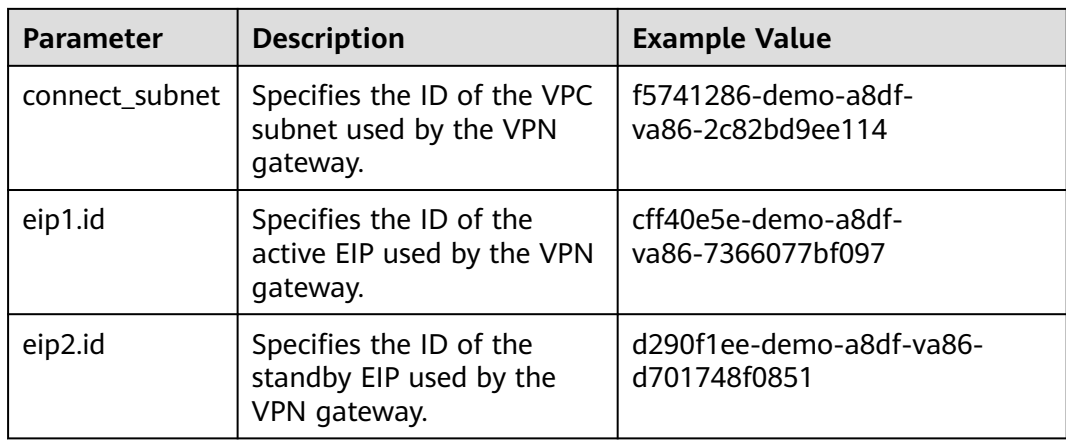

#### **Procedure**

- 1. Create a VPN gateway associated with a VPC.
	- a. Send **POST https://{endpoint}/v5/{project\_id}/vpn-gateways**.
	- b. Add **X-Auth-Token** to the request header.
	- c. Specify the following parameters in the request body:

```
"vpn_gateway": {
      "vpc_id": "cb4a631d-demo-a8df-va86-ca3fa348c36c",
      "local_subnets": [
        "192.168.0.0/24", "192.168.1.0/24"
\qquad \qquad ],
 "connect_subnet": "f5741286-demo-a8df-va86-2c82bd9ee114",
      "eip1": {
        "id": "cff40e5e-demo-a8df-va86-7366077bf097"
      },
 "eip2": {
 "id": "d290f1ee-demo-a8df-va86-d701748f0851"
     }
   }
```
d. Check the response.

{

}

{

}

The request is successful if the following response is displayed. In the response, **id** indicates a VPN gateway ID.

```
 "vpn_gateway": {
      "id": "620d99b8-demo-a8df-va86-200b868f2d7d",
      "name": "vpngw-3caf",
      "network_type": "public",
      "attachment_type": "vpc",
      "vpc_id": "cb4a631d-demo-a8df-va86-ca3fa348c36c",
      "local_subnets": ["192.168.0.0/24", "192.168.1.0/24"],
      "connect_subnet": "f5741286-demo-a8df-va86-2c82bd9ee114",
      "bgp_asn": 64512,
      "access_vpc_id": "cb4a631d-demo-a8df-va86-ca3fa348c36c",
      "access_subnet_id": "f5741286-demo-a8df-va86-2c82bd9ee114",
      "flavor": "Professional1",
      "used_connection_number": 0,
      "used_connection_group": 0,
      "enterprise_project_id": "0"
 },
 "request_id": "4a739f5c-edb7-4122-b31f-b77fb1b94857"
```
- 2. Query details about the VPN gateway.
	- a. Send **GET https://{endpoint}/v5/{project\_id}/vpn-gateways/{vgw\_id}**.
	- b. Add **X-Auth-Token** to the request header.
	- c. Check the response.

{

■ The request is successful if the following response is displayed. In the response, **id** indicates a VPN gateway ID.

```
 "vpn_gateway": {
      "id": "620d99b8-demo-a8df-va86-200b868f2d7d",
      "name": "vpngw-3caf",
      "network_type": "public",
      "status": "ACTIVE",
      "attachment_type": "vpc",
      "vpc_id": "cb4a631d-demo-a8df-va86-ca3fa348c36c",
      "local_subnets": [
         "192.168.0.0/24", "192.168.1.0/24"
\qquad \qquad ],
      "connect_subnet": "f5741286-demo-a8df-va86-2c82bd9ee114",
      "access_vpc_id": "cb4a631d-demo-a8df-va86-ca3fa348c36c",
      "access_subnet_id": "f5741286-demo-a8df-va86-2c82bd9ee114",
      "bgp_asn": 64512,
      "flavor": "Professional1",
     "availability zone ids": [
         "cn-south-1f", "cn-south-1e"
\qquad \qquad ],
 "used_connection_number": 0,
      "used_connection_group": 0,
      "enterprise_project_id": "0",
      "eip1": {
         "id": "cff40e5e-demo-a8df-va86-7366077bf097",
        "ip_version": 4,
        "type": "5_bgp",
       "ip_address": "88.***.***.8"
        "charge_mode": "bandwidth",
        "bandwidth_id": "593a1a79-demo-a8df-va86-64ec45fb23f6",
        "bandwidth_size": 300,
         "bandwidth_name": "vpngw-bandwidth-1391"
      },
      "eip2": {
         "id": "d290f1ee-demo-a8df-va86-d701748f0851",
         "ip_version": 4,
        "type": "5_bgp",
       "ip_address": "88.***.***.6"
         "charge_mode": "bandwidth",
        "bandwidth_id": "0abb9d55-demo-a8df-va86-b7500ac2a338",
        "bandwidth_size": 300,
         "bandwidth_name": "vpngw-bandwidth-1392"
      },
      "created_at": "2022-09-15T08:56:09.386Z",
      "updated_at": "2022-09-15T11:13:13.677Z"
 },
   .<br>'request_id": "d099a7dc-ea71-45a6-a75b-dccbfe17d438"
```
# **5.2 Example 2: Creating a Customer Gateway**

}

## **Scenario**

This section describes how to create a customer gateway by calling APIs.

# **Prerequisites**

You have obtained a user token if you need to use token authentication. In addition, you need to add **X-Auth-Token** to the request header when calling an API. For details about token authentication, see **[Authentication](https://support.huaweicloud.com/eu/api-vpc/vpc_api00_0010.html#vpc_api00_0010)**.

#### $\Box$  Note

The token obtained through IAM is valid for only 24 hours. When using a token for authentication, cache it to avoid frequent calling.

#### **Data Preparation**

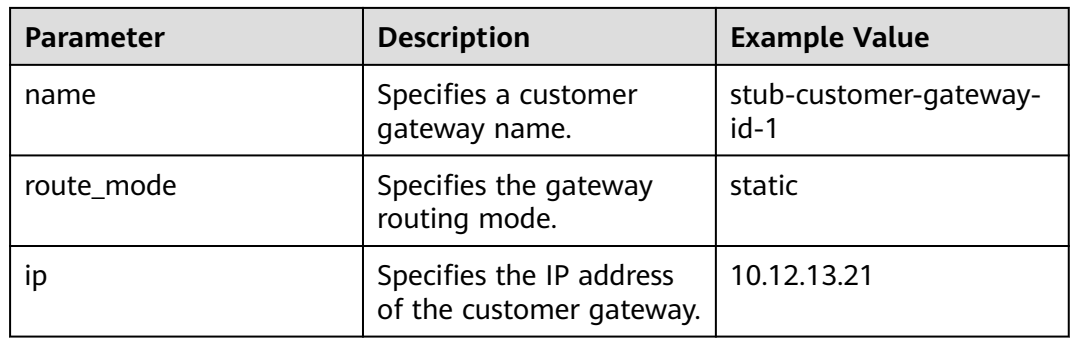

**Table 5-2** Key parameters in the request for creating a customer gateway

# **Procedure**

- 1. Create a customer gateway.
	- a. Send **POST https://{endpoint}/v5/{project\_id}/customer-gateways**.
	- b. Add **X-Auth-Token** to the request header.
	- c. Specify the following parameters in the request body:

```
{
   "customer_gateway": {
      "name": "cgw-3ebf",
 "id_type": "ip",
 "id_value": "10.***.***.21"
   }
}
```
d. Check the response.

{

}

■ The request is successful if the following response is displayed. In the response, **id** indicates a customer gateway ID.

```
 "customer_gateway": {
 "id": "03c0aa3d-demo-a8df-va86-9d82473765d4",
     "name": "cgw-3ebf",
 "id_type": "ip",
 "id_value": "10.***.***.21",
 "created_at": "2021-12-21T16:49:28.108+08:00",
 "updated_at": "2021-12-21T16:49:28.108+08:00"
   },
   "request_id": "e55783ba-5cc8-40c1-ad81-12cce6f773d2"
```
2. Query details about the customer gateway.

- a. Send **GET https://{endpoint}/v5/{project\_id}/customer-gateways/ {customer\_gateway\_id}**.
- b. Add **X-Auth-Token** to the request header.
- c. Check the response.
	- The request is successful if the following response is displayed. In the response, **id** indicates a customer gateway ID.

```
{
   "customer_gateway": {
      "id": "03c0aa3d-demo-a8df-va86-9d82473765d4",
      "name": "cgw-3ebf",
      "id_type": "ip",
      "id_value": "10.***.***.21",
      "created_at": "2021-12-21T16:49:28.108+08:00",
       "updated_at": "2021-12-21T16:49:28.108+08:00"
   },
   ,,<br>"reauest_id": "8cf476c4-c3d4-4516-bfbc-01e2473e549b"
}
```
# **5.3 Example 3: Creating a VPN Connection**

**Scenario**

This section describes how to create a VPN connection by calling APIs.

#### **Prerequisites**

- You have created a VPN gateway. For details, see **[4.1.1 Creating a VPN](#page-15-0) [Gateway](#page-15-0)**.
- You have created a customer gateway. For details, see **[4.2.1 Creating a](#page-68-0) [Customer Gateway](#page-68-0)**.
- You have obtained a user token if you need to use token authentication. In addition, you need to add **X-Auth-Token** to the request header when calling an API. For details about token authentication, see **[Authentication](https://support.huaweicloud.com/eu/api-vpc/vpc_api00_0010.html#vpc_api00_0010)**.

#### $\Box$  Note

The token obtained through IAM is valid for only 24 hours. When using a token for authentication, cache it to avoid frequent calling.

## **Data Preparation**

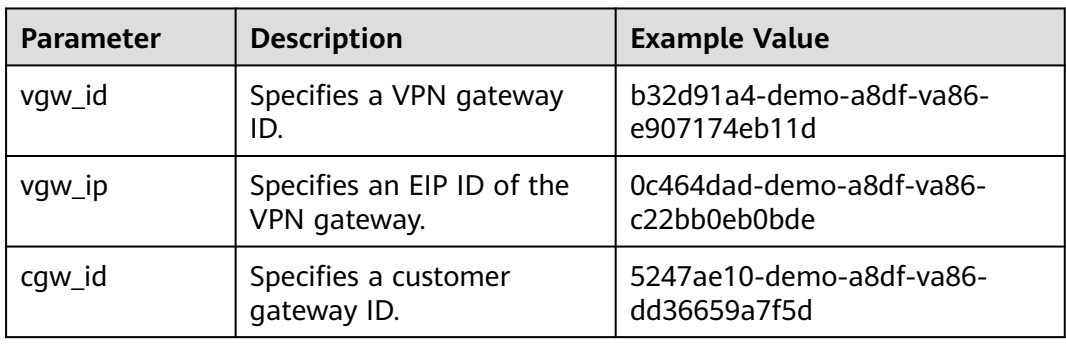

**Table 5-3** Key parameters in the request for creating a VPN connection

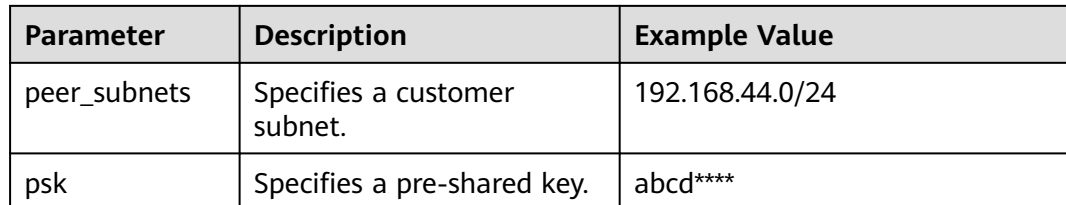

#### **Procedure**

- 1. Create a VPN connection in static routing mode for a VPN gateway associated with a VPC.
	- a. Send **POST https://{endpoint}/v5/{project\_id}/vpn-connection**.
	- b. Add **X-Auth-Token** to the request header.
	- c. Specify the following parameters in the request body:

```
 "vpn_connection": {
    "vgw_id": "b32d91a4-demo-a8df-va86-e907174eb11d",
    "vgw_ip": "0c464dad-demo-a8df-va86-c22bb0eb0bde",
    "cgw_id": "5247ae10-demo-a8df-va86-dd36659a7f5d",
    "peer_subnets": [
       "192.168.44.0/24"
    ],
    "psk": "abcd****"
 }
```
d. Check the response.

{

{

}

■ The request is successful if the following response is displayed. In the response, **id** indicates a VPN connection ID.

```
 "vpn_connection": {
      "id": "98c5af8a-demo-a8df-va86-ae2280a6f4c3",
      "name": "vpn-1655",
 "vgw_id": "b32d91a4-demo-a8df-va86-e907174eb11d",
 "vgw_ip": "0c464dad-demo-a8df-va86-c22bb0eb0bde",
      "style": "STATIC",
      "cgw_id": "5247ae10-demo-a8df-va86-dd36659a7f5d",
      "peer_subnets": ["192.168.44.0/24"],
      "tunnel_local_address": "169.254.56.225/30",
      "tunnel_peer_address": "169.254.56.226/30",
      "enable_nqa": false,
      "ikepolicy": {
        "ike_version": "v2",
         "authentication_algorithm": "sha2-256",
        "encryption_algorithm": "aes-128",
        "dh_group": "group15",
        "authentication_method": "pre-share",
        "lifetime_seconds": 86400,
 "local_id_type": "ip",
 "local_id": "10.***.***.134",
         "peer_id_type": "ip",
       "peer_id": "88.***.***.164",
        "dpd": {
 "timeout": 15,
 "interval": 30,
           "msg": "seq-hash-notify"
        }
      },
      "ipsecpolicy": {
         "authentication_algorithm": "sha2-256",
        "encryption_algorithm": "aes-128",
```

```
 "pfs": "group15",
      "transform_protocol": "esp",
      "lifetime_seconds": 3600,
      "encapsulation_mode": "tunnel"
   },
   "created_at": "2022-11-26T13:41:34.626Z",
   "updated_at": "2022-11-26T13:41:34.626Z",
    "enterprise_project_id": "0",
 },
 "request_id": "f74da97d-aa27-4f62-a87c-a33b5706964b"
```
- 2. Query details about the VPN connection.
	- a. Send **GET https://{endpoint}/v5/{project\_id}/vpn-connection/ {vpn\_connection\_id}**.
	- b. Add **X-Auth-Token** to the request header.
	- c. Check the response.

{

}

}

■ The request is successful if the following response is displayed. In the response, **id** indicates a VPN connection ID.

```
 "vpn_connection": {
      "id": "98c5af8a-demo-a8df-va86-ae2280a6f4c3",
      "name": "vpn-1655",
      "status": "DOWN",
      "vgw_id": "b32d91a4-demo-a8df-va86-e907174eb11d",
      "vgw_ip": "0c464dad-demo-a8df-va86-c22bb0eb0bde",
      "style": "STATIC",
      "cgw_id": "5247ae10-demo-a8df-va86-dd36659a7f5d",
      "peer_subnets": ["192.168.44.0/24"],
      "tunnel_local_address": "169.254.56.225/30",
      "tunnel_peer_address": "169.254.56.226/30",
      "enable_nqa": false,
      "ikepolicy": {
         "ike_version": "v2",
         "authentication_algorithm": "sha2-256",
         "encryption_algorithm": "aes-128",
         "dh_group": "group15",
         "authentication_method": "pre-share",
         "lifetime_seconds": 86400,
 "local_id_type": "ip",
 "local_id": "10.***.***.134",
         "peer_id_type": "ip",
        "peer_id": "88.***.***.164",
         "dpd": {
           "timeout": 15,
           "interval": 30,
           "msg": "seq-hash-notify"
        }
 },
 "ipsecpolicy": {
         "authentication_algorithm": "sha2-256",
         "encryption_algorithm": "aes-128",
         "pfs": "group15",
         "transform_protocol": "esp",
         "lifetime_seconds": 3600,
         "encapsulation_mode": "tunnel"
\qquad \qquad \} "created_at": "2022-11-26T13:41:34.626Z",
      "updated_at": "2022-11-26T13:41:34.626Z",
      "enterprise_project_id": "0",
   },
    "request_id": "104c5608-b68b-462c-af17-ead2fb5ccee4"
```
# **5.4 Example 4: Creating a VPN Connection Monitor**

#### **Scenario**

This section describes how to create a VPN connection monitor by calling APIs.

#### **Prerequisites**

- You have created a VPN connection. For details, see **[4.3.1 Creating a VPN](#page-82-0) [Connection](#page-82-0)**.
- You have obtained a user token if you need to use token authentication. In addition, you need to add **X-Auth-Token** to the request header when calling an API. For details about token authentication, see **[Authentication](https://support.huaweicloud.com/eu/api-vpc/vpc_api00_0010.html#vpc_api00_0010)**.

#### $\Box$  Note

The token obtained through IAM is valid for only 24 hours. When using a token for authentication, cache it to avoid frequent calling.

#### **Data Preparation**

**Table 5-4** Key parameters in the request for creating a VPN connection monitor

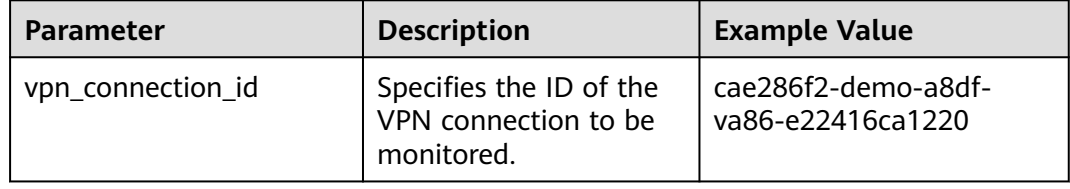

## **Procedure**

- 1. Create a VPN connection monitor.
	- a. Send **POST https://{endpoint}/v5/{project\_id}/connection-monitors**.
	- b. Add **X-Auth-Token** to the request header.
	- c. Specify the following parameters in the request body:

```
{
   "connection_monitor": {
      "vpn_connection_id": "cae286f2-demo-a8df-va86-e22416ca1220"
   }
}
```
d. Check the response.

{

■ The request is successful if the following response is displayed. In the response, **id** indicates the ID of a VPN connection monitor.

```
 "connection_monitor": {
     "id": "76f64229-demo-a8df-va86-3907e2815b6d",
      "vpn_connection_id": "cae286f2-demo-a8df-va86-e22416ca1220",
 "type": "gateway",
 "source_ip": "88.***.***.60",
      "destination_ip": "192.***.***.0",
      "proto_type": "icmp"
```

```
 },
    "request_id": "54af23d8-989e-445d-bb48-0a9da33d7f0f"
}
```
- 2. Query details about the VPN connection monitor.
	- a. Send **GET https://{endpoint}/v5/{project\_id}/connection-monitors/ {connection\_monitor\_id}**.
	- b. Add **X-Auth-Token** to the request header.
	- c. Check the response.
		- The request is successful if the following response is displayed. In the response, **id** indicates the ID of a VPN connection monitor.

```
{
   "connection_monitor": {
      "id": "76f64229-demo-a8df-va86-3907e2815b6d",
      "status": "ACTIVE",
      "vpn_connection_id": "cae286f2-demo-a8df-va86-e22416ca1220",
 "type": "gateway",
 "source_ip": "88.***.***.60",
      "destination_ip": "192.***.***.0",
      "proto_type": "icmp"
   },
    "request_id": "72d05395-0637-4f93-9844-b4979e9d7bdc"
}
```
# **6 Permissions and Supported Actions**

# **6.1 VPN Gateway**

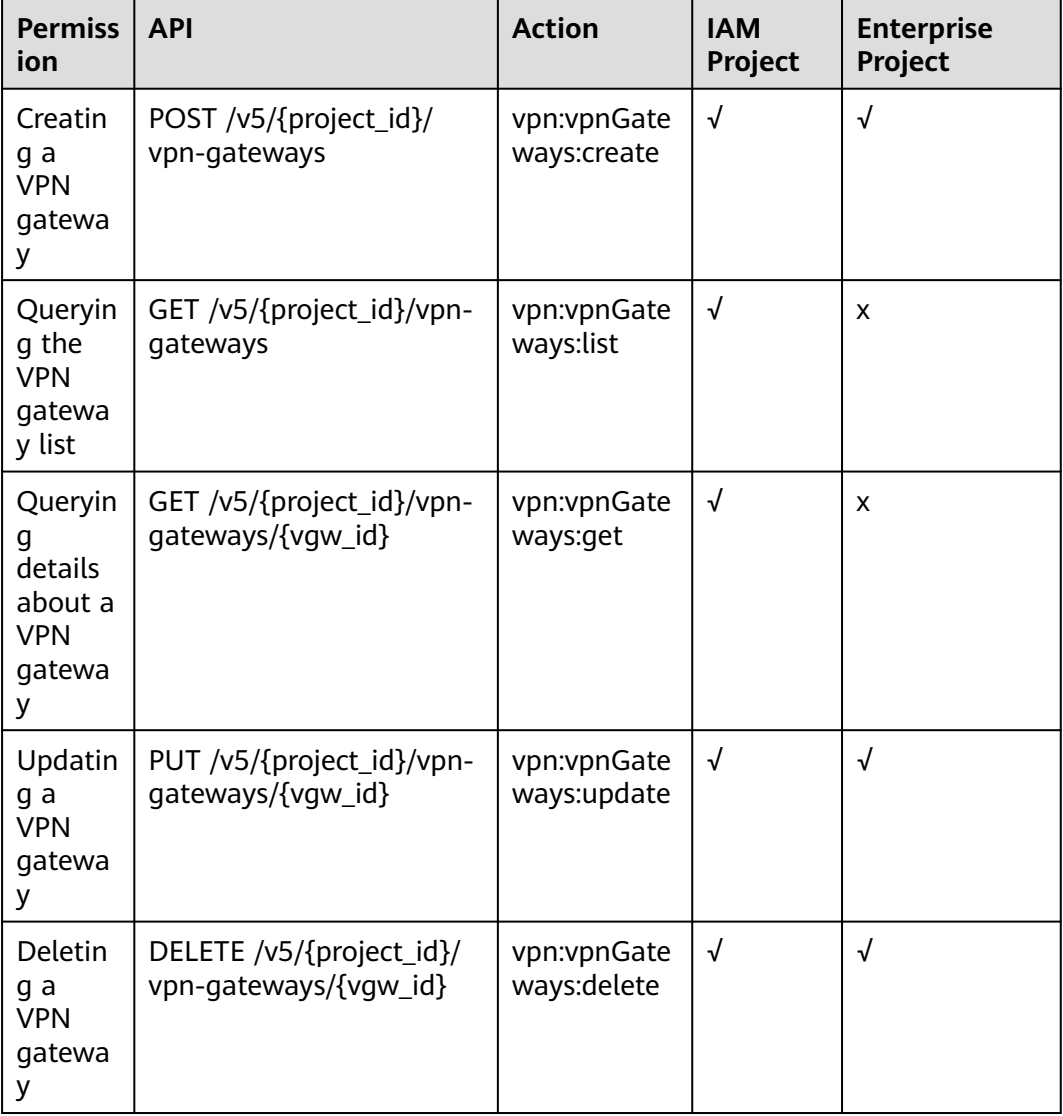

# **6.2 Customer Gateway**

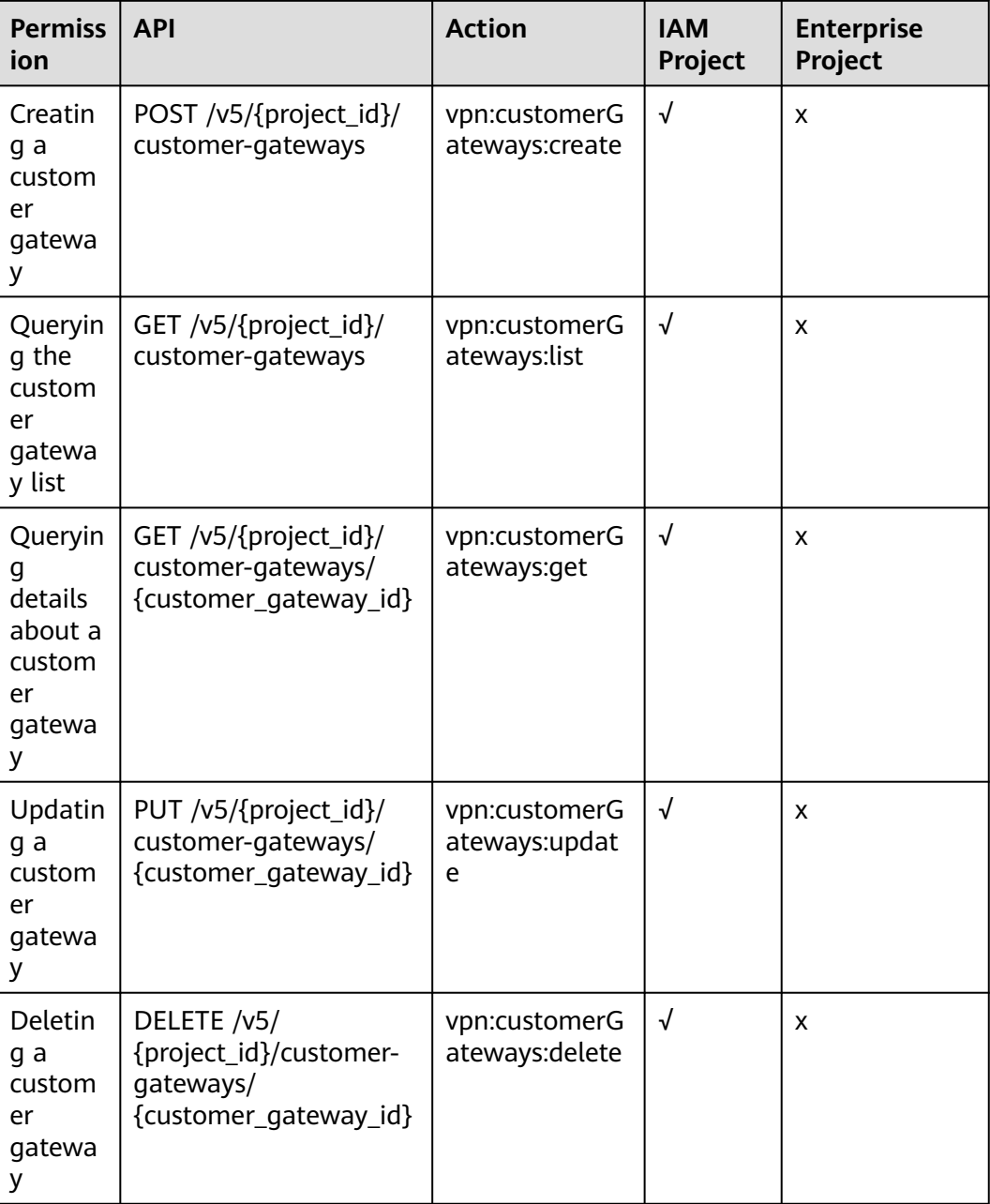

# **6.3 VPN Connection**

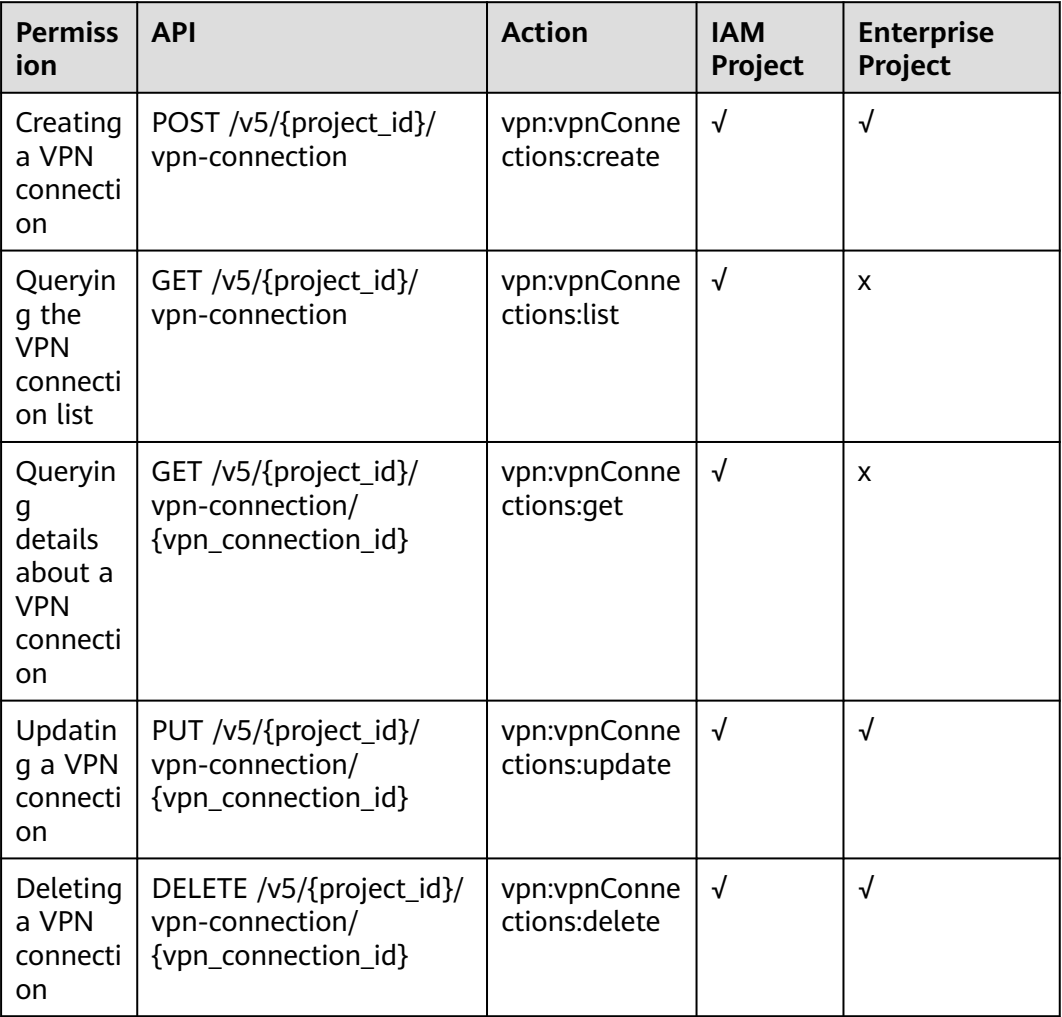

# **6.4 VPN Connection Monitoring**

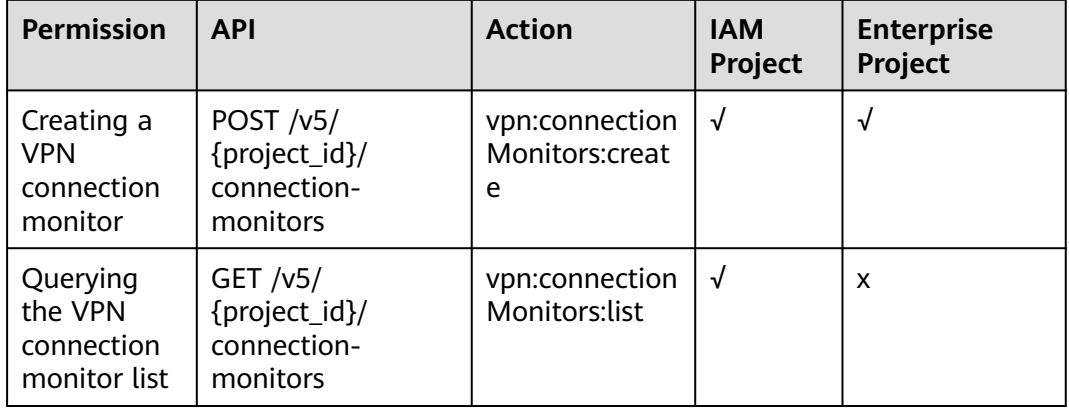

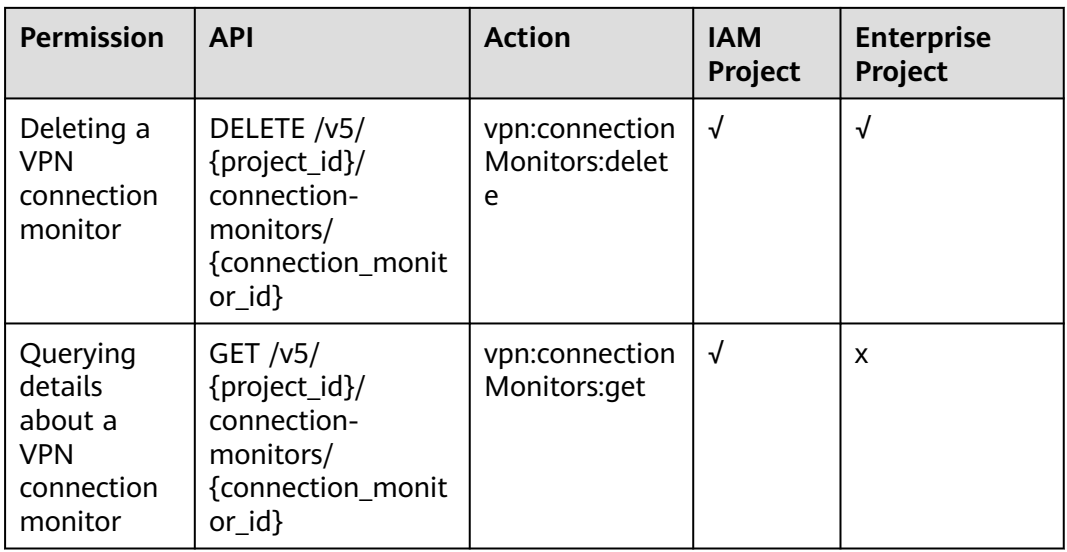

## $\Box$  note

√: supported; x: not supported

# **7 Appendixes**

# <span id="page-175-0"></span>**7.1 Obtaining the Project ID**

## **Scenario**

A project ID is required by some URLs used for calling APIs. You can obtain the project ID using either of the following methods:

- Obtaining the project ID by calling an API
- Obtaining the project ID from the console

## **Obtaining the Project ID by Calling an API**

You can obtain the project ID by calling the API used to **[query project](https://support.huaweicloud.com/eu/api-iam/iam_06_0001.html) [information](https://support.huaweicloud.com/eu/api-iam/iam_06_0001.html)**.

The API for obtaining the project ID is **GET https://{IAM endpoint}/v3/projects**. For details about API authentication, see **[Authentication](https://support.huaweicloud.com/eu/api-vpc/vpc_api00_0010.html#vpc_api00_0010)**.

The following is an example response. The value of **id** is the project ID.

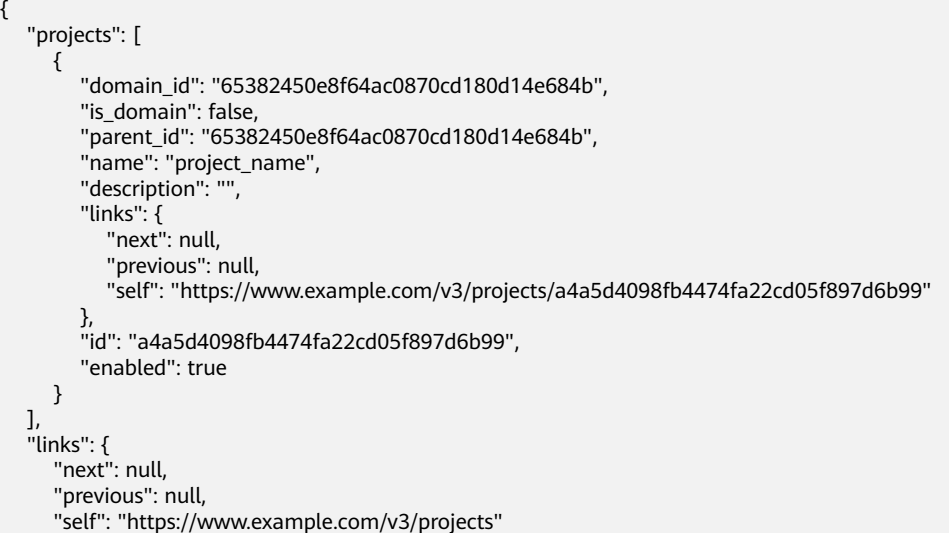

 } }

# <span id="page-176-0"></span>**Obtaining the Project ID from the Console**

Perform the following operations:

- 1. Log in to the management console.
- 2. Click your username in the upper right corner, and choose **My Credentials**. On the **API Credentials** page, view the project ID in the project list.

#### **Figure 7-1** Viewing the project ID

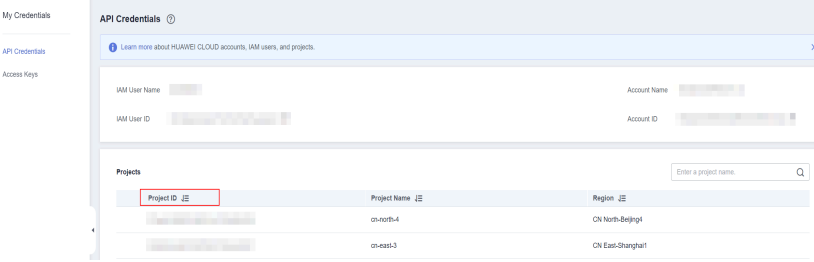

# **7.2 Status Codes**

#### **Table 7-1** Status codes returned upon successful operations

| <b>Status</b><br>Code | <b>Type</b> | <b>Description</b>               |
|-----------------------|-------------|----------------------------------|
| 200                   | OK.         | Successful GET or PUT operations |
| 201                   | Created     | Successful POST operations       |
| 204                   | No Content  | Successful DELETE operations     |

**Table 7-2** Status codes returned upon exceptions

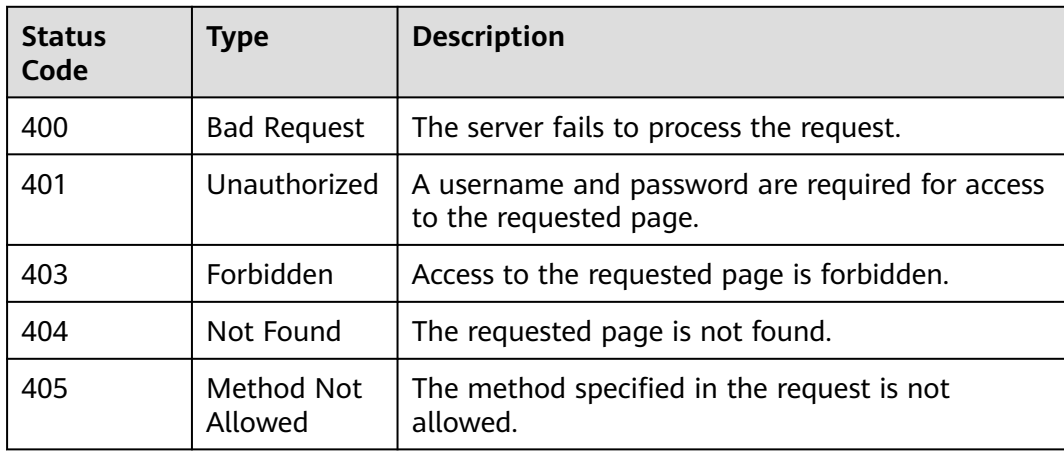

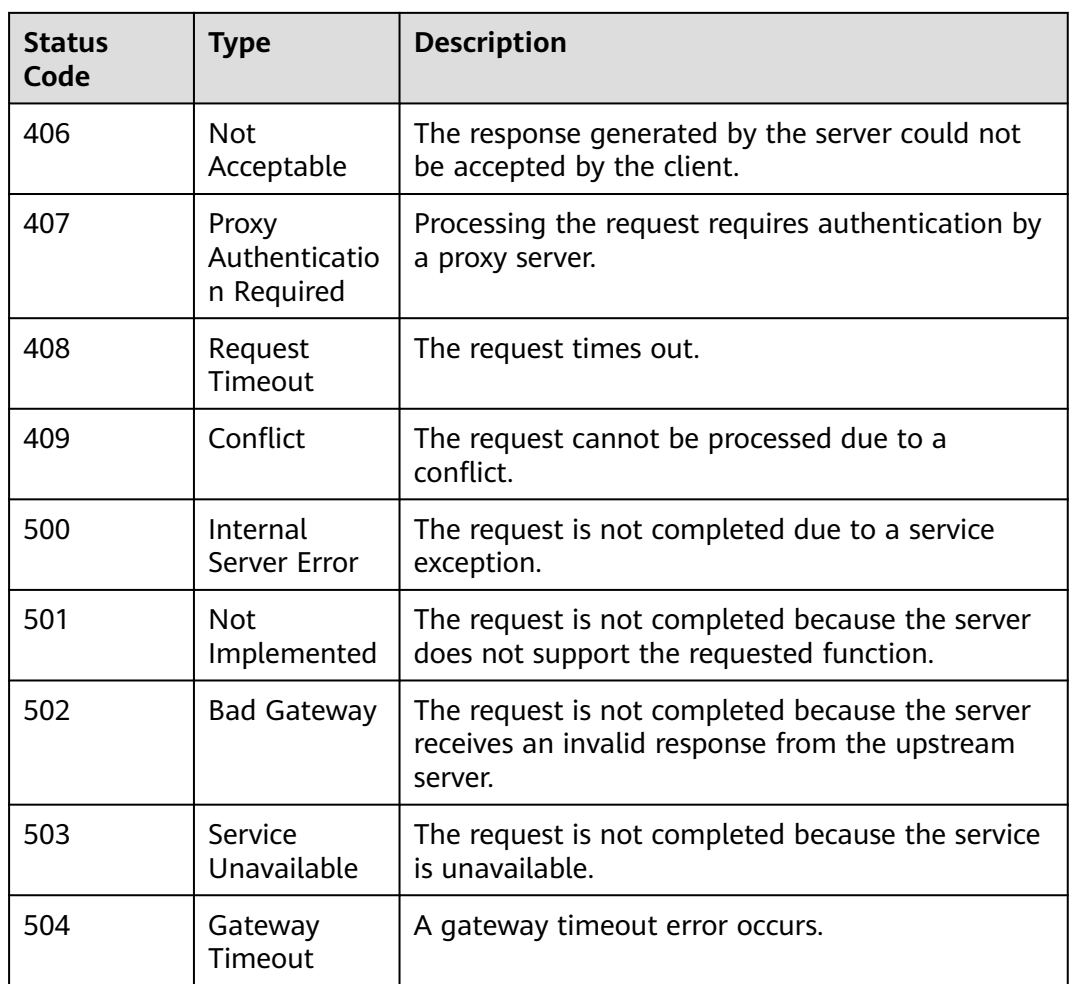

# **7.3 Error Codes**

## **Description**

If an error occurs when an API is called, error information is returned. This section describes the error information for VPN APIs (excluding native OpenStack APIs).

# **Response Format**

```
{ 
   "code": "VPN.0001", 
   "message": "invalid request:xxx" 
}
```
# **Error Code Description**

If an error code starting with **APIGW** is returned when you call an API, rectify the fault by referring to the instructions provided in **[Error Codes](https://support.huaweicloud.com/eu/en-us/devg-apisign/api-sign-errorcode.html)**.

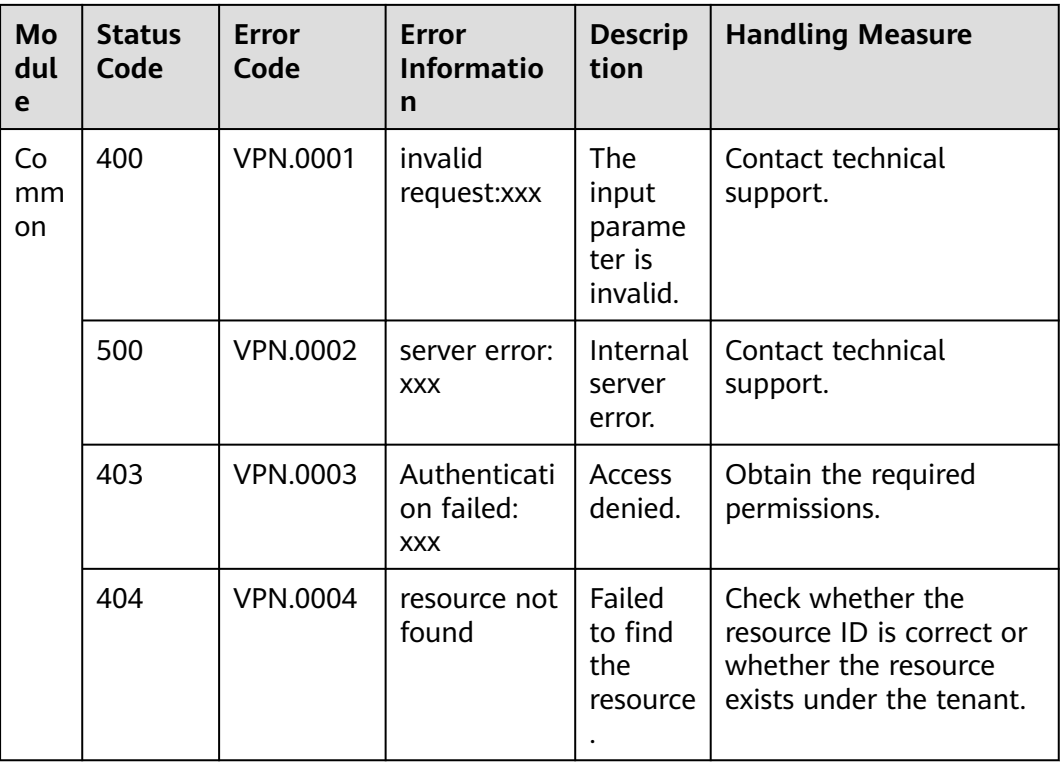

# **8 Change History**

**Table 8-1** Change History

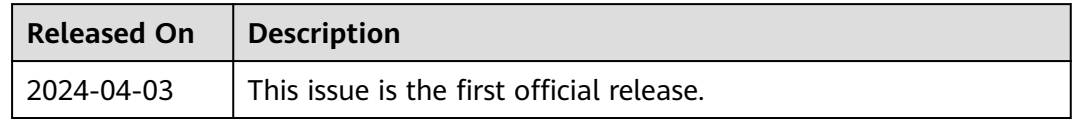